# Техническое описание Proline Promass F 300

Расходомер массовый

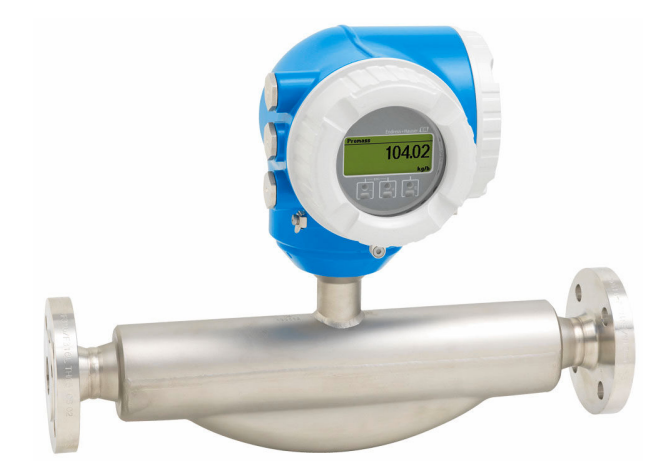

# Высокоточный, надежный расходомер в компактном исполнении с функциональным преобразователем

# Применение

- Принцип измерения не зависит от физических свойств технологической среды, таких как вязкость или плотность.
- Высочайшая точность измерения расхода жидкостей и газов при изменяющихся сложных условиях технологического процесса.

*Свойства прибора*

EHI G

- Массовый/объемный расход: погрешность измерения  $±0.05%$
- Температура технологической среды: –196 до +350 °C (–320 до +662 °F)
- Номинальный диаметр: DN 8-250 ( $\frac{3}{8}$ –10 дюймов)

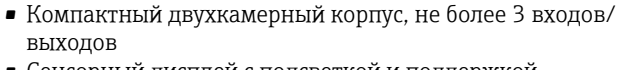

- Сенсорный дисплей с подсветкой и поддержкой интерфейса WLAN
- Возможно использование выносного дисплея.

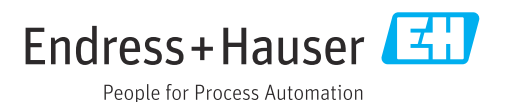

# *[Начало на первой странице]*

# Преимущества

- Высочайшая безопасность процесса устойчивость в меняющихся и сложных условиях
- Меньше точек измерения процесса многопараметрическое измерение (расход, плотность, температура)
- Компактный монтаж входные/выходные участки не требуются
- Полный доступ к технологической и диагностической информации – несколько свободно настраиваемых входов/выходов и интерфейс Ethernet
- Сокращение сложности и вариативность произвольная настройка входов и выходов
- Встроенная самопроверка технология Heartbeat

# Содержание

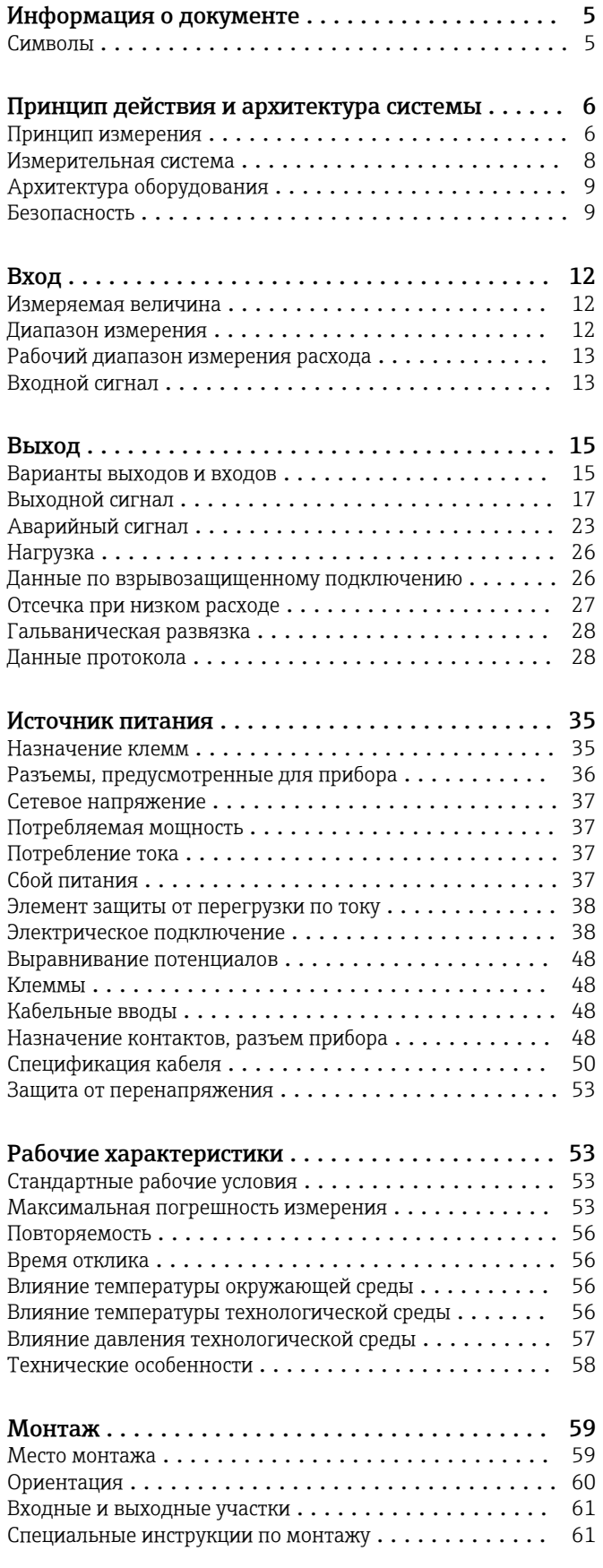

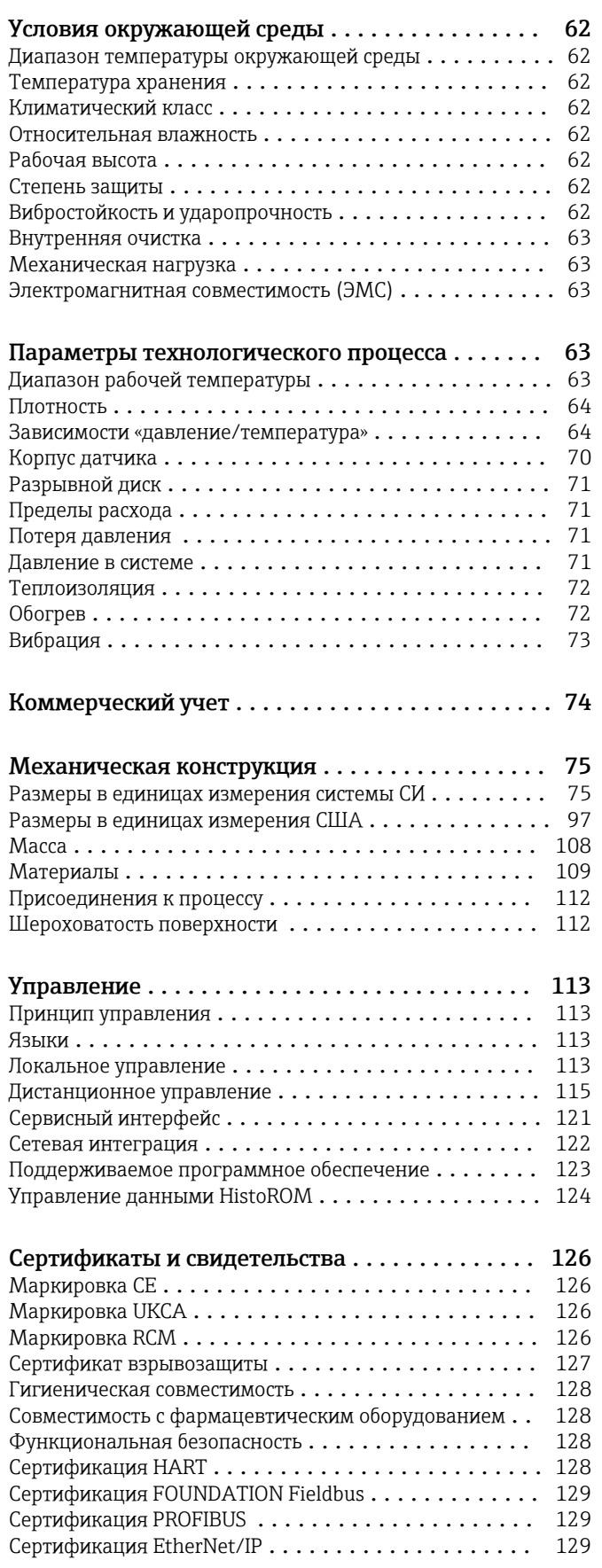

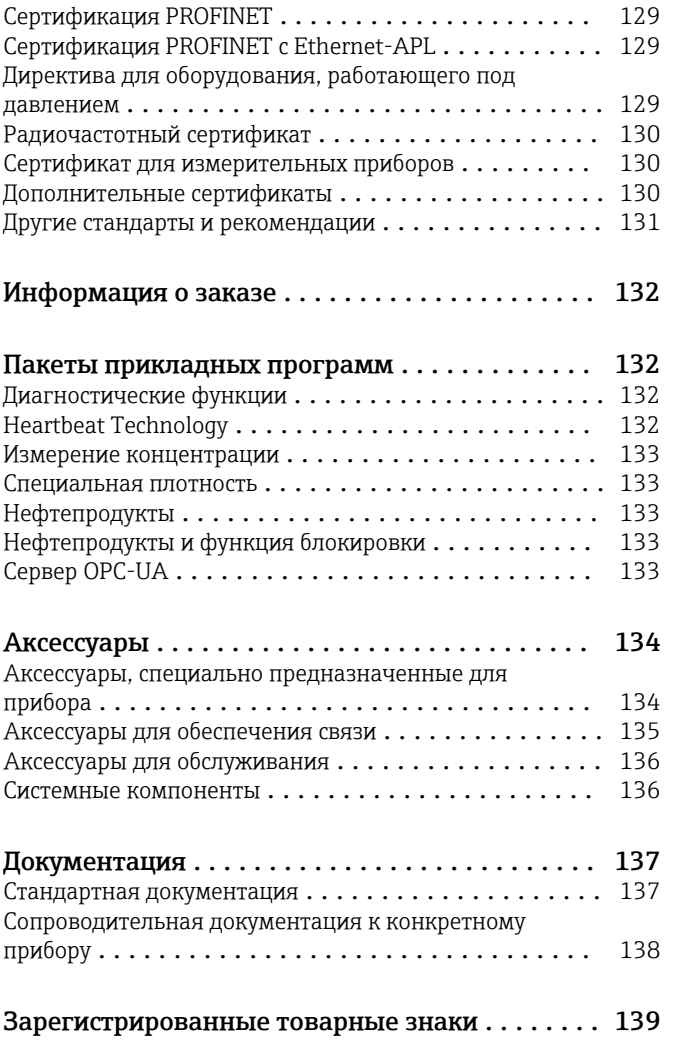

# Информация о документе

# <span id="page-4-0"></span>Символы Электротехнические символы

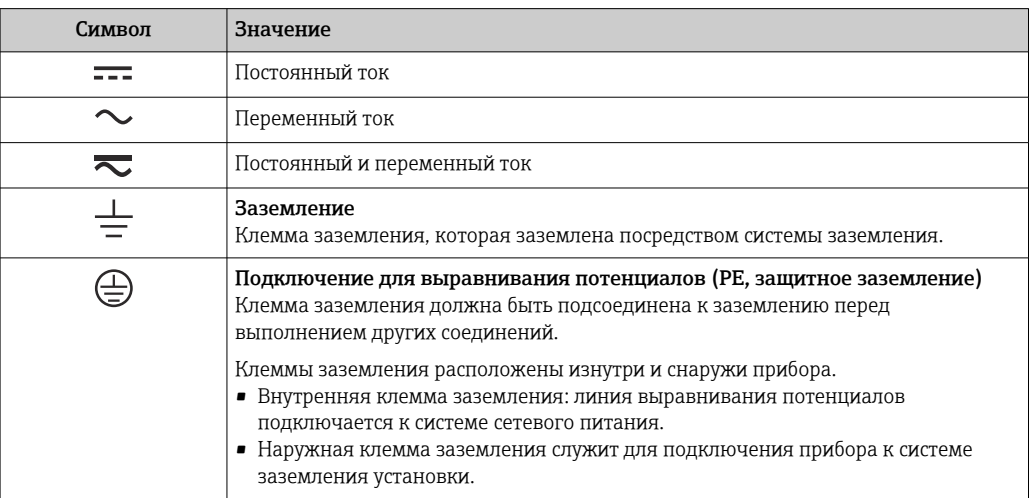

#### Специальные символы связи

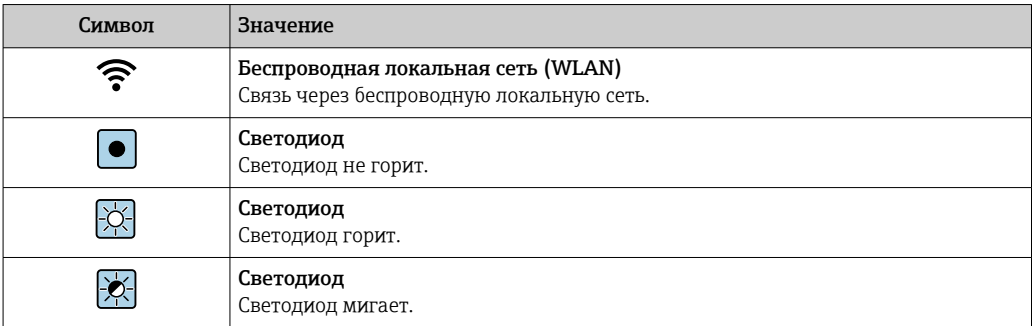

# Описание информационных символов

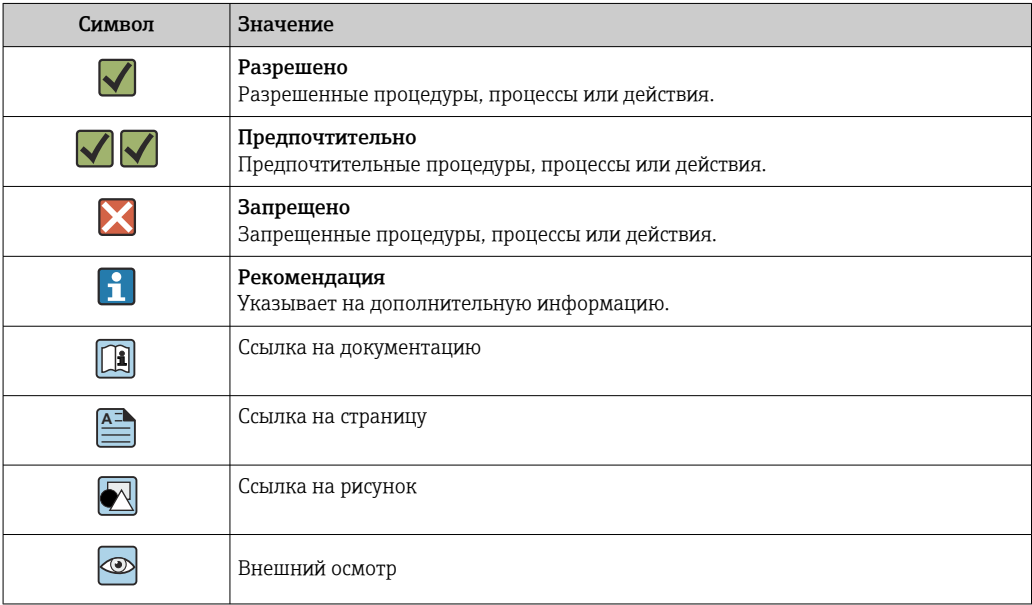

#### <span id="page-5-0"></span>Символы на рисунках

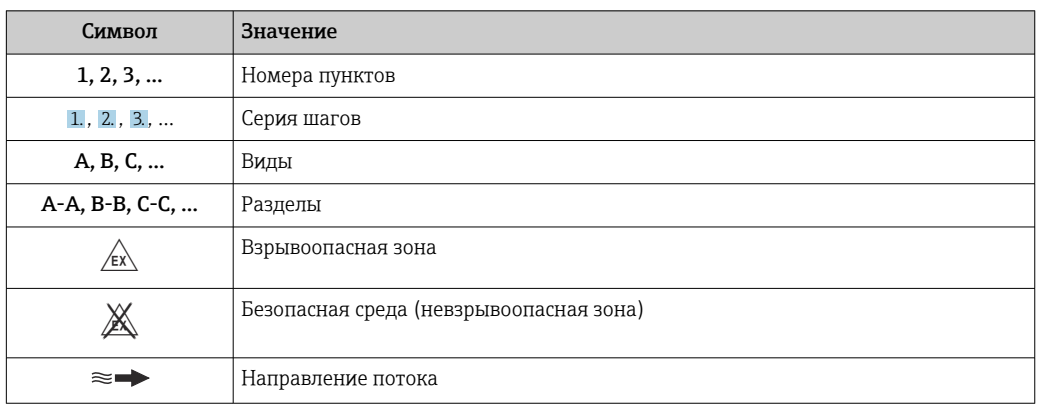

# Принцип действия и архитектура системы

#### Принцип измерения

Принцип измерения основан на управляемой генерации сил Кориолиса. Эти силы всегда возникают в системе, в которой одновременно присутствуют поступательное и вращательное движения.

- $F_c = 2 \cdot \Delta m (v \cdot \omega)$
- $F_c$  = сила Кориолиса
- ∆m = подвижная масса
	- ω = VΓЛΟΒΑЯ CΚΟΡΟCΤЬ
	- v = линейная скорость относительно колебательной системы

Величина силы Кориолиса зависит от подвижной массы Am, скорости ее перемещения v в системе и, следовательно, массового расхода. Вместо постоянной скорости вращения ы в датчике создается колебательное движение.

Две параллельные измерительные трубки датчика с движущейся по ним жидкостью колеблются в противофазе наподобие камертона. Силы Кориолиса, которые создаются в измерительных трубках, вызывают сдвиг фазы в колебаниях труб (см. рисунок).

- При нулевом расходе (если технологическая среда неподвижна) две трубки колеблются в одной фазе (1).
- Увеличение расхода приводит к замедлению колебаний на входе в трубки (2) и ускорению на выходе (3).

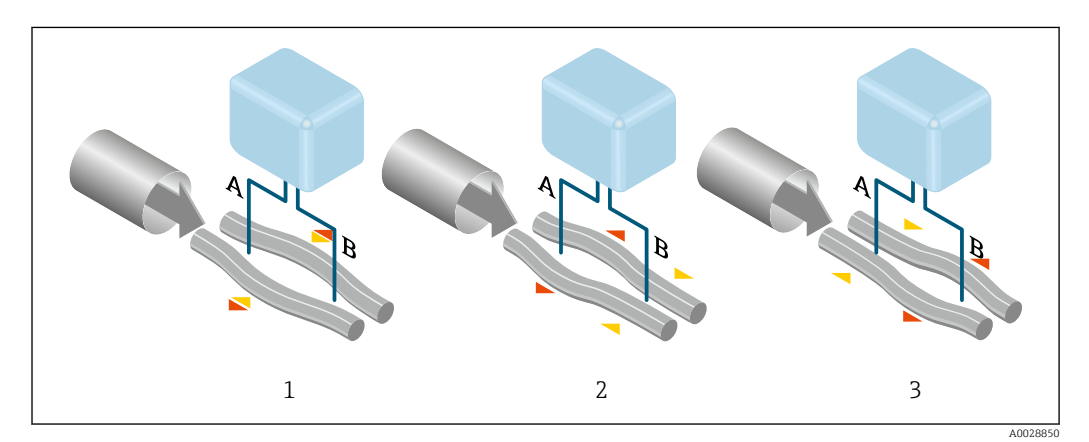

Разность фаз (А-В) увеличивается по мере увеличения массового расхода. Электродинамические датчики регистрируют колебания трубок на входе и выходе. Равновесие системы обеспечивается за счет колебания двух измерительных трубок в противофазе.

Эффективность данного принципа измерения не зависит от температуры, давления, вязкости, проводимости среды и профиля потока.

#### Измерение плотности

Непрерывно возбуждаемые колебания измерительной трубки возникают строго на ее резонансной частоте. Изменение массы и, следовательно, плотности колебательной системы (состоящей из измерительной трубки и технологической среды) приводит к соответствующей автоматической коррекции частоты колебаний. Таким образом, резонансная частота зависит от плотности технологической среды. Эта зависимость используется в микропроцессоре для расчета сигнала плотности.

#### Измерение объемного расхода

Кроме измерения массового расхода, прибор используется для расчета объемного расхода.

#### Измерение температуры

Для расчета коэффициента компенсации температурного воздействия определяется температура измерительной трубки. Этот сигнал соответствует рабочей температуре и также используется как выходной сигнал.

#### Обработка газовой фракции (GFH)

«Обработка газовой фракции» – это программная функция прибора Promass, которая улучшает стабильность и повторяемость измерения. Эта функция постоянно проверяет наличие возмущений в однофазном потоке, т. е. наличие пузырьков газа в жидкости или капель в газе. При наличии второй фазы возрастает нестабильность расхода и плотности. Функция обработки газовой фракции повышает стабильность измерения, контролируя интенсивность возмущений. В условиях однофазного потока функция не оказывает какого-либо влияния на процесс измерения.

Функция обработки газовой фракции предусмотрена только для приборов в исполнении с интерфейсом HART, Modbus RS485, PROFINET или PROFINET с Ethernet-APL.

Подробные сведения об обработке газовой фракции см. в сопроводительной документации к соответствующей функции (Gas Fraction Handler)  $\rightarrow \blacksquare$  138.

<span id="page-7-0"></span>Измерительная система Прибор состоит из преобразователя и датчика.

Прибор доступен в компактном исполнении: преобразователь и датчик образуют механически единый блок.

#### Преобразователь

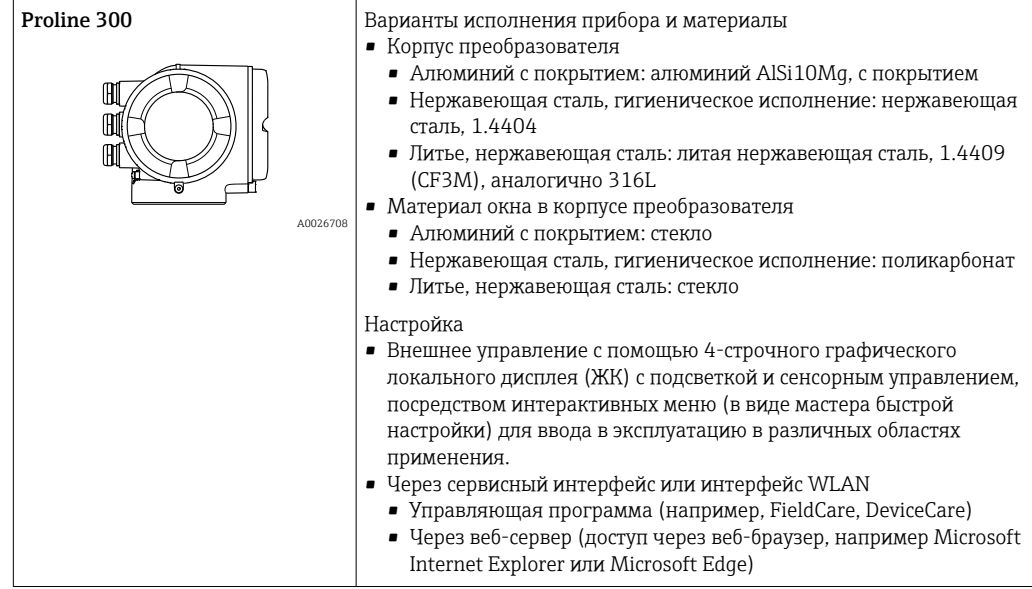

#### Датчик

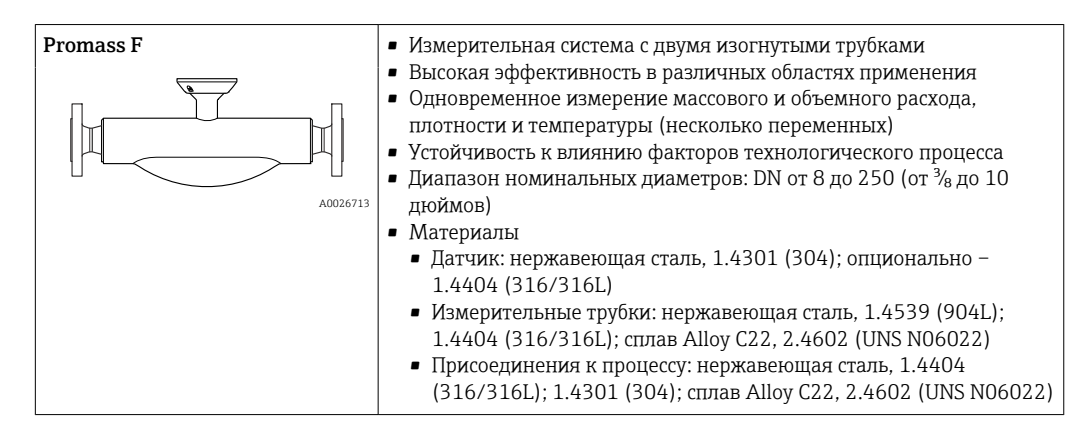

# <span id="page-8-0"></span>Архитектура оборудования

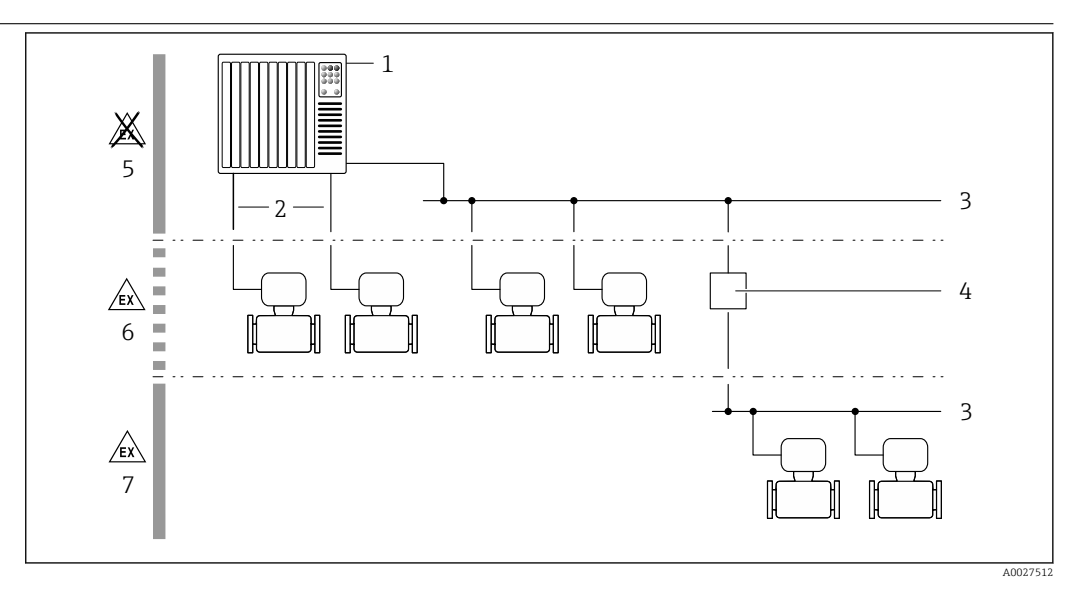

 $\boxed{2}$  1 Возможности интегрирования измерительных приборов в систему

- $\mathbf{1}$ Система управления (например, ПЛК)
- $\overline{2}$ Соединительный кабель (0/4-20 мА HART и т. п.)
- $\overline{3}$ Цифровая шина
- $\overline{4}$ Соединитель
- 5 Невзрывоопасная зона
- 6 Взрывоопасная зона: зона 2; класс I, раздел 2
- $\overline{7}$ Взрывоопасная зона: зона 1; класс I, раздел 1

# Безопасность

#### **IT-безопасность**

Гарантия нашей компании действительна только в том случае, если изделие установлено и используется в соответствии с руководством по эксплуатации. Изделие оснащено механизмами безопасности для защиты от любого непреднамеренного изменения настроек.

Меры ИТ-безопасности, которые обеспечивают дополнительную защиту изделия и связанной с ним передачи данных, должны быть реализованы самим оператором в соответствии с действующими в его компании стандартами безопасности.

#### IT-безопасность прибора

Прибор снабжен набором специальных функций, реализующих защитные меры на стороне оператора. Эти функции доступны для настройки пользователем и при правильном применении обеспечивают повышенную эксплуатационную безопасность. Обзор наиболее важных функций приведен в следующем разделе:

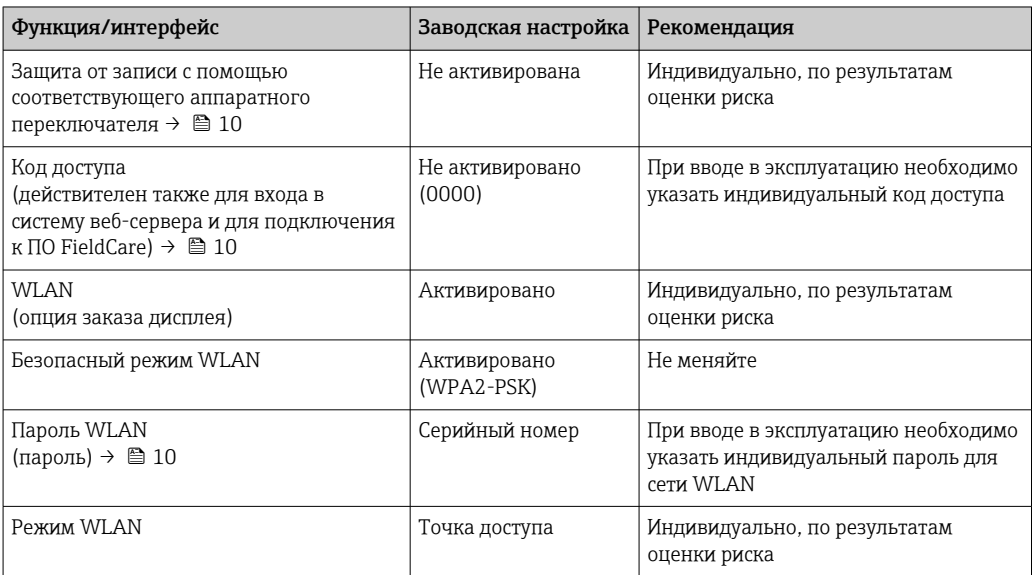

<span id="page-9-0"></span>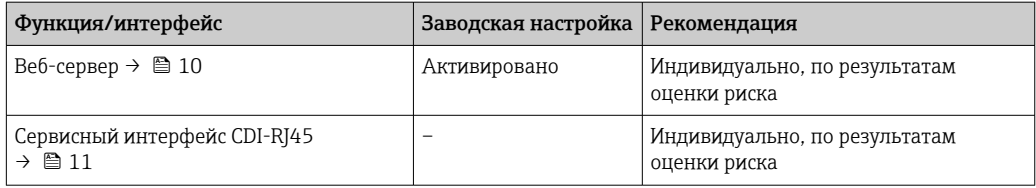

Защита доступа на основе аппаратной защиты от записи

Доступ для записи к параметрам прибора посредством локального дисплея, веб-браузера или управляющей программы (например, FieldCare, DeviceCare) можно деактивировать с помощью переключателя защиты от записи (DIP-переключателя на главном модуле электроники). При активированной аппаратной защите от записи параметры доступны только для чтения.

Прибор поставляется с деактивированной аппаратной защитой от записи.

#### Защита от записи на основе пароля

Доступна установка различных паролей для защиты параметров прибора от записи и доступа к прибору посредством интерфейса WLAN.

- Пользовательский код доступа
- Запрет доступа для записи к параметрам прибора через локальный дисплей, веб-браузер или управляющую программу (например, ПО FieldCare или DeviceCare). Авторизация доступа однозначно регулируется посредством индивидуального пользовательского кода доступа.
- $\blacksquare$  Пароль WLAN Сетевой ключ защищает соединение между устройством управления (например, портативным компьютером или планшетом) и прибором по интерфейсу WLAN, который можно заказать дополнительно.
- Режим инфраструктуры Если прибор работает в режиме инфраструктуры, то пароль WLAN соответствует паролю WLAN, настроенному на стороне оператора.

#### Пользовательский код доступа

Доступ для записи к параметрам прибора посредством местного дисплея,, веб-браузера или программного обеспечения (например FieldCare, DeviceCare) можно защитить произвольно задаваемым пользовательским кодом доступа.

#### WLAN passphrase: работа в качестве точки доступа WLAN

Соединение между управляющим устройством (например, ноутбуком или планшетом) и прибором посредством интерфейса WLAN, который можно заказать дополнительно, зашишено сетевым ключом. WLAN-аутентификация сетевого ключа соответствует стандарту IEEE 802.11.

При поставке прибора сетевой ключ устанавливается определенным образом в зависимости от конкретного прибора. Его можно изменить в разделе подменю WLAN settings, параметр параметр WLAN passphrase.

#### Режим инфраструктуры

Соединение между прибором и точкой доступа WLAN защищено посредством SSID и пароля на стороне системы. По вопросам доступа обращайтесь к соответствующему системному администратору.

#### Общие указания по использованию паролей

- Код доступа и сетевой ключ, установленные в приборе при поставке, следует изменить при вводе в эксплуатацию.
- При создании и управлении кодом доступа и сетевым ключом следуйте общим правилам создания надежных паролей.
- Ответственность за управление и аккуратное обращение с кодом доступа и сетевым ключом лежит на пользователе.

#### Доступ посредством веб-сервера

Эксплуатацию и настройку прибора можно осуществлять с помощью веб-браузера благодаря наличию встроенного веб-сервера. При этом используется соединение через сервисный интерфейс (CDI-RJ45) или интерфейс WLAN. Для приборов в исполнении с протоколами связи EtherNet/IP и PROFINET соединение также может быть установлено через клеммное

<span id="page-10-0"></span>подключение для передачи сигналов посредством интерфейса EtherNet/IP, PROFINET (разъем RJ45) или PROFINET с Ethernet-APL (двухпроводное подключение).

В поставляемых приборах веб-сервер активирован. При необходимости веб-сервер можно деактивировать (например, после ввода в эксплуатацию) посредством параметр Функциональность веб-сервера.

Информацию о приборе и его состоянии на странице входа в систему можно скрыть. За счет этого предотвращается несанкционированный доступ к этой информации.

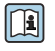

Подробные сведения о параметрах прибора см. в документе: «Описание параметров прибора»  $\rightarrow$   $\oplus$  137

*Доступ через OPC-UA*

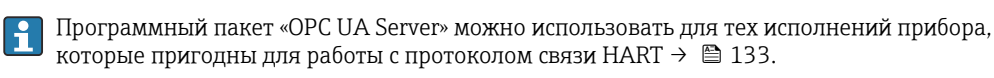

С помощью программного пакета «OPC UA Server» прибор может связываться с клиентами OPC UA.

Доступ к серверу OPC UA, встроенному в прибор, можно получить через точку доступа WLAN с помощью опционального интерфейса WLAN или через сервисный интерфейс (CDI- RJ45) по сети Ethernet. Права доступа и авторизация задаются в отдельной конфигурации.

Согласно спецификации OPC UA (МЭК 62541), поддерживаются следующие режимы безопасности:

- не поддерживается;
- Basic128Rsa15 сигнатура;
- $\blacksquare$  Basic128Rsa15 сигнатура и шифрование.

*Доступ через сервисный интерфейс (CDI-RJ45)*

Прибор можно подключить к сети через сервисный интерфейс (CDI-RJ45). Специальные функции прибора гарантируют безопасную работу прибора в сети.

Рекомендуется использовать актуальные отраслевые стандарты и нормативы, разработанные национальными и международными комитетами по безопасности, например МЭК/ISA62443 или IEEE. Сюда относятся такие меры организационной безопасности, как назначение авторизации доступа, а также такие технические меры, как сегментация сети.

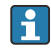

Преобразователи с сертификатом категории Ex de нельзя подключать через сервисный интерфейс (CDI-RJ45)!

Код заказа «Сертификат, преобразователь + датчик», опции (Ex de): BA, BB, C1, C2, GA, GB, MA, MB, NA, NB

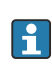

Прибор можно интегрировать в кольцевую топологию. Прибор интегрируется с помощью подключения клемм для передачи сигнала (выход 1) и подключения к сервисному интерфейсу (CDI-RJ45) .

(фунт/мин) 0 до 73,50

# Вход

<span id="page-11-0"></span>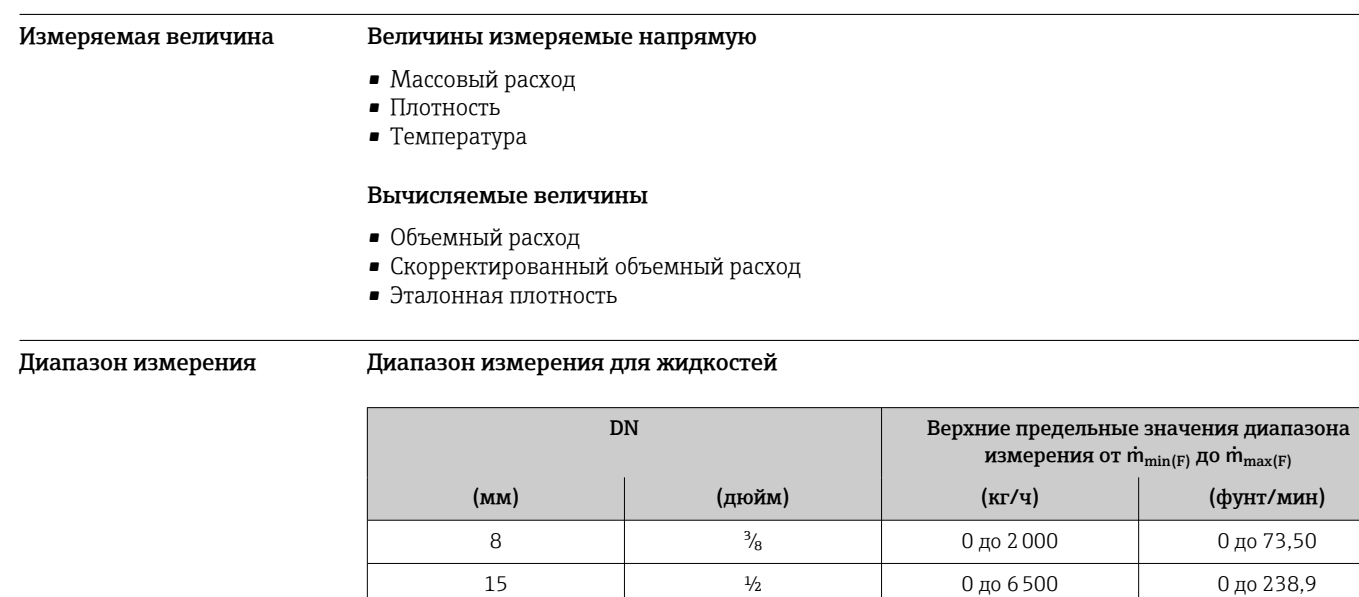

# 25 1 1 0 до 18000 0 до 661,5  $40$  1<sup>1</sup>/<sub>2</sub> 1<sup>1</sup>/<sub>2</sub> 0 до 45000 0 до 1654 50 2 2 0 до 70000 0 до 2573 80 3 3 0 до 180000 0 до 6615 100 4 0 до 350000 0 до 12860 150 6 6 0 до 800 000 0 до 29400 250 10 10 0 до 2200 000 0 до 80 850

# Диапазон измерения для газов

Верхний предел измерений зависит от плотности и скорости распространения звуковой волны в измеряемом газе. Верхний предел измерений можно рассчитать по следующим формулам.

 $\dot{m}_{\text{max(G)}} =$  минимум от  $(\dot{m}_{\text{max(F)}} \cdot \rho_G : x)$  и

$$
(\rho_G \cdot (c_G/2) \cdot d_1^2 \cdot (\pi/4) \cdot 3600 \cdot n)
$$

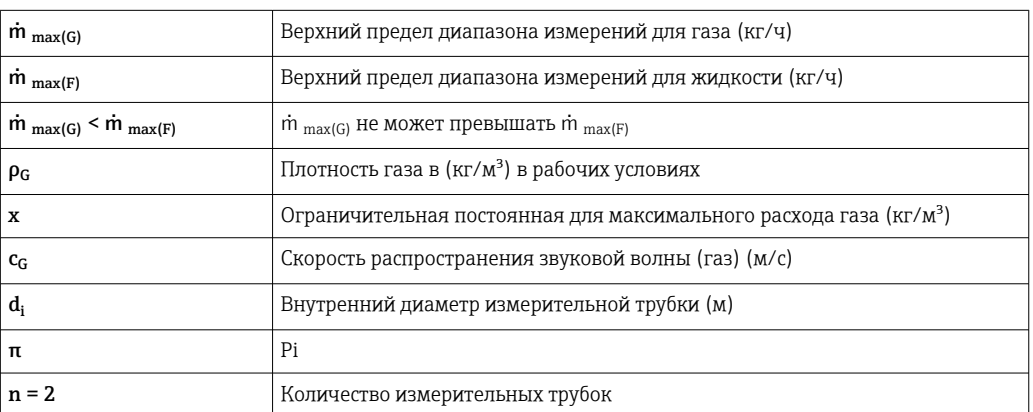

<span id="page-12-0"></span>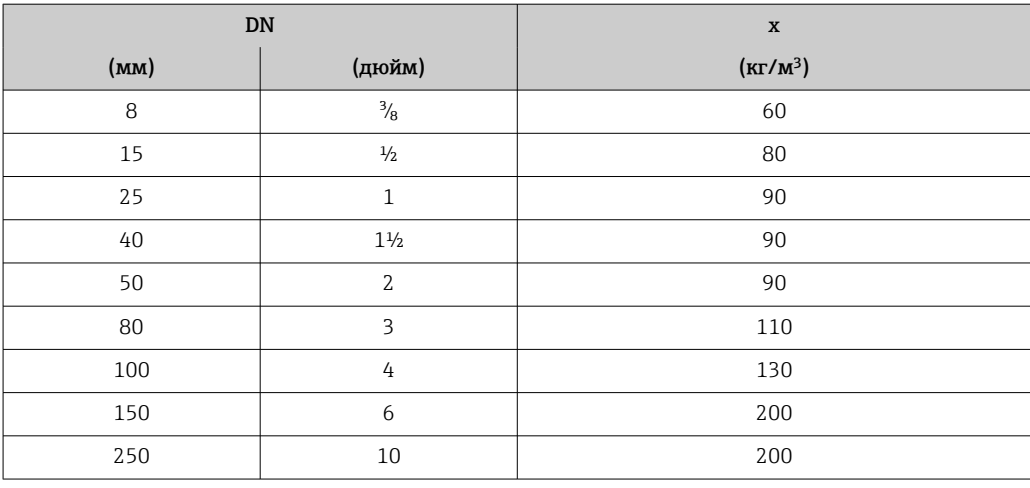

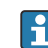

1 Для определения диапазона измерений используется программное обеспечение для определения размеров - Applicator  $\rightarrow$   $\blacksquare$  136.

При расчете верхнего предельного значения по двум формулам соблюдайте следующие правила.

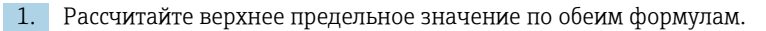

2. Меньшее значение является тем значением, которое следует использовать.

#### Рекомендованный диапазон измерений

<mark>• Пределы расхода → ● 71</mark>

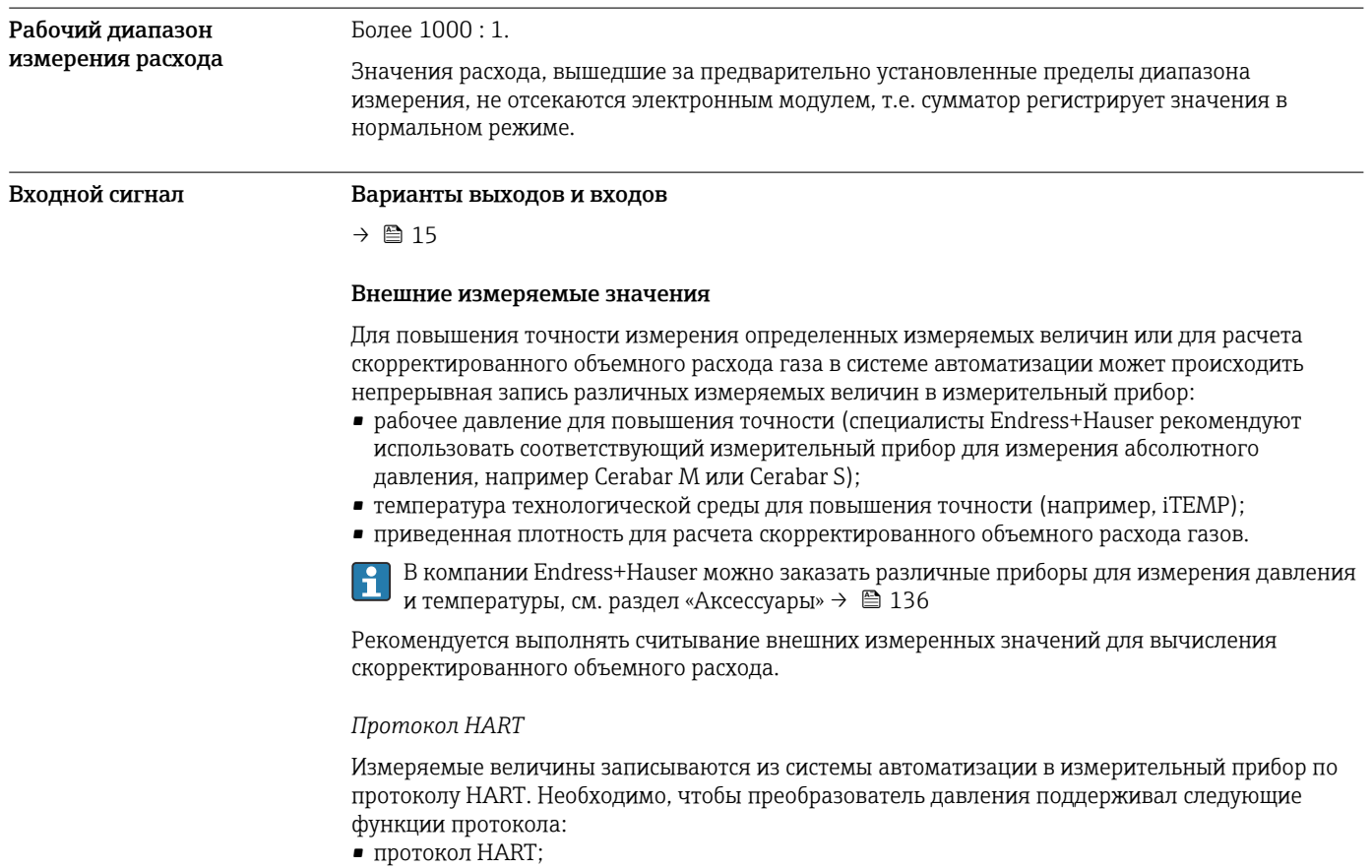

• пакетный режим.

### *Токовый вход*

Измеренные значения записываются из системы автоматизации в измерительный прибор через токовый вход →  $\triangleq$  14.

# *Цифровая связь*

Измеренные значения могут быть записаны системой автоматизации через следующие интерфейсы:

- FOUNDATION Fieldbus
- PROFIBUS DP
- PROFIBUS PA
- Modbus RS485
- Ethernet/IP
- PROFINET
- PROFINET с Ethernet-APL

# Токовый вход 0/4–20 мА

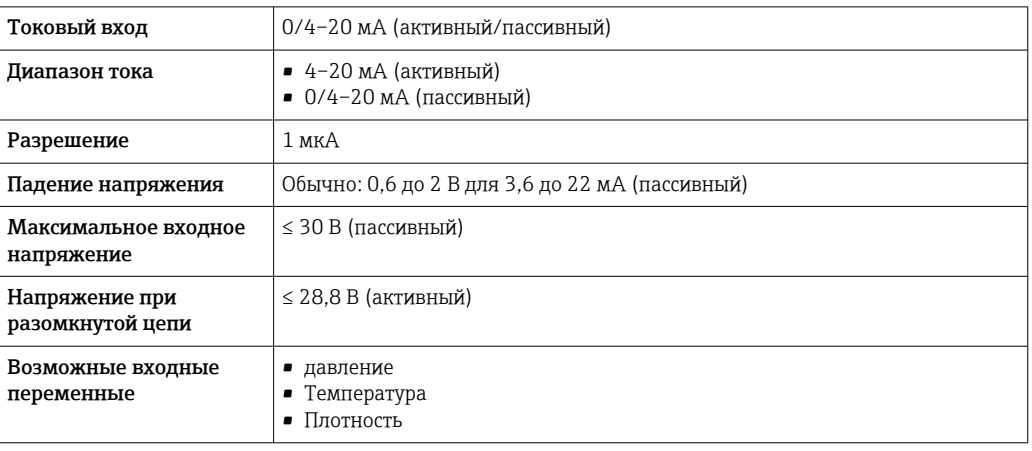

#### Входной сигнал состояния

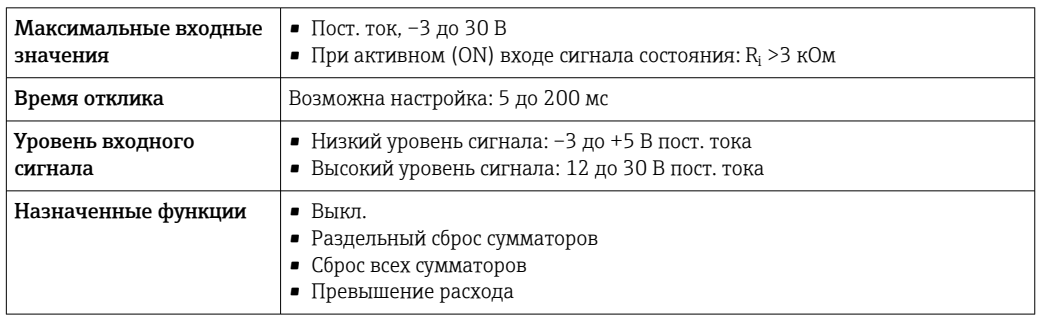

# Выход

<span id="page-14-0"></span>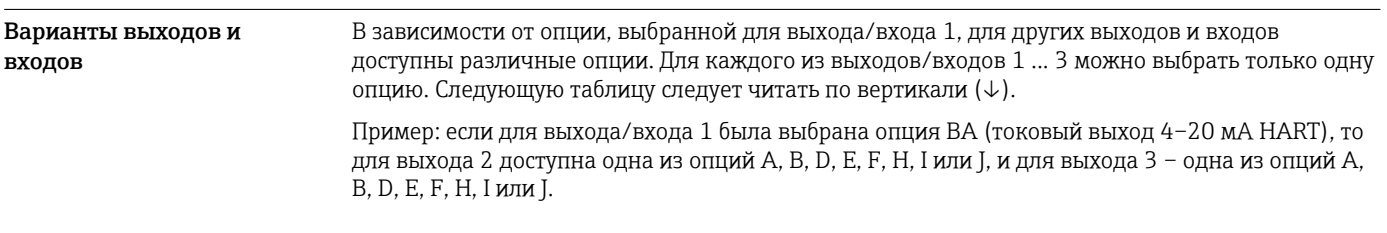

# Выход/вход 1 и опции для выхода/входа 2

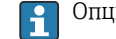

 $\boxed{ }$  Опции для выхода/входа 3 →  $\equiv$  16

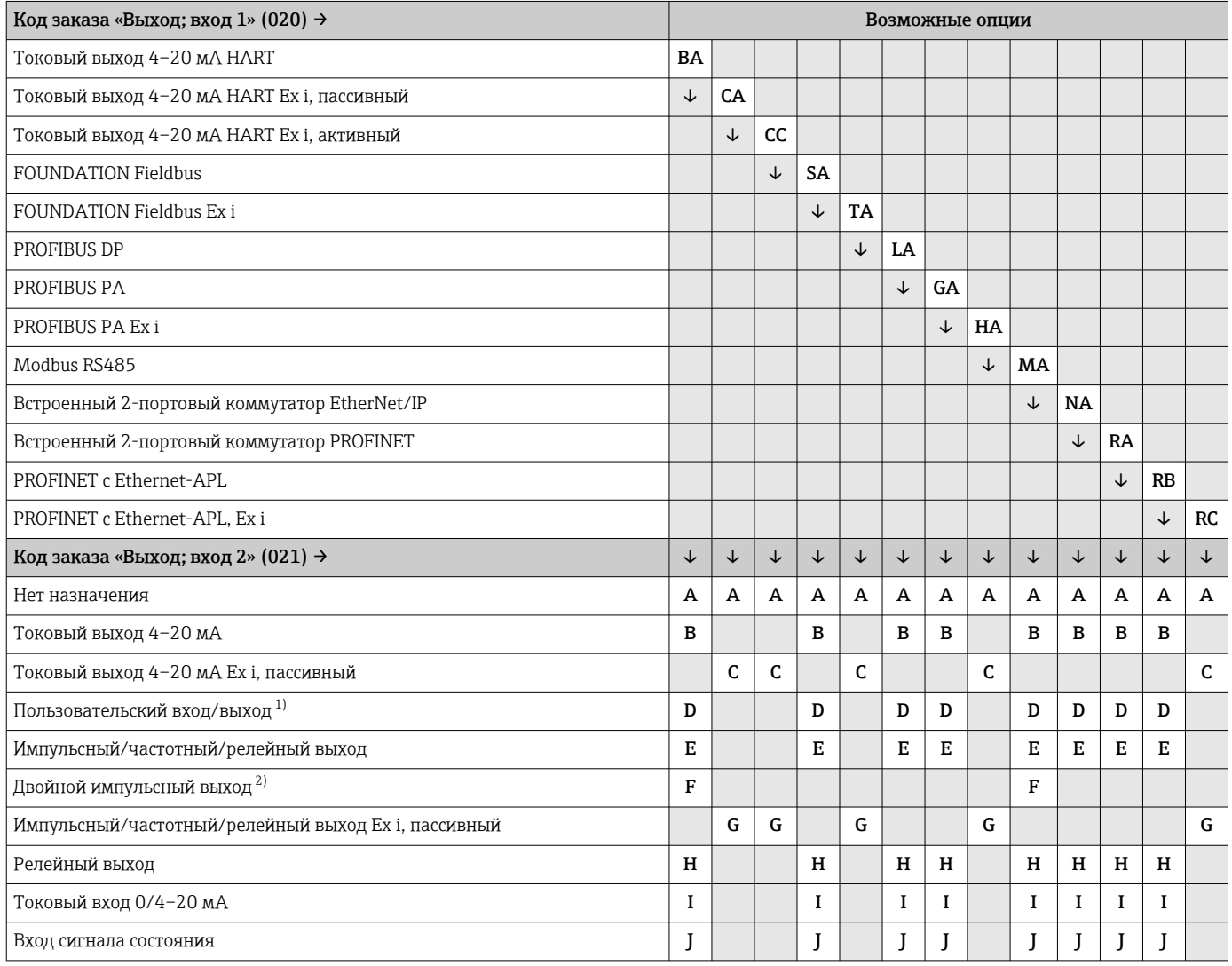

1) В качестве пользовательского входа/выхода можно выбрать определенный вход или выход →  $\triangleq$  23.

2) Если для выхода/входа 2 (021) выбран двойной импульсный выход (F), то для выхода/входа 3 (022) доступна к выбору только опция двойного импульсного выхода (F).

Выход/вход 1 и опции для выхода/входа 3

 $\left\{ \begin{array}{l} \text{Опции для выхода/входа } 2 \rightarrow \text{ } \blacksquare 15 \end{array} \right.$ 

<span id="page-15-0"></span>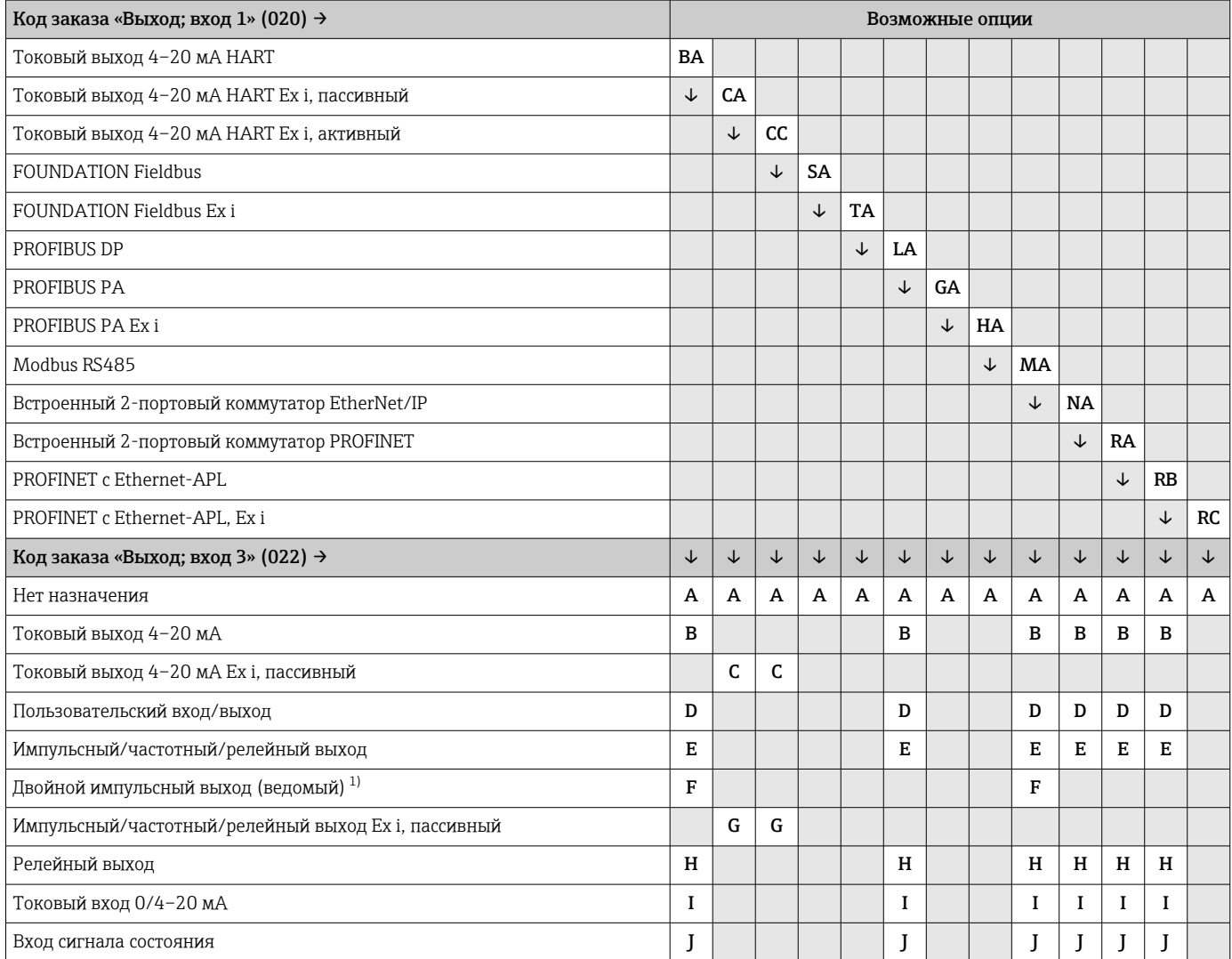

1) Если для выхода/входа 2 (021) выбран двойной импульсный выход (F), то для выхода/входа 3 (022) доступна к выбору только опция двойного импульсного выхода (F).

# <span id="page-16-0"></span>Выходной сигнал Токовый выход 4–20 мА HART

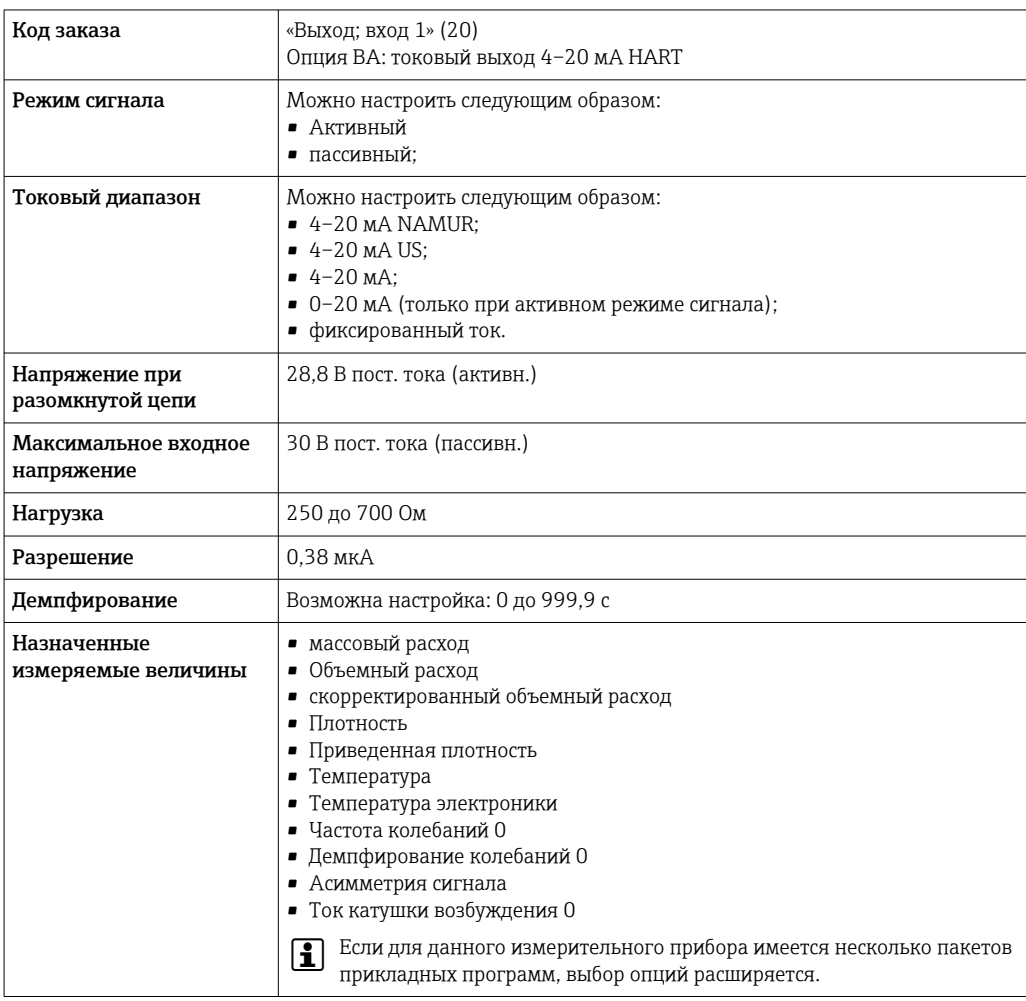

## Токовый выход 4–20 мА HART Ex i

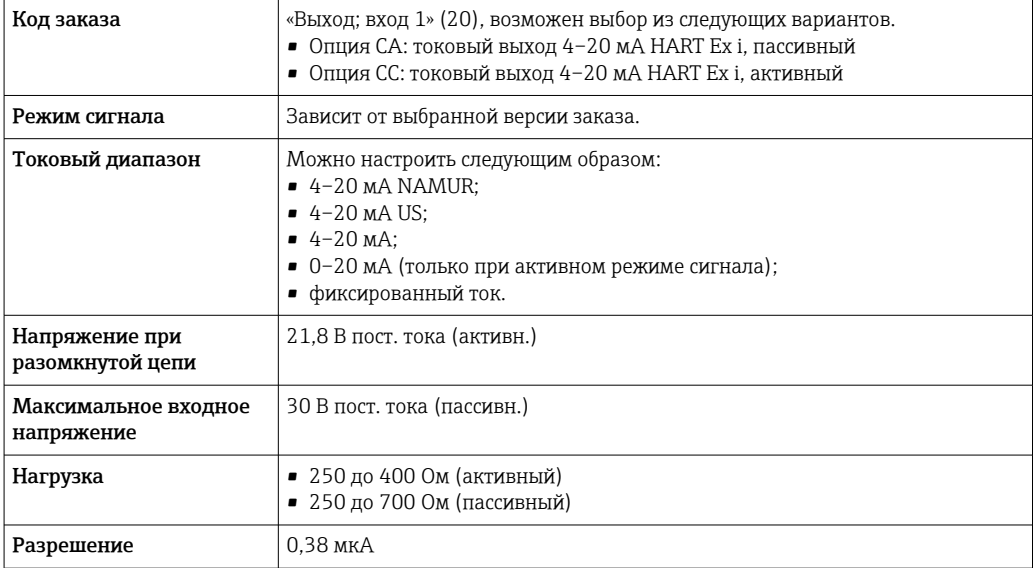

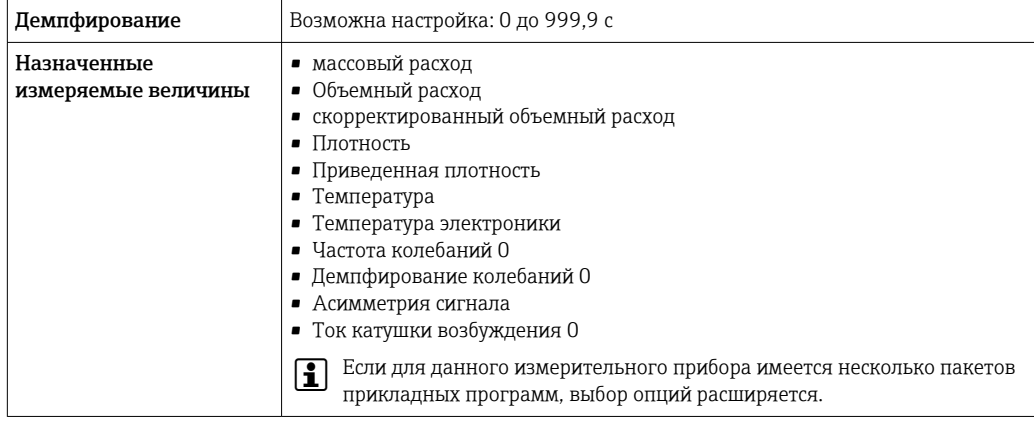

# **FOUNDATION Fieldbus**

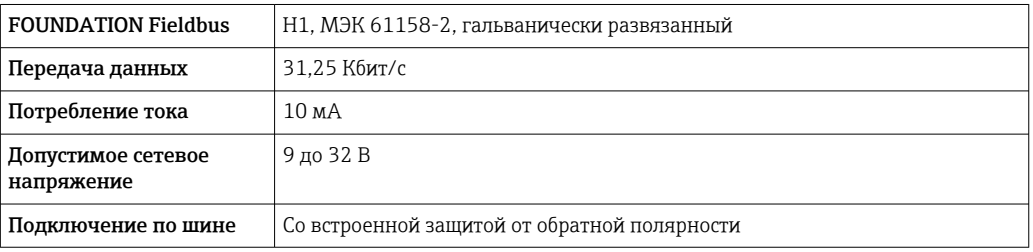

## **PROFIBUS DP**

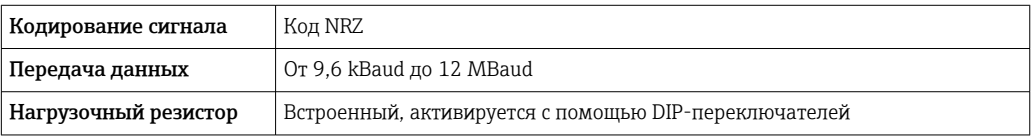

# PROFIBUS PA

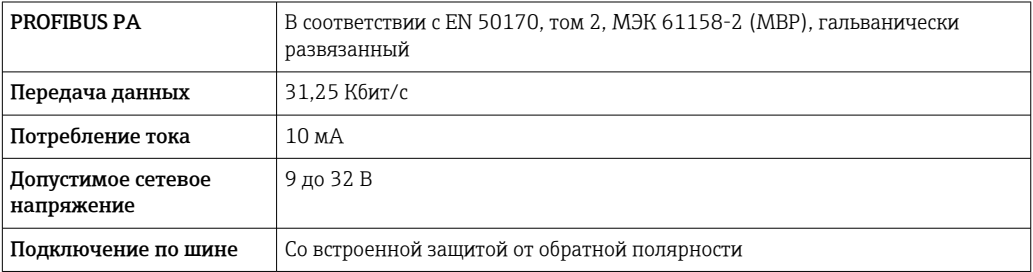

# Modbus RS485

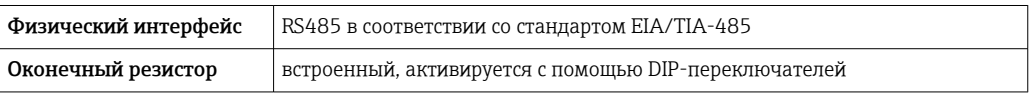

#### EtherNet/IP

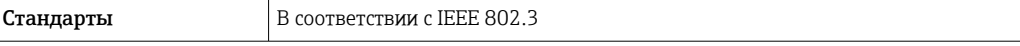

# **PROFINET**

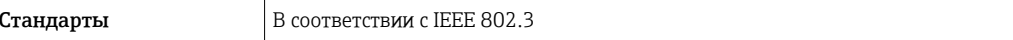

## PROFINET с Ethernet-APL

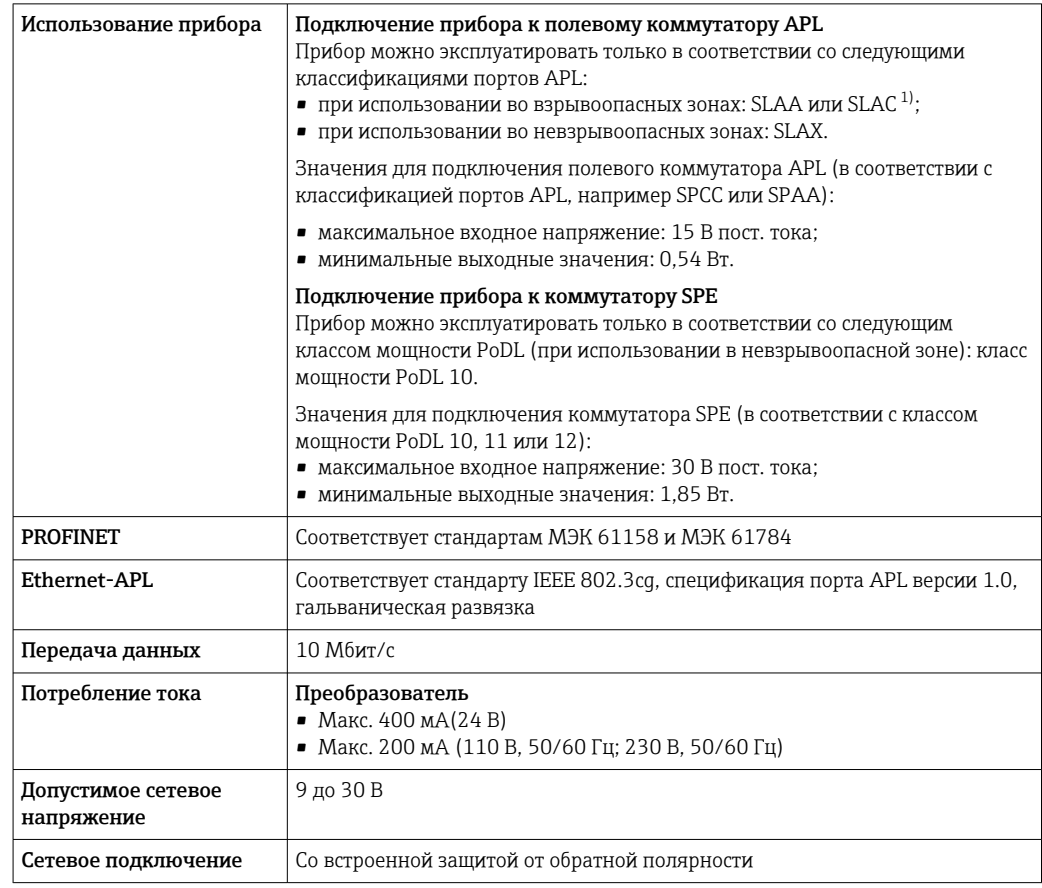

1) Более подробные сведения о использовании прибора во взрывоопасных зонах содержатся в указаниях по технике безопасности, имеющих отношение к взрывозащите.

### Токовый выход 4–20 мА

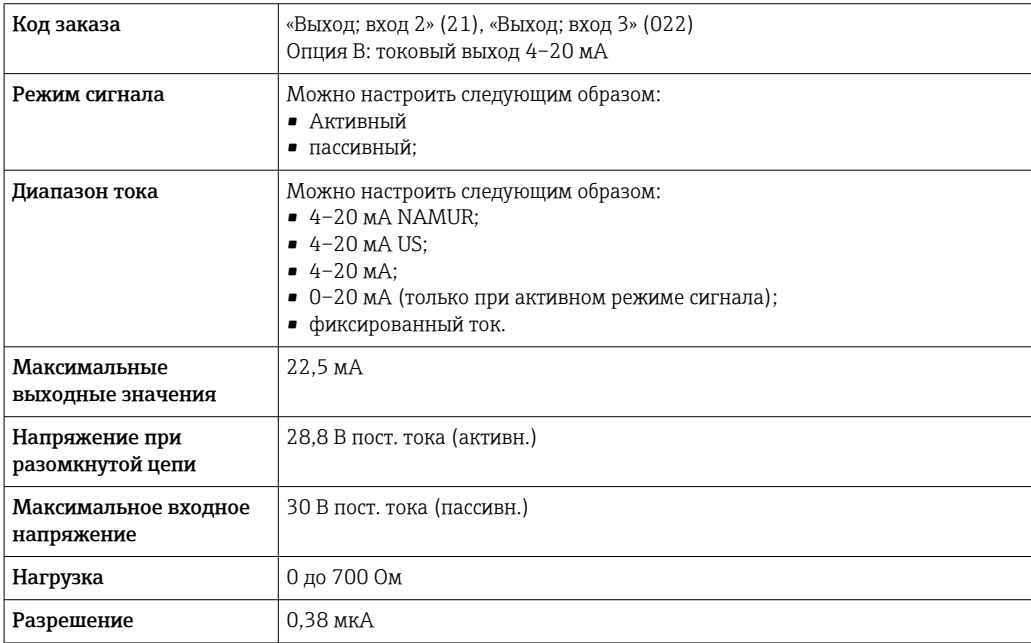

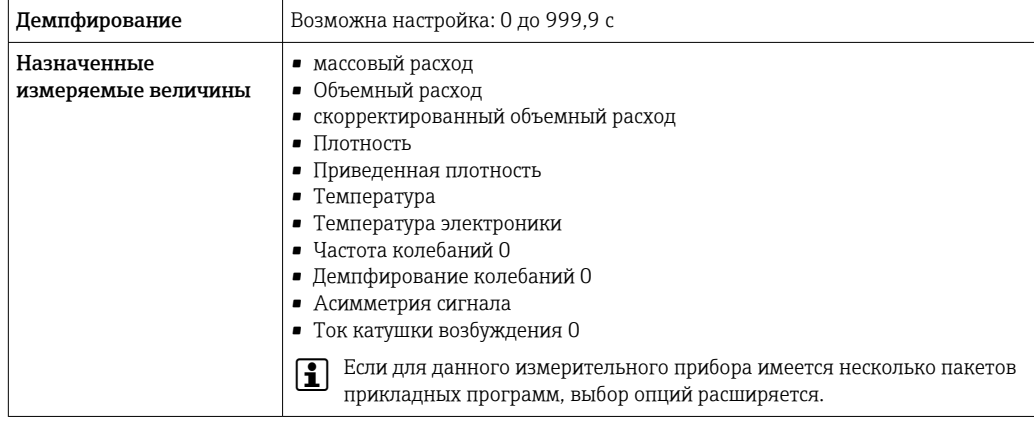

# Токовый выход 4–20 мА Ex i, пассивный

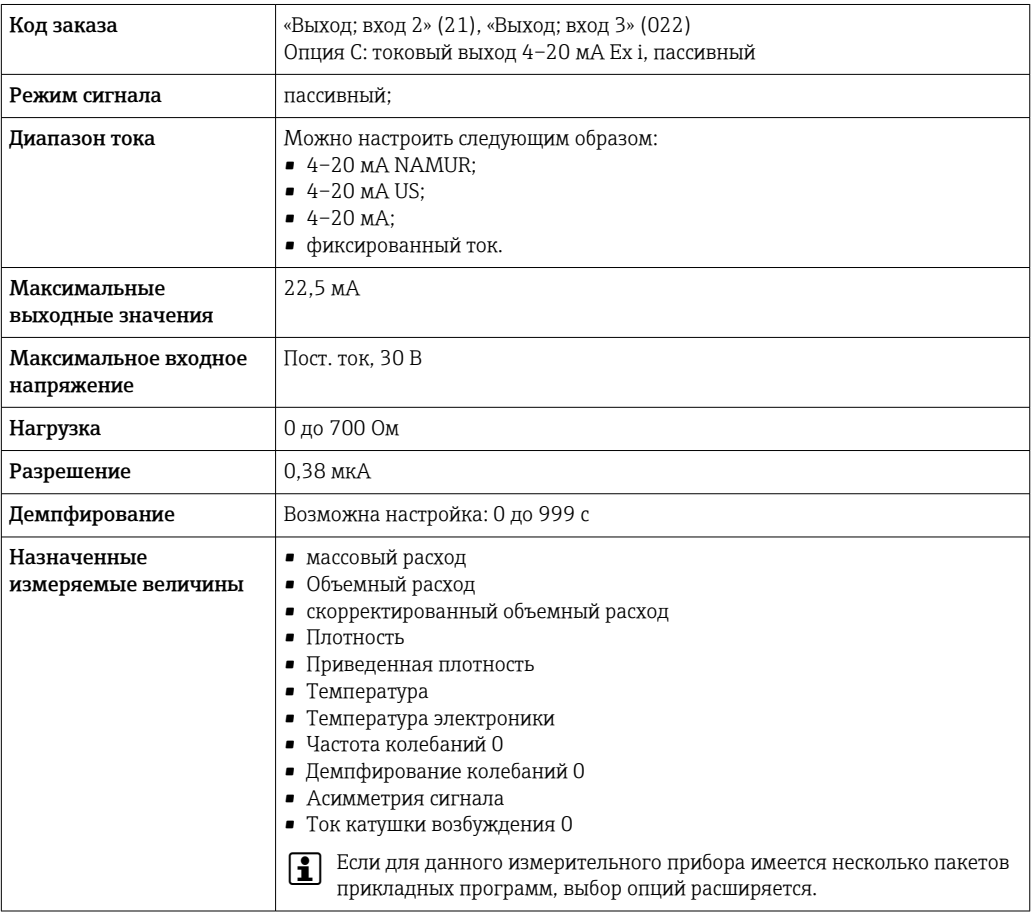

# Импульсный/частотный/релейный выход

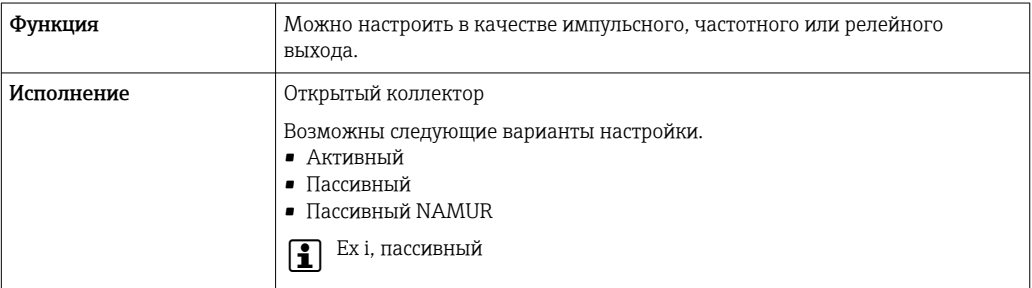

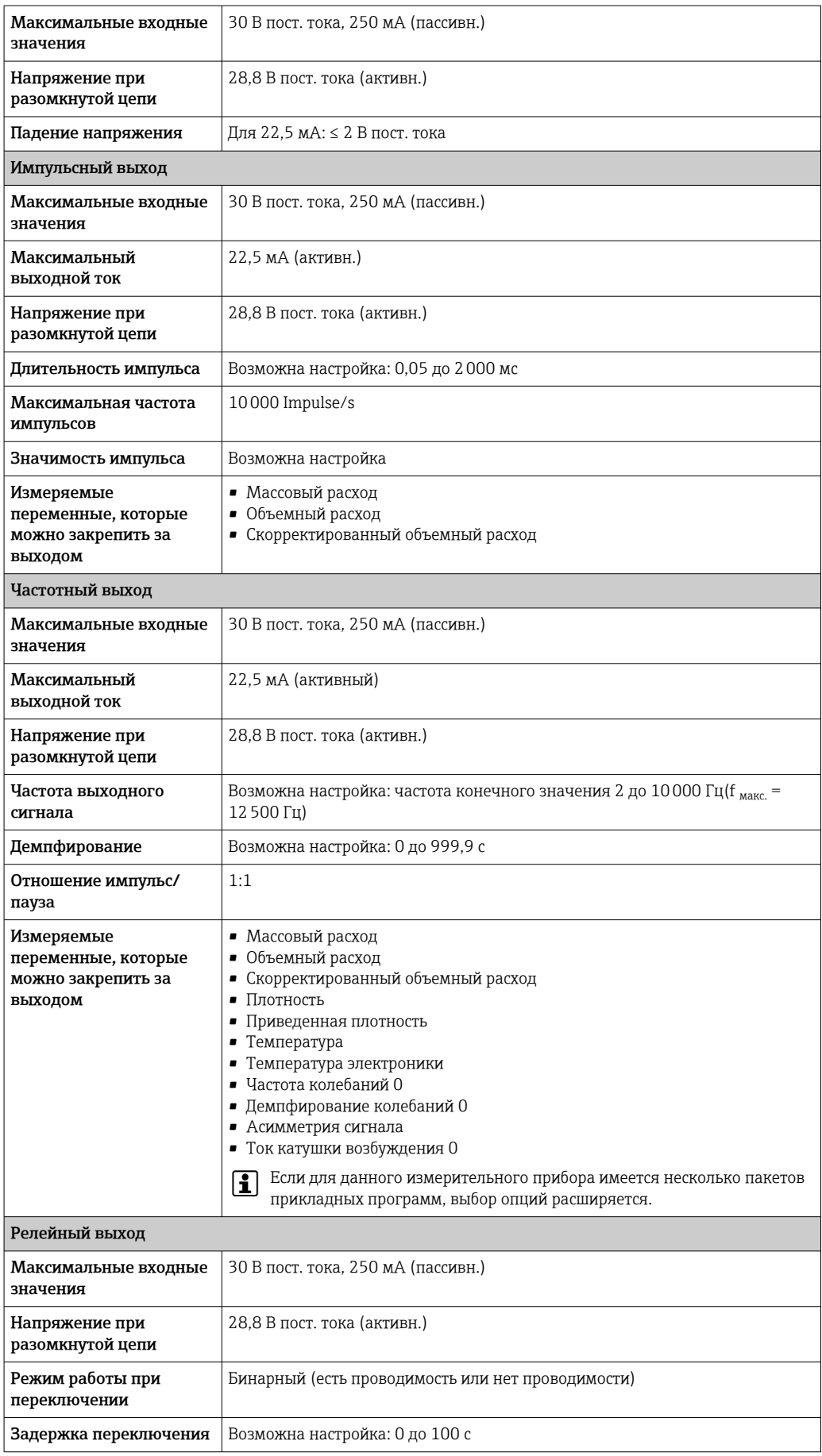

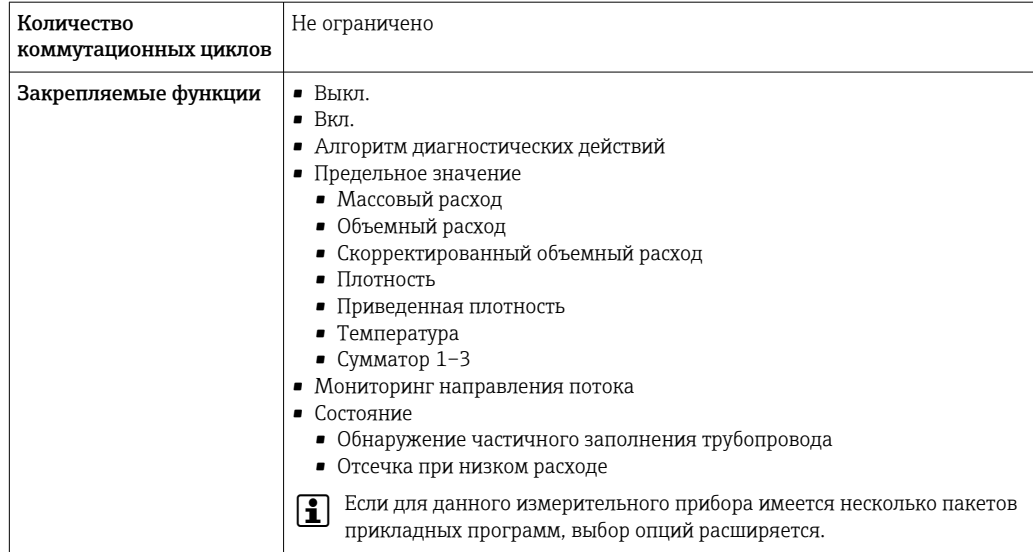

# Двойной импульсный выход

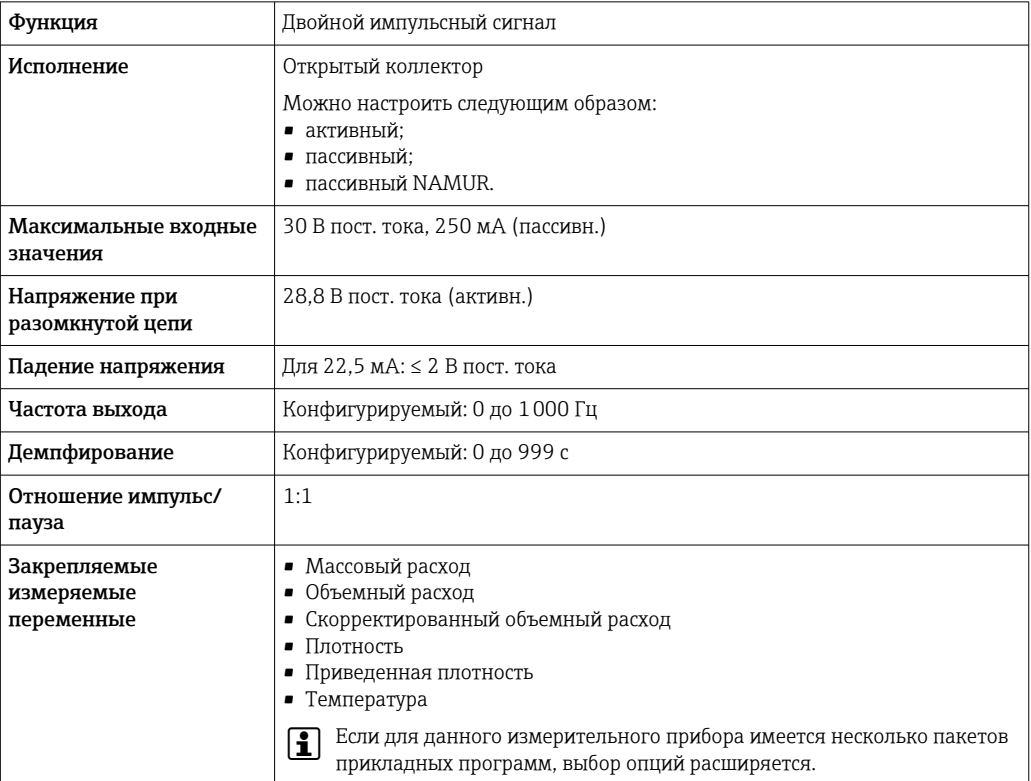

# Релейный выход

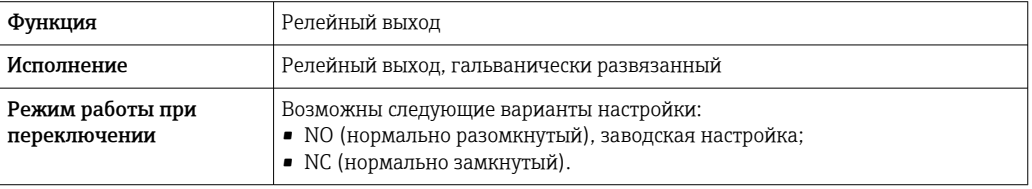

<span id="page-22-0"></span>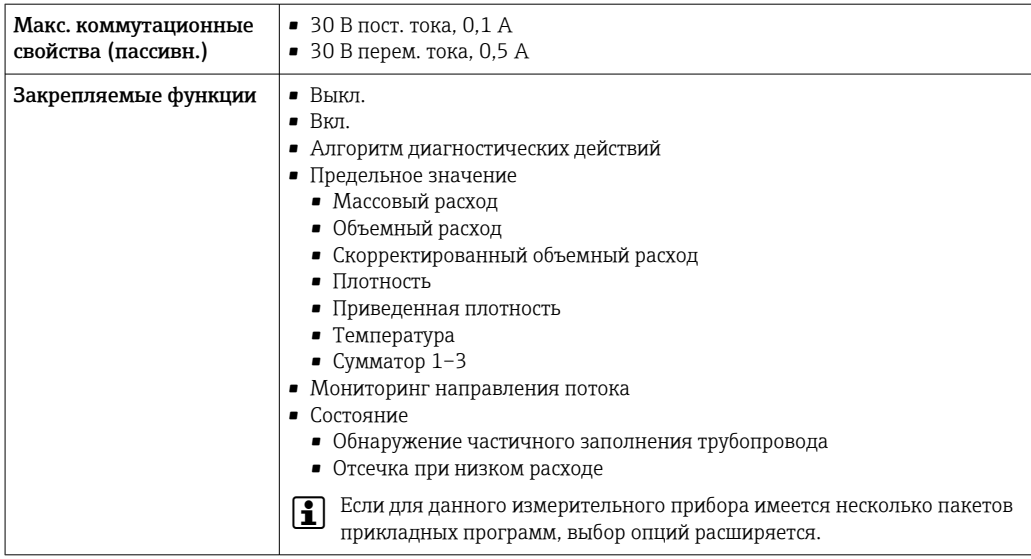

#### Пользовательский вход/выход

В процессе ввода в эксплуатацию пользовательскому входу/выходу присваивается один конкретный вход или выход (настраиваемый вход/выход).

Для назначения доступны следующие входы и выходы:

- токовый выход 4–20 мА (активный) или 0/4–20 мА (пассивный);
- импульсный/частотный/релейный выход;
- токовый вход 4–20 мА (активный) или 0/4–20 мА (пассивный);
- входной сигнал состояния.

В этом разделе описываются технические значения, соответствующие значениям входов и выходов.

Аварийный сигнал В зависимости от интерфейса информация о сбое выводится следующим образом:

#### Токовый выход HART

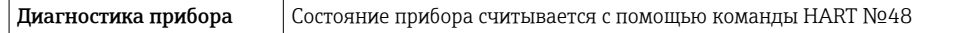

#### PROFIBUS PA

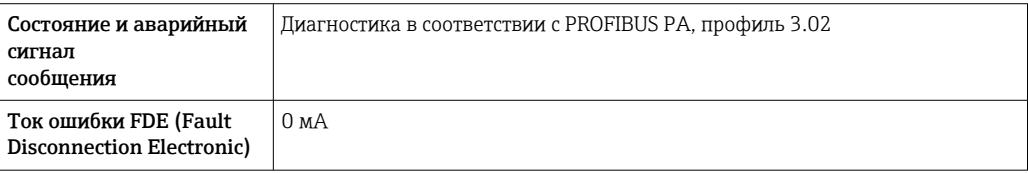

# PROFIBUS DP

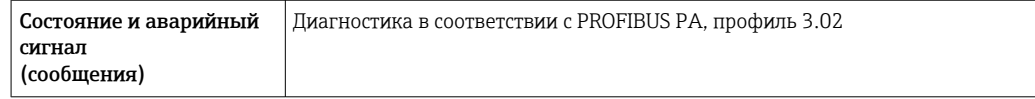

#### EtherNet/IP

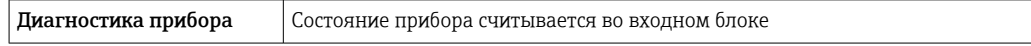

#### PROFINET

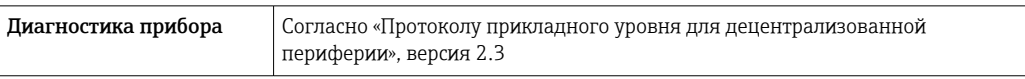

# PROFINET с Ethernet-APL

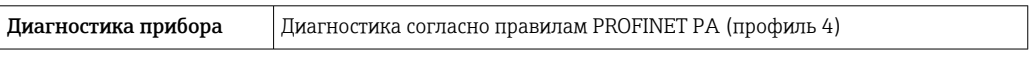

# FOUNDATION Fieldbus

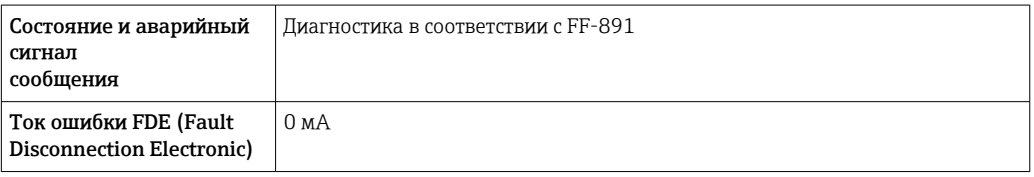

#### Modbus RS485

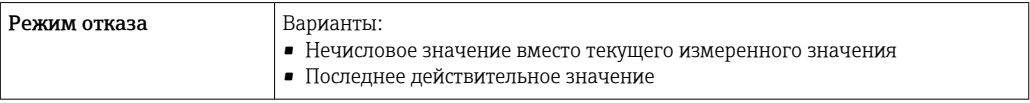

# Токовый выход 0/4...20 мА

# *4 ... 20 мА*

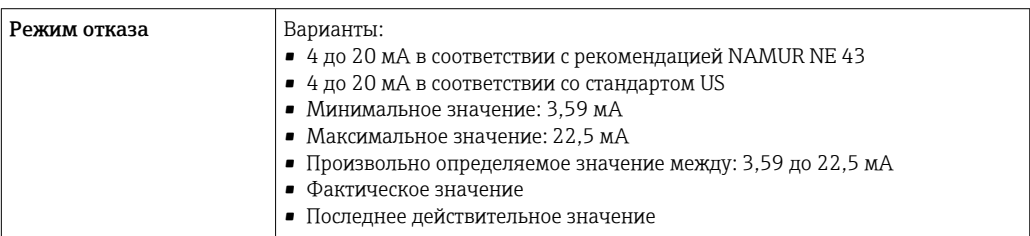

# *0 ... 20 мА*

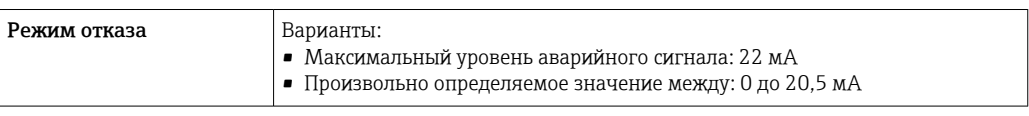

# Импульсный/частотный/переключающий выход

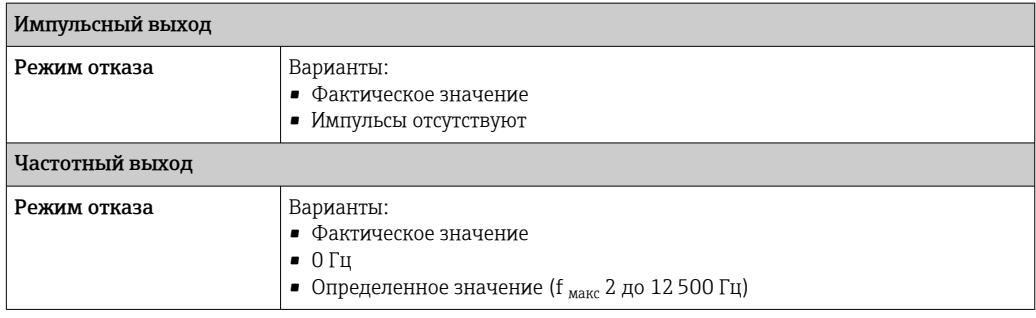

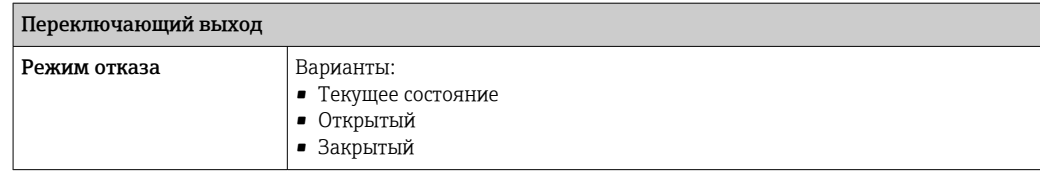

### Релейный выход

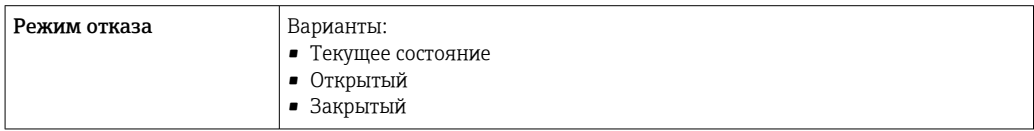

#### Местный дисплей

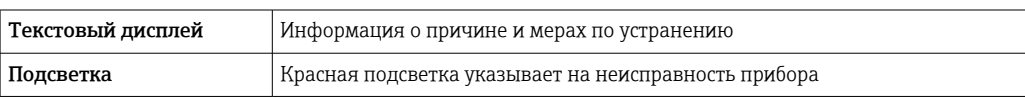

Сигнал состояния в соответствии с рекомендацией NAMUR NE 107  $| \cdot |$ 

# Интерфейс/протокол

- По системе цифровой связи
	- Протокол HART
	- FOUNDATION Fieldbus
	- PROFIBUS PA
	- PROFIBUS DP
	- Modbus RS485
	- Ethernet/IP
	- PROFINET
	- PROFINET с Ethernet-APL
- Через сервисный интерфейс
	- Сервисный интерфейс CDI-RJ45
	- Интерфейс WLAN

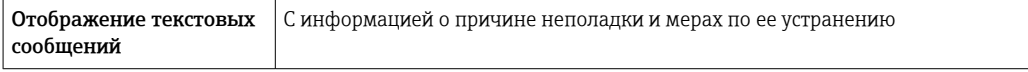

Дополнительная информация о дистанционном управлении  $\rightarrow \blacksquare$  115  $\mathbf{f}$ 

### Веб-браузер

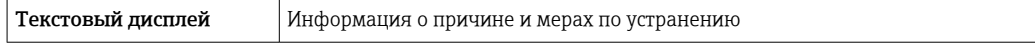

### Светодиодные индикаторы (LED)

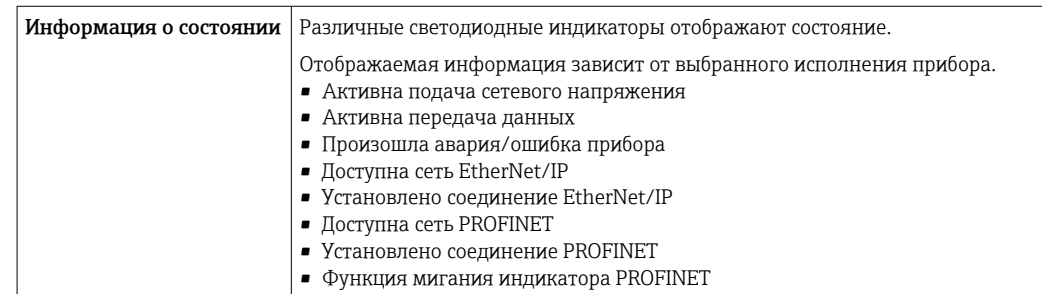

# <span id="page-25-0"></span>Нагрузка Выходной сигнал → В17

#### Данные по взрывозащищенному подключению

# Значения, связанные с обеспечением безопасности

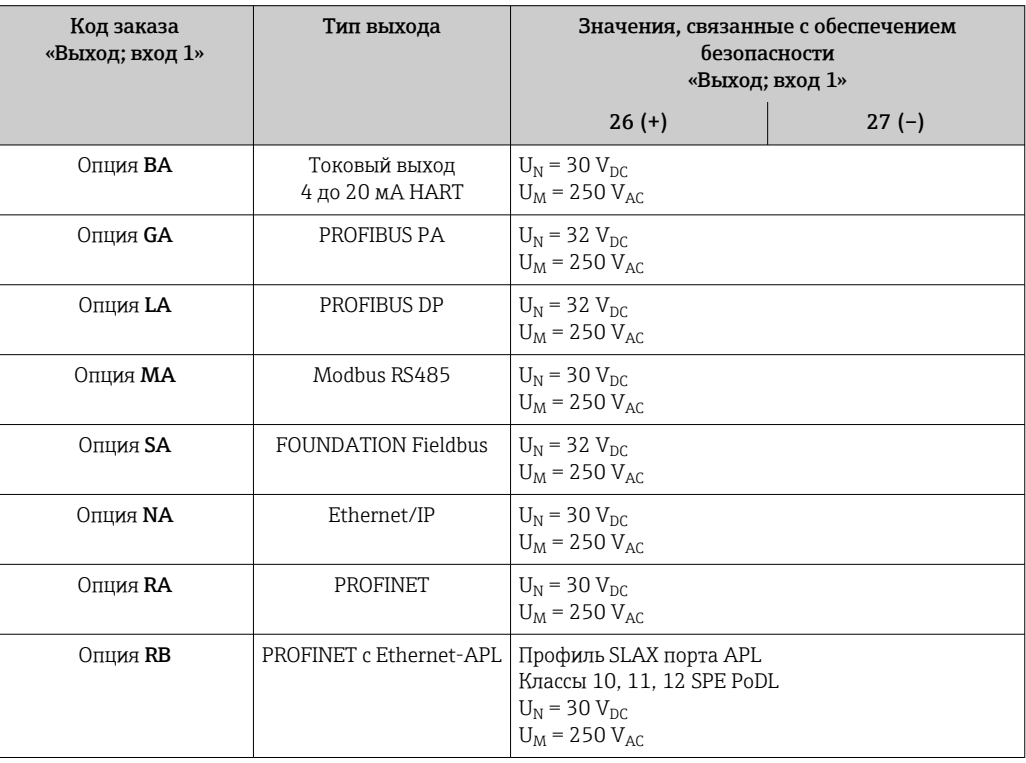

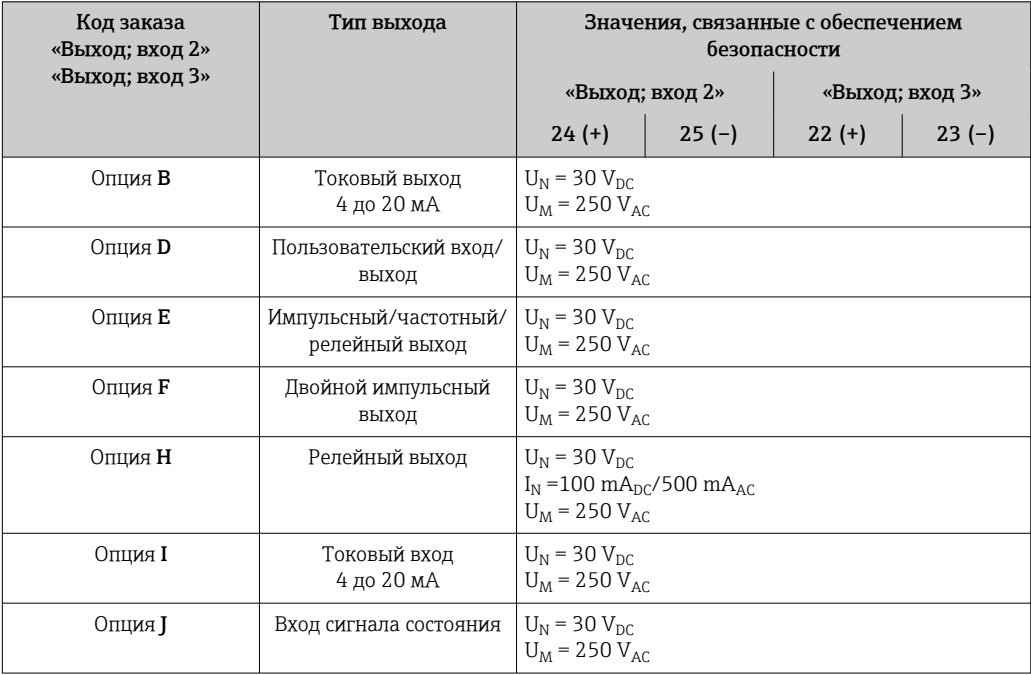

### <span id="page-26-0"></span>Значения для искробезопасного исполнения

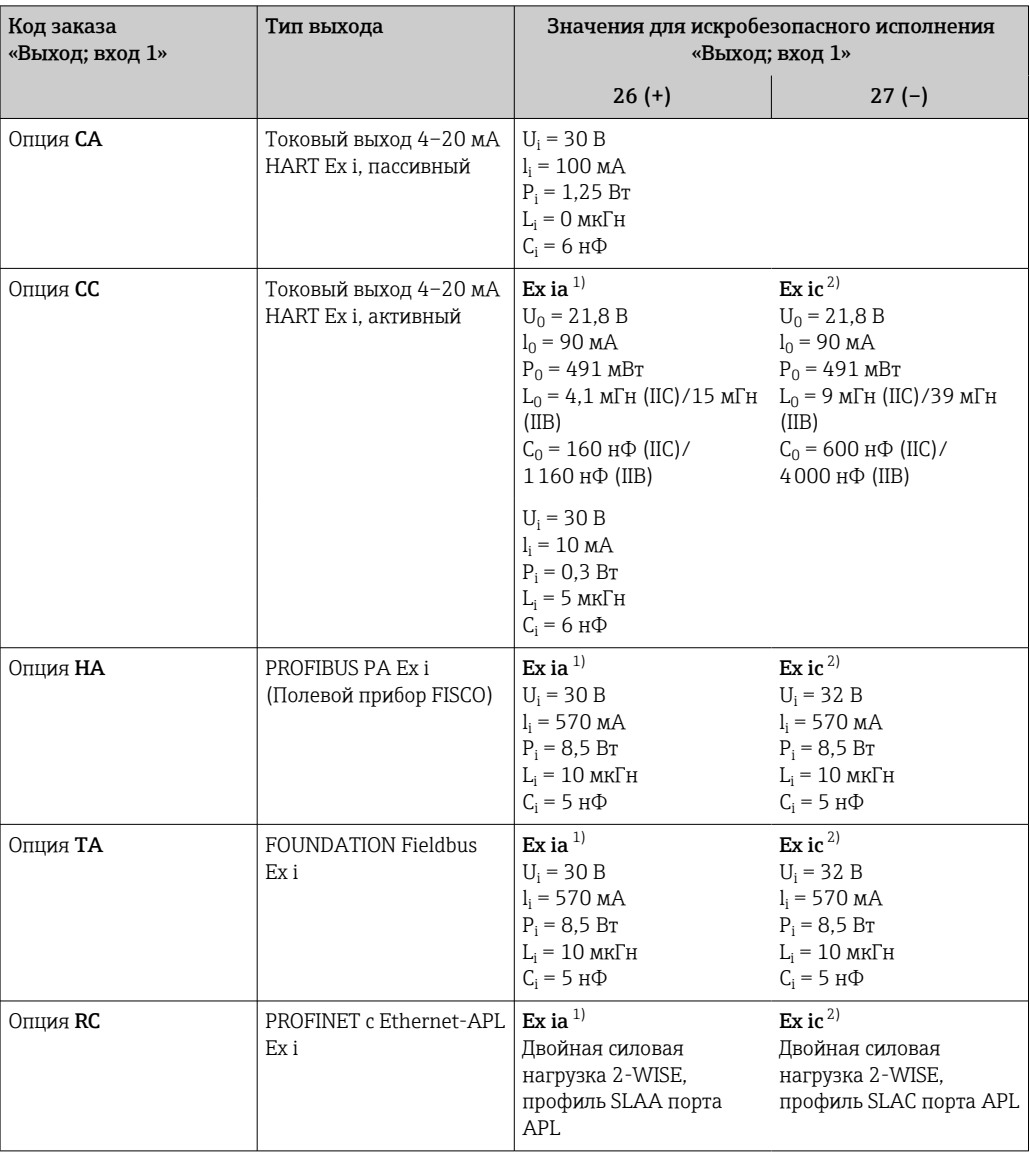

Доступно только для преобразователя Proline 500 в исполнении «Зона 1, класс I, раздел 1».<br>Доступно только для преобразователя в исполнении «Зона 2; класс I, раздел 2».  $1)$  $\overline{2)}$ 

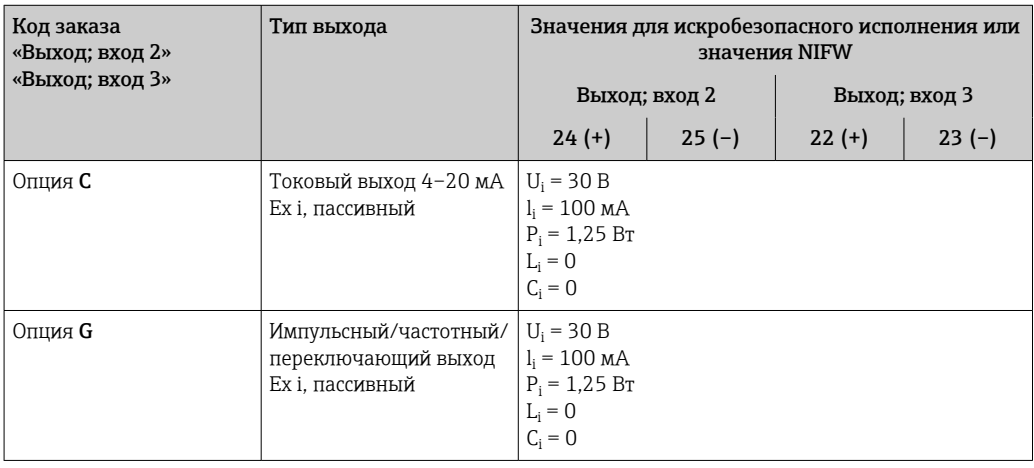

Отсечка при низком расходе

Точки переключения для отсечки при низком расходе выбираются пользователем.

# <span id="page-27-0"></span>Гальваническая развязка

- Выходы гальванически развязаны:
	- с источником питания;
	- между собой;
	- с клеммой выравнивания потенциалов (PE).

# Данные протокола

# **HART**

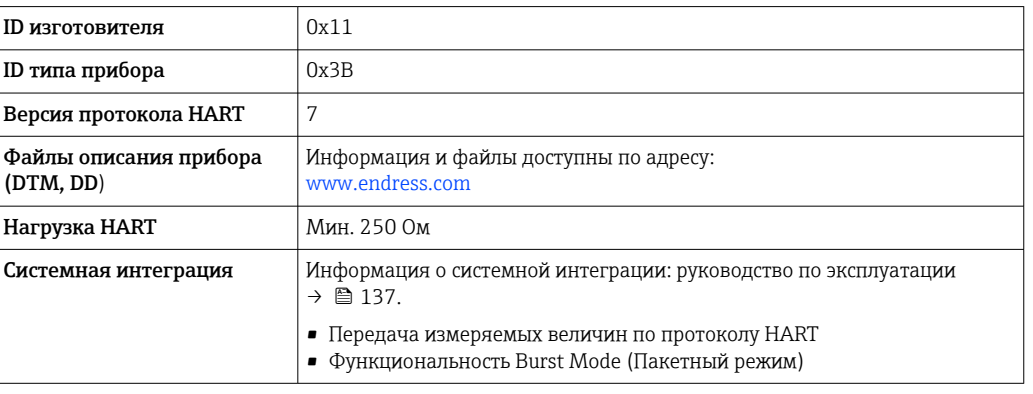

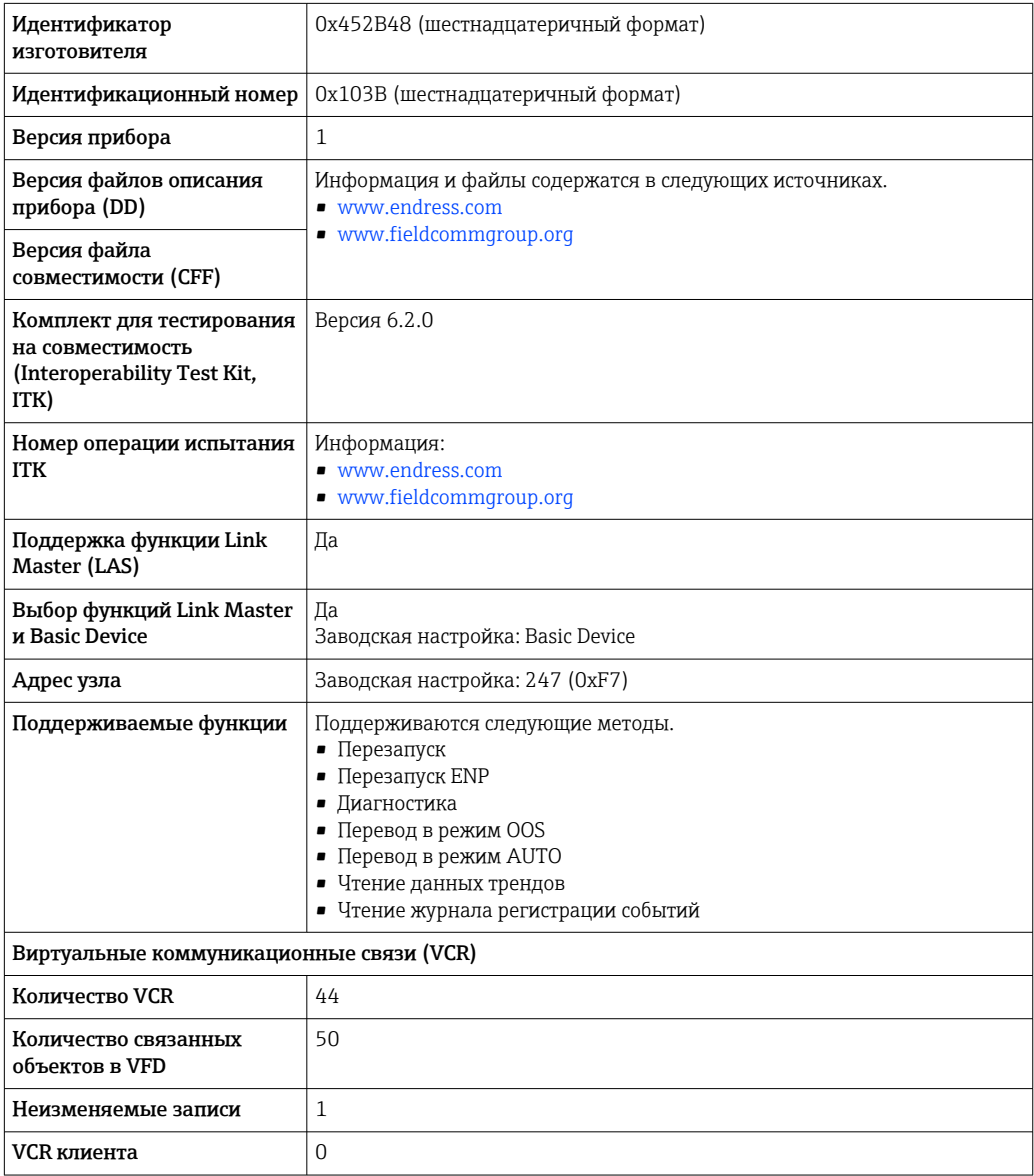

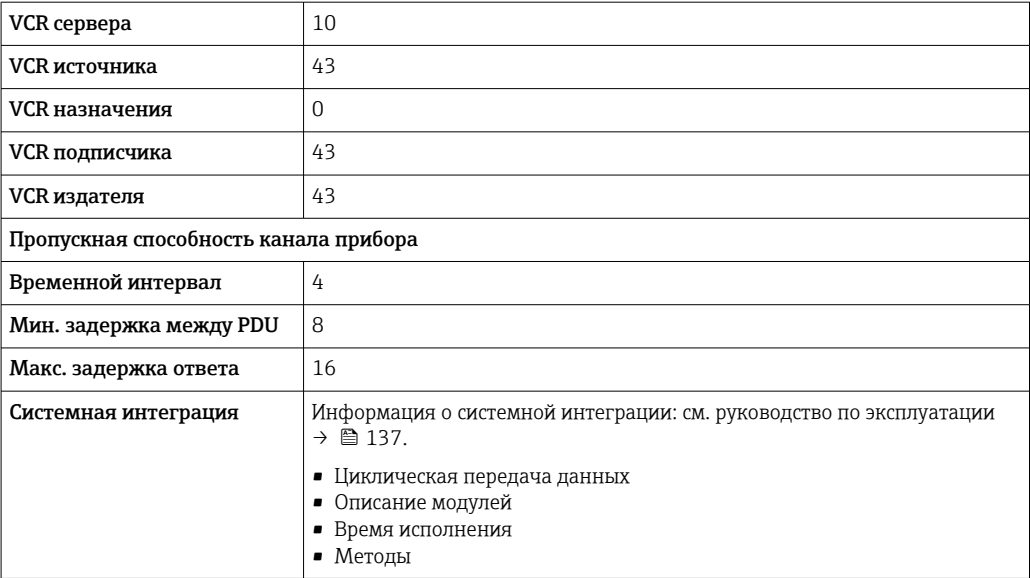

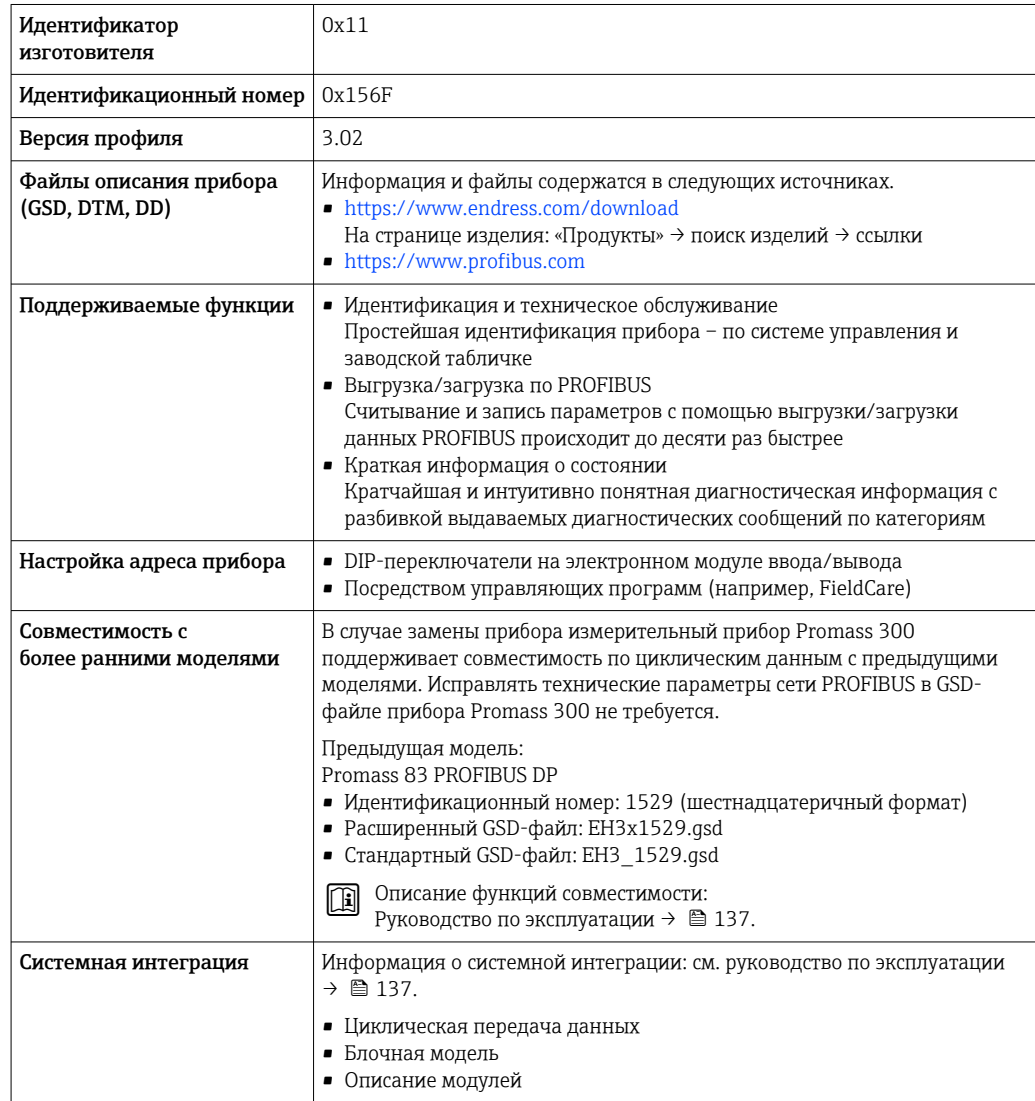

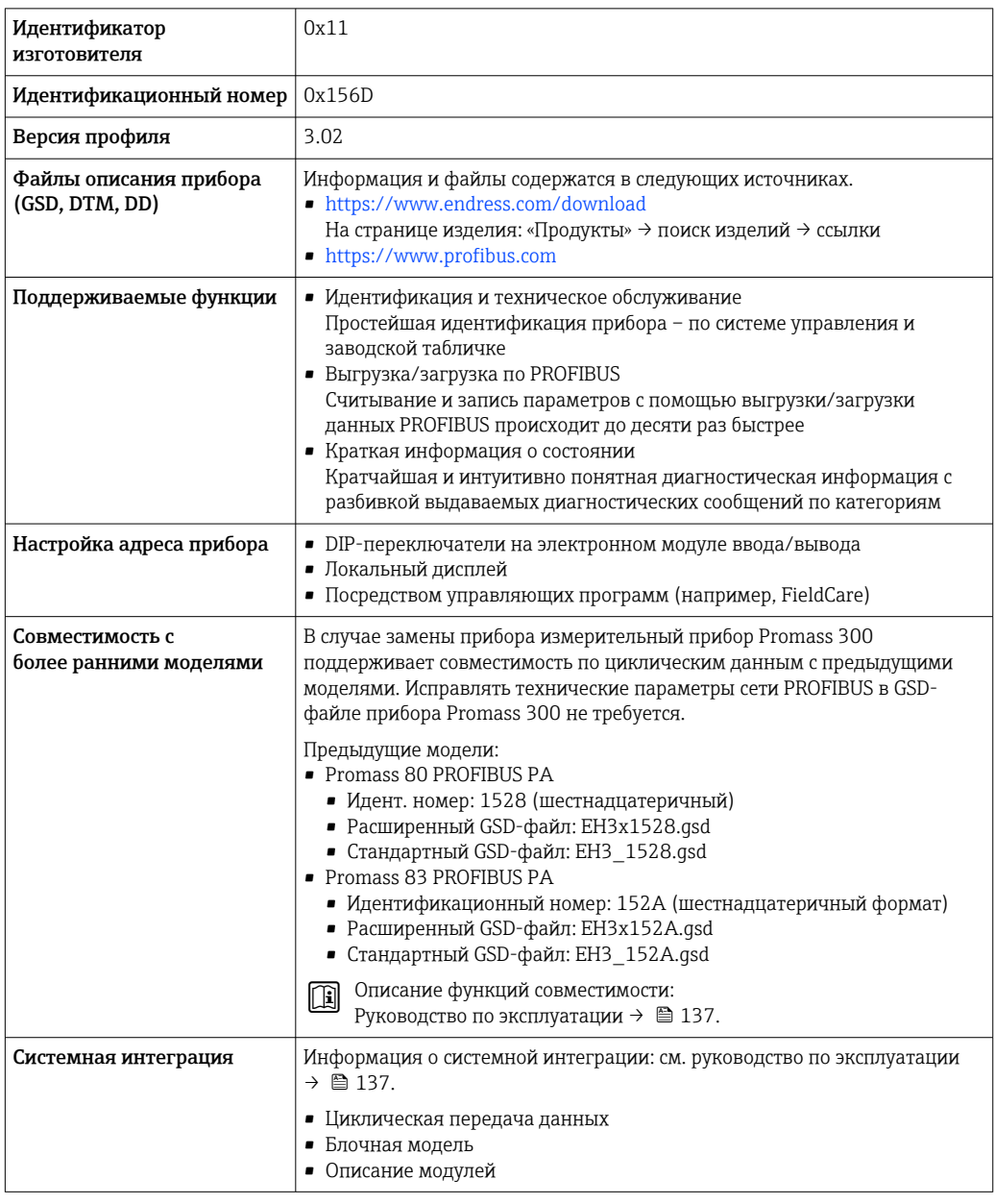

# Modbus RS485

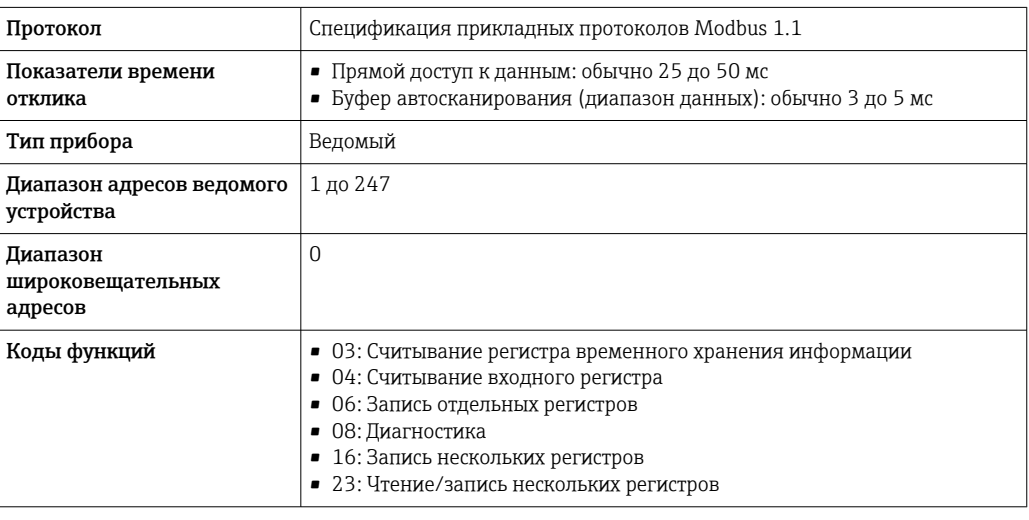

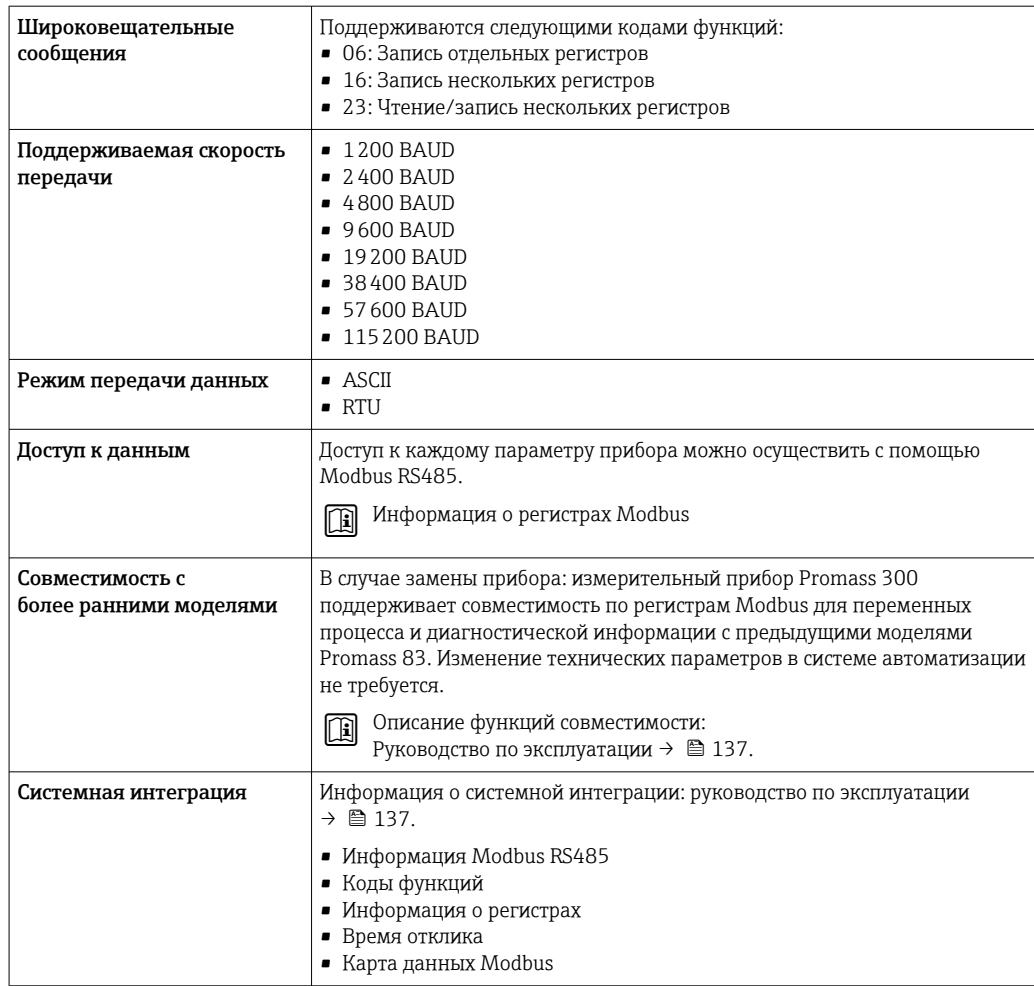

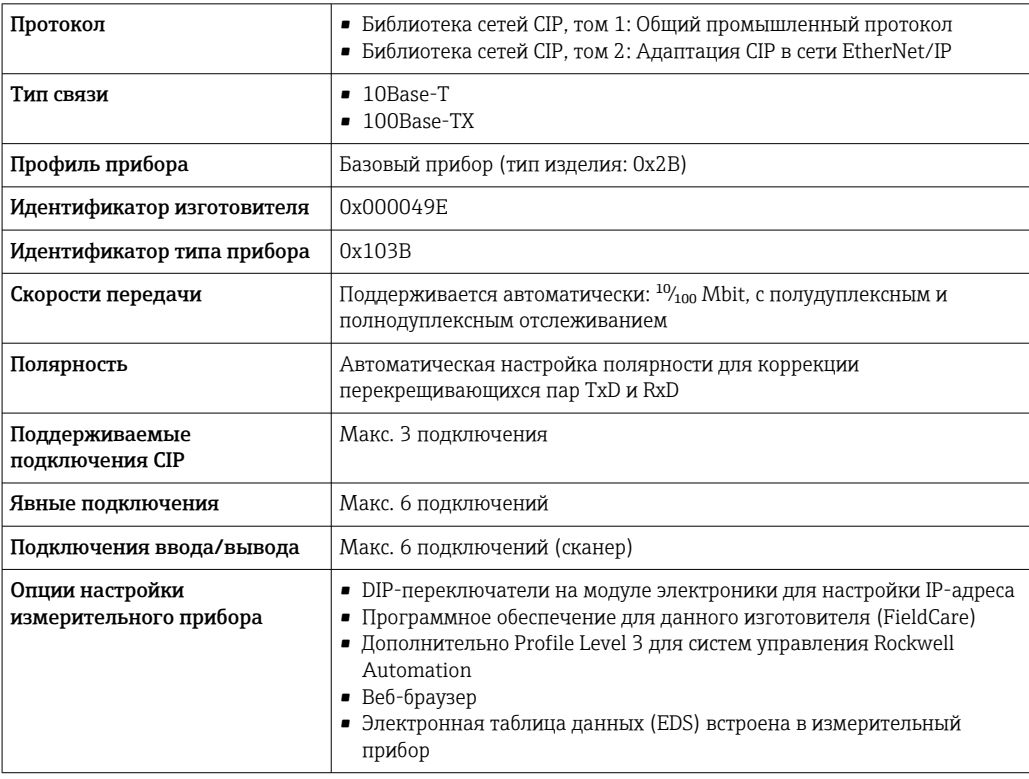

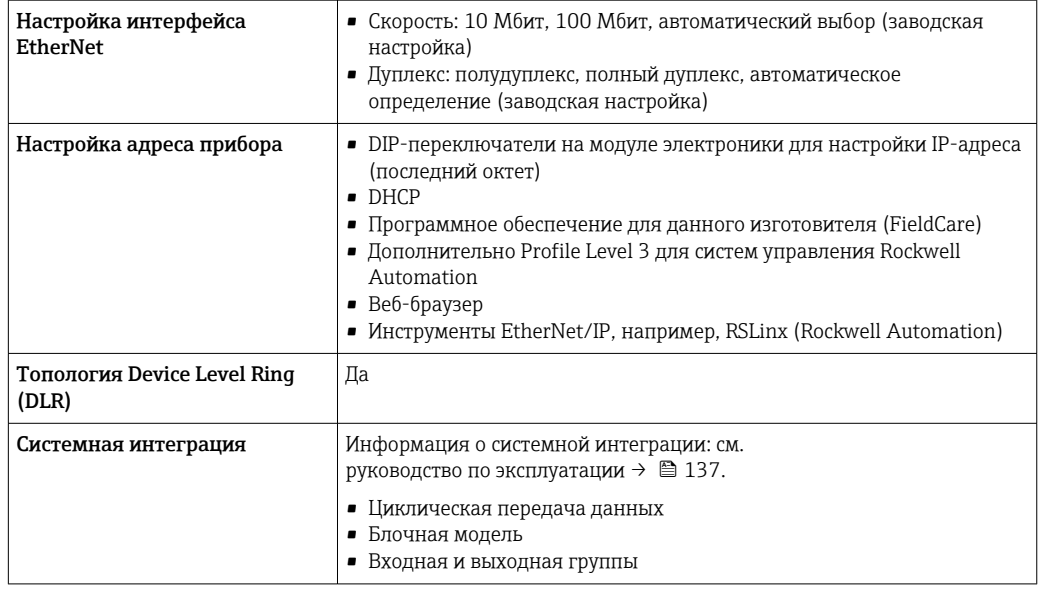

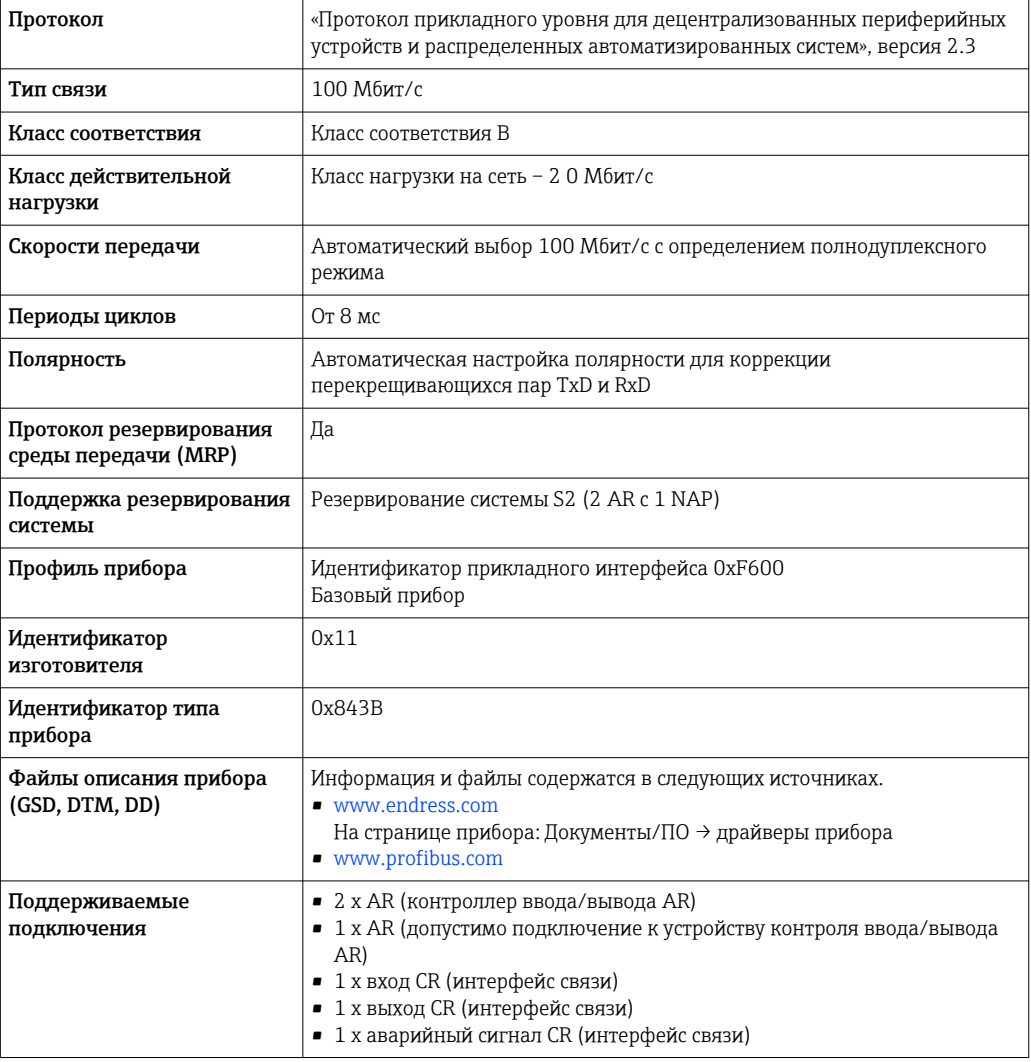

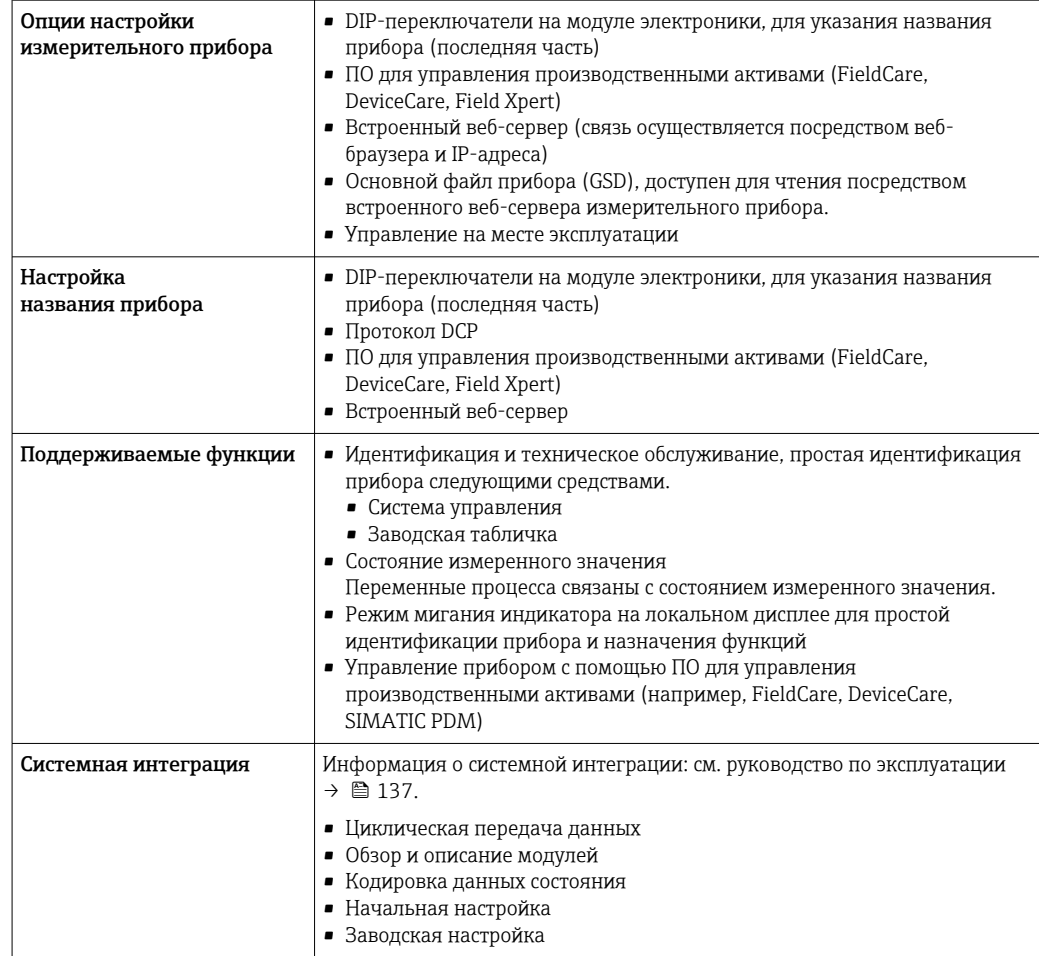

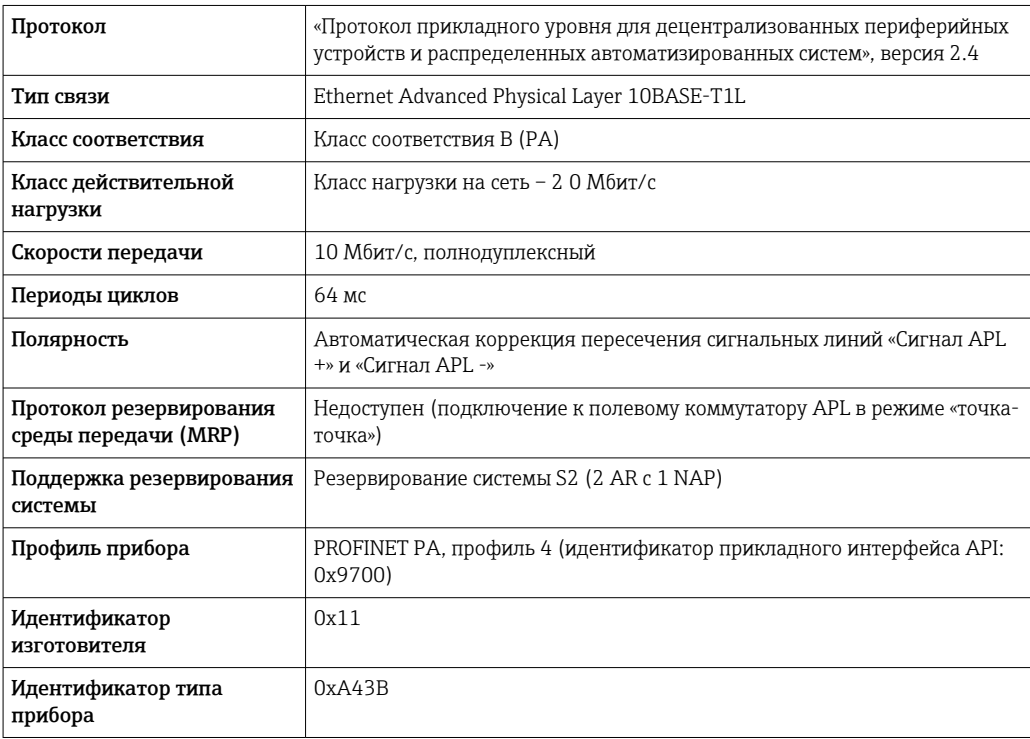

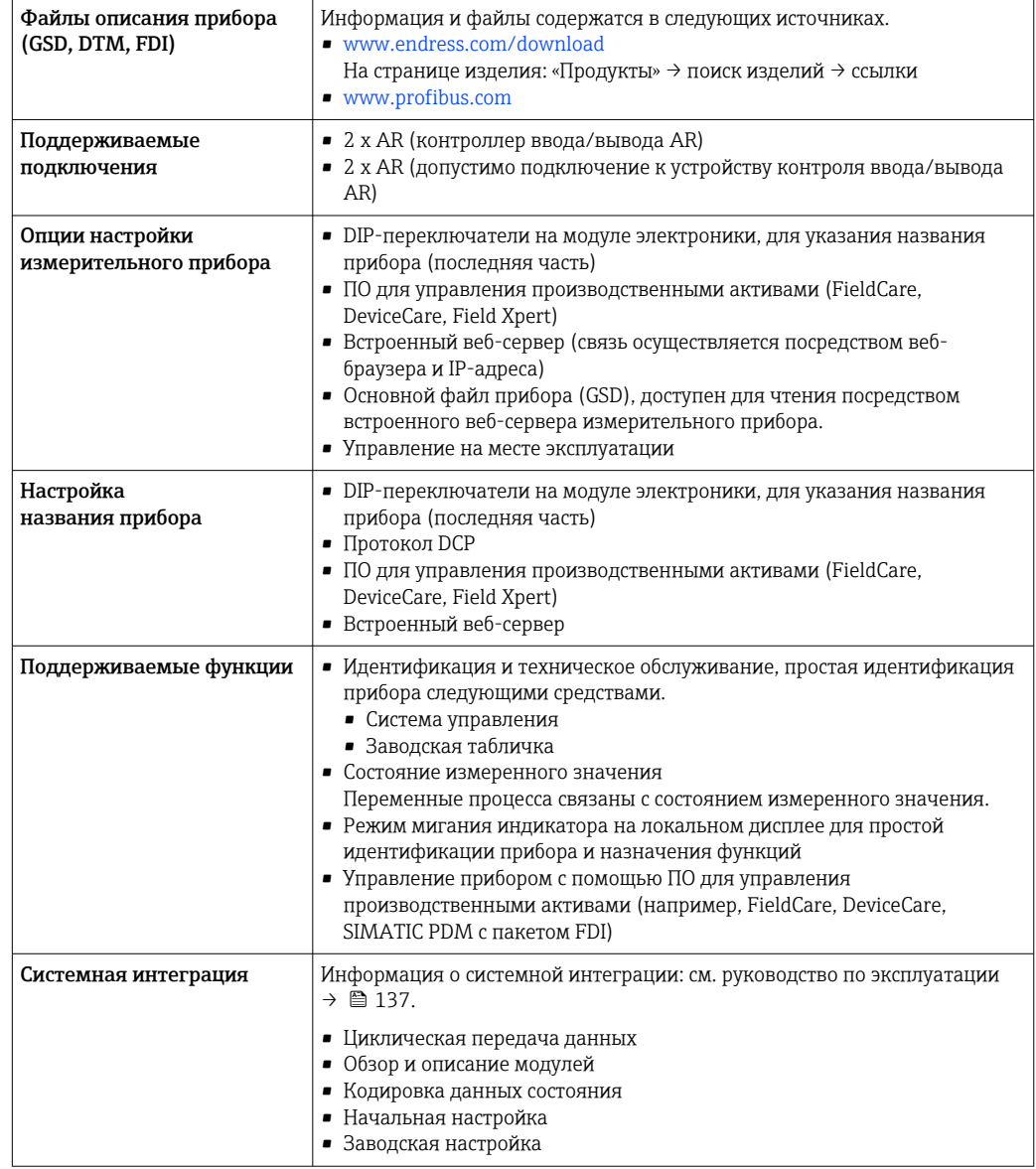

# Источник питания

# <span id="page-34-0"></span>Назначение клемм Преобразователь: сетевое напряжение, входы/выходы

# *HART*

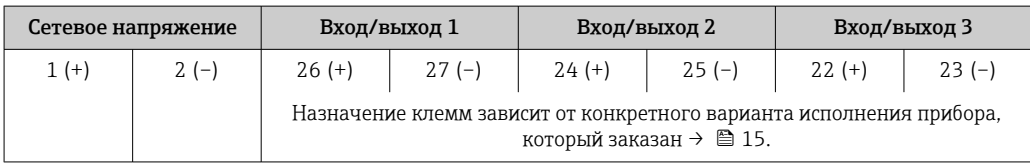

#### *FOUNDATION Fieldbus*

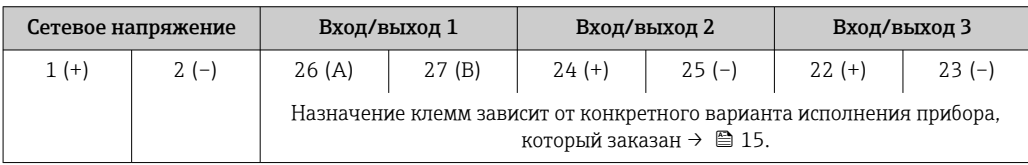

#### *PROFIBUS DP*

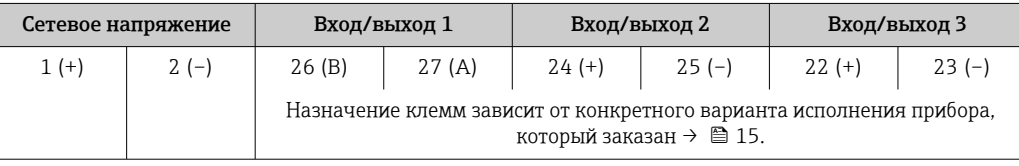

## *PROFIBUS PA*

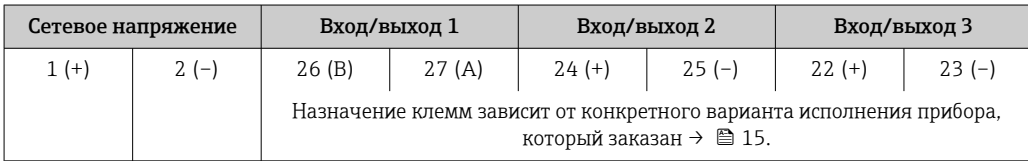

#### *Modbus RS485*

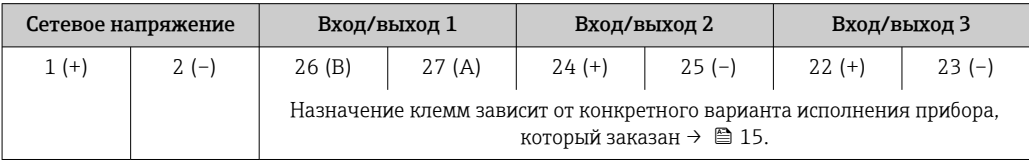

# *PROFINET*

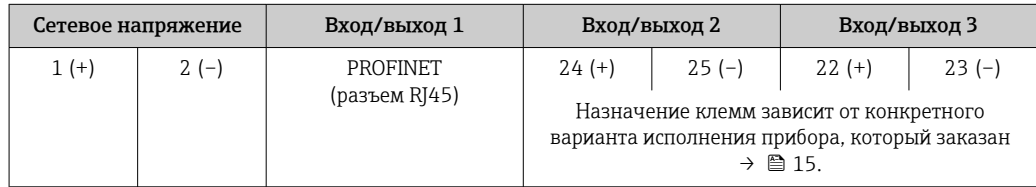

# *PROFINET с Ethernet-APL*

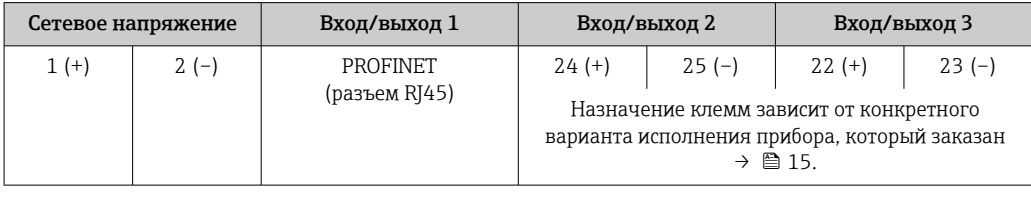

#### <span id="page-35-0"></span>*EtherNet/IP*

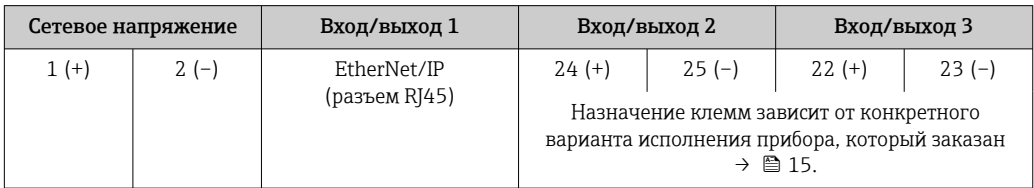

Назначение клемм выносного дисплея и устройства управления  $\rightarrow \blacksquare$  39. H

#### Разъемы, предусмотренные для прибора

#### Разъемы приборов запрещается использовать во взрывоопасных зонах! H

# Разъемы приборов для систем Fieldbus

- Код заказа «Вход; выход 1»
- Опция SA «FOUNDATION Fieldbus»  $\rightarrow \blacksquare 36$
- Опция  $GA$  «PROFIBUS PA»  $\rightarrow \Box$  36
- Опция NA «EtherNet/IP»  $\rightarrow$   $\blacksquare$  36
- Опция RA «PROFINET»  $\rightarrow$   $\blacksquare$  37
- Опция RB «PROFINET с Ethernet-APL»  $\rightarrow \blacksquare$  37

## Разъем прибора для подключения к сервисному интерфейсу

Код заказа «Встроенные аксессуары»

Опция NB, адаптер RJ45 М12 (сервисный интерфейс) →  $\triangleq$  50

### Код заказа «Вход; выход 1», опция SA «FOUNDATION Fieldbus»

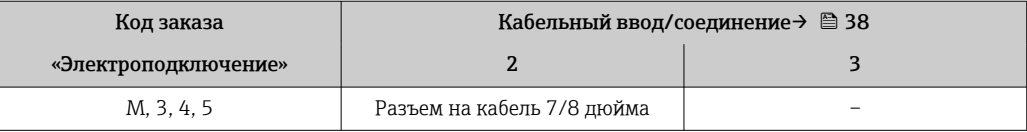

#### Код заказа «Вход; выход 1», опция GA «PROFIBUS PA»

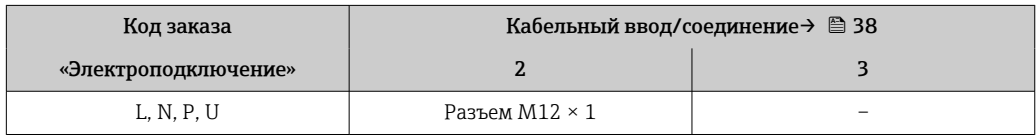

#### Код заказа «Вход; выход 1», опция NA «EtherNet/IP»

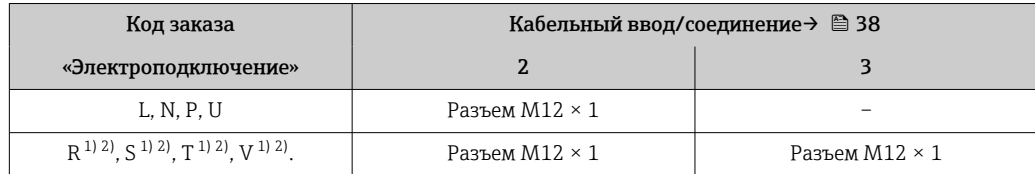

1) Запрещается комбинировать с наружной антенной WLAN (код заказа «Принадлежности в комплекте», опция P8) переходника RJ45 M12 для сервисного интерфейса (код заказа «Принадлежности встроенные», опция NB) или дистанционного дисплея и устройства управления DKX001.

2) Пригодно для интегрирования прибора в кольцевую топологию.
#### <span id="page-36-0"></span>Код заказа «Вход; выход 1», опция RA «PROFINET»

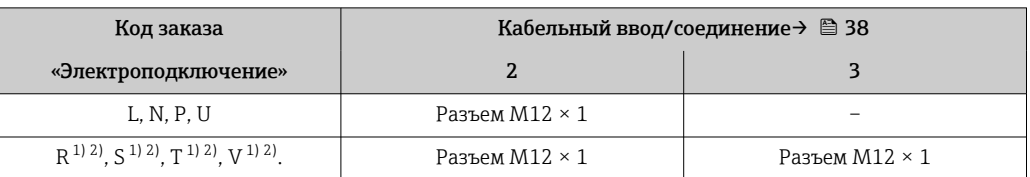

1) Запрещается комбинировать с наружной антенной WLAN (код заказа «Принадлежности в комплекте», опция P8) переходника RJ45 M12 для сервисного интерфейса (код заказа «Принадлежности встроенные», опция NB) или дистанционного дисплея и устройства управления DKX001.

2) Пригодно для интегрирования прибора в кольцевую топологию.

#### Код заказа «Вход; выход 1», опция RB «PROFINET с Ethernet-APL»

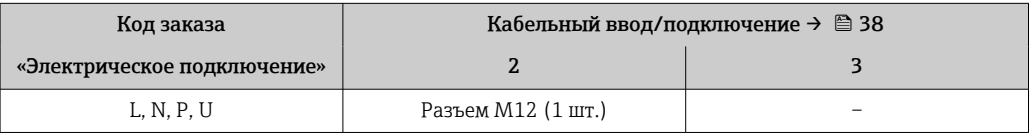

Код заказа «Встроенные аксессуары», опция NB: «Переходник RJ45 M12 (сервисный интерфейс)»

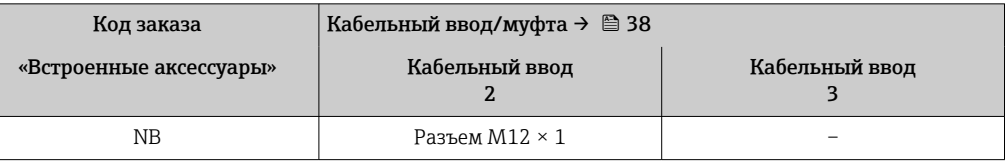

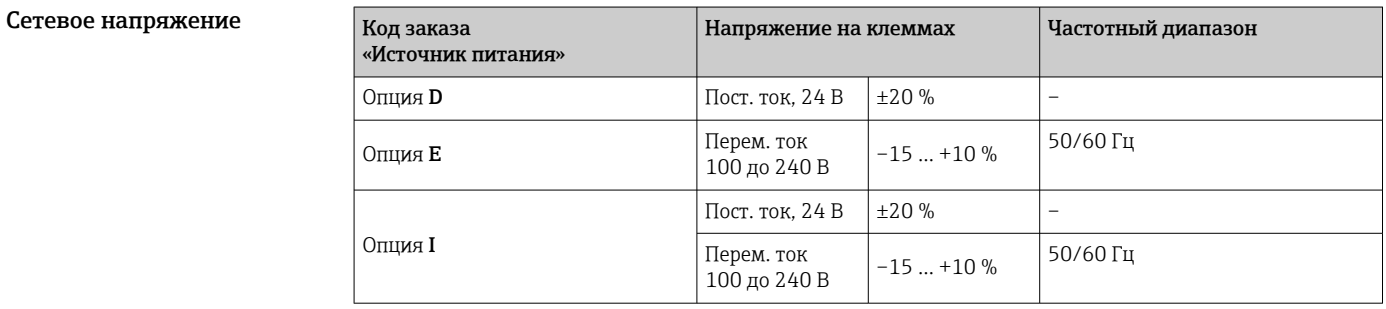

#### Потребляемая мощность Преобразователь

Макс. 10 Вт (активная мощность)

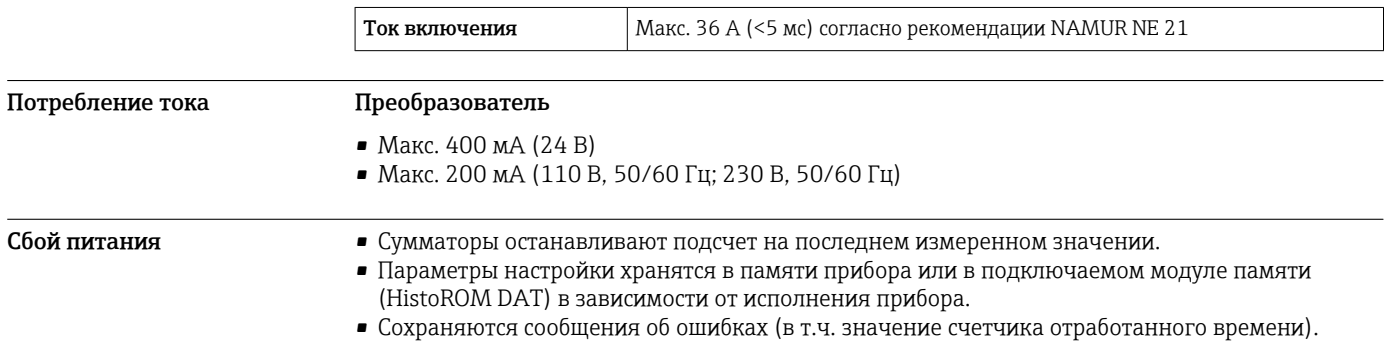

#### <span id="page-37-0"></span>Элемент защиты от перегрузки по току

Прибор следует эксплуатировать со специальным автоматическим выключателем, так как собственный выключатель питания для прибора не предусмотрен.

- Автоматический выключатель должен быть легко доступен и оснащен соответствующей маркировкой.
- Допустимый номинальный ток автоматического выключателя: от 2 А до 10 А.

#### Электрическое подключение

#### Подключение преобразователя

- Назначение клемм→ 35
	- Разъемы прибора→ 36

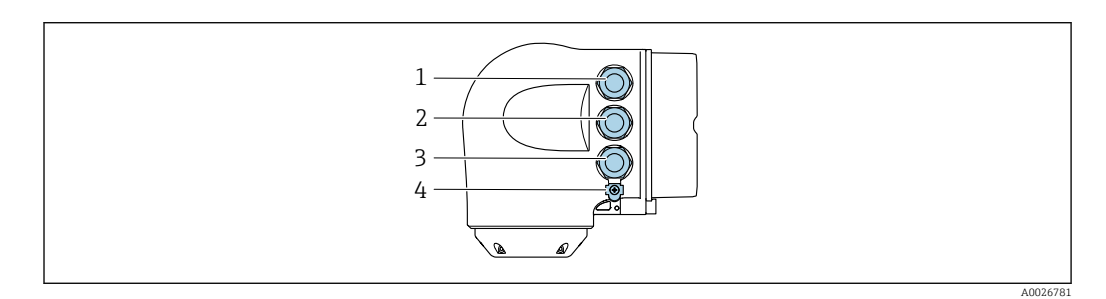

- *1 Клеммное подключение для электропитания*
- *2 Клеммное подключение для передачи входного/выходного сигналов*
- *3 Подключение клеммы для передачи сигнала, ввода/вывода или для подключения к сети через сервисный интерфейс (CDI-RJ45); опционально: подключение клеммы для внешней антенны WLAN или подключение для выносного блока управления и дисплея DKX001*
- *4 Клеммное подключение для выравнивания потенциалов (PE)*

Опционально доступен адаптер для разъемов RJ45 и M12: ÷ код заказа «Аксессуары», опция NB «Адаптер RJ45 M12 (сервисный интерфейс)».

Адаптер используется для подключения сервисного интерфейса (CDI-RJ45) к разъему M12, установленному в кабельном вводе. Таким образом подключение к сервисному интерфейсу можно выполнить через разъем M12, не открывая прибор.

Сетевое подключение через сервисный интерфейс (CDI-RJ45) →  $\triangleq$  121

*Подключение к кольцевой топологии*

Исполнения прибора с протоколами связи EtherNet/IP и PROFINET могут интегрировать в кольцевую топологию. Интеграция прибора осуществляется с помощью подключения клемм для передачи сигнала (выход 1) и подключения к сервисному интерфейсу (CDI-RJ45).

Интеграция преобразователя в кольцевую топологию:

- Ethernet/IP
	- PROFINET

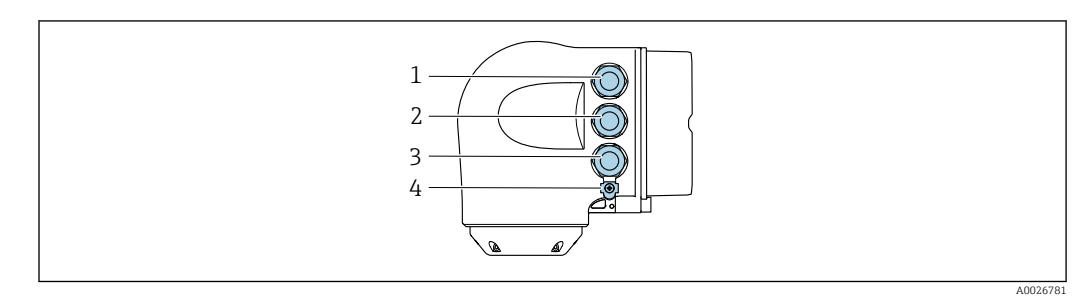

- *1 Клеммное подключение для электропитания*
- *2 Клеммное подключение для передачи сигнала: PROFINET или EtherNet/IP (разъем RJ45)*
- *3 Клеммное подключение к сервисному интерфейсу (CDI-RJ45)*
- *4 Клеммное подключение к системе выравнивания потенциалов (PE)*

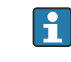

Если прибор оснащен дополнительными входами/выходами, то они подводятся через кабельный ввод для подключения к сервисному интерфейсу (CDI-RJ45).

#### Подключение выносного блока дисплея и управления DKX001

Дистанционный дисплей и устройство управления DKX001 доступны в качестве опции  $\rightarrow$   $\blacksquare$  134.

- Дистанционный дисплей и устройство управления DKX001 доступны только для следующих исполнений корпуса, код заказа для параметра «Корпус»:
	- Опция A «Алюминий, с покрытием»;
	- Опция L «Литье, нержавеющая сталь».
- Если дистанционный дисплей и устройство управления DKX001 заказываются непосредственно с измерительным прибором, последний всегда поставляется с фальшпанелью. В этом случае индикация или управление на преобразователе невозможны.
- В случае заказа оборудования по отдельности дистанционный дисплей и устройство управления DKX001 будет невозможно подключить одновременно с имеющимся дисплеем измерительного прибора. К преобразователю можно будет одновременно подключить только один дисплей или устройство управления.

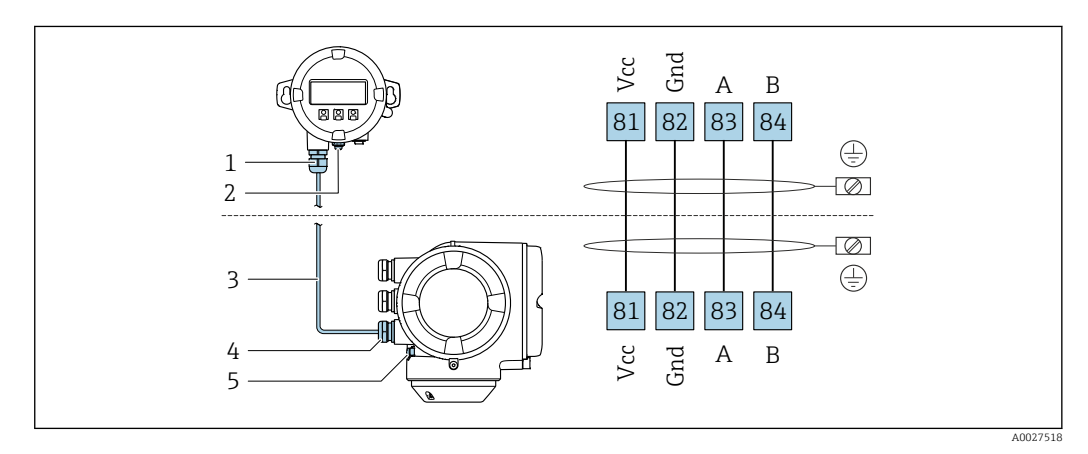

- *1 Выносной блок дисплея и управления DKX001*
- *2 Клеммное подключение к системе выравнивания потенциалов (PE)*
- *3 Соединительный кабель*
- *4 Измерительный прибор*
- *5 Клеммное подключение к системе выравнивания потенциалов (PE)*

#### Примеры подключения

*Токовый выход 4–20 мА HART*

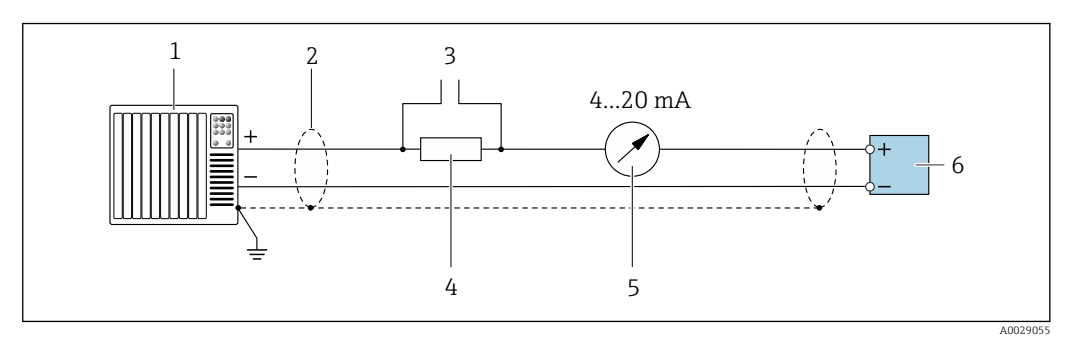

 *2 Пример подключения токового выхода 4–20 мА HART (активного)*

- *1 Система автоматизации с токовым входом (например, ПЛК)*
- *2 Экран кабеля заземляется с одного конца. Для соблюдения требований ЭМС экран кабеля должен быть заземлен на обоих концах. См. спецификации кабелей [→ 50](#page-49-0)*
- *3 Подключение для управляющих устройств HART [→ 115](#page-114-0)*
- *4 Резистор для связи через интерфейс HART (≥ 250 Ом): учитывайте максимально допустимую нагрузку [→ 17](#page-16-0)*
- *5 Аналоговый дисплей: учитывайте максимально допустимую нагрузку [→ 17](#page-16-0)*
- *6 Преобразователь*

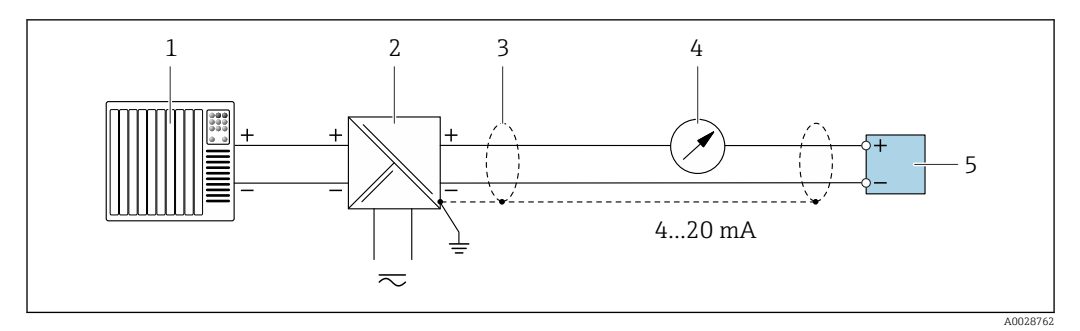

 *3 Пример подключения для токового выхода 4–20 мА HART (пассивного)*

- *Система автоматизации с токовым входом (например, ПЛК)*
- *Источник питания*
- *Экран кабеля заземляется с одного конца. Для соблюдения требований ЭМС экран кабеля должен быть заземлен на обоих концах. См. спецификации кабелей [→ 50](#page-49-0)*
- *Аналоговый дисплей: учитывайте максимально допустимую нагрузку [→ 17](#page-16-0)*
- *Преобразователь*

*Входной сигнал HART*

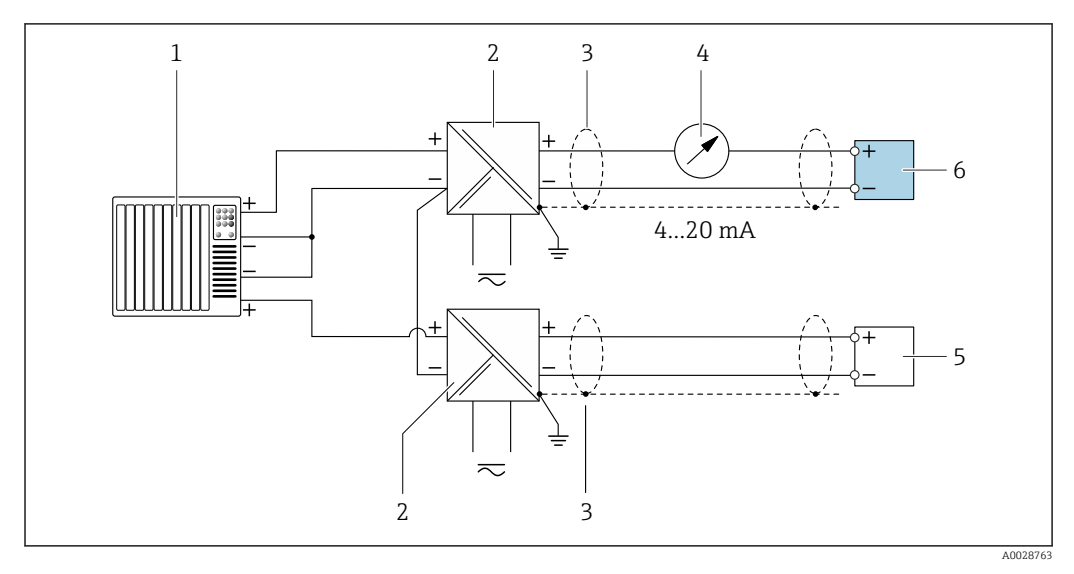

 *4 Пример подключения для входа HART с общим минусом (пассивного)*

- *Система автоматизации с выходом HART (например, ПЛК)*
- *Активный барьер искрозащиты для электропитания (например, RN221N)*
- *Экран кабеля заземляется с одного конца. Для соблюдения требований ЭМС экран кабеля должен быть заземлен на обоих концах. См. спецификации кабелей*
- *Аналоговый дисплей: учитывайте максимально допустимую нагрузку [→ 17](#page-16-0)*
- *Преобразователь давления (например, Cerabar M, Cerabar S): см. требования*
- *Преобразователь*

#### *PROFIBUS PA*

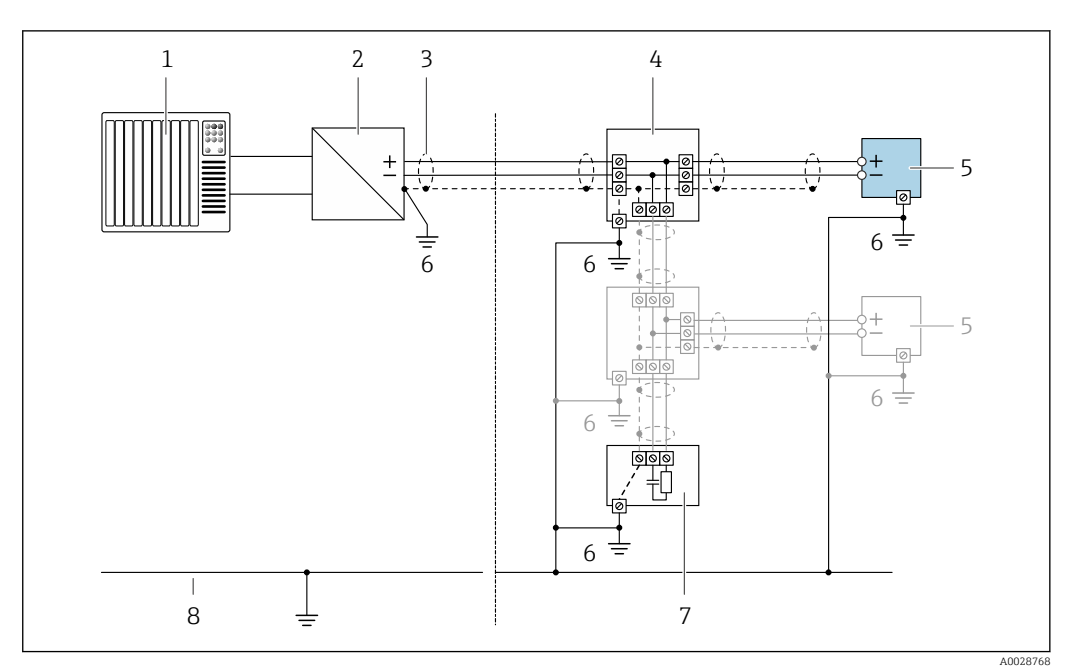

- *5 Пример подключения для PROFIBUS PA*
- *1 Система управления (например, ПЛК)*
- *2 Сегментный соединитель PROFIBUS PA*
- *3 Экран кабеля заземляется с одного конца. Для соблюдения требований ЭМС экран кабеля должен быть заземлен на обоих концах. См. спецификации кабелей*
- *4 Распределительная коробка*
- *5 Измерительный прибор*
- *6 Локальное заземление*
- *7 Оконечная нагрузка шины*
- *8 Провод системы выравнивания потенциалов*

#### *PROFIBUS DP*

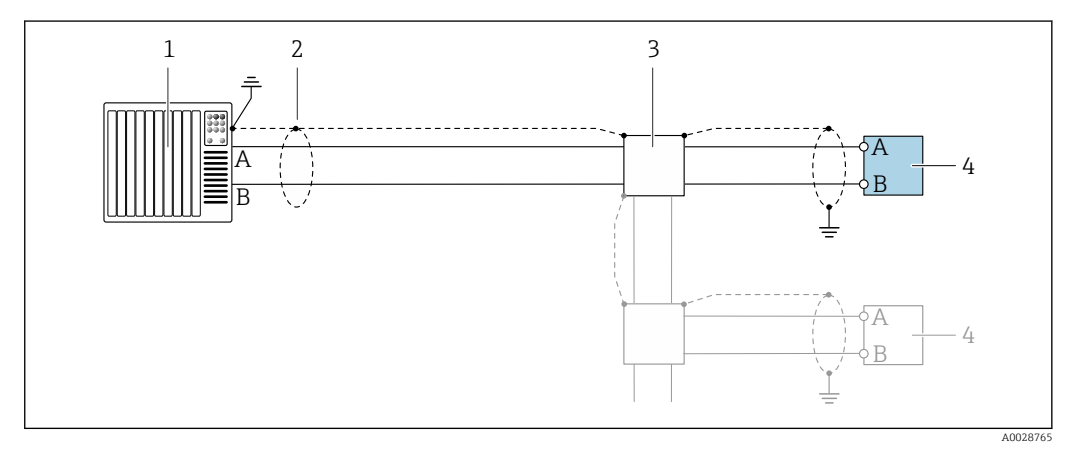

 *6 Пример подключения для PROFIBUS DP, невзрывоопасная зона и зона 2/разд. 2*

- *1 Система управления (например, ПЛК)*
- *2 Экран кабеля заземляется с одного конца. Для соблюдения требований ЭМС экран кабеля должен быть заземлен на обоих концах. См. спецификации кабелей*
- *3 Распределительная коробка*
- *4 Преобразователь*

При скоростях передачи > 1,5 Мбод необходим кабельный ввод, соответствующий требованиям по ЭМС, а экран кабеля должен по возможности располагаться по всей длине клеммы.

#### *EtherNet/IP*

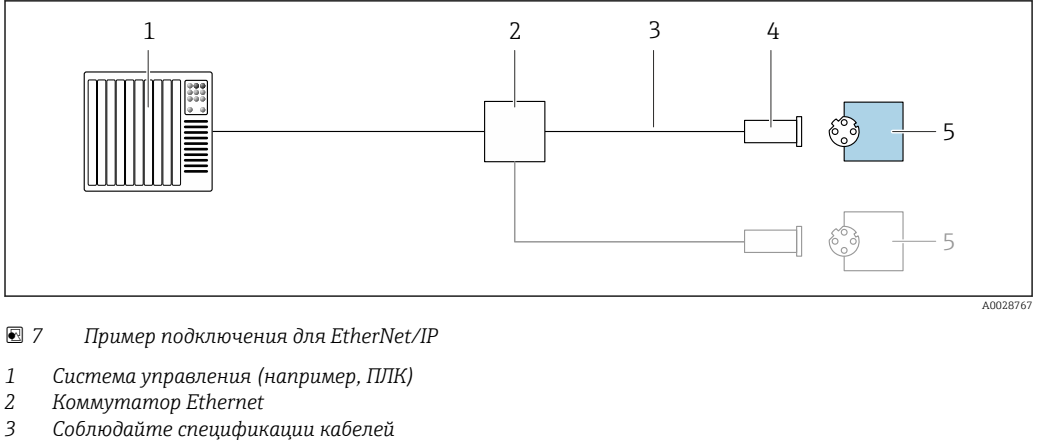

- *Соблюдайте спецификации кабелей*
- *Разъем прибора*
- *Преобразователь*

### *EtherNet/IP: DLR (Device Level Ring, кольцо на уровне приборов)*

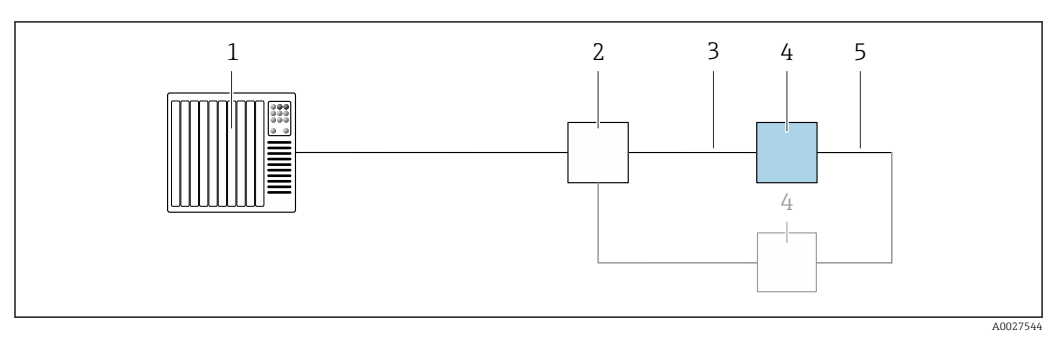

- *Система управления (например, ПЛК)*
- *Коммутатор Ethernet*
- *Соблюдайте спецификацию кабелей [→ 50](#page-49-0)*
- *Преобразователь*
- *Соединительный кабель между двумя преобразователями*

#### *PROFINET*

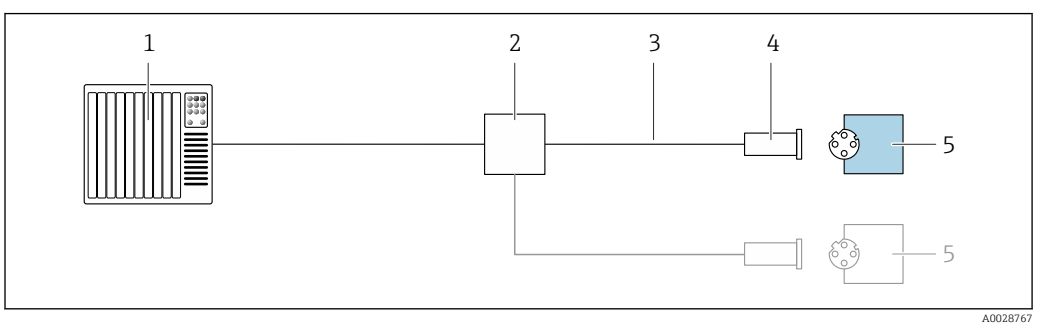

 *8 Пример подключения для интерфейса PROFINET*

- *Система управления (например, ПЛК)*
- *Коммутатор Ethernet*
- *Соблюдайте спецификации кабелей*
- *Разъем прибора*
- *Преобразователь*

#### *PROFINET с Ethernet-APL*

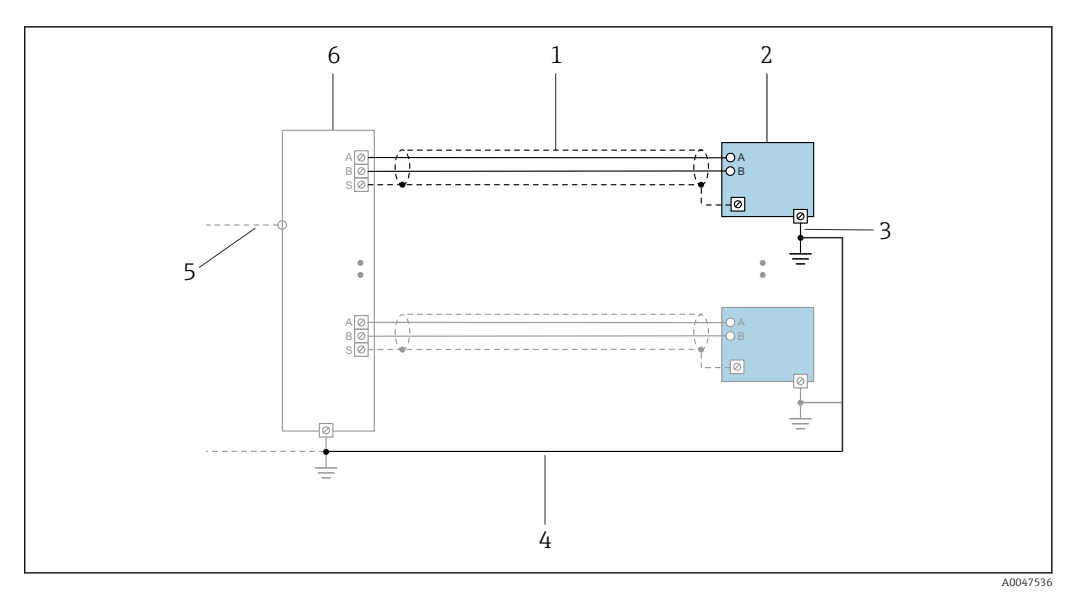

 *9 Пример подключения для интерфейса PROFINET с Ethernet-APL*

- 
- *1 Экран кабеля*
- *2 Измерительный прибор 3 Локальное заземление*
- *4 Выравнивание потенциалов*
- *5 Отвод или TCP*
- *6 Полевой коммутатор*

#### *PROFINET: MRP (Media Redundancy Protocol, протокол резервирования среды передачи)*

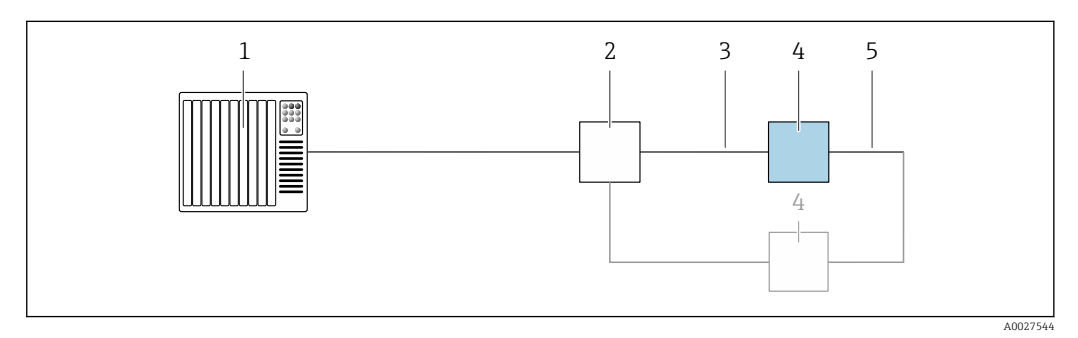

- *1 Система управления (например, ПЛК)*
- *2 Коммутатор Ethernet*
- *3 Соблюдайте спецификацию кабелей [→ 50](#page-49-0)*

*4 Преобразователь*

*5 Соединительный кабель между двумя преобразователями*

*PROFINET: резервирование системы категории S2*

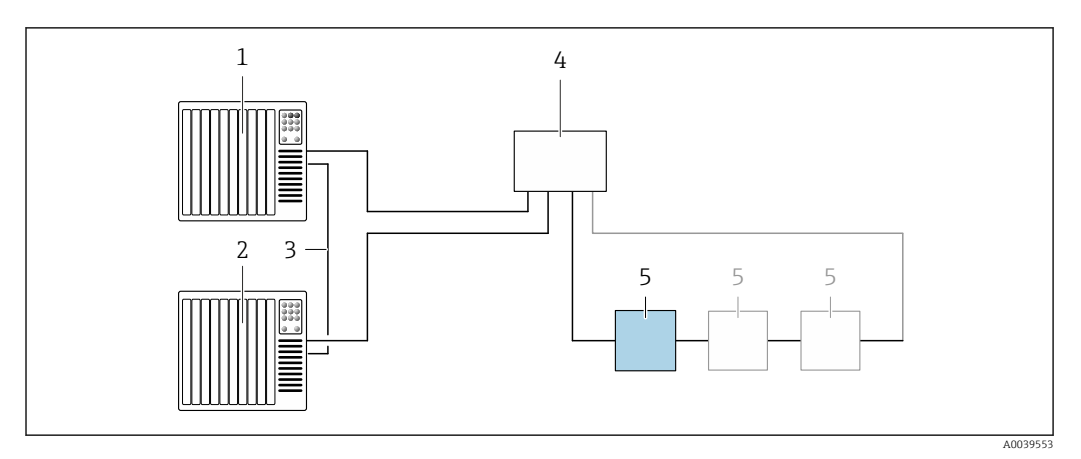

 *10 Пример подключения для резервирования системы категории S2*

- 
- *Система управления 1 (например, ПЛК)*
- *Синхронизация систем управления*
- *Система управления 2 (например, ПЛК) Коммутатор Ethernet промышленного класса*
- *Преобразователь*

#### *FOUNDATION Fieldbus*

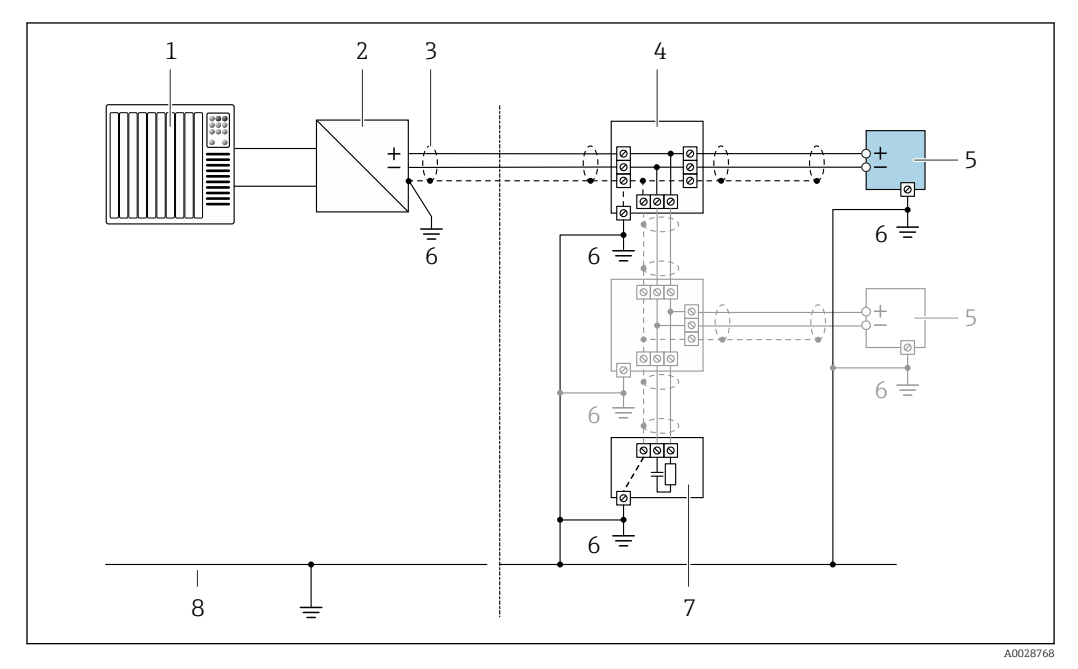

 *11 Пример подключения для интерфейса FOUNDATION Fieldbus*

- 
- *Система управления (например, ПЛК) Стабилизатор напряжения (FOUNDATION Fieldbus)*
- *Экран кабеля заземляется с одного конца. Для соблюдения требований ЭМС экран кабеля должен быть заземлен на обоих концах. См. спецификации кабелей*
- *Распределительная коробка*
- *Измерительный прибор*
- *Локальное заземление*
- *Оконечная нагрузка шины*
- *Провод системы выравнивания потенциалов*

*Modbus RS485*

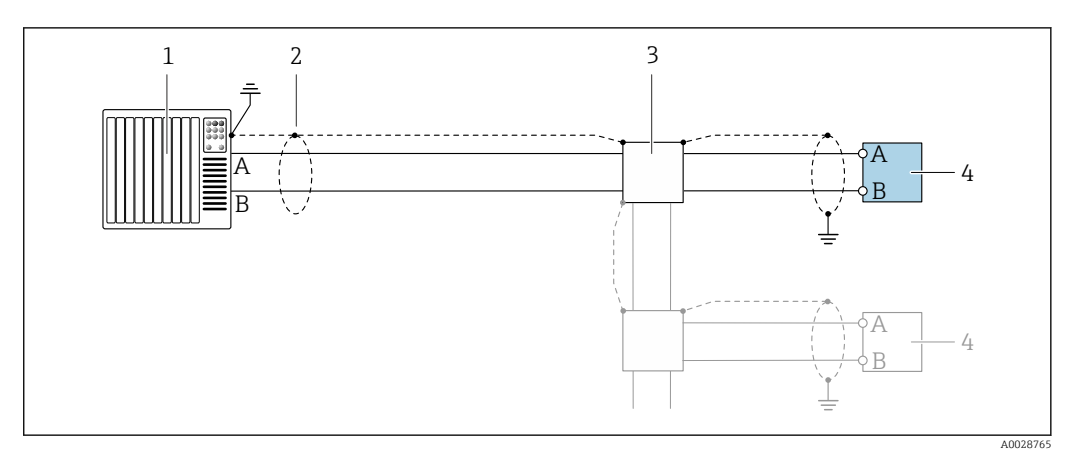

 *12 Пример подключения для Modbus RS485, невзрывоопасная зона и зона 2; класс I, раздел 2*

- *1 Система управления (например, ПЛК)*
- *2 Экран кабеля заземляется с одного конца. Для соблюдения требований ЭМС экран кабеля должен быть заземлен на обоих концах. См. спецификации кабелей*
- *3 Распределительная коробка*
- *4 Преобразователь*

*Токовый выход 4–20 мА*

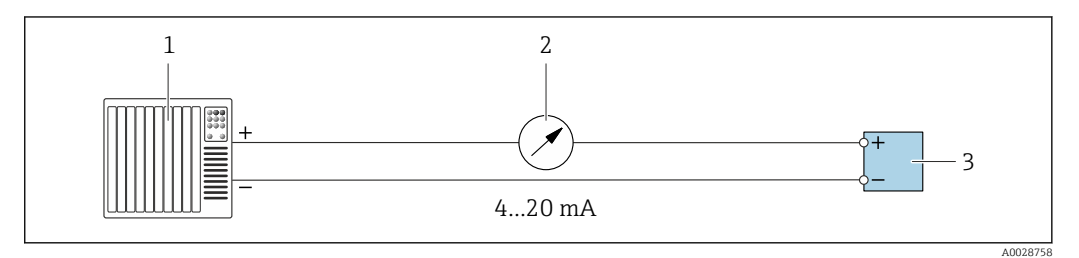

 *13 Пример подключения для токового выхода 4–20 мА (активного)*

- *1 Система автоматизации с токовым входом (например, ПЛК)*
- *2 Аналоговый дисплей: учитывайте максимально допустимую нагрузку [→ 17](#page-16-0)*
- *3 Преобразователь*

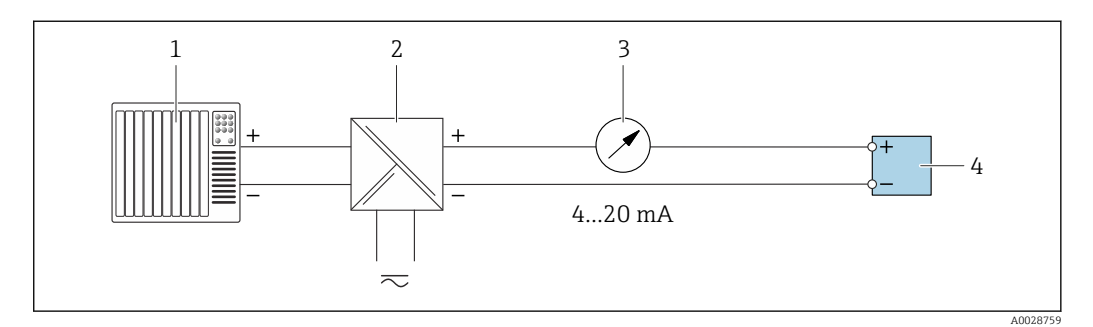

 *14 Пример подключения для токового выхода 4–20 мА (пассивного)*

- *1 Система автоматизации с токовым входом (например, ПЛК)*
- *2 Активный барьер искрозащиты для электропитания (например, RN221N)*
- *3 Аналоговый дисплей: учитывайте максимально допустимую нагрузку [→ 17](#page-16-0)*
- *4 Преобразователь*

#### *Импульсный/частотный выход*

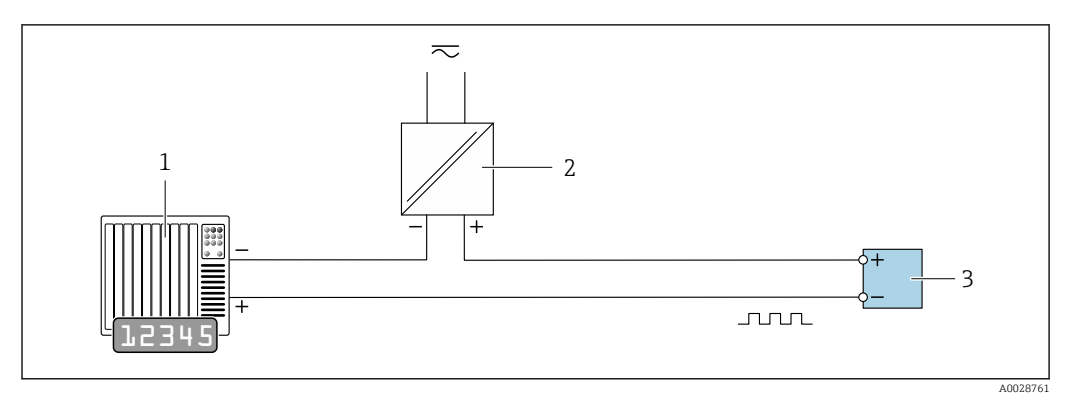

 *15 Пример подключения для импульсного/частотного выхода (пассивного)*

- *Система автоматизации с импульсным/частотным входом (например, ПЛК с нагрузочным или согласующим резистором сопротивлением 10 кОм)*
- *Источник питания*
- *Преобразователь: соблюдайте требования к входным значениям [→ 20](#page-19-0)*

#### *Релейный выход*

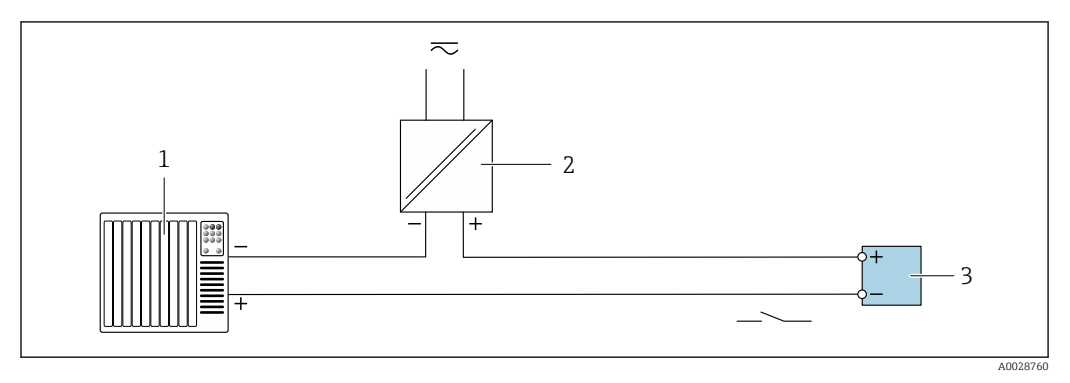

 *16 Пример подключения для релейного выхода (пассивного)*

- *Система автоматизации с релейным входом (например, ПЛК с нагрузочным или согласующим резистором сопротивлением 10 кОм)*
- *Источник питания*
- *Преобразователь: соблюдайте требования к входным значениям [→ 20](#page-19-0)*

#### *Двойной импульсный выход*

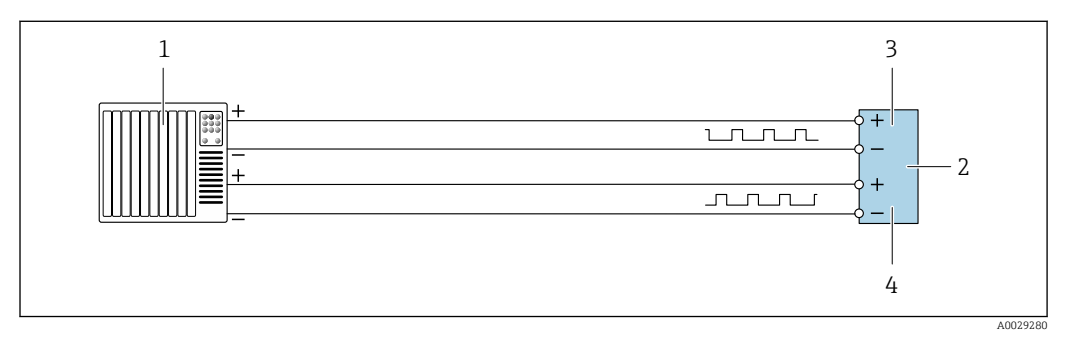

 *17 Пример подключения двойного импульсного выхода (активного)*

- *Система автоматизации с двойным импульсным входом (например, ПЛК)*
- *Преобразователь: соблюдайте требования к входным значениям [→ 22](#page-21-0)*
- *Двойной импульсный выход*
- *Двойной импульсный выход (ведомый), с переменой фаз*

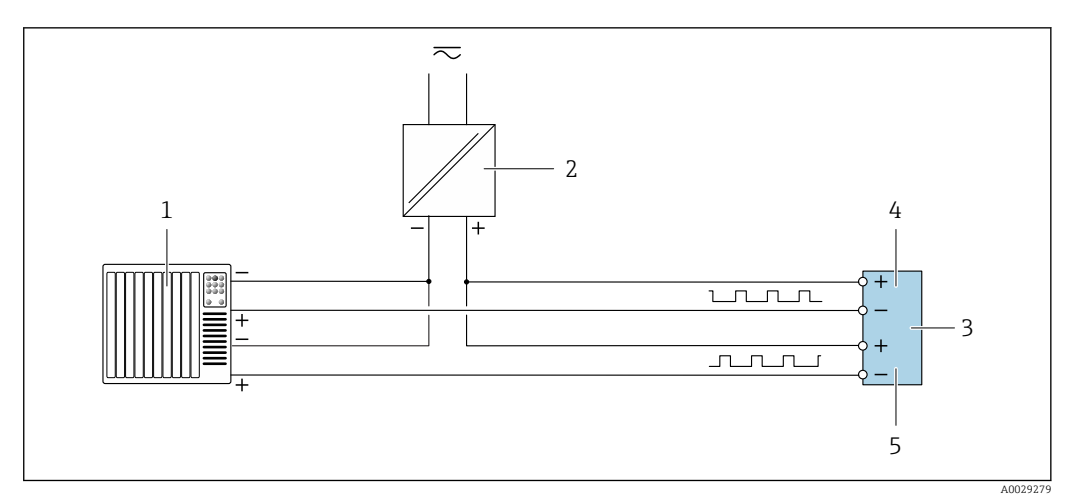

 *18 Пример подключения двойного импульсного выхода (пассивного)*

- *Система автоматизации с двойным импульсным входом (например, ПЛК с нагрузочным или согласующим резистором сопротивлением 10 кОм)*
- *Источник питания*
- *Преобразователь: соблюдайте требования к входным значениям [→ 22](#page-21-0)*
- *Двойной импульсный выход*
- *Двойной импульсный выход (ведомый), с переменой фаз*

#### *Релейный выход*

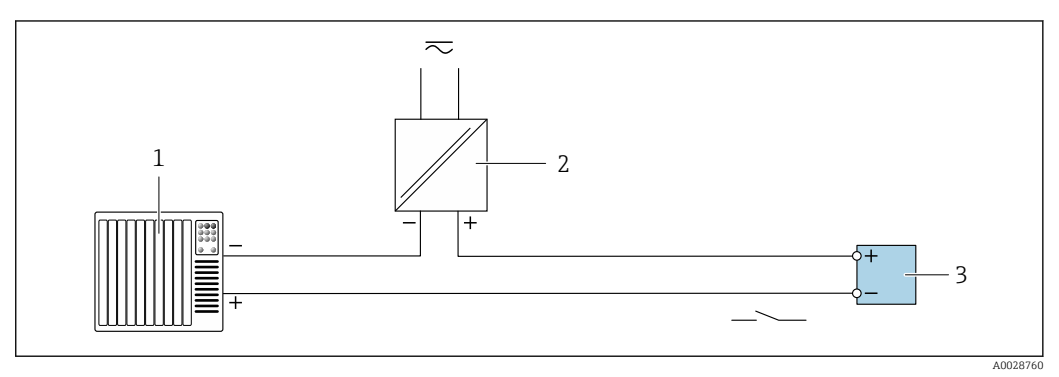

 *19 Пример подключения релейного выхода (пассивного)*

- *Система автоматизации с релейным входом (например, ПЛК)*
- *Источник питания*
- *Преобразователь: соблюдайте требования к входным значениям [→ 22](#page-21-0)*

#### *Токовый вход*

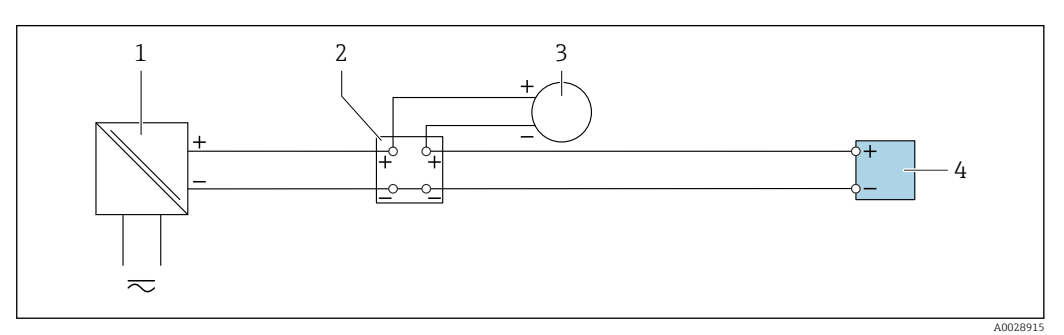

 *20 Пример подключения для токового входа 4–20 мА*

- *Источник питания*
- 
- *Распределительная коробка Внешний измерительный прибор (например, для считывания значений давления или температуры)*
- *Преобразователь*

#### *Вход сигнала состояния*

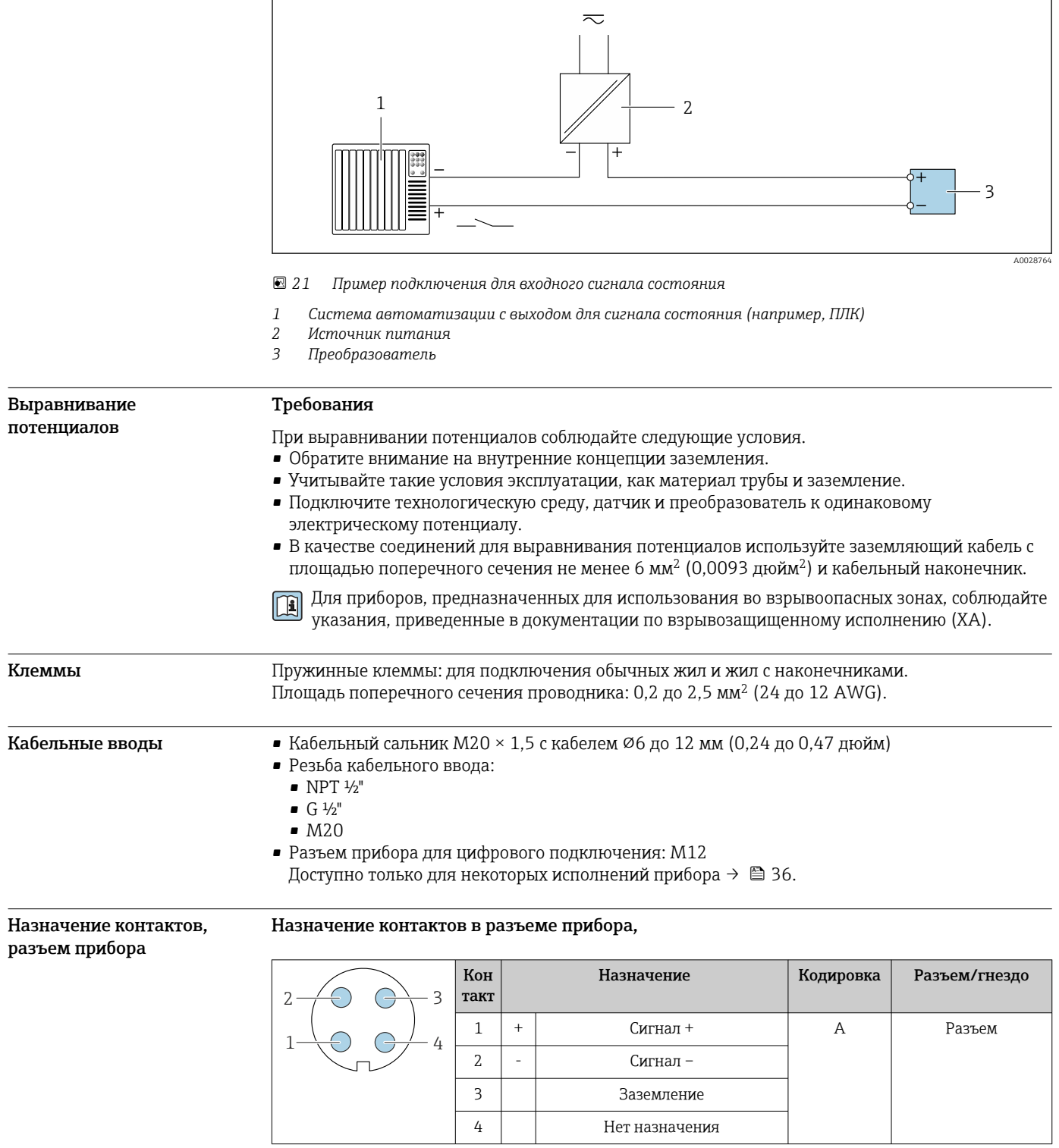

Назначение контактов в разъеме прибора,

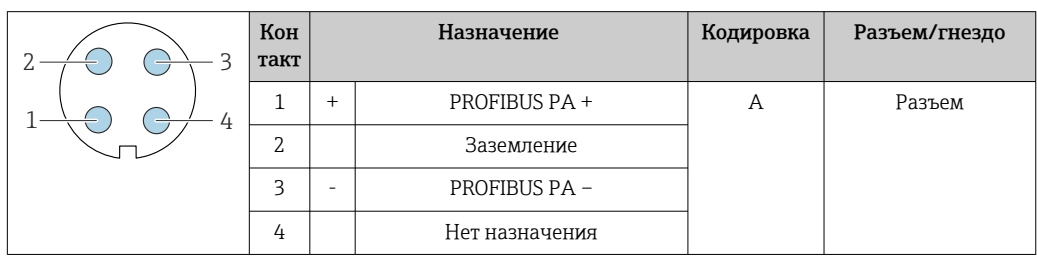

- **•** Рекомендуемый разъем
	- Binder, серия 713, каталожный номер 99 1430 814 04
	- Phoenix, каталожный номер 1413934 SACC-FS-4QO SH PBPA SCO

#### Назначение контактов в разъеме прибора,

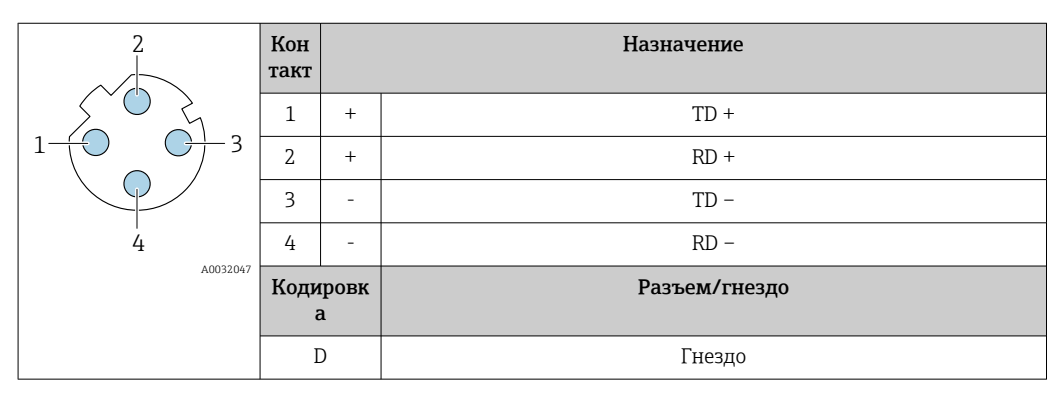

- Рекомендуемый разъем Binder, серия 825, каталожный номер 99 3729 810 04
	- Phoenix, каталожный номер 1543223 SACC-M12MSD-4Q

#### Назначение контактов в разъеме прибора,

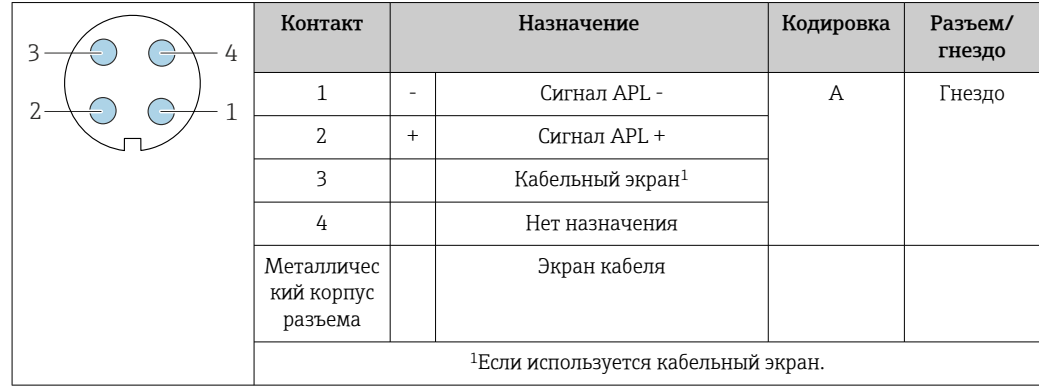

Рекомендуемый разъем

• Binder, серия 713, каталожный номер 99 1430 814 04

• Phoenix, каталожный номер 1413934 SACC-FS-4QO SH PBPA SCO

#### Назначение контактов в разъеме прибора,

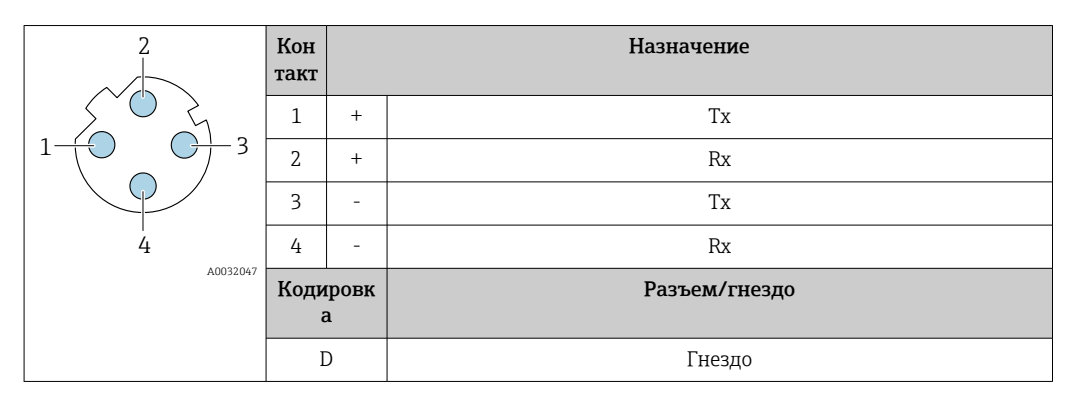

Рекомендуемый разъем

• Binder, серия 763, каталожный номер 99 3729 810 04

• Phoenix, каталожный номер 1543223 SACC-M12MSD-4Q

#### <span id="page-49-0"></span>Назначение контактов в разъеме прибора,

Код заказа «Встроенные аксессуары», опция NB: «Переходник RJ45 M12 (сервисный интерфейс)»

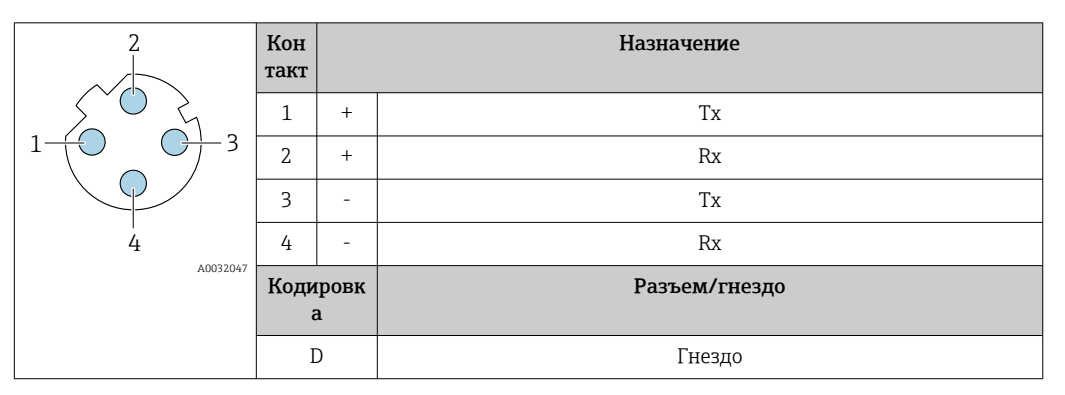

- Рекомендуемый разъем
	- Binder, серия 763, каталожный номер 99 3729 810 04
	- Phoenix, каталожный номер 1543223 SACC-M12MSD-4Q

#### Спецификация кабеля Разрешенный диапазон температуры

- Необходимо соблюдать инструкции по монтажу, которые применяются в стране установки.
- Кабели должны быть пригодны для работы при предполагаемой минимальной и максимальной температуре.

#### Кабель источника питания (с проводником для внутренней клеммы заземления)

Подходит стандартный кабель.

#### Кабель защитного заземления для наружной клеммы заземления

Площадь поперечного сечения проводника < 2,1 мм<sup>2</sup> (14 AWG)

Использование кабельного наконечника позволяет подключать кабели с большей площадью поперечного сечения.

Импеданс цепи заземления должен быть не более 2 Ом.

#### Сигнальный кабель

#### *Токовый выход 4–20 мА HART*

Рекомендуется использовать экранированный кабель. Учитывайте схему заземления на производстве.

#### *PROFIBUS PA*

Витой двужильный экранированный кабель. Рекомендуется использовать кабель типа А .

Для получения дополнительной информации о планировании и монтаже сетей PROFIBUS  $\square$ см. следующие документы:

- Руководство по эксплуатации «Рекомендации по планированию и вводу в эксплуатацию PROFIBUS DP/PA» (BA00034S)
- Директива PNO 2.092 «Руководство по эксплуатации и монтажу PROFIBUS PA»
- МЭК 61158-2 (MBP)

#### *PROFIBUS DP*

Стандарт МЭК 61158 определяет два типа кабеля (A и B) для шины, подходящей для использования при любой скорости передачи. Рекомендуется использовать кабель типа А.

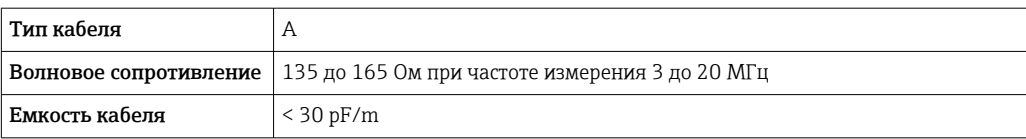

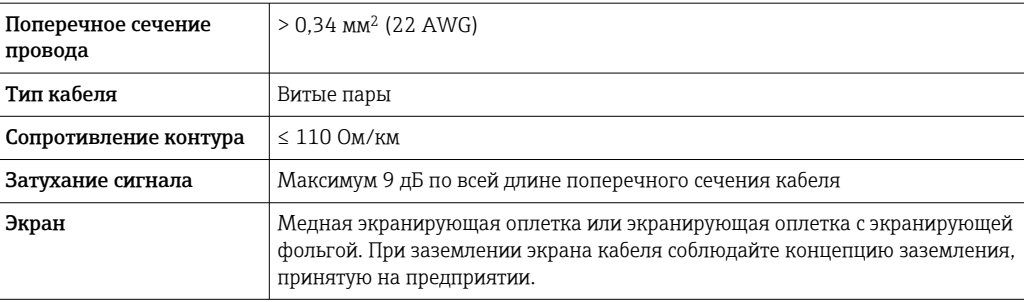

Для получения дополнительной информации о планировании и монтаже сетей PROFIBUS см. следующие документы:

- Руководство по эксплуатации «Рекомендации по планированию и вводу в эксплуатацию PROFIBUS DP/PA» (BA00034S)
- Директива PNO 2.092 «Руководство по эксплуатации и монтажу PROFIBUS PA»
- M<sub>H</sub> 61158-2 (MBP)

#### *EtherNet/IP*

Приложение стандарта ANSI/TIA/EIA-568-B.2 определяет в качестве минимальной категории кабеля, используемого для подключения EtherNet/IP, категорию CAT 5. Рекомендуется использовать категории CAT 5e и CAT 6.

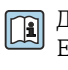

Для получения более подробной информации о планировании и установке сетей EtherNet/IP см. "Руководство по планированию и установке. EtherNet/IP" Ассоциации изготовителей устройств для открытых систем (ODVA)

#### *PROFINET*

Согласно стандарту IEC 61156-6, в качестве минимальной категории для кабеля, используемого в соединениях PROFINET, определена категория CAT 5. Рекомендуется использовать категории CAT 5e и CAT 6.

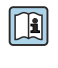

Дополнительную информацию о планировании и развертывании сетей PROFINET см. в документах: "Технология прокладки кабелей и монтажа соединений PROFINET", руководство по PROFINET

#### *PROFINET с Ethernet-APL*

Кабелем стандартного типа для сегментов APL является кабель цифровой шины типа A, MAU типа 1 и 3 (указан в стандарте МЭК 61158-2). Этот кабель соответствует требованиям для искробезопасных условий применения согласно стандарту МЭК TS 60079-47, а также может использоваться в неискробезопасных условиях.

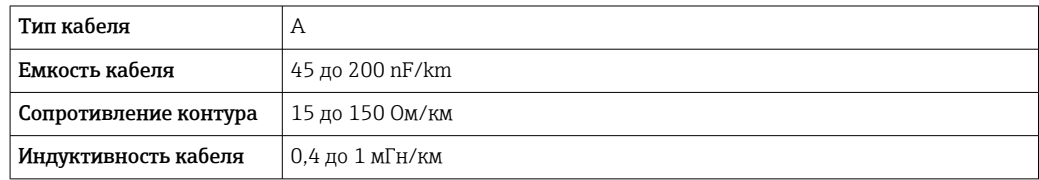

Более подробные сведения приведены в инженерном руководстве по системе Ethernet-APL (https://www.ethernet-apl.org).

#### *FOUNDATION Fieldbus*

Витой двужильный экранированный кабель.

Для получения дополнительной информации о планировании и установке сетей FOUNDATION Fieldbus см. следующие документы:

- Руководство по эксплуатации «Обзор FOUNDATION Fieldbus» (BA00013S)
- Руководство по FOUNDATION Fieldbus
- **МЭК 61158-2 (MBP)**

#### *Modbus RS485*

Стандарт EIA/TIA-485 определяет два типа кабеля (A и B) для шины, подходящей для использования при любой скорости передачи. Рекомендуется использовать кабель типа А.

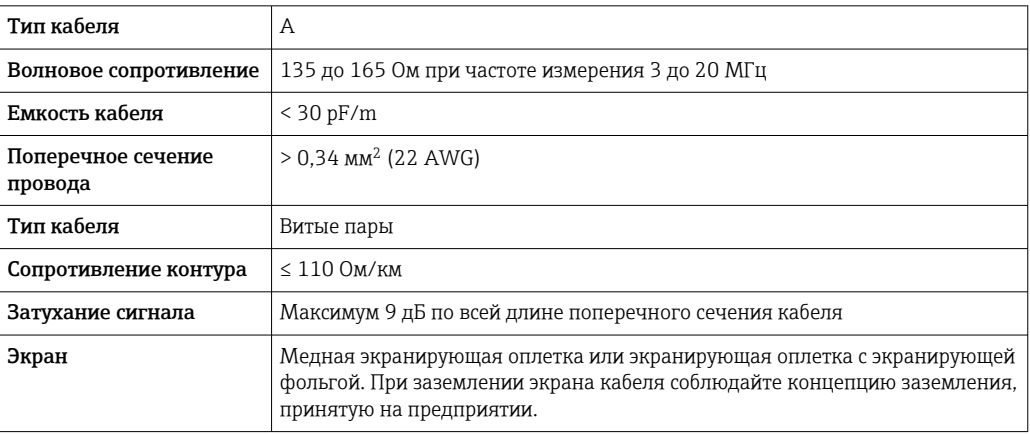

#### *Токовый выход 0/4–20 мА*

- Стандартного монтажного кабеля достаточно.
- Для измерения в режиме коммерческого учета используйте экранированный кабель: луженая медная оплетка, оптическое перекрытие  $\geq 85$  %.

#### *Импульсный /частотный /релейный выход*

- Стандартного монтажного кабеля достаточно.
- Для измерения в режиме коммерческого учета используйте экранированный кабель: луженая медная оплетка, оптическое перекрытие  $\geq 85$  %.

#### *Двойной импульсный выход*

- Стандартного монтажного кабеля достаточно.
- Для измерения в режиме коммерческого учета используйте экранированный кабель: луженая медная оплетка, оптическое перекрытие ≥ 85 %.

#### *Релейный выход*

Подходит стандартный кабель.

#### *Токовый вход 0/4–20 мА*

- Стандартного монтажного кабеля достаточно.
- Для измерения в режиме коммерческого учета используйте экранированный кабель: луженая медная оплетка, оптическое перекрытие ≥ 85 %.

#### *Вход сигнала состояния*

- Стандартного монтажного кабеля достаточно.
- Для измерения в режиме коммерческого учета используйте экранированный кабель: луженая медная оплетка, оптическое перекрытие  $\geq 85$  %.

#### Соединительный кабель для преобразователя – дистанционное устройство индикации и управления DKX001

#### *Стандартный кабель*

В качестве соединительного кабеля можно использовать стандартный кабель.

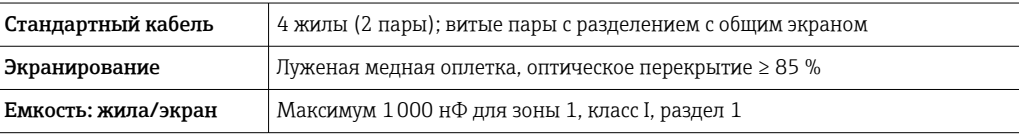

<span id="page-52-0"></span>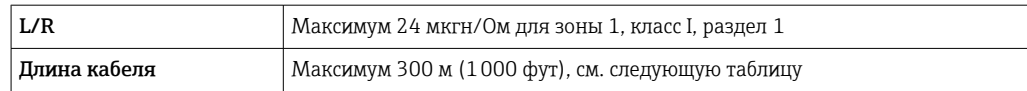

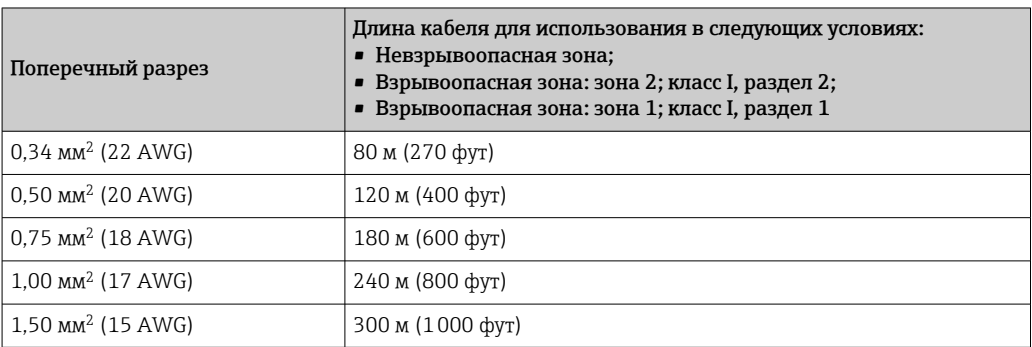

*Дополнительный соединительный кабель*

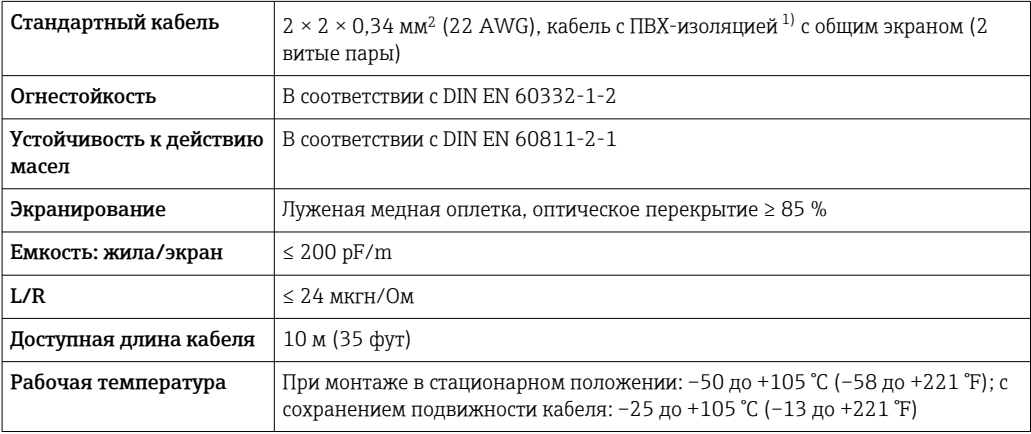

1) Ультрафиолетовое излучение может негативно повлиять на внешнюю оболочку кабеля. По возможности защитите кабель от прямых солнечных лучей.

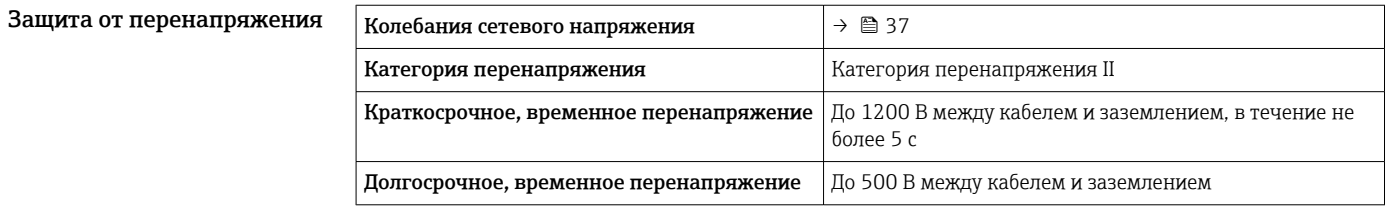

# Рабочие характеристики

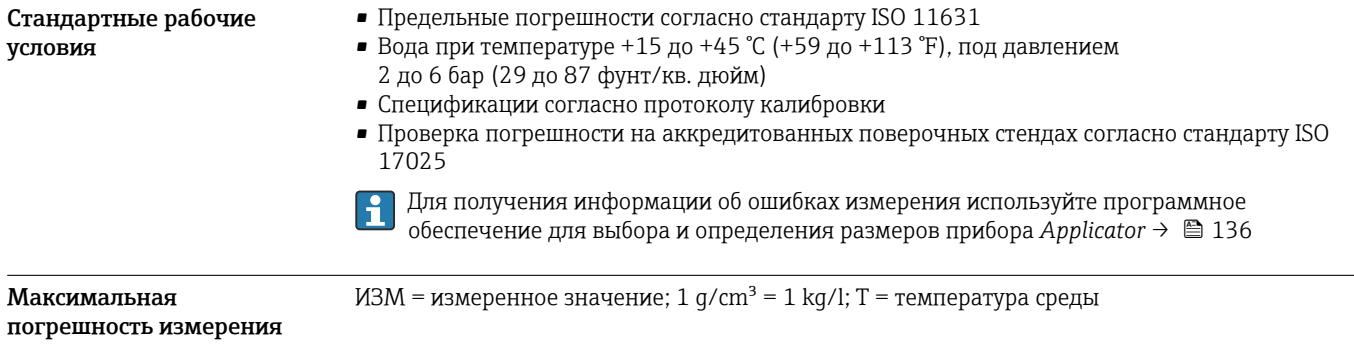

#### Базовая погрешность

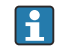

Технические особенности  $\rightarrow$   $\blacksquare$  58

*Массовый расход и объемный расход (жидкости)*

- ±0,05 % ИЗМ (опционально для массового расхода: PremiumCal; код заказа «Калибровка, расход», опция D)
- $\bullet$  ±0,10 % ИЗМ (стандартный вариант)

*Массовый расход (газы)*

±0,25 % ИЗМ

*Массовый расход (криогенные жидкости и газы при температуре –100 °C (–148 °F))*

±0,35 % ИЗМ (код заказа «Материал измерительной трубки», опция LA)

*Плотность (жидкости)*

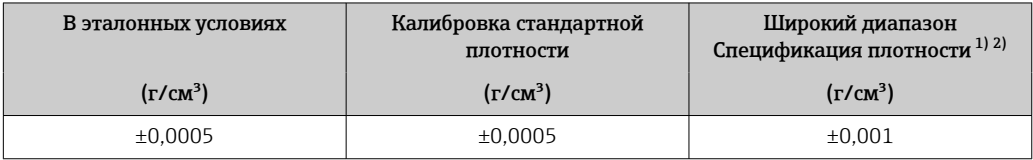

1) Допустимый диапазон для специальной калибровки по плотности: 0 до 2 q/cm<sup>3</sup>, +5 до +80 °C (+41 до +176 °F).

2) Код заказа «Пакет прикладных программ», опция EE «Специальная плотность».

*Плотность (криогенные жидкости и газы при температуре –100 °C (–148 °F))*

 $\pm 0.05$  g/cm<sup>3</sup> (код заказа «Материал измерительной трубки», опция LA)

#### *Температура*

 $\pm 0.5$  °C  $\pm$  0.005  $\cdot$  T °C ( $\pm 0.9$  °F  $\pm$  0.003  $\cdot$  (T - 32) °F)

#### Стабильность нулевой точки

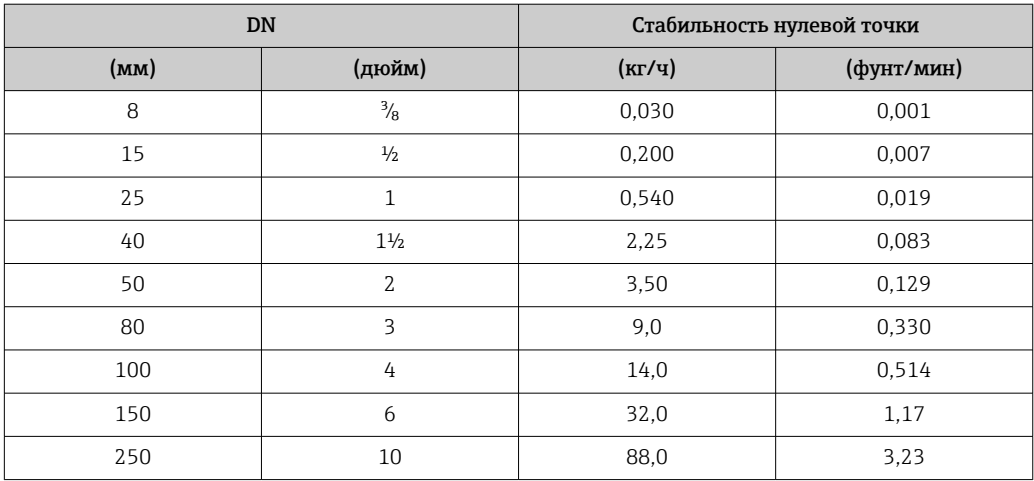

*Высокотемпературное исполнение: код заказа «Материал измерительной трубки», опция TS, TT, TU*

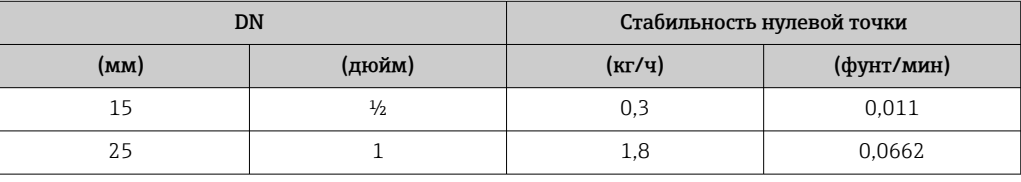

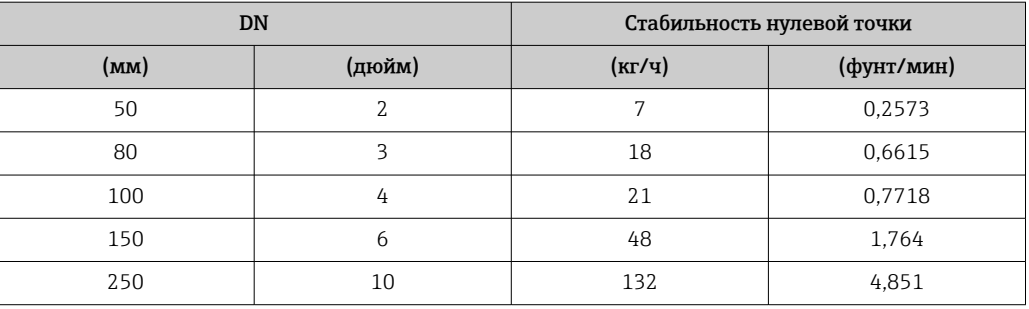

Для приборов в низкотемпературном исполнении, код заказа «Материал измерительной трубки, смачиваемая поверхность», опция LA, обратите внимание на следующее.

#### УВЕДОМЛЕНИЕ

#### Подтверждение нулевой точки и регулировку нулевой точки трудно осуществить в полевых условиях ввиду испарения криогенной жидкости.

‣ Как правило, заводскую установку нулевой точки не меняют. Если необходимо выполнить регулировку нулевой точки, убедитесь в том, что технологическая среда находится в жидкой фазе.

#### Значения расхода

Значения расхода как параметры диапазона изменения в зависимости от номинального диаметра.

*Единицы измерения системы СИ*

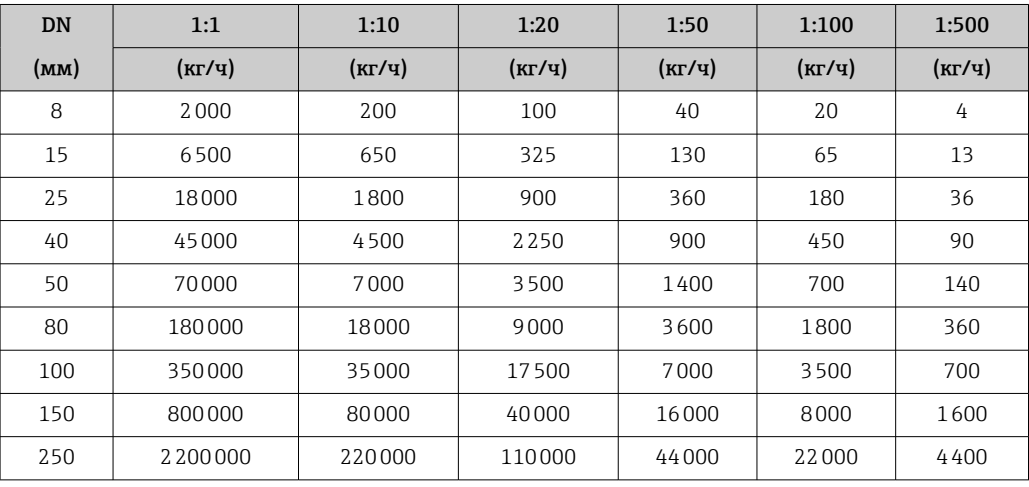

*Американские единицы измерения*

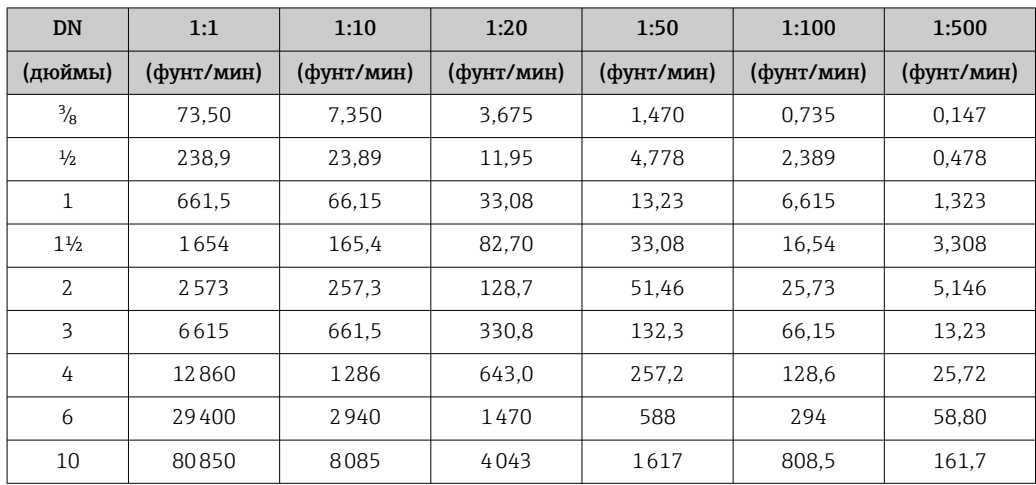

### Погрешность на выходах

Выходные сигналы обеспечивают следующие значения погрешности.

*Токовый выход*

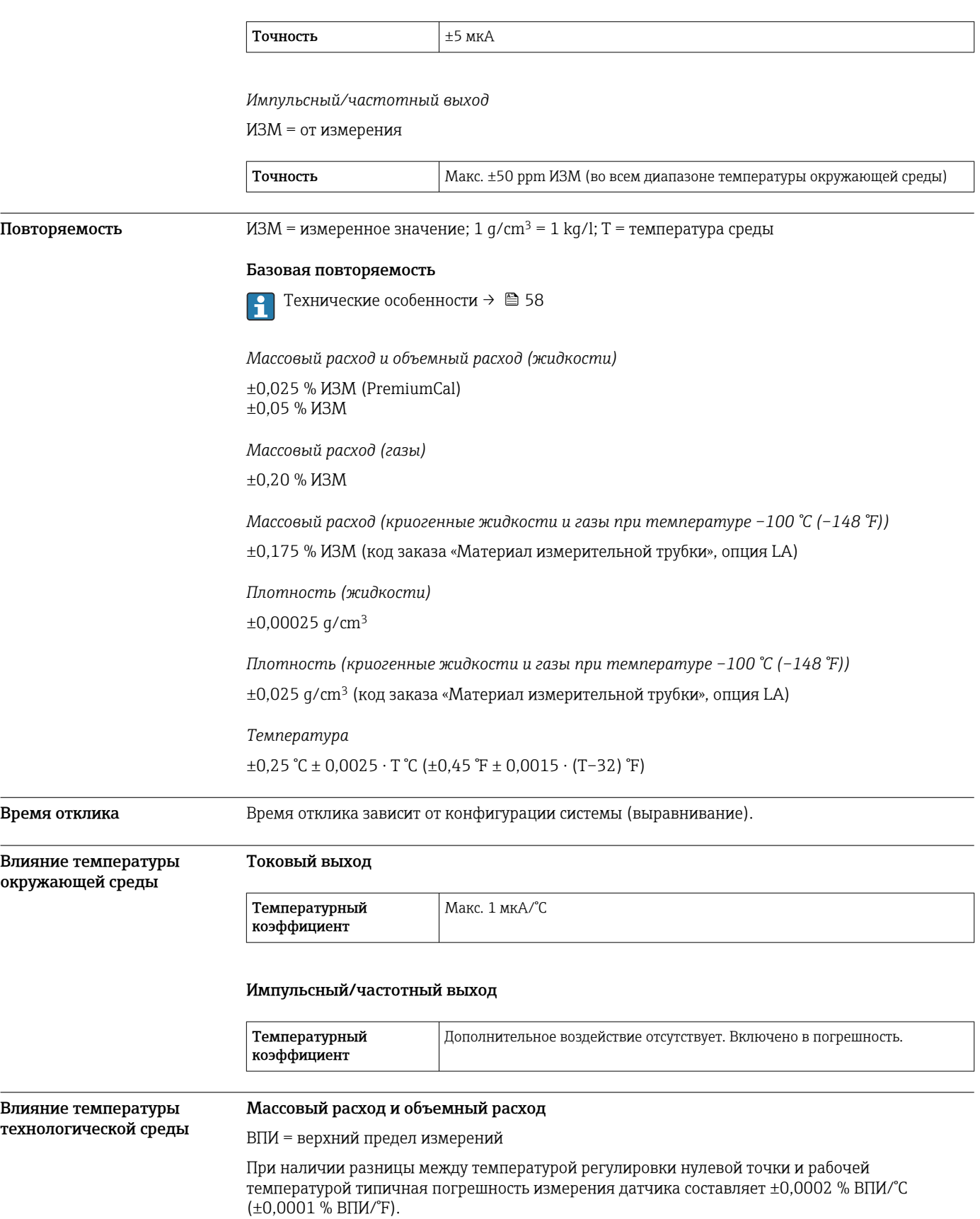

Это влияние сглаживается, если регулировка нулевой точки осуществляется при рабочей температуре.

#### Плотность

При наличии разницы между температурой калибровки по плотности и рабочей температурой погрешность измерения датчика типично составляет  $\pm 0,00005$  q/cm<sup>3</sup>/°C ( $\pm 0,000025$  q/cm<sup>3</sup>/°F). Выполнить калибровку по плотности можно на месте эксплуатации.

Можно также использовать с кодом заказа «Материал измерительной трубки», опция LA, до  $-100$  °C ( $-148$  °F).

Спецификация широкого диапазона плотности (специальная калибровка по плотности) Если рабочая температура выходит за пределы допустимого диапазона (→  $\cong$  53), погрешность измерения составляет  $\pm 0,00005$  g/cm<sup>3</sup> /°C ( $\pm 0,000025$  g/cm<sup>3</sup> /°F)

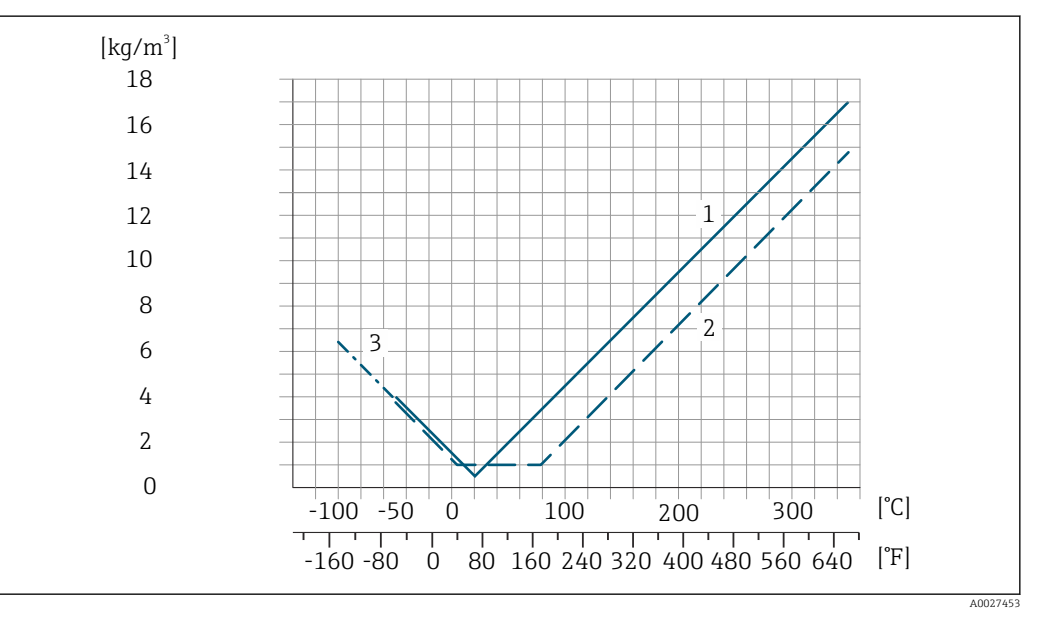

*1 Калибровка по плотности на месте эксплуатации, в примере – при температуре +20 °C (+68 °F)*

*2 Специальная калибровка по плотности*

*3 Действительно для кода заказа «Материал измерительной трубки», опция LA*

#### Температура

 $\pm 0,005 \cdot T \cdot C (\pm 0,005 \cdot (T - 32) \cdot F)$ 

В следующей таблице отражено влияние разницы между давлением при калибровке и рабочим давлением на точность измерения массового расхода и плотности.

ИЗМ = от измеренного значения

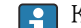

- Компенсировать влияние можно следующими способами: • считать текущее измеренное значение давления через токовый вход или цифровой вход;
	- указать фиксированное значение давления в параметрах прибора.

Руководство по эксплуатации  $\rightarrow$   $\blacksquare$  137.

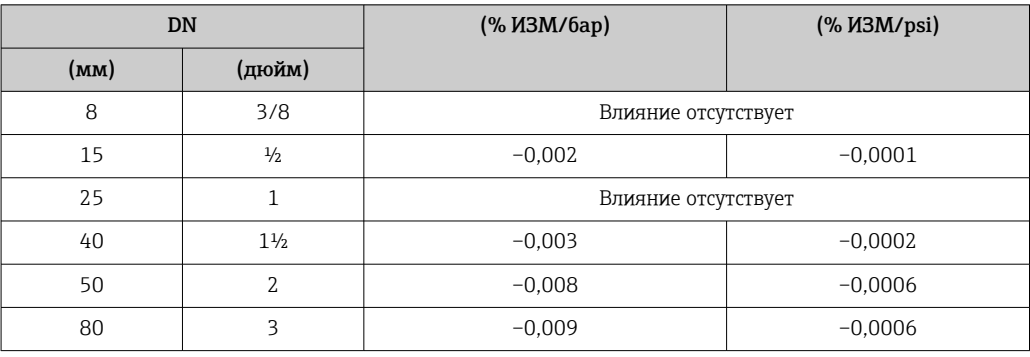

Влияние давления технологической среды

<span id="page-57-0"></span>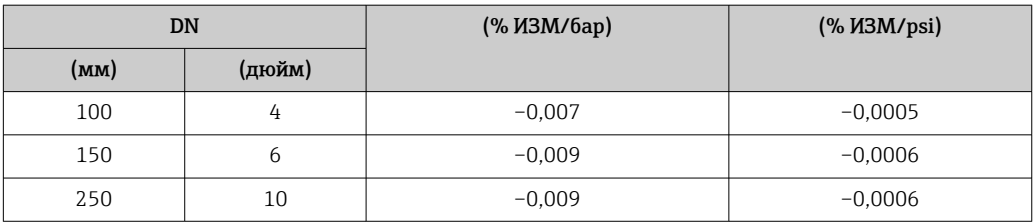

Технические особенности ИЗМ = измеренное значение; ВПД = верхний предел диапазона измерений

BaseAccu = базовая погрешность в % ИЗМ, BaseRepeat = базовая повторяемость в % ИЗМ

MeasValue = измеренное значение; ZeroPoint = стабильность нулевой точки

*Расчет максимальной погрешности измерения как функции расхода*

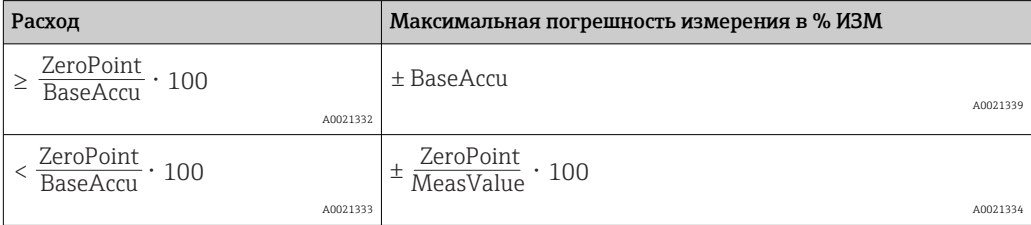

*Расчет максимальной повторяемости как функции расхода*

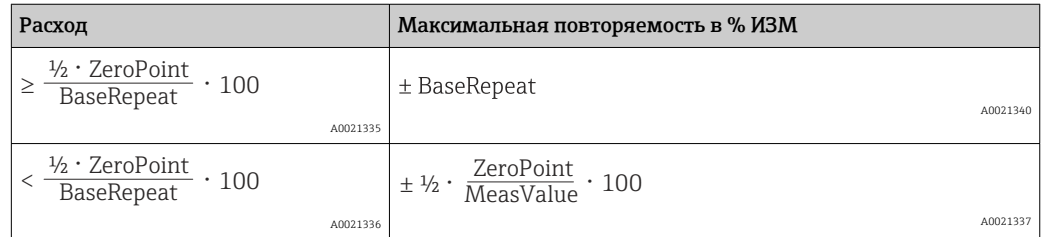

#### Пример максимальной погрешности измерения

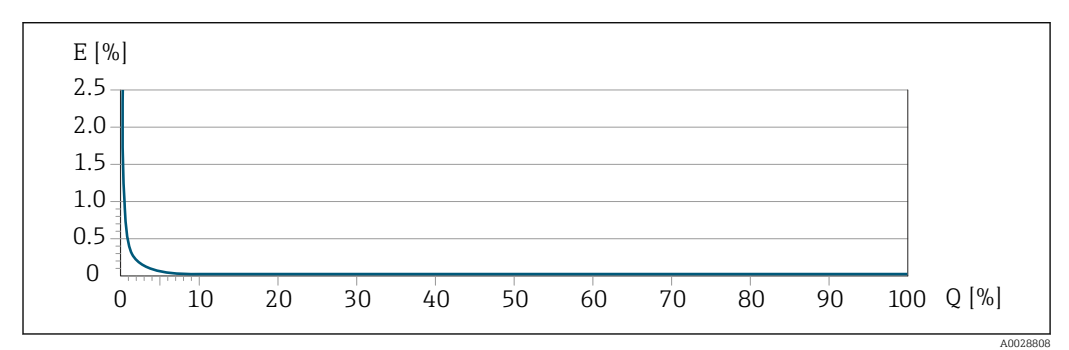

*E Максимальная погрешность измерения в % ИЗМ (пример с PremiumCal)*

*Q Расход в % от верхнего предела диапазона измерений*

## Монтаж

#### Место монтажа

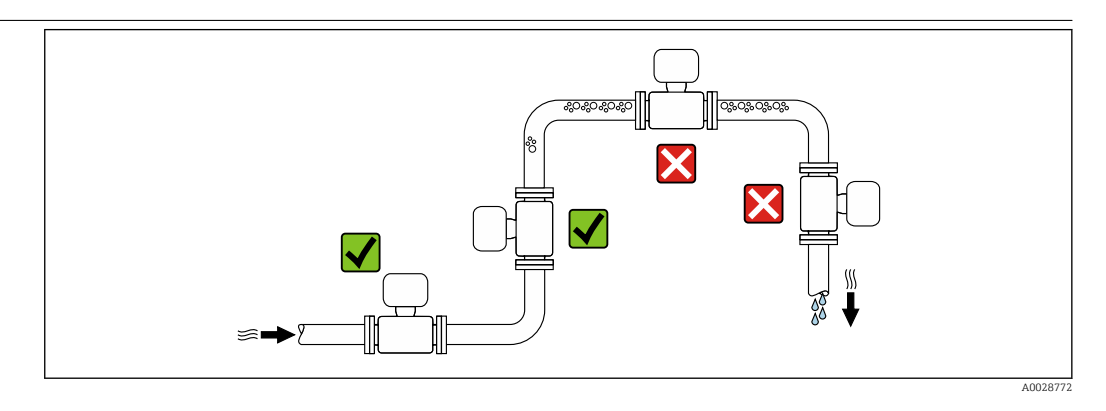

Во избежание погрешностей измерения, проявляющихся в результате скопления газовых пузырьков в измерительной трубе, следует избегать следующих мест монтажа в трубопроводе:

- наивысшая точка трубопровода;
- непосредственно перед свободным сливом из спускной трубы.

#### Монтаж в сливных трубах

Следующие варианты монтажа допускают монтаж расходомера в вертикальном трубопроводе. Использование ограничителей трубопровода или диафрагмы с поперечным сечением меньше номинального диаметра позволяет предотвратить опорожнение трубопровода и датчика в ходе измерения.

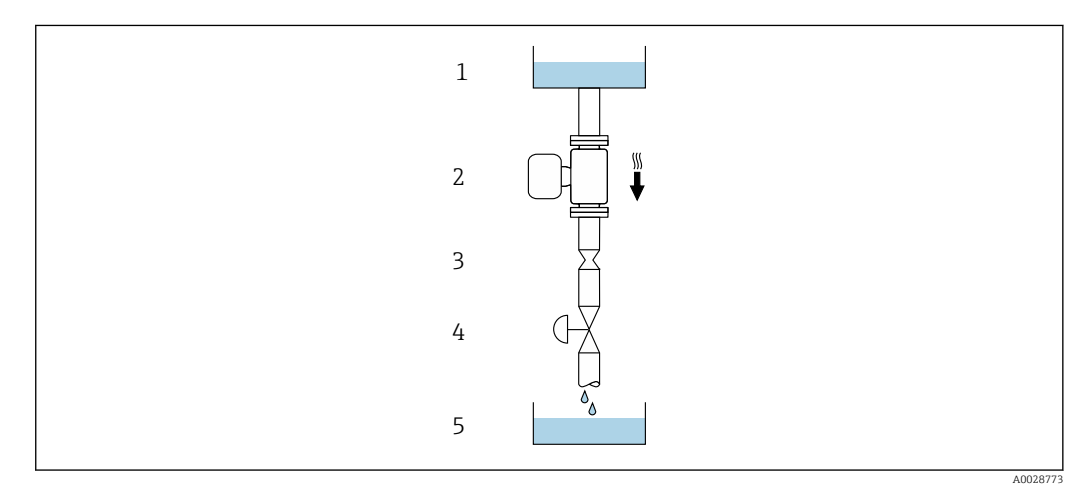

 *22 Монтаж в трубопроводе с нисходящим потоком (например, для дозирования)*

*1 Питающий резервуар*

*2 Датчик*

- *3 Плоская диафрагма, ограничитель трубопровода*
- *4 Клапан*
- *5 Дозировочный резервуар*

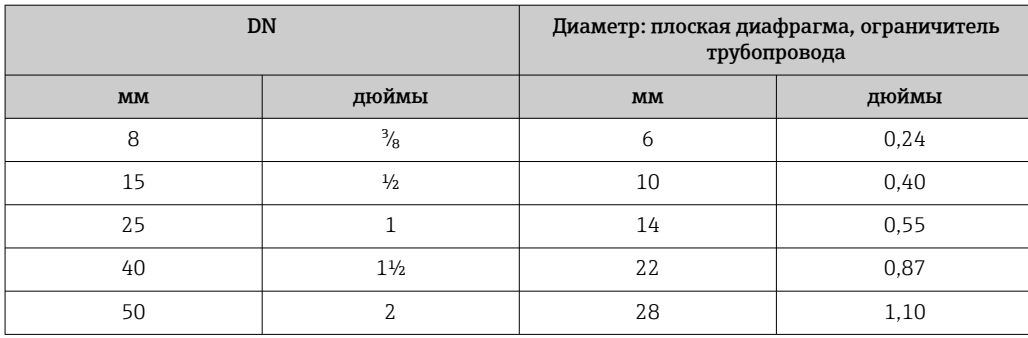

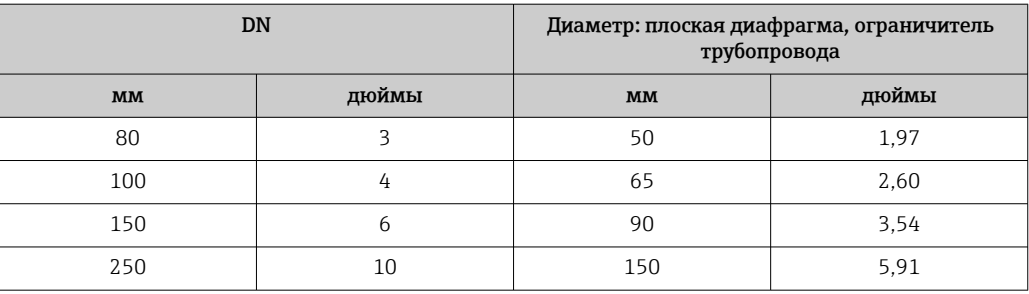

Ориентация Для правильного монтажа датчика убедитесь в том, что направление стрелки на заводской табличке датчика совпадает с направлением потока измеряемой среды (в трубопроводе).

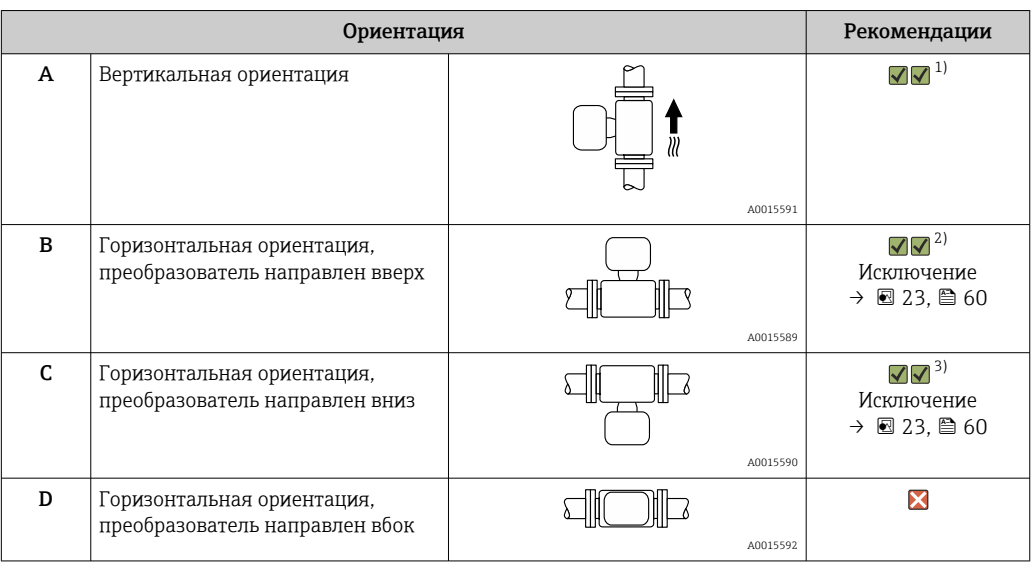

1) Такая ориентация рекомендуется для обеспечения автоматического опорожнения.

2) В областях применения с низкой рабочей температурой возможно понижение температуры окружающей среды. Для поддержания температуры окружающей среды не ниже минимально допустимой для преобразователя рекомендуется такая ориентация прибора.

3) В условиях применения с высокой рабочей температурой возможно повышение температуры окружающей среды. Если необходимо поддерживать температуру окружающей среды не выше максимально допустимой для преобразователя, рекомендуется такая ориентация прибора.

Если датчик устанавливается горизонтально и с изогнутой измерительной трубкой, то положение датчика следует выбрать в соответствии со свойствами жидкости.

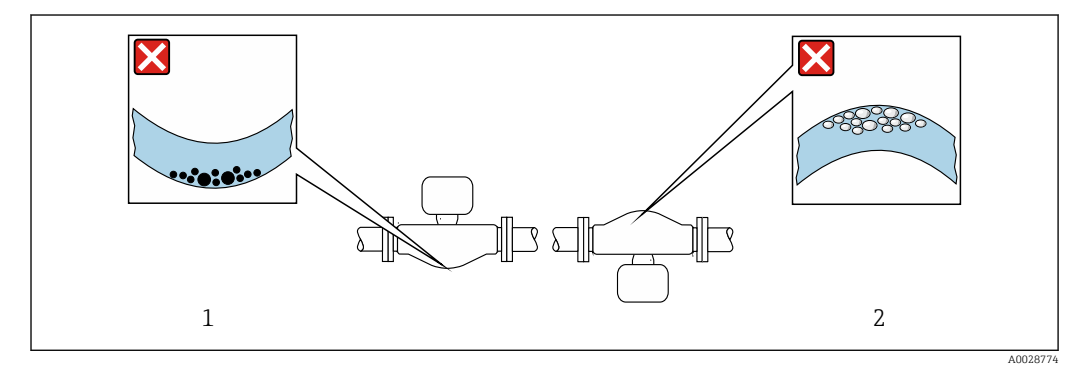

 *23 Ориентация датчика с изогнутой измерительной трубой*

*1 Такая ориентация не рекомендуется для работы с жидкостями, переносящими твердые частицы: риск скопления твердых частиц*

*2 Такая ориентация не рекомендуется для работы с жидкостями, содержащими свободный газ: риск скопления газа*

 $\overline{\phantom{a}}$ 

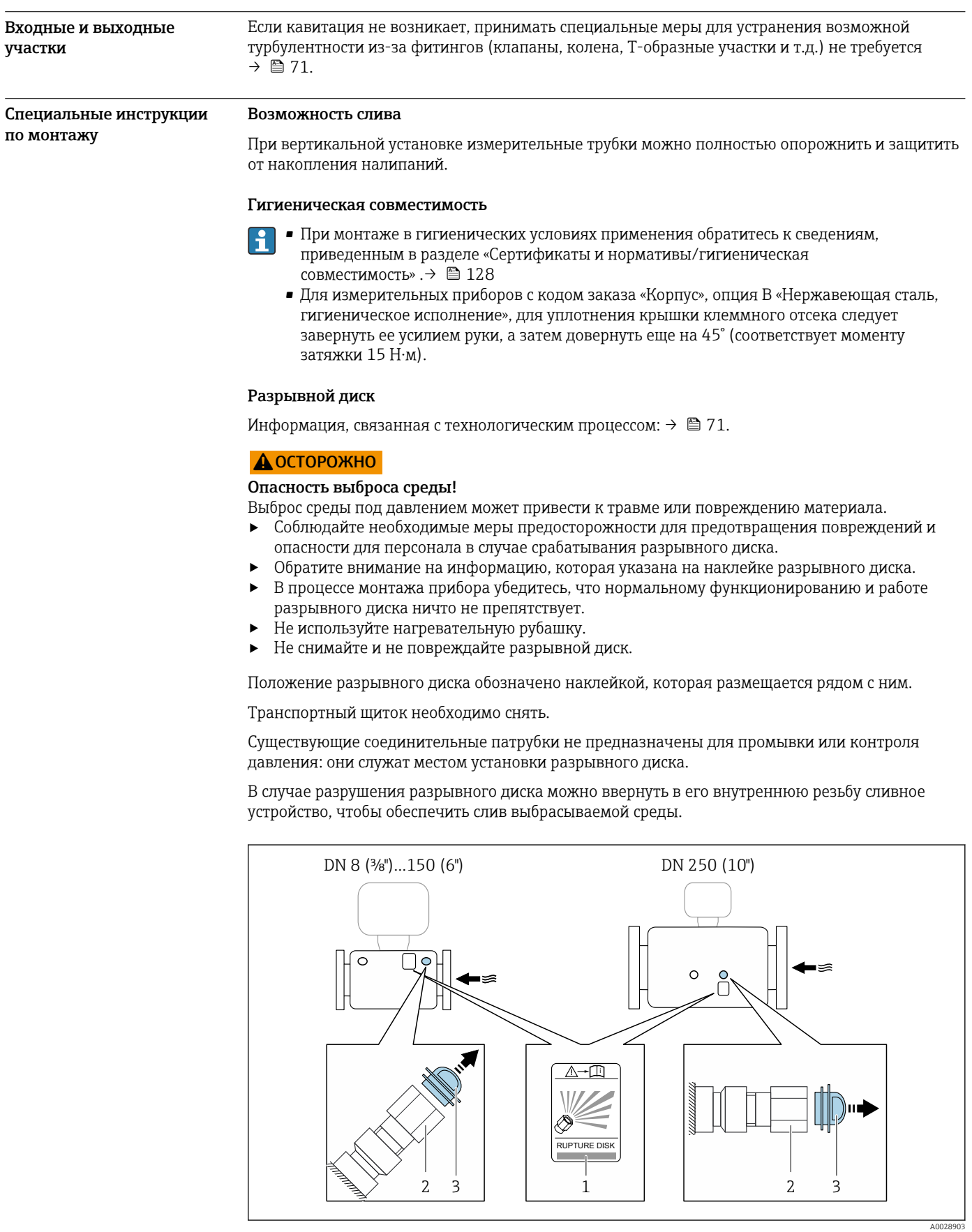

- *1 Наклейка разрывного диска*
- *2 Разрывной диск с внутренней резьбой 1/2" NPT и размером под ключ 1 дюйм*
- *3 Защита для транспортировки*

Сведения о размерах см. в разделе «Механическая конструкция» (аксессуары).

# Условия окружающей среды

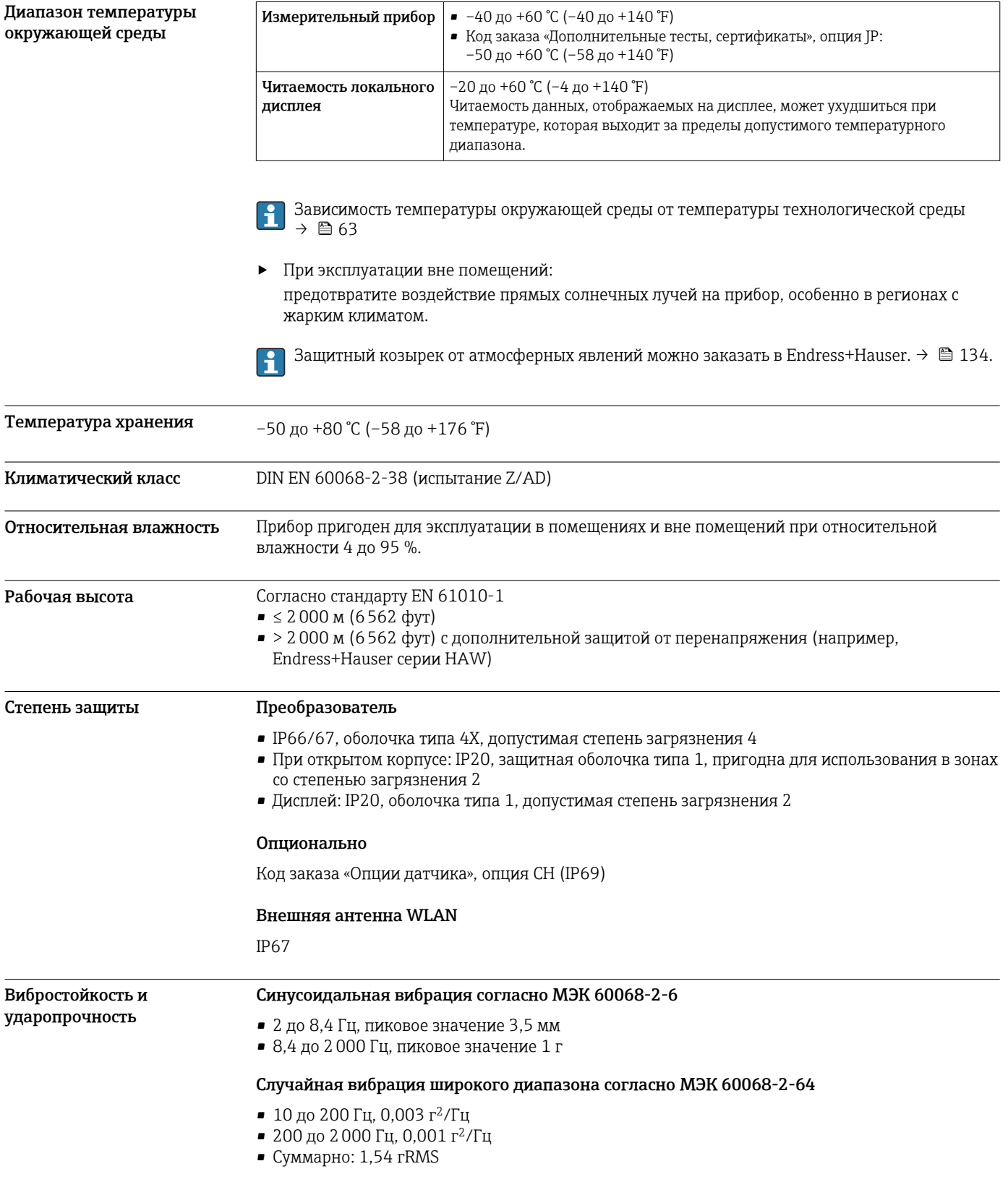

<span id="page-62-0"></span>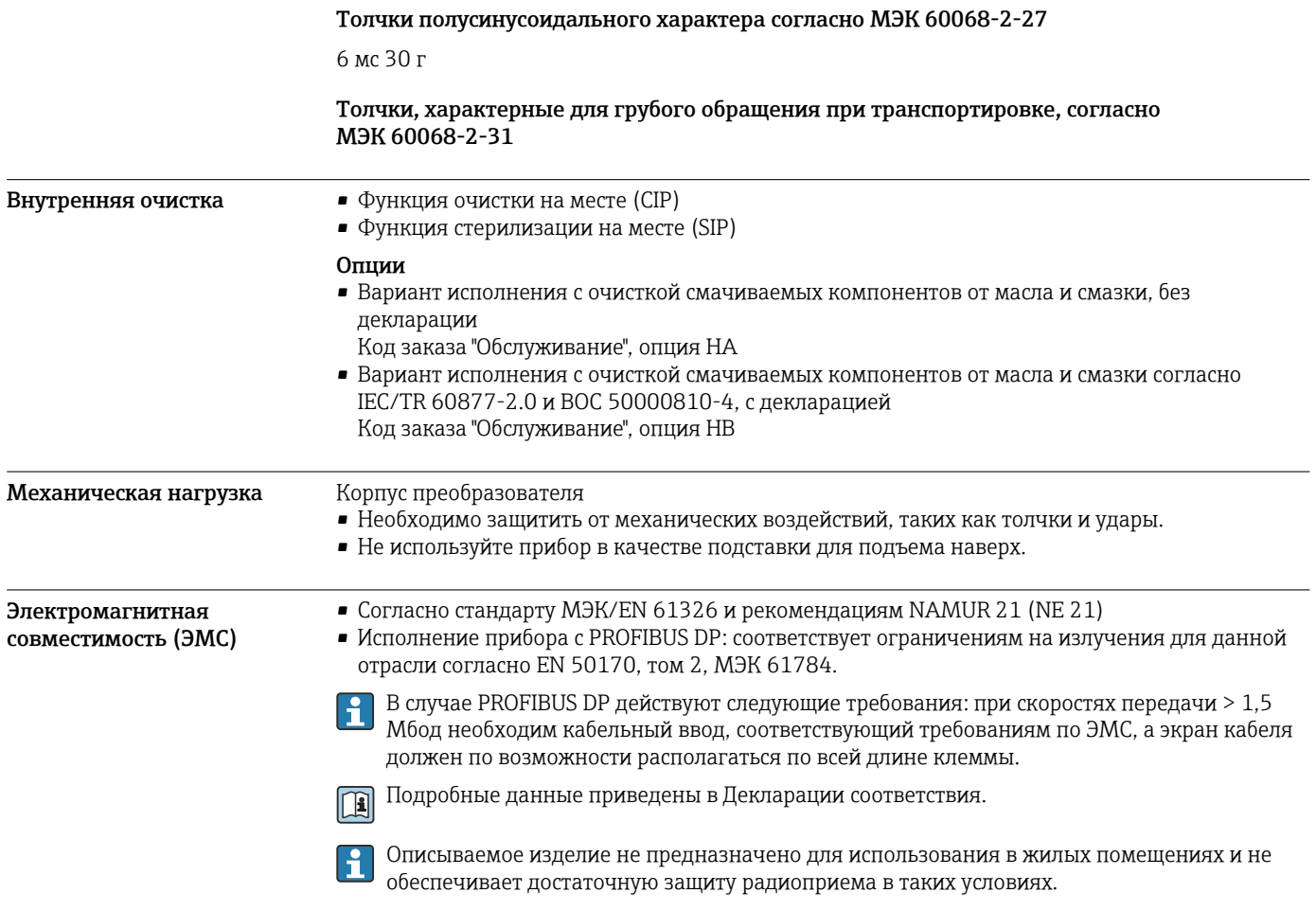

## Параметры технологического процесса

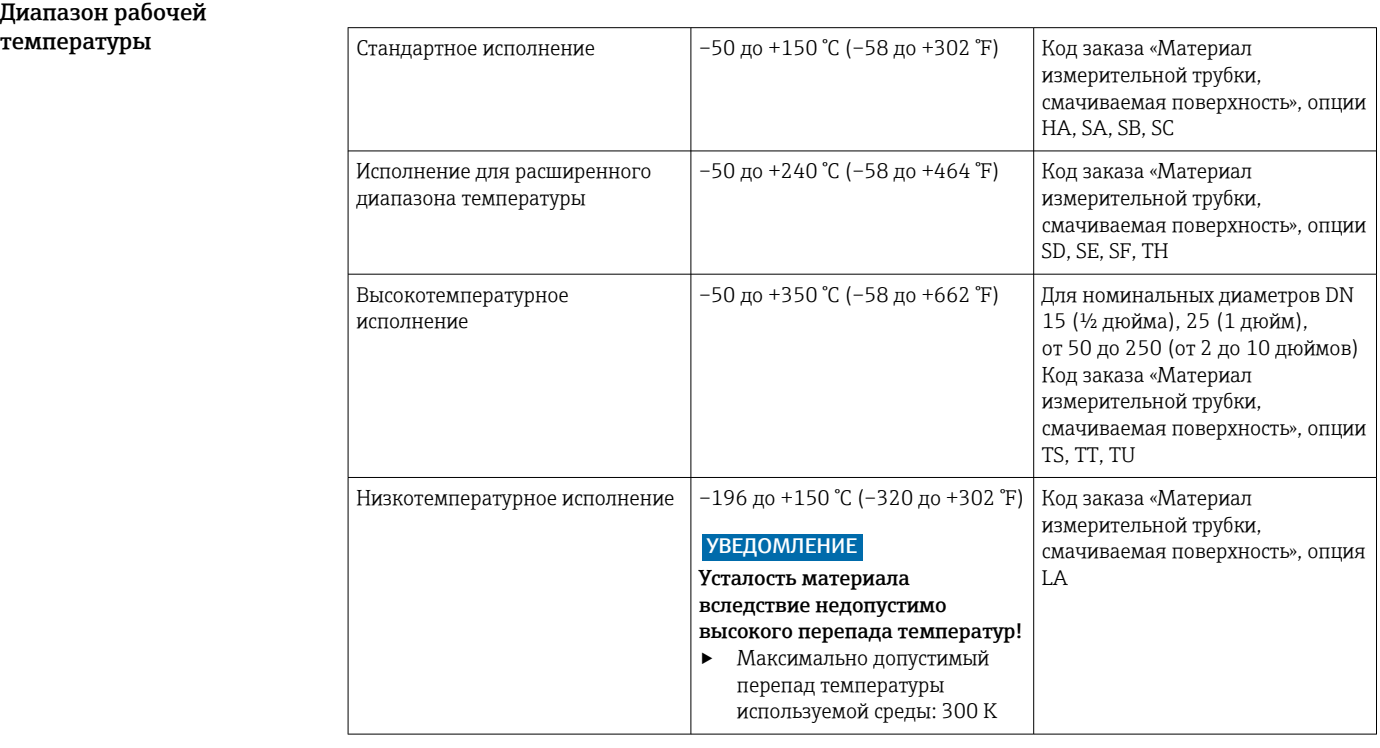

Диапазон рабочей

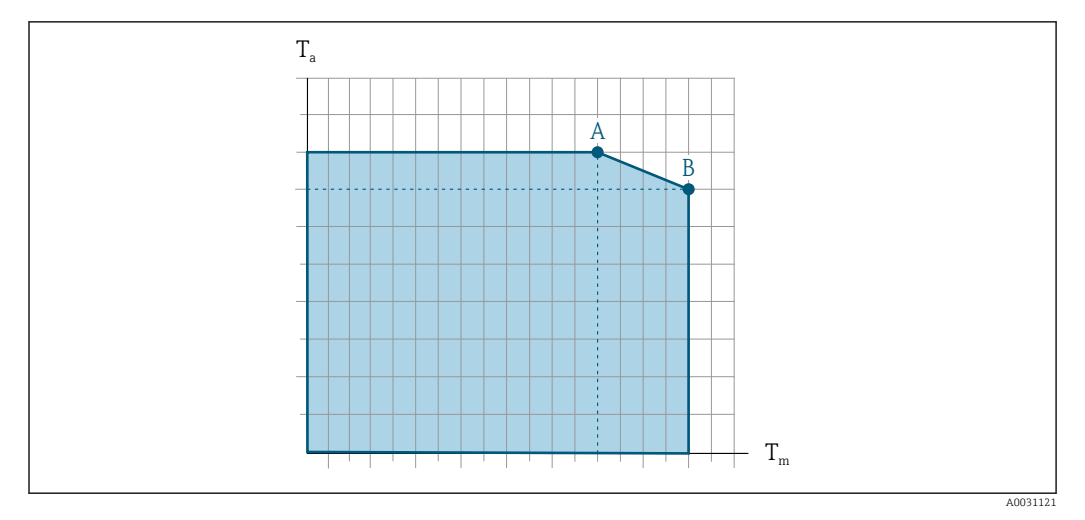

### Зависимость температуры окружающей среды от температуры технологической среды

 *24 Пример зависимости, значения приведены в таблице.*

*T<sup>a</sup> Температура окружающей среды*

- *T<sup>m</sup> Температура технологической среды*
- *A Максимально допустимая температура технологической среды Tm при Ta макс. = 60 °C (140 °F); более высокие значения температуры технологической среды Tm требуют снижения температуры окружающей среды T<sup>a</sup>*
- *B Максимально допустимая температура окружающей среды T<sup>a</sup> при максимальной установленной температуре среды Tm для датчика*

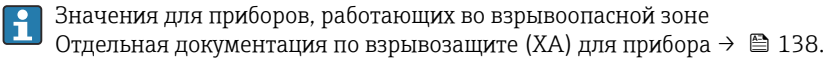

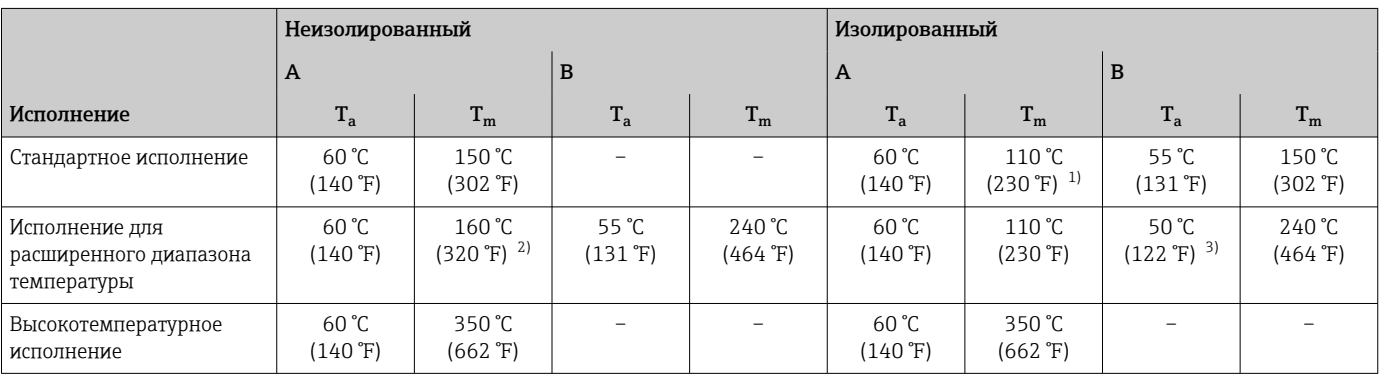

1) Если преобразователь установлен не над датчиком и свободная конвекция обеспечена со всех сторон, то максимально допустимая температура технологической среды составляет 150 °C (302 °F):

2) Если преобразователь установлен не над датчиком и свободная конвекция обеспечена со всех сторон, то максимально допустимая температура технологической среды составляет 240 °C (464 °F):

3) Если преобразователь установлен не над датчиком и свободная конвекция обеспечена со всех сторон, то максимально допустимая температура окружающей среды составляет 55 °C (131 °F):

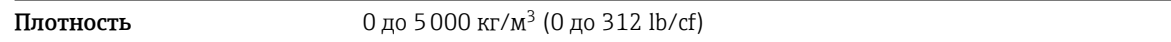

Зависимости «давление/ температура» Приведенные ниже диаграммы давление/температура относятся ко всем частям прибора, находящимся под давлением, а не только к присоединению к процессу. На этих диаграммах представлена зависимость максимально допустимого давления среды от температуры конкретной среды.

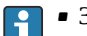

• Зависимости «давление/температура» с диапазоном температуры

- +151 до +240 °C (+304 до +464 °F) исключительно для измерительного прибора в исполнении с расширенным температурным диапазоном.
- Зависимости «давление/температура» с диапазоном температуры +241 до +350 °C (+466 до +662 °F) исключительно для измерительного прибора в высокотемпературном исполнении.
- Зависимости «давление/температура» с диапазоном температуры –196 до +150 °C (–320 до +302 °F) исключительно для измерительного прибора в низкотемпературном исполнении.

### Фланец, соответствующий стандарту EN 1092-1 (DIN 2501)

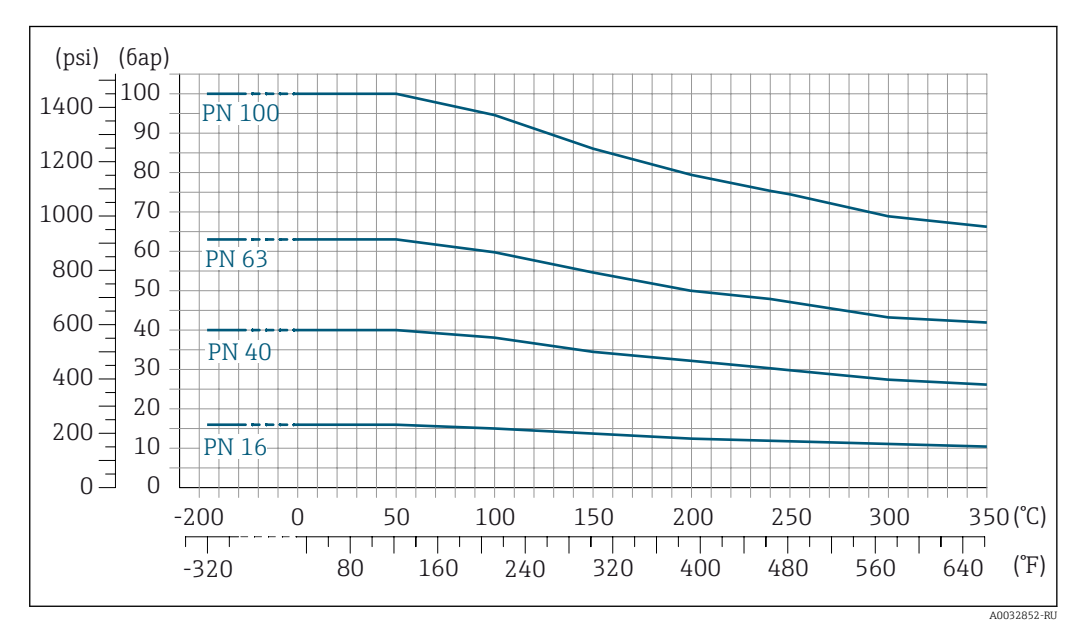

 *25 С материалом фланца 1.4404 (F316/F316L), сплав Alloy C22*

#### Фланец, соответствующий стандарту ASME B16.5

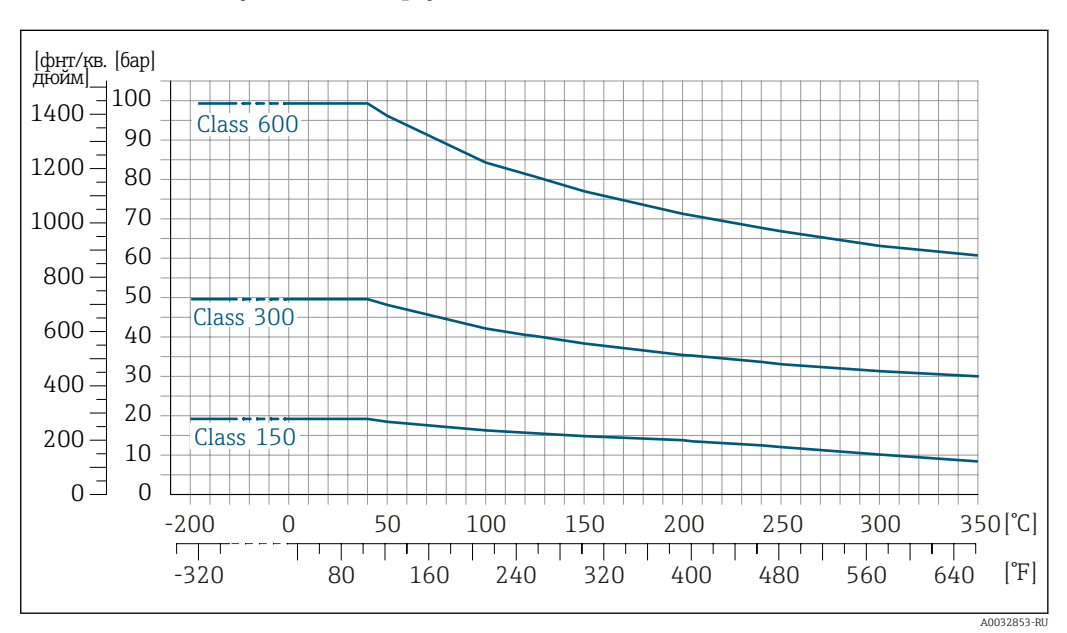

 *26 С материалом фланца 1.4404 (F316/F316L)*

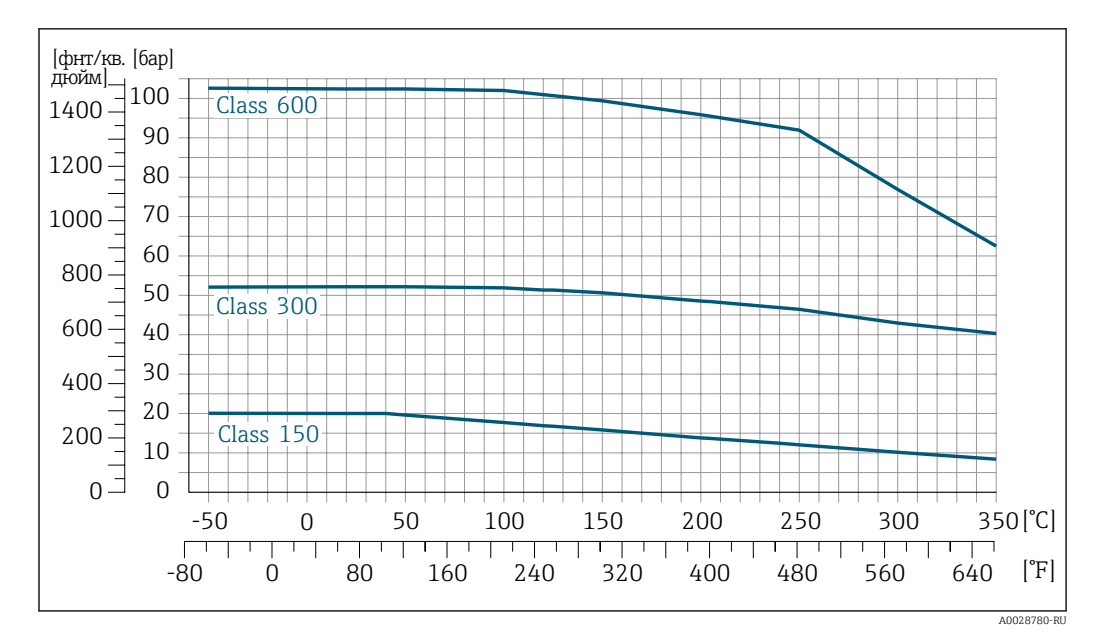

 *27 С материалом фланца: сплав Alloy C22*

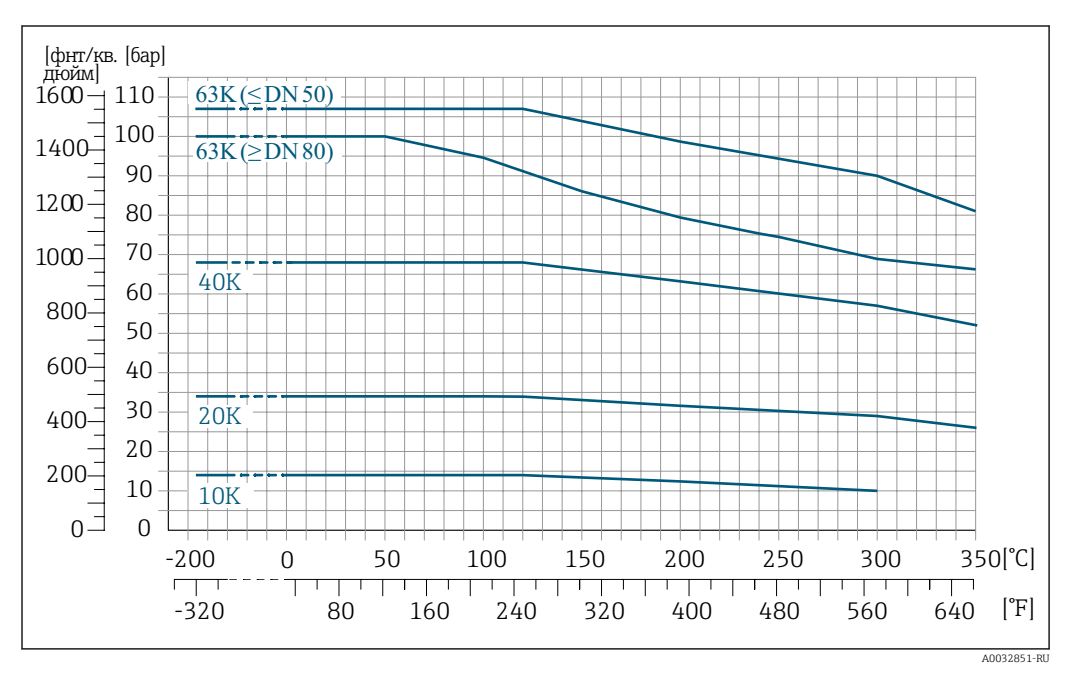

Фланец JIS B2220

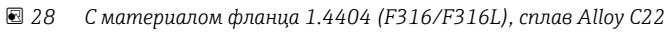

#### Фланец DIN 11864-2, форма A

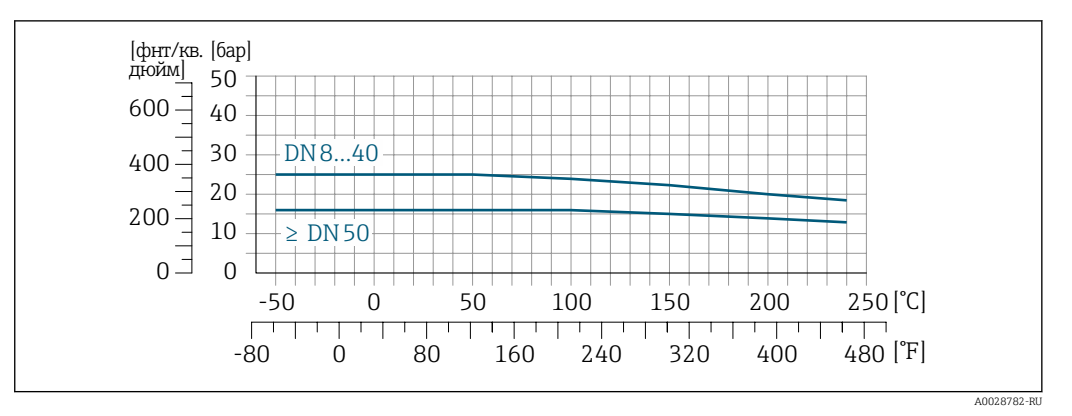

 *29 С материалом присоединения 1.4404 (316/316L)*

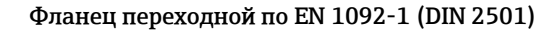

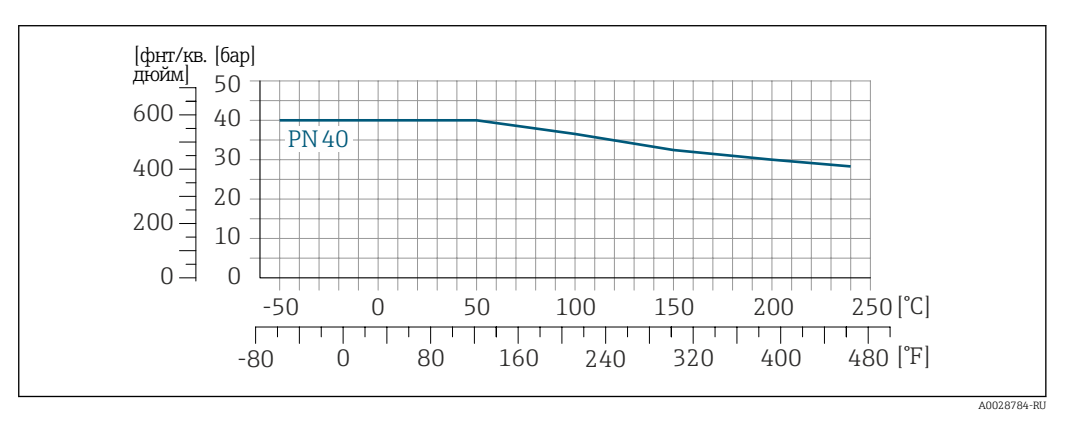

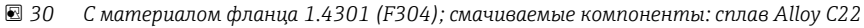

#### Фланец переходной по ASME B16.5

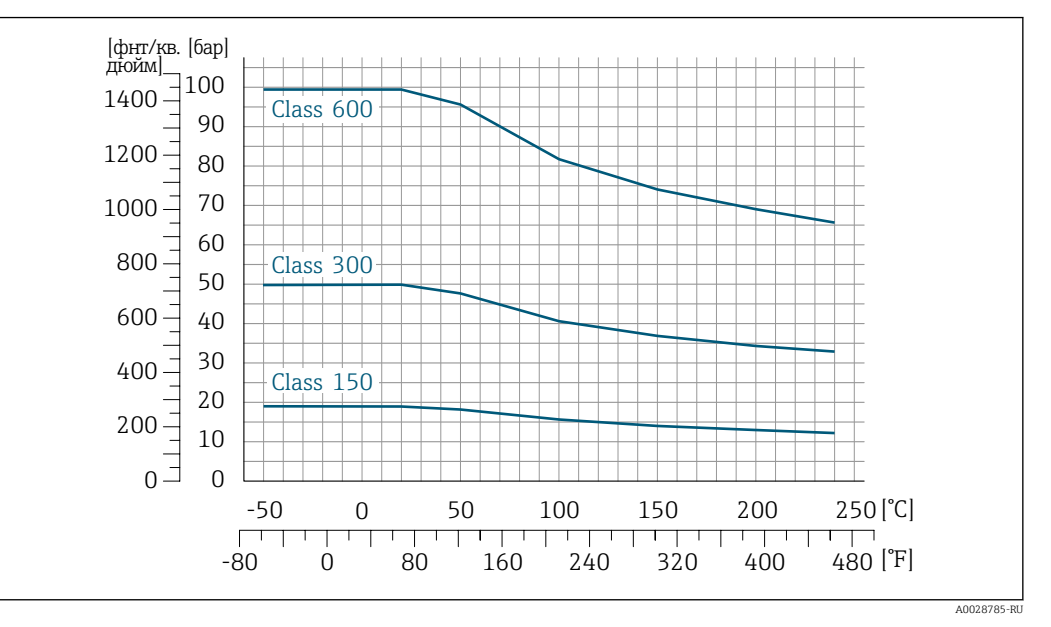

 *31 С материалом фланца 1.4301 (F304); смачиваемые компоненты: сплав Alloy C22*

### Фланец переходной по JIS B2220

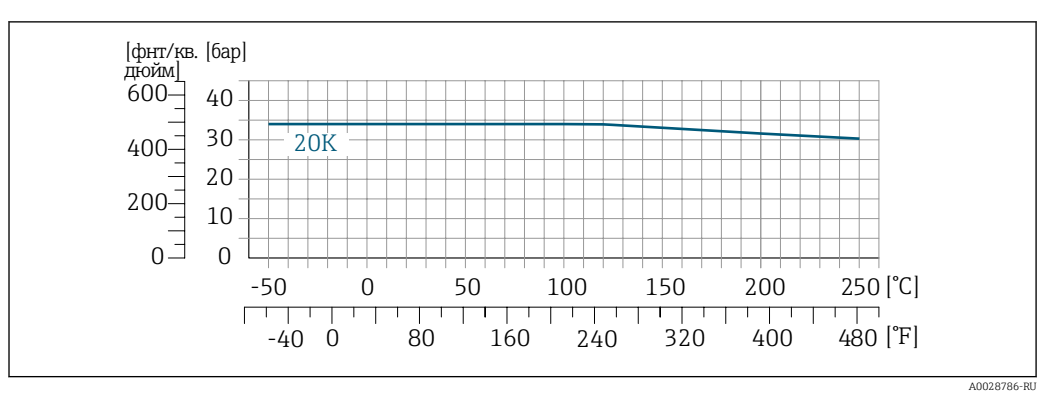

 *32 С материалом фланца 1.4301 (F304); смачиваемые компоненты: сплав Alloy C22*

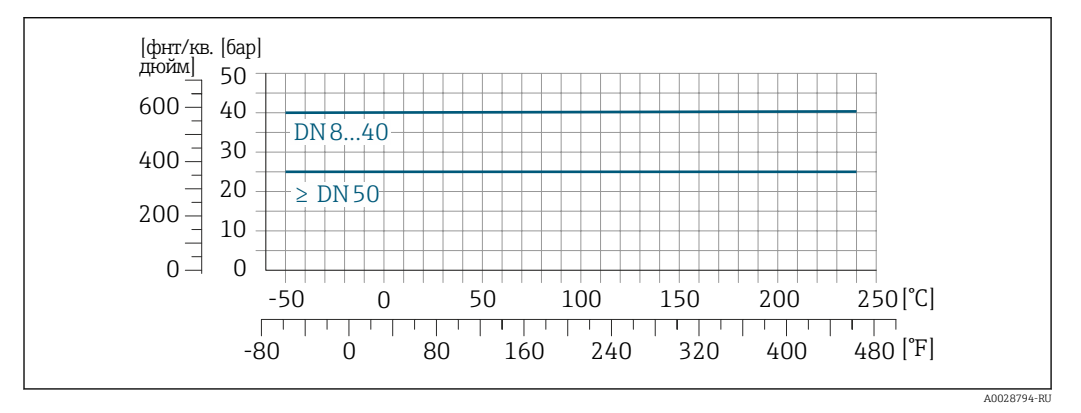

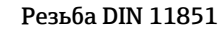

 *33 С материалом присоединения 1.4404 (316/316L)*

При условии использования уплотнений из соответствующих материалов в соответствии с DIN 11851 допускается работа при температуре до +140 °C (+284 °F). Это следует учитывать при выборе уплотнений и составляющих, поскольку данные компоненты также могут иметь ограничения по допустимому диапазону давления и температуры.

### Резьба DIN 11864-1, форма A

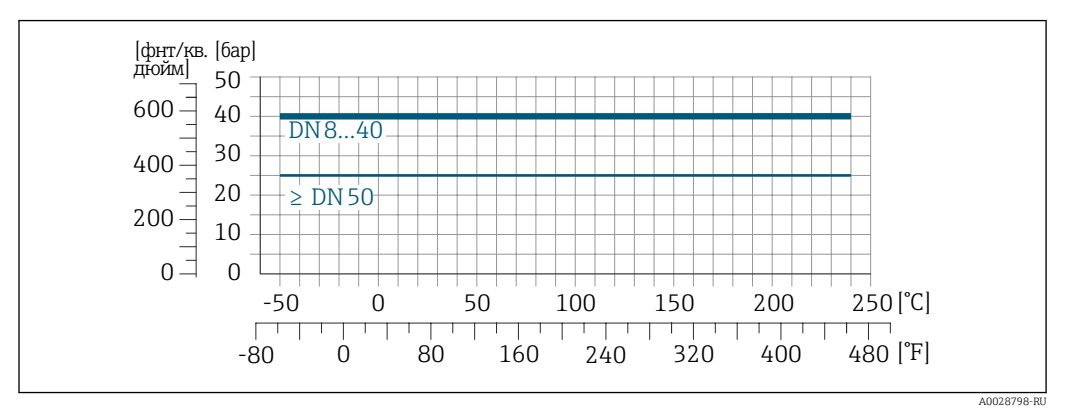

 *34 С материалом присоединения 1.4404 (316/316L)*

#### Резьба ISO 2853

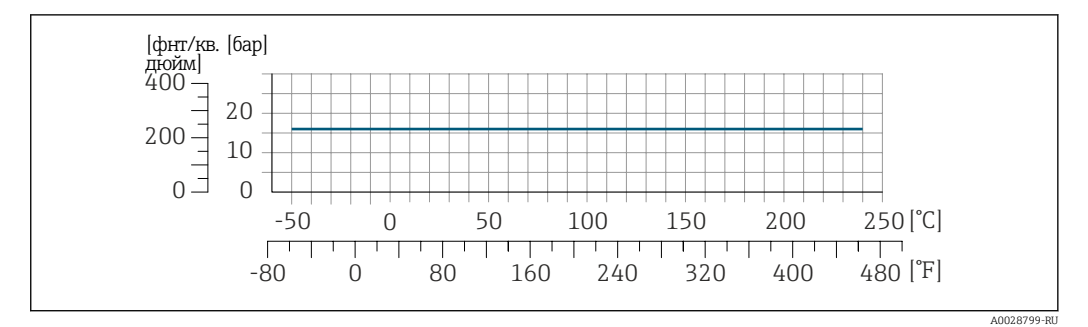

 *35 С материалом присоединения 1.4404 (316/316L)*

#### Резьба SMS 1145

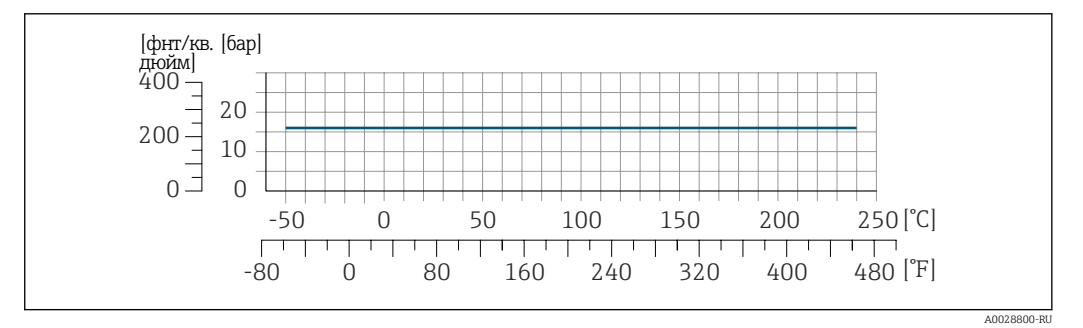

 *36 С материалом присоединения 1.4404 (316/316L)*

При условии использования уплотнений из соответствующих материалов в соответствии с SMS 1145 допускается работа при температуре до 16 бар (232 фунт/кв. дюйм). Это следует учитывать при выборе уплотнений и составляющих, поскольку данные компоненты также могут иметь ограничения по допустимому диапазону давления и температуры.

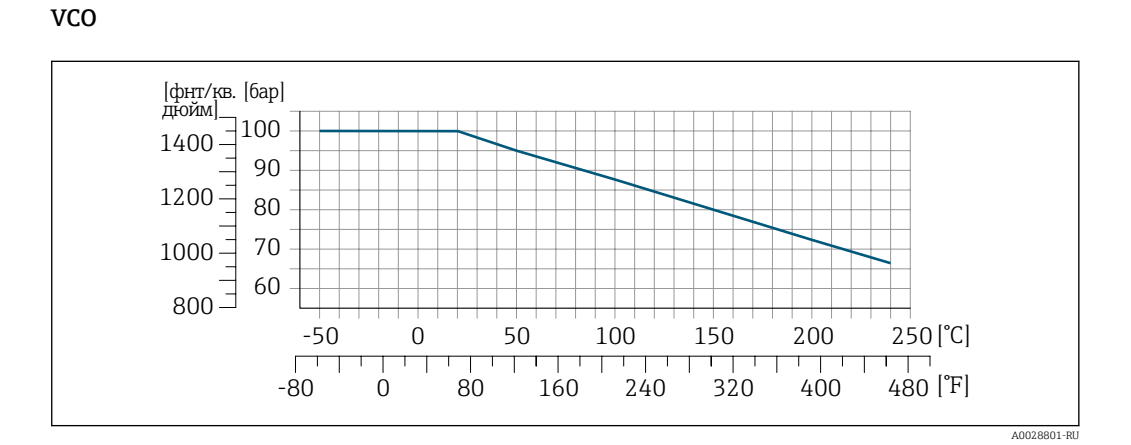

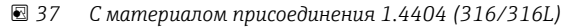

### Tri-Clamp

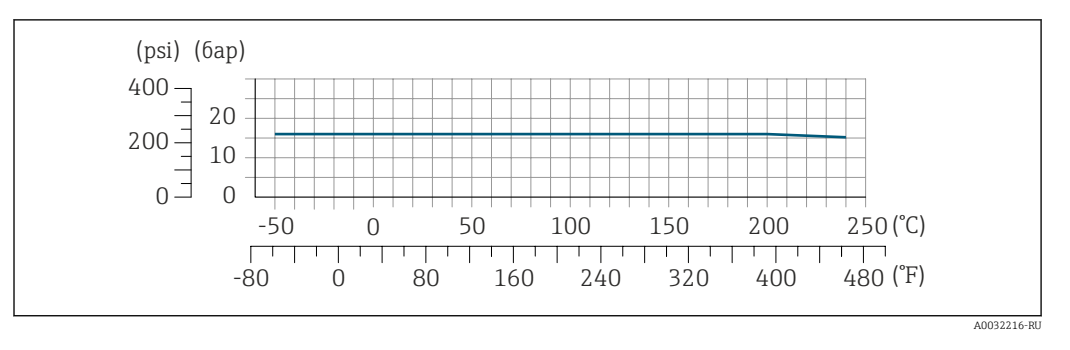

Подключения на основе зажимов рассчитаны на максимальное давление 16 бар (232 фунт/кв. дюйм). Используя зажим и уплотнение, соблюдайте их эксплуатационные ограничения, которые могут составлять менее 16 бар (232 фунт/кв. дюйм). Зажим и уплотнение не входят в комплект поставки.

Корпус датчика В стандартном исполнении с диапазоном температуры –50 до +150 °C (–58 до +302 °F) корпус датчика наполняется сухим газообразным азотом и служит для защиты электронных и механических частей прибора внутри него.

> В исполнениях для всех остальных диапазонов температуры корпус датчика заполняется сухим инертным газом.

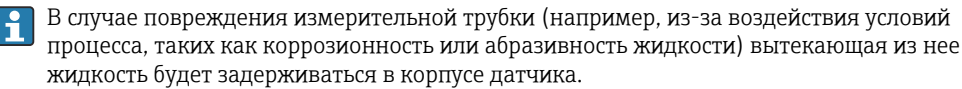

В случае повреждения трубки уровень давления внутри корпуса датчика поднимается сообразно рабочему давлению. Если давление разрушения корпуса датчика с точки зрения заказчика не обеспечивает достаточного запаса по уровню защиты, прибор можно оснастить разрывным диском. Это предотвращает образование недопустимо высокого давления внутри корпуса датчика. В этой связи настоятельно рекомендуется применение разрывного диска в технологических процессах, использующих газ под высоким давлением, и в особенности в технологических процессах, где рабочее давление на 2/3 превышает давление разрушения датчика.

Если протекающую среду предполагается сливать в сливное устройство, то датчик необходимо снабдить разрывным диском. Сливное устройство подключается к дополнительному резьбовому присоединению  $\rightarrow$   $\blacksquare$  94.

Если датчик необходимо продувать газом (обнаружение газа), требуется использование продувочных соединений.

Не допускается открывать продувочные соединения, если сразу не будет осуществляться подача осушенного инертного газа. Продувку разрешается выполнять только под низким давлением.

Максимальное давление:

- DN 08...150 (3/8...6 дюймов): 5 бар (72,5 фунт/кв. дюйм)
- DN 250 (10 дюймов)
	- Температура среды ≤ 100 °C (212 °F): 5 бар (72,5 фунт/кв. дюйм)
	- Температура среды > 100 °C (212 °F): 3 бар (43,5 фунт/кв. дюйм)

#### Давление, при котором разрушается корпус датчика

Приведенные ниже значения разрушающего давления для корпуса датчика действительны только для стандартных приборов и/или приборов с закрытыми продувочными соединениями (никогда не открывались/заводское состояние).

При подключении прибора с продувочными соединениями (код заказа «Опции датчика», опция CH «Присоединение для продувки») к системе продувки максимальное давление определяется системой продувки или прибором (в зависимости от того, какой из компонентов имеет менее высокое номинальное давление).

<span id="page-70-0"></span>Если прибор снабжен разрывным диском (код заказа «Опции датчика», опция CA «Разрывной диск»), то решающим фактором является давление срабатывания разрывного диска .

Разрушающее давление корпуса датчика – это типичное внутреннее давление, достигаемое к моменту механического повреждения корпуса, которое определяется при испытании на соответствие типу. Соответствующую декларацию о прохождении испытания на соответствие можно заказать вместе с прибором (код заказа «Дополнительные сертификаты», опция LN «Давление разрушения корпуса датчика, испытание на соответствие»).

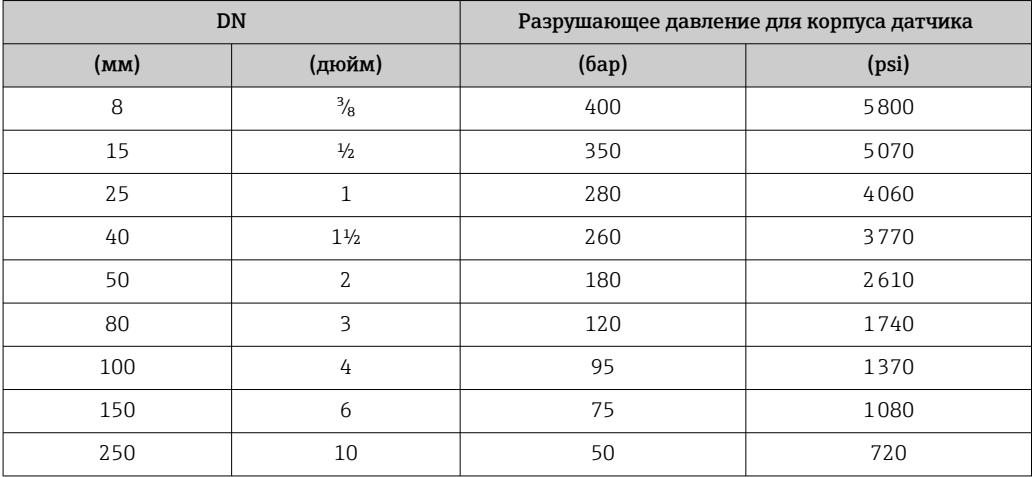

Сведения о размерах приведены в разделе «Механическая конструкция»

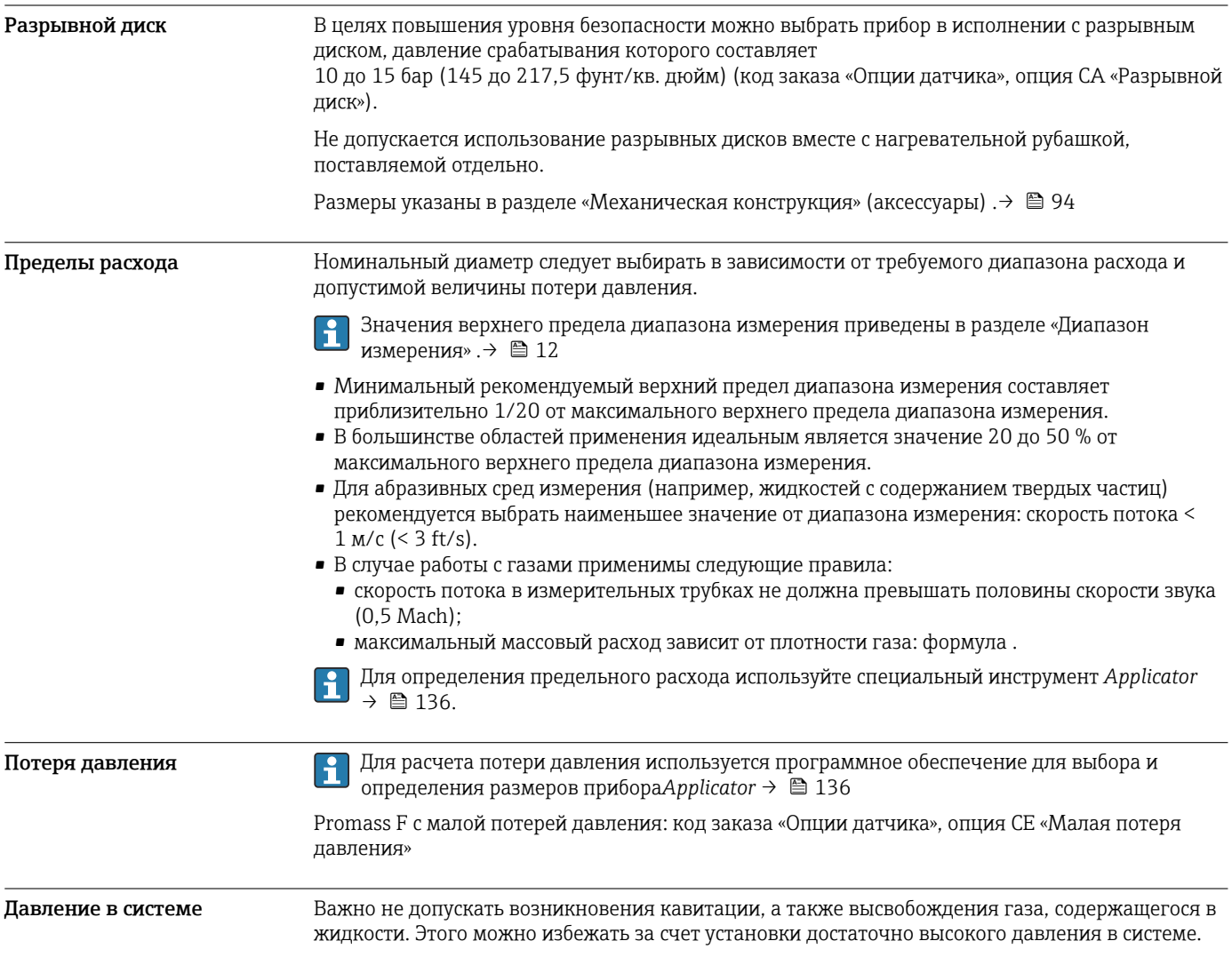

По этой причине рекомендуется устанавливать прибор в следующих местах:

- в самой нижней точке вертикальной трубы;
- после насосов (исключается вакуум).

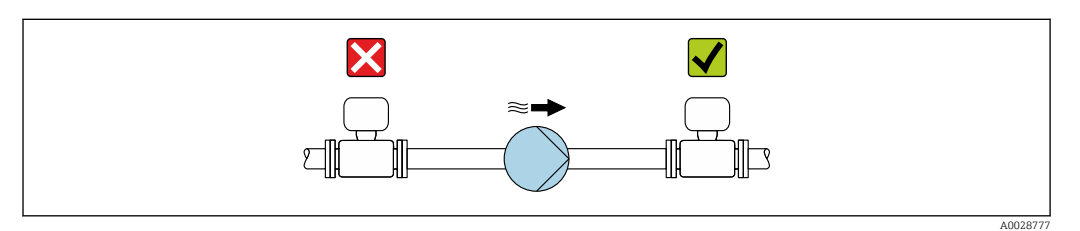

Теплоизоляция При работе с некоторыми жидкостями очень важно свести передачу тепла от датчика к преобразователю до низкого уровня. Для теплоизоляции можно использовать целый ряд различных материалов.

Приборы в следующих вариантах исполнения рекомендуется использовать с теплоизоляцией.

- Исполнение с удлинительной шейкой для теплоизоляции:
- код заказа «Опция датчика», опция CG с удлинительной шейкой длиной 105 мм (4,13 дюйм). • Исполнение для расширенного диапазона температуры:
- код заказа «Материал измерительной трубки», опции SD, SE, SF или TH с удлинительной шейкой длиной 105 мм (4,13 дюйм).
- Высокотемпературное исполнение: код заказа «Материал измерительной трубки», опции TS, TT или TU с удлинительной шейкой длиной 142 мм (5,59 дюйм).

#### УВЕДОМЛЕНИЕ

#### Перегрев электроники вследствие наличия теплоизоляции!

- ‣ Рекомендуемая ориентация: горизонтальная, корпус преобразователя направлен вниз.
- ‣ Не изолируйте корпус преобразователя .
- ‣ Максимально допустимая температура в нижней части корпуса преобразователя указана ниже. 80 °C (176 °F)
- ‣ Неприменение теплоизоляции удлинительной шейки: рекомендуется не изолировать удлинительную шейку, чтобы обеспечить оптимальное рассеивание тепла.

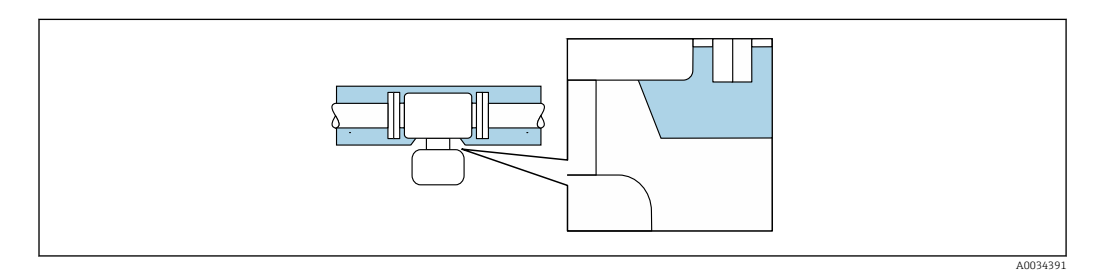

 *38 Неприменение теплоизоляции удлинительной шейки*

Низкотемпературное исполнение: как правило, нет необходимости в использовании изоляции для корпуса преобразователя . При наличии изоляции действуют те же правила ее использования, что и для теплоизоляции.

Обогрев При работе с некоторыми жидкостями могут потребоваться специальные меры по предотвращению теплопотерь в месте подключения датчика.
#### Способы обогрева

- Электрический обогрев, например с использованием электрических ленточных обогревателей 1)
- Посредством трубопроводов, в которых циркулирует горячая вода или пар
- С помощью нагревательных рубашек

Нагревательные рубашки для датчиков можно заказать в качестве аксессуаров в компании Endress+Hauser  $\rightarrow$   $\approx$  135.

## УВЕДОМЛЕНИЕ

#### Опасность перегрева при обогреве

- ‣ Убедитесь в том, что температура в нижней части корпуса преобразователя не превышает 80 °C (176 °F).
- ‣ Убедитесь в том, что в области шейки преобразователя обеспечена достаточная конвекция.
- ‣ Убедитесь в том, что достаточно большая площадь шейки преобразователя остается непокрытой. Открытые компоненты играют роль радиатора и защищают электронику от перегрева и избыточного охлаждения.
- ‣ При использовании в потенциально взрывоопасных средах изучите информацию, приведенную для прибора в специальной документации по взрывозащите. Подробные сведения о таблицах температуры см. в отдельном документе под названием «Указания по технике безопасности» (XA) для прибора.

Вибрация Высокая частота колебаний измерительных труб исключает влияние вибрации оборудования на нормальную работу измерительной системы.

<sup>1)</sup> Обычно рекомендуется использовать параллельные электрические ленточные нагреватели (с двунаправленным потоком электроэнергии). Особое внимание следует обратить на использование однопроводного греющего кабеля. Дополнительные сведения приведены в документе EA01339D («Инструкции по монтажу систем электрического обогрева») [→ 139](#page-138-0).

# Коммерческий учет

Измерительный прибор прошел дополнительное испытание в соответствии с OIML R117/R81 и имеет оценочный сертификат ЕС, который допускает использование сертификатов испытаний ЕС, соответствующих требованиям Директивы по измерительным приборам 2014/32/ЕС для использования в области, подлежащей законодательно регулируемому метрологическому контролю («коммерческому учету») иных жидкостей, кроме воды, и криогенных жидкостей (Приложение VII).

Измерительный прибор опционально подвергается испытаниям в соответствии с правилами OIML R137 и имеет сертификат испытаний типа EC в соответствии с директивой об измерительных приборах 2014/32/EU для использования в области, подлежащей законодательно регулируемому метрологическому контролю («коммерческому учету») (Приложение IV).

Прибор используется с законодательно проверенным сумматором на локальном дисплее (дополнительная опция – с поверенным импульсным выходом).

Измерительные приборы, подлежащие метрологическому контролю, суммируют в оба направления, т. е. все выходы учитывают составляющие потока как в положительном (прямом), так и отрицательном (обратном) направлении.

По общему правилу измерительный прибор, подлежащий метрологическому контролю, защищен от вскрытия пломбами на преобразователе или сенсоре. Эти пломбы, как правило, могут быть сняты только представителем уполномоченного органа по метрологическому контролю.

После запуска или опечатывания прибора управление прибором возможно лишь в ограниченной степени.

Подробную информацию об оформлении заказа и национальных сертификатах, основанных на сертификатах OIML (жидкости, отличные от воды, криогенные жидкости и газы), можно получить в региональном торговом представительстве Endress+Hauser.

Более подробные сведения приведены в сопроводительной документации.

# Механическая конструкция

#### Размеры в единицах измерения системы СИ

#### Компактное исполнение

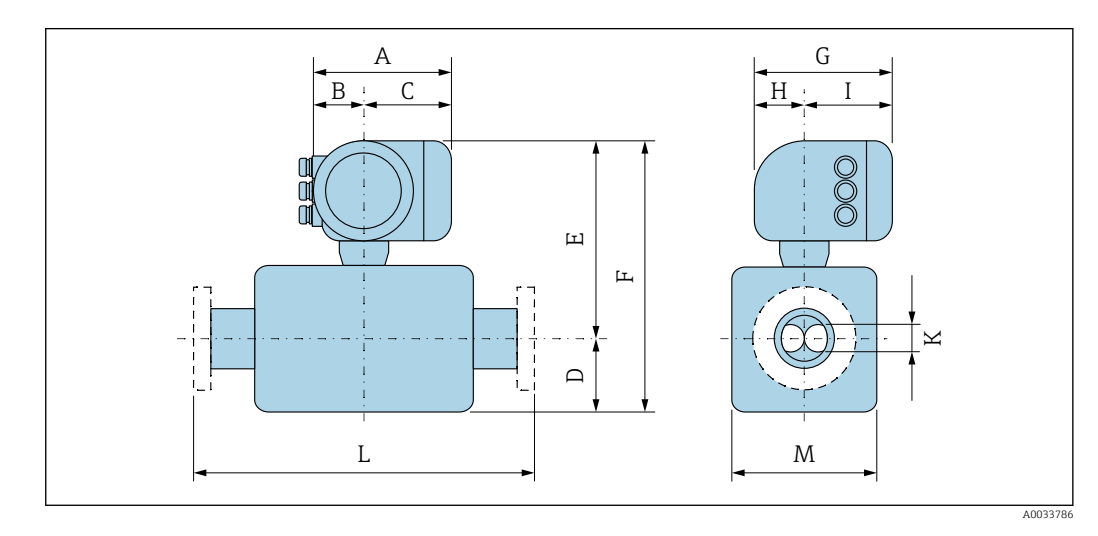

*Код заказа «Корпус», опция A «Алюминий с покрытием»*

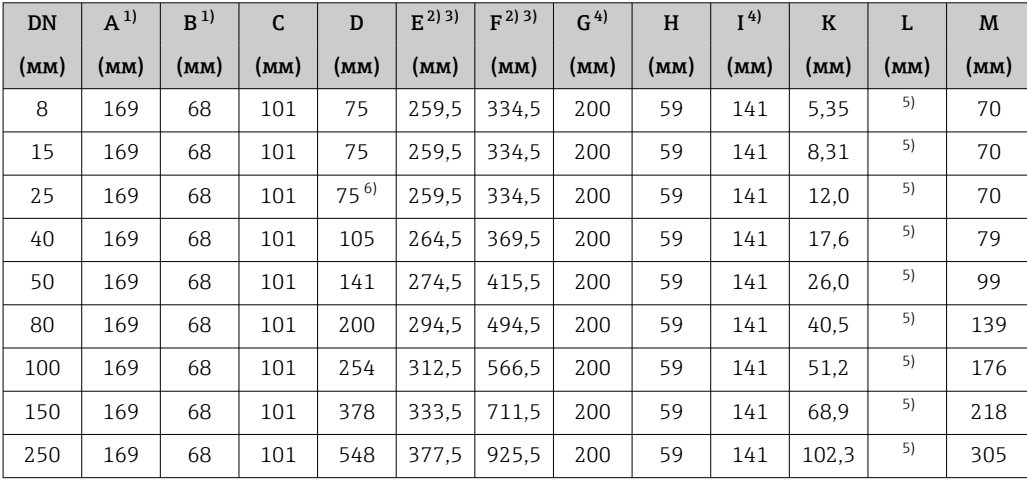

1) В зависимости от используемого кабельного ввода к значениям прибавляется не более 30 мм.

2) С кодом заказа «Опции датчика», опция CG, или кодом заказа «Материал измерительных трубок»,

опция SD, SE, SF, TH, LA: к значениям прибавляется 70 мм.

3) С кодом заказа «Материал измерительных трубок», опция TS, TT, TU: к значениям прибавляется 102 мм.

4) Для исполнения без локального дисплея из значений вычитается 30 мм.

5) В зависимости от присоединения к процессу.

6) С кодом заказа «Материал измерительных трубок», опция TT, TU: к значению прибавляется 25 мм.

*Код заказа «Корпус», опция A «Алюминий с покрытием»; Ex d*

| DN   | $A^{1}$ | $R^{1}$ | C    | D        | $E^{(2)3)}$ | F     | G <sup>4</sup> | H    | I <sup>4</sup> | $\bf K$ | L    | M    |
|------|---------|---------|------|----------|-------------|-------|----------------|------|----------------|---------|------|------|
| (MM) | (мм)    | (MM)    | (MM) | (MM)     | (MM)        | (MM)  | (MM)           | (MM) | (MM)           | (MM)    | (MM) | (MM) |
| 8    | 188     | 85      | 103  | 75       | 260.5       | 335.5 | 217            | 58   | 159            | 5,35    | 5)   | 70   |
| 15   | 188     | 85      | 103  | 75       | 260.5       | 335,5 | 217            | 58   | 159            | 8.31    | 5)   | 70   |
| 25   | 188     | 85      | 103  | $75^{6}$ | 260.5       | 335.5 | 217            | 58   | 159            | 12.0    | 5)   | 70   |
| 40   | 188     | 85      | 103  | 105      | 265         | 370   | 217            | 58   | 159            | 17.6    | 5)   | 79   |
| 50   | 188     | 85      | 103  | 141      | 275         | 416   | 217            | 58   | 159            | 26.0    | 5)   | 99   |
| 80   | 188     | 85      | 103  | 200      | 295         | 495   | 217            | 58   | 159            | 40.5    | 5)   | 139  |

<span id="page-75-0"></span>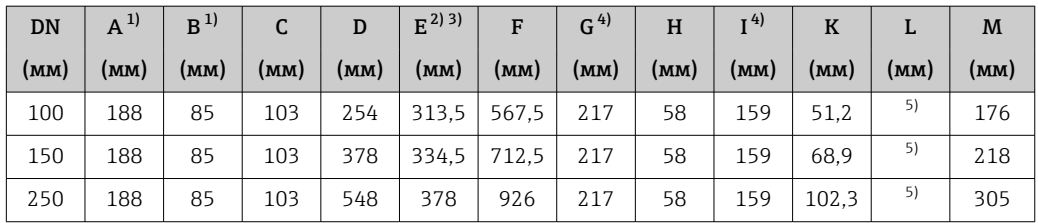

1) В зависимости от используемого кабельного ввода к значениям прибавляется не более 30 мм.

2) С кодом заказа «Опции датчика», опция CG, или кодом заказа «Материал измерительных трубок», опция SD, SE, SF, TH, LA: к значениям прибавляется 70 мм.

4) Для исполнения без локального дисплея из значений вычитается 40 мм.

5) В зависимости от присоединения к процессу.

6) С кодом заказа «Материал измерительных трубок», опция TT, TU: к значению прибавляется 25 мм.

| DN   | $A^{1}$ | B <sup>1</sup> | C    | D        | $F^{(2)3)}$ | F     | G <sup>4</sup> | H    | I <sup>4</sup> | $\bf K$ | L    | M    |
|------|---------|----------------|------|----------|-------------|-------|----------------|------|----------------|---------|------|------|
| (MM) | (MM)    | (MM)           | (MM) | (мм)     | (MM)        | (MM)  | (MM)           | (MM) | (MM)           | (MM)    | (MM) | (MM) |
| 8    | 183     | 73             | 110  | 75       | 259.5       | 334.5 | 200            | 65   | 135            | 5.35    | 5)   | 70   |
| 15   | 183     | 73             | 110  | 75       | 259.5       | 334.5 | 200            | 65   | 135            | 8.31    | 5)   | 70   |
| 25   | 183     | 73             | 110  | $75^{6}$ | 259.5       | 334.5 | 200            | 65   | 135            | 12,0    | 5)   | 70   |
| 40   | 183     | 73             | 110  | 105      | 264.5       | 369.5 | 200            | 65   | 135            | 17.6    | 5)   | 79   |
| 50   | 183     | 73             | 110  | 141      | 274.5       | 415.5 | 200            | 65   | 135            | 26.0    | 5)   | 99   |
| 80   | 183     | 73             | 110  | 200      | 294.5       | 494.5 | 200            | 65   | 135            | 40.5    | 5)   | 139  |
| 100  | 183     | 73             | 110  | 254      | 312.5       | 566.5 | 200            | 65   | 135            | 51.2    | 5)   | 176  |
| 150  | 183     | 73             | 110  | 378      | 333.5       | 711,5 | 200            | 65   | 135            | 68.9    | 5)   | 218  |
| 250  | 183     | 73             | 110  | 548      | 377.5       | 925.5 | 200            | 65   | 135            | 102.3   | 5)   | 305  |

*Код заказа «Корпус», опция B «Нержавеющая сталь, гигиеническое исполнение»*

1) В зависимости от используемого кабельного ввода к значениям прибавляется не более 30 мм.

2) С кодом заказа «Опции датчика», опция CG, или кодом заказа «Материал измерительных трубок», опция SD, SE, SF, TH, LA: к значениям прибавляется 70 мм.

3) С кодом заказа «Материал измерительных трубок», опция TS, TT, TU: к значениям прибавляется 102 мм.

4) Для исполнения без локального дисплея из значений вычитается 13 мм.

5) В зависимости от присоединения к процессу.<br>6) С кодом заказа «Материал измерительных тр

6) С кодом заказа «Материал измерительных трубок», опция TT, TU: к значению прибавляется 25 мм.

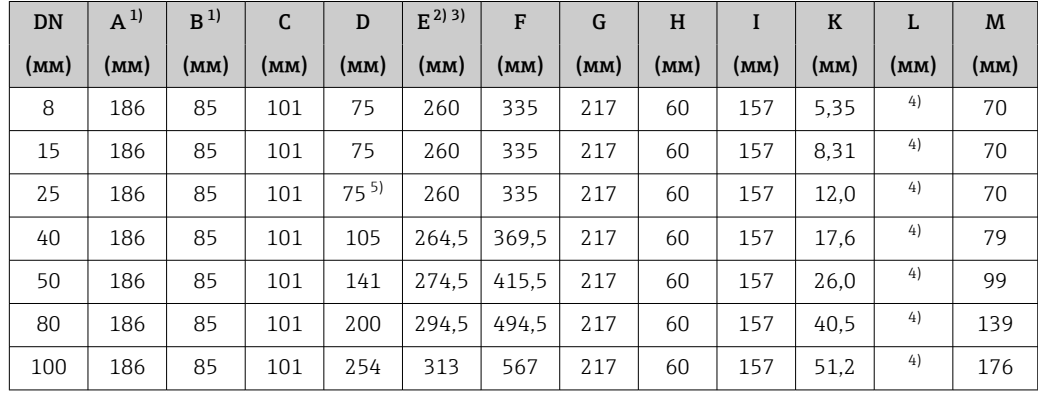

*Код заказа «Корпус», опция L «Литье, нержавеющая сталь»*

<sup>3)</sup> С кодом заказа «Материал измерительных трубок», опция TS, TT, TU: к значениям прибавляется 102 мм.

<span id="page-76-0"></span>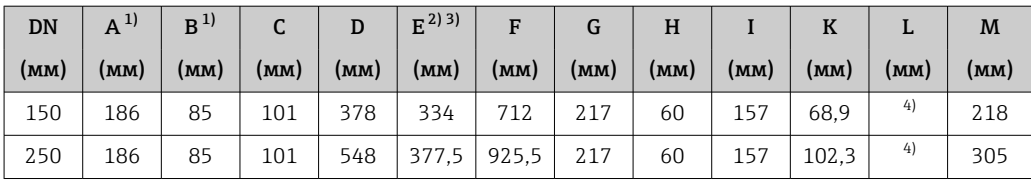

1) В зависимости от используемого кабельного ввода к значениям прибавляется не более 30 мм.

2) С кодом заказа «Опции датчика», опция CG, или кодом заказа «Материал измерительных трубок», опция SD, SE, SF, TH, LA: к значениям прибавляется 70 мм.

3) С кодом заказа «Материал измерительных трубок», опция TS, TT, TU: к значениям прибавляется 102 мм.

4) В зависимости от присоединения к процессу.<br>5) С кодом заказа «Материал измерительных тр 5) С кодом заказа «Материал измерительных трубок», опция TT, TU: к значению прибавляется 25 мм.

#### Фланцевые соединения

*Фиксированный фланец EN 1092-1, ASME B16.5, JIS B2220*

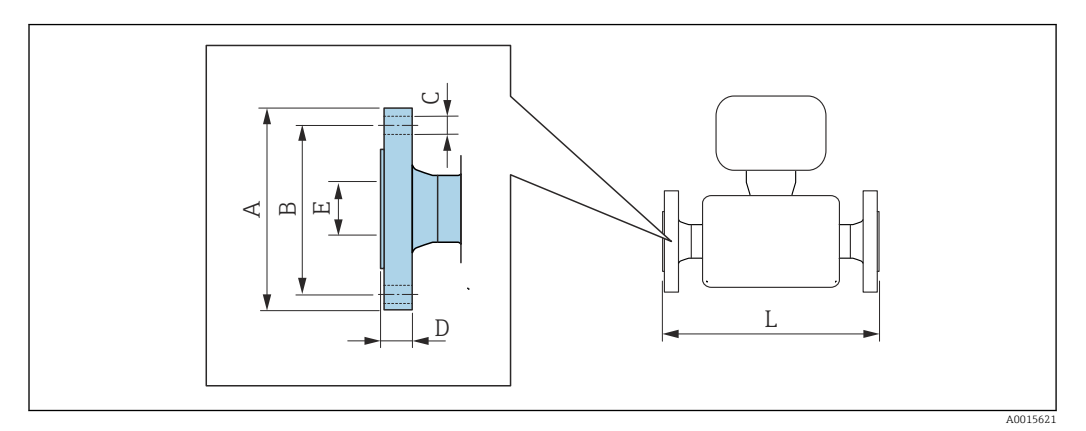

Допуск по длине для размера L в мм:

- $\bullet$  DN  $\leq 100: +1, 5 / -2, 0$
- DN ≥ 150: ±3,5

#### Фланец в соответствии с EN 1092-1 (DIN 2501): PN16

1.4404 (F316/F316L): *код заказа «Присоединение к процессу», опция* D1S Сплав Alloy C22: *код заказа «Присоединение к процессу», опция* D1C

Фланец с пазом в соответствии с EN 1092-1, форма D (DIN 2512N): PN16 1.4404 (F316/F316L): *код заказа «Присоединение к процессу», опция* D5S Сплав Alloy C22: *код заказа «Присоединение к процессу», опция* D5C

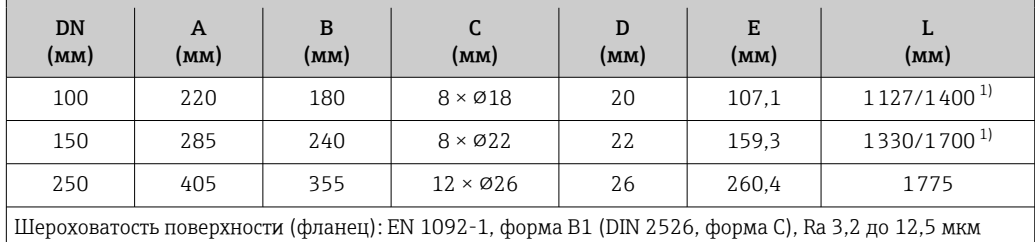

1) Доступны для заказа (в качестве опции) монтажные расстояния в соответствии с рекомендацией NAMUR NE 132 (код заказа «Присоединение к процессу», опция D2N или D6N (с пазом)).

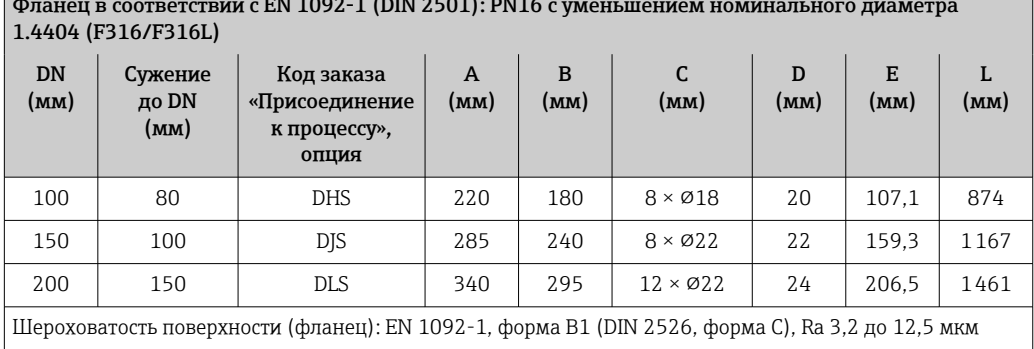

Фланец в соответствии с EN 1092-1 (DIN 2501): PN16 с уменьшением номинального диаметра

Фланец в соответствии с EN 1092-1 (DIN 2501): PN 40 1.4404 (F316/F316L): *код заказа «Присоединение к процессу», опция* D2S Сплав Alloy C22: *код заказа «Присоединение к процессу», опция* D2C

Фланец с пазом в соответствии с EN 1092-1, форма D (DIN 2512N): PN 40 1.4404 (F316/F316L): *код заказа «Присоединение к процессу», опция* D6S Сплав Alloy C22: *код заказа «Присоединение к процессу», опция* D6C

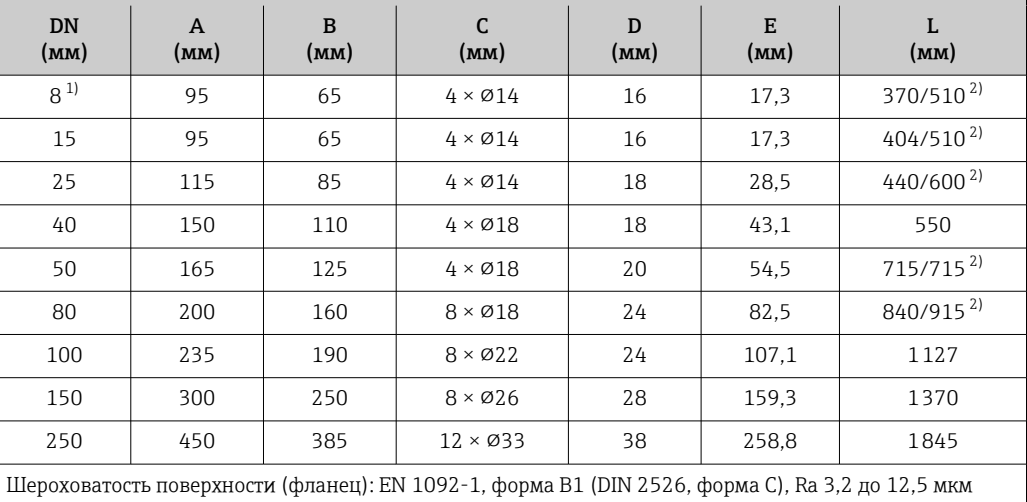

1) DN 8 с фланцами DN 15 (стандартный вариант)<br>2) Доступны для заказа (в качестве опции) монтаж 2) Доступны для заказа (в качестве опции) монтажные расстояния в соответствии с рекомендацией NAMUR NE 132 (код заказа «Присоединение к процессу», опция D2N или D6N (с пазом)).

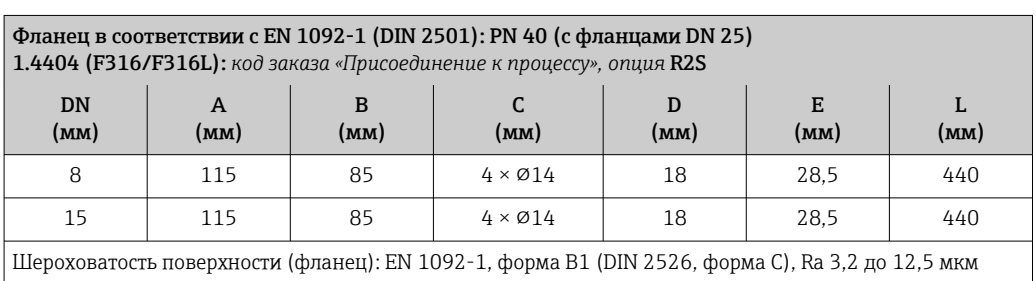

#### Фланец в соответствии с EN 1092-1 (DIN 2501): PN 40 с уменьшением номинального диаметра 1.4404 (F316/F316L)

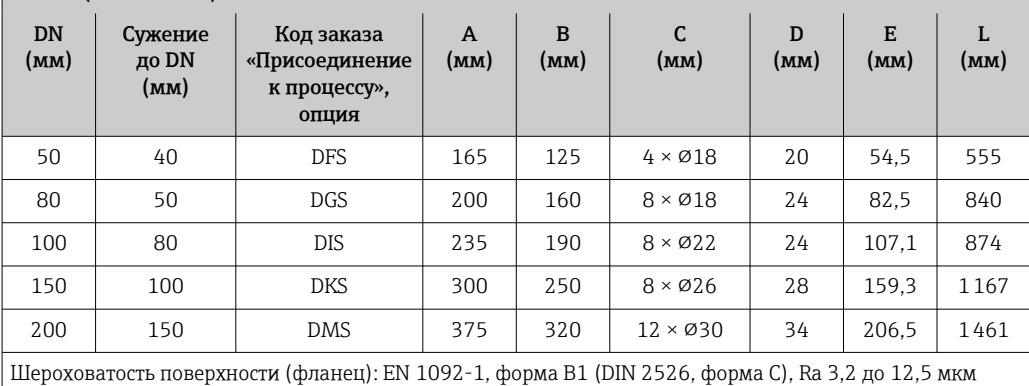

#### Фланец в соответствии с EN 1092-1 (DIN 2501): PN 63

1.4404 (F316/F316L): *код заказа «Присоединение к процессу», опция* D3S Сплав Alloy C22: *код заказа «Присоединение к процессу», опция* D3C

Фланец с пазом в соответствии с EN 1092-1, форма D (DIN 2512N): PN 63 1.4404 (F316/F316L): *код заказа «Присоединение к процессу», опция* D7S Сплав Alloy C22: *код заказа «Присоединение к процессу», опция* D7C

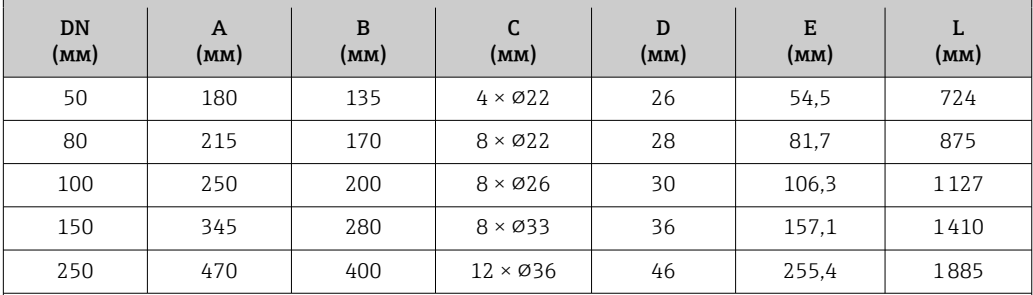

Шероховатость поверхности (фланец):

EN 1092-1, форма B1 (DIN 2526, форма C), Ra 3,2 до 12,5 мкм EN 1092-1, форма B2 (DIN 2526, форма E), Ra 0,8 до 3,2 мкм

#### Фланец в соответствии с EN 1092-1 (DIN 2501): PN 100 1.4404 (F316/F316L): *код заказа «Присоединение к процессу», опция* D4S

Сплав Alloy C22: *код заказа «Присоединение к процессу», опция* D4C

Фланец с пазом в соответствии с EN 1092-1, форма D (DIN 2512N): PN 100 1.4404 (F316/F316L): *код заказа «Присоединение к процессу», опция* D8S Сплав Alloy C22: *код заказа «Присоединение к процессу», опция* D8C

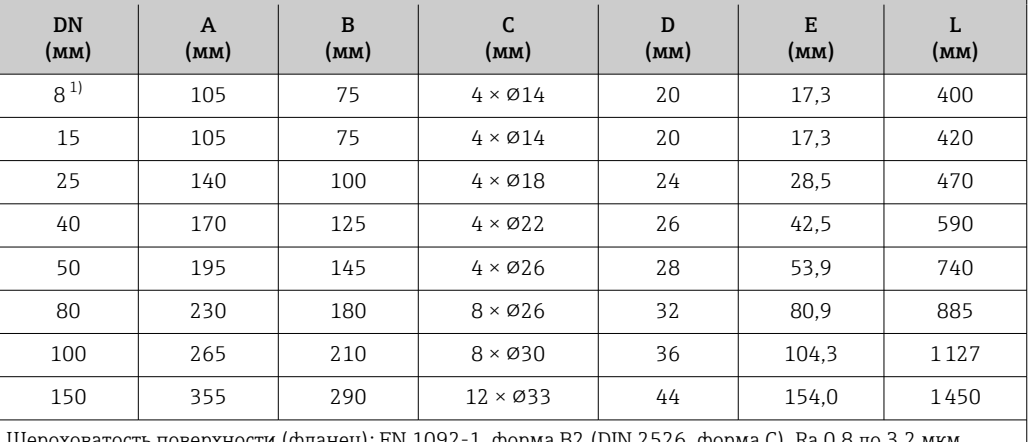

Шероховатость поверхности (фланец): EN 1092-1, форма B2 (DIN 2526, форма C), Ra 0,8 до 3,2 мкм

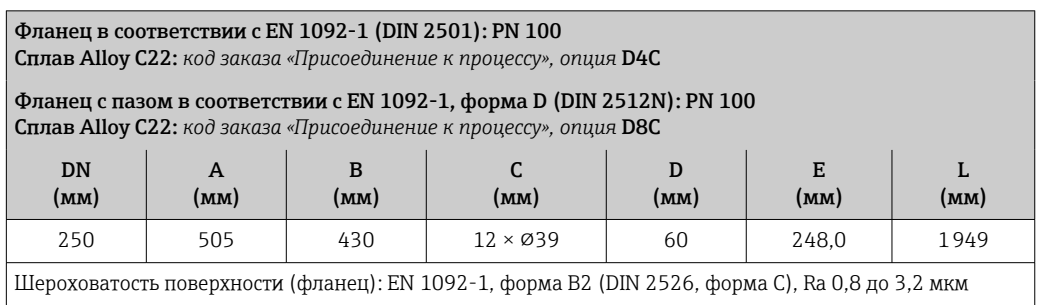

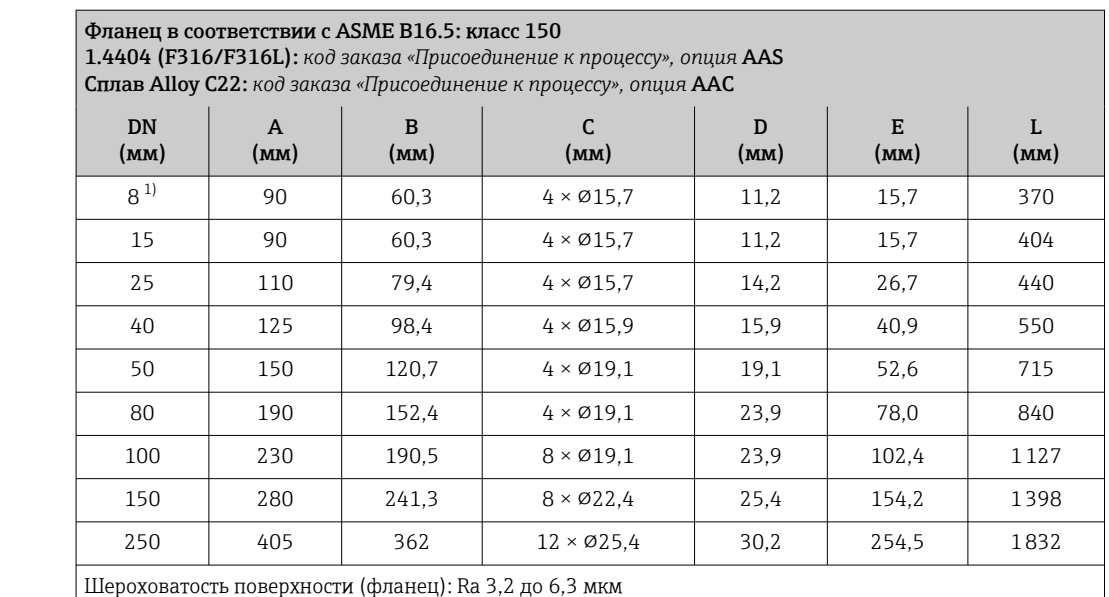

1) DN 8 с фланцами DN 15 (стандартный вариант)

Фланец в соответствии с ASME B16.5: класс 150 с уменьшением номинального диаметра 1.4404 (F316/F316L)

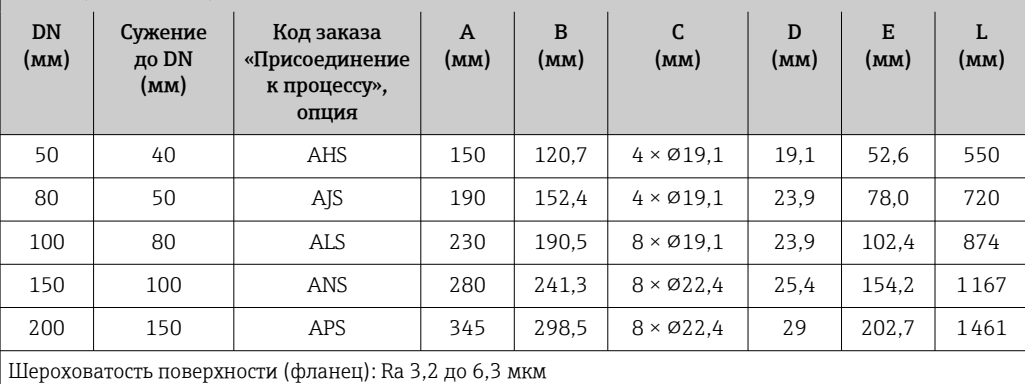

#### Фланец в соответствии с ASME B16.5: класс 300

1.4404 (F316/F316L): *код заказа «Присоединение к процессу», опция* ABS Сплав Alloy C22: *код заказа «Присоединение к процессу», опция* ABC

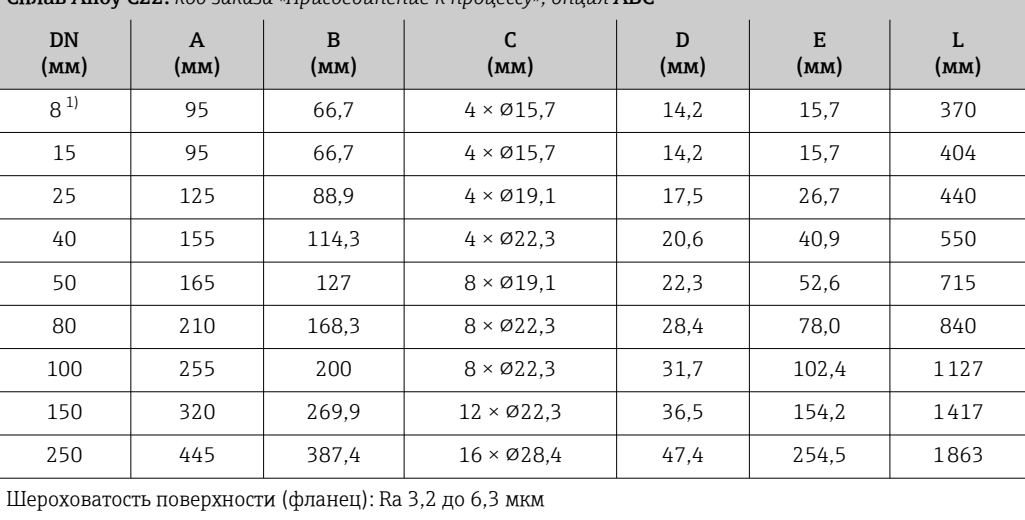

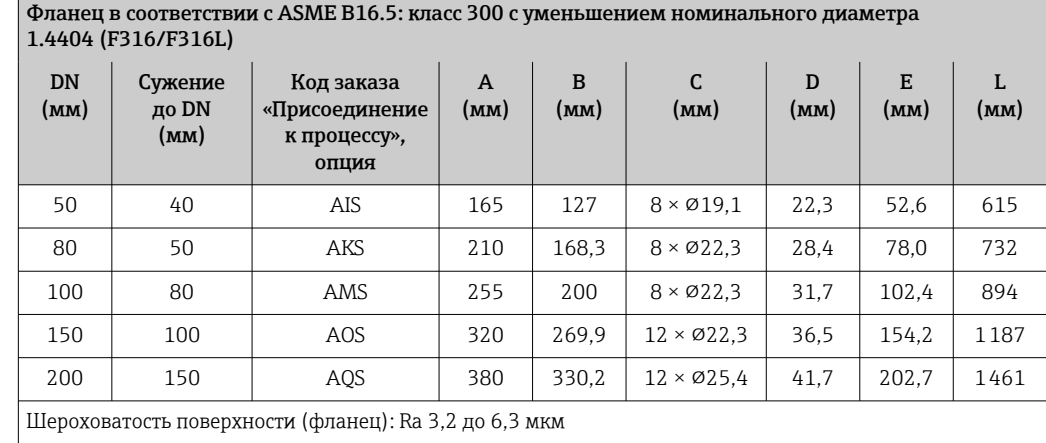

## Фланец в соответствии с ASME B16.5: класс 600

1.4404 (F316/F316L): *код заказа «Присоединение к процессу», опция* ACS

Сплав Alloy C22: *код заказа «Присоединение к процессу», опция* ACC

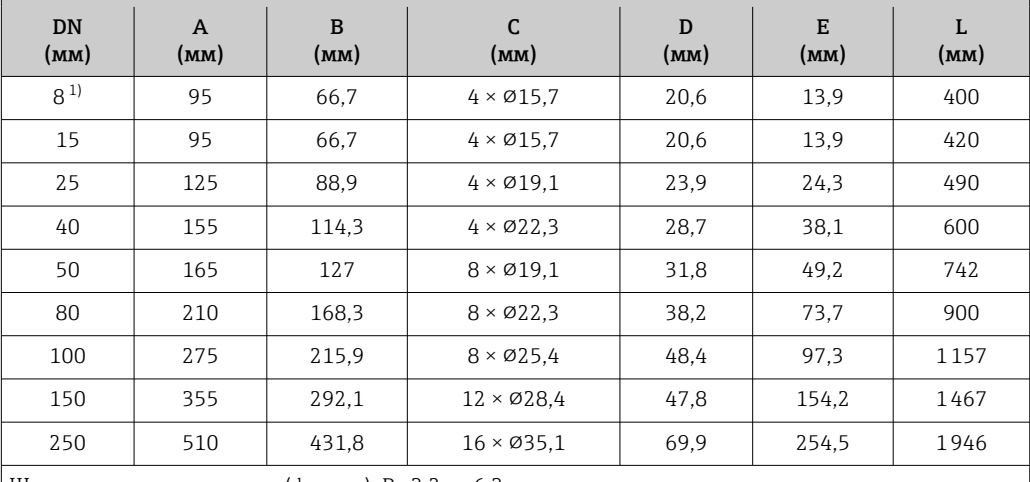

Шероховатость поверхности (фланец): Ra 3,2 до 6,3 мкм

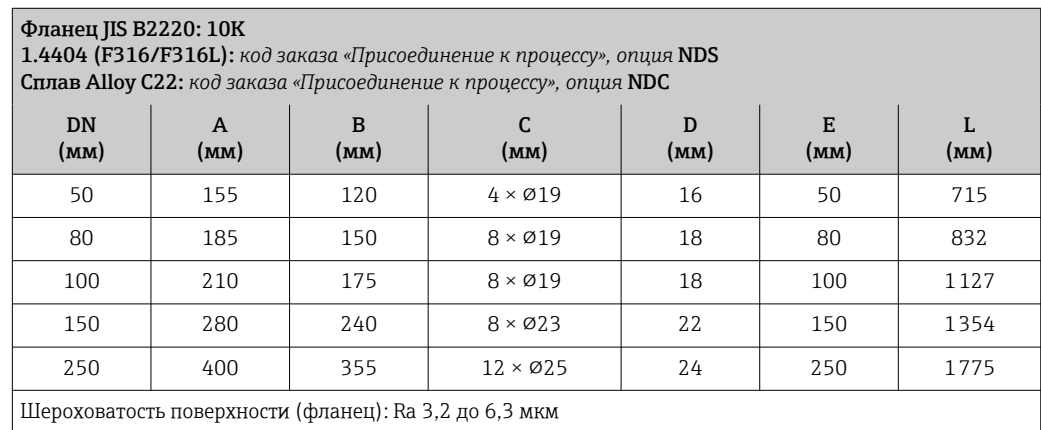

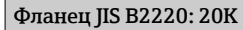

1.4404 (F316/F316L): *код заказа «Присоединение к процессу», опция* NES Сплав Alloy C22: *код заказа «Присоединение к процессу», опция* NEC

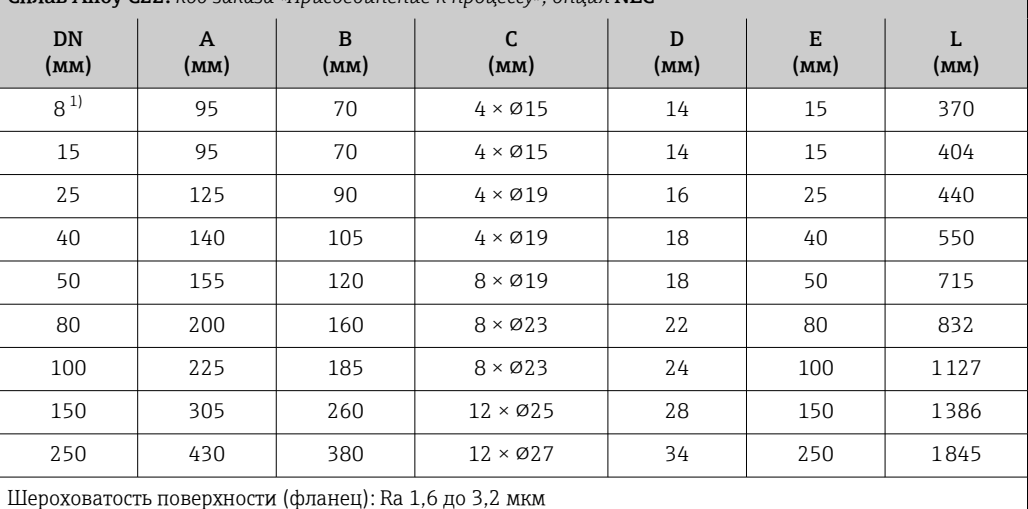

1) DN 8 с фланцами DN 15 (стандартный вариант)

#### Фланец JIS B2220: 40K 1.4404 (F316/F316L): *код заказа «Присоединение к процессу», опция* NGS Сплав Alloy C22: *код заказа «Присоединение к процессу», опция* NGC DN A B C D

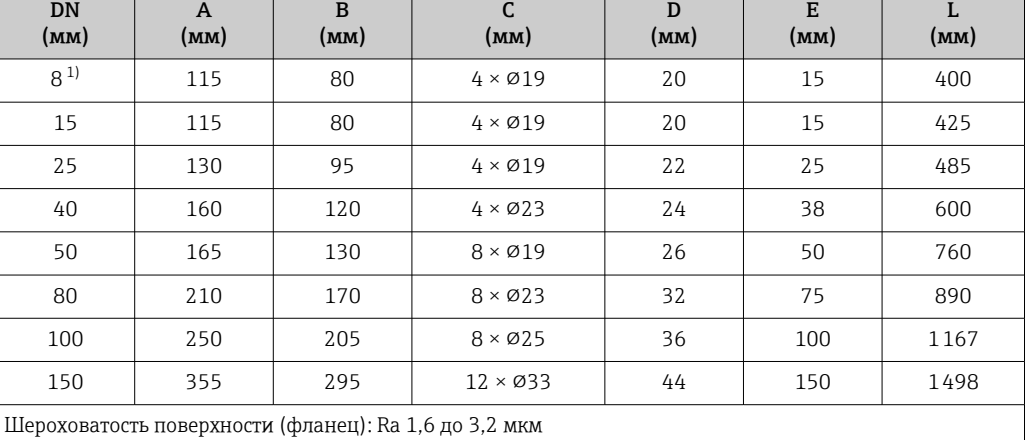

1) DN 8 с фланцами DN 15 (стандартный вариант)

#### Фланец JIS B2220: 63K 1.4404 (F316/F316L): *код заказа «Присоединение к процессу», опция* NHS Сплав Alloy C22: *код заказа «Присоединение к процессу», опция* NHC DN (мм) A (мм) B (мм) C (мм) D (мм) E (мм) L (мм)  $8^{1}$  $1)$  120 85 4  $\times$   $919$  23 12 420 15 | 120 | 85 | 4 × Ø19 | 23 | 12 | 440 25 | 140 | 100 | 4×023 | 27 | 22 | 494 40 | 175 | 130 | 4×025 | 32 | 35 | 620 50 185 145 8 × ⌀23 34 48 775 80 | 230 | 185 | 8×025 | 40 | 73 | 915 100 | 270 | 220 | 8×027 | 44 | 98 | 1167

<span id="page-83-0"></span>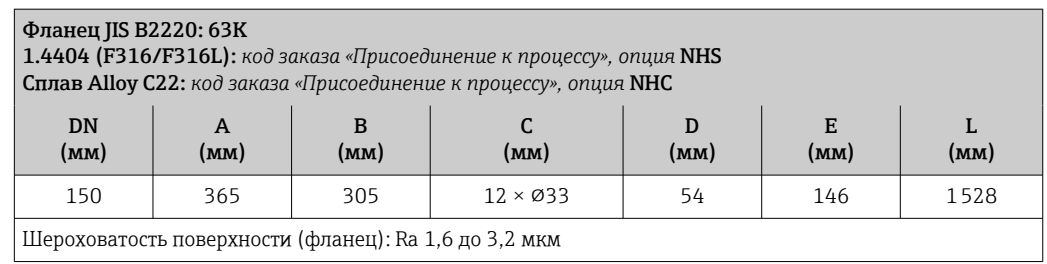

*Фиксированный фланец DIN 11864-2*

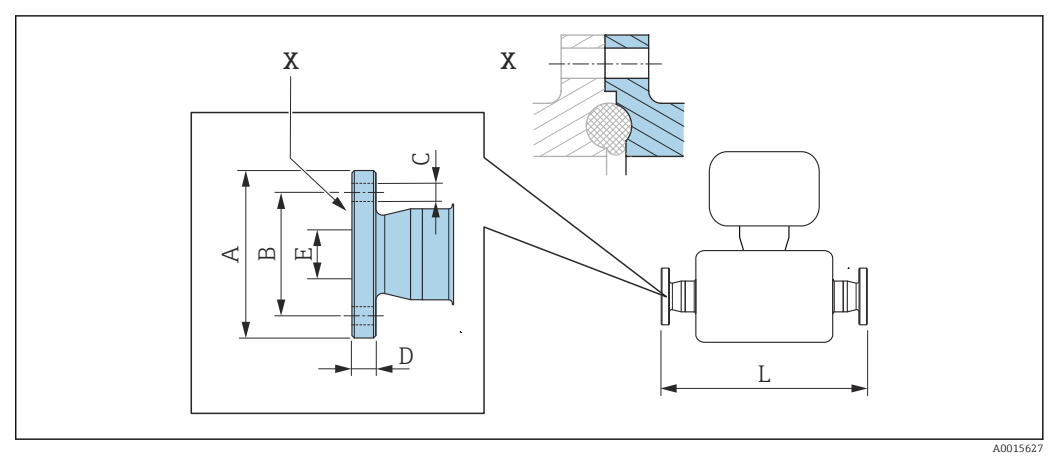

 *39 Выноска X: асимметричное присоединение к процессу. Деталь, выделенная синим цветом, предоставляется поставщиком.*

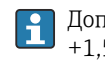

Допуск по длине для размера L в мм:  $+1,5 / -2,0$ 

Фланец DIN 11864-2, форма A, для труб, соответствующих стандарту DIN 11866 серии A, фланец с пазом

1.4404 (316/316L)

*Код заказа «Присоединение к процессу», опция* KCS

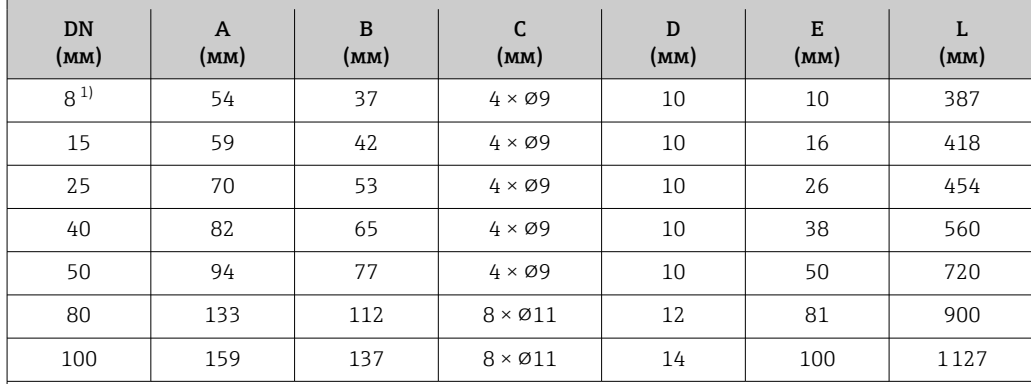

Доступно исполнение 3A: код заказа «Дополнительные сертификаты», опция LP в сочетании с Raмакс. = 0,76 мкм: код заказа «Материал измерительной трубки», опция SB, SE или Raмакс. = 0,38 мкм: код заказа «Материал измерительной трубки», опция SC, SF  $R_{\text{Maxc.}} = 0.38$  мкм с электрополировкой: код заказа «Материал измерительной трубки», опции ВС

*Фланец переходной EN 1092-1, ASME B16.5, JIS B2220*

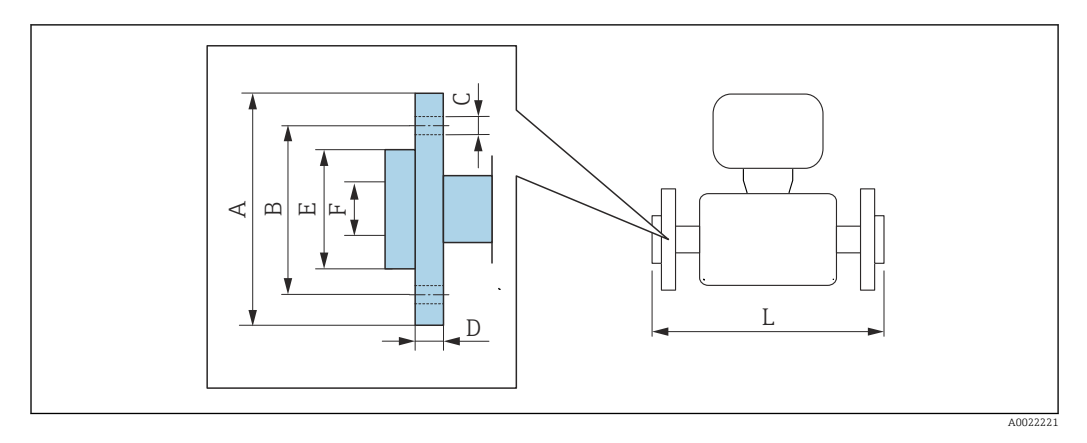

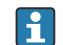

Допуск по длине для размера L в мм: +1,5 / –2,0

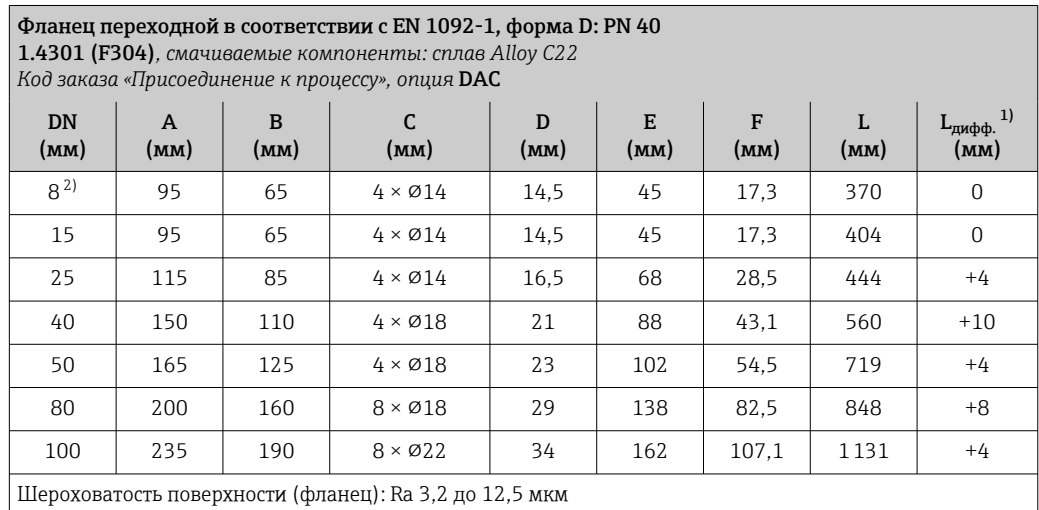

1) Разница в монтажном расстоянии для приварного фланца (код заказа «Присоединение к процессу», опция D2C).

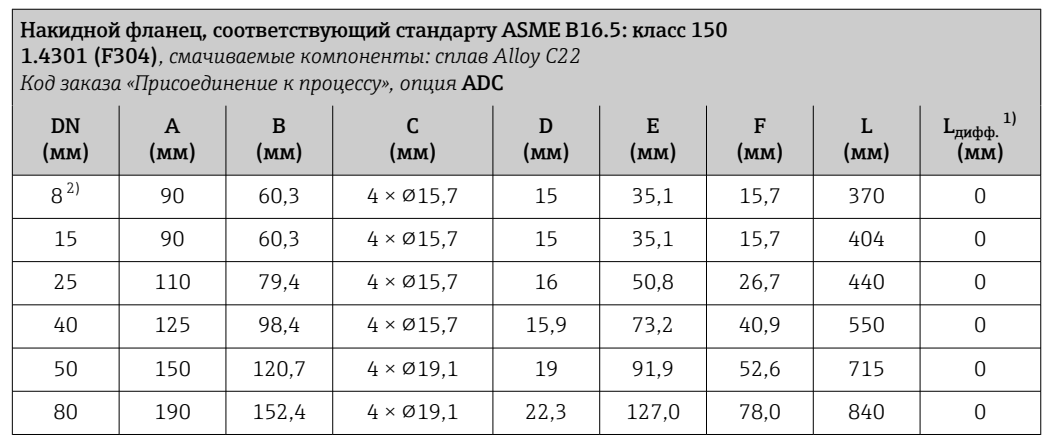

<span id="page-86-0"></span>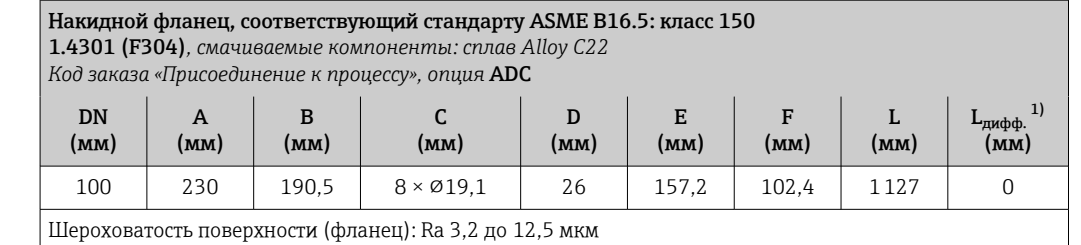

1) Разница в монтажном расстоянии для приварного фланца (код заказа «Присоединение к процессу», опция AAC).

2) DN 8 с фланцами DN 15 (стандартный вариант)

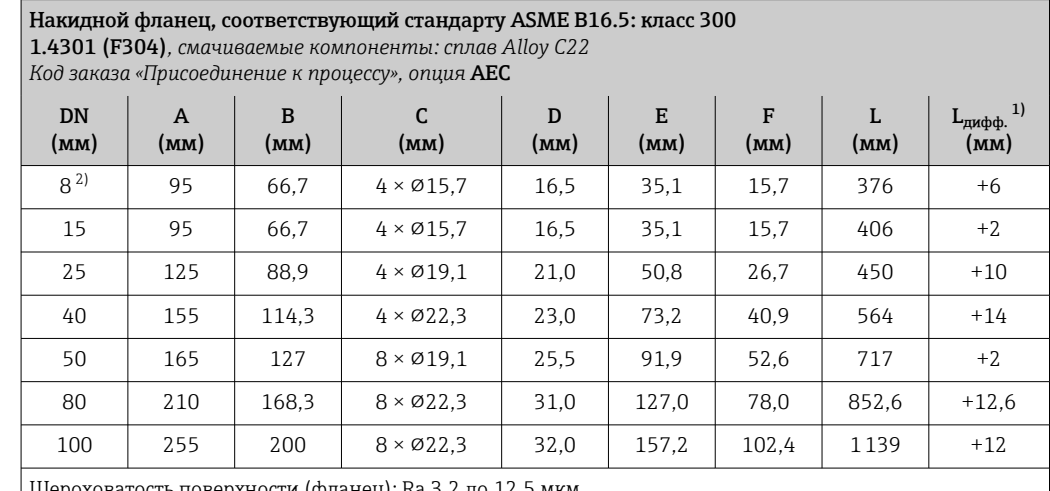

Шероховатость поверхности (фланец): Ra 3,2 до 12,5 мкм

1) Разница в монтажном расстоянии для приварного фланца (код заказа «Присоединение к процессу», опция ABC).

2) DN 8 с фланцами DN 15 (стандартный вариант)

#### Накидной фланец, соответствующий стандарту ASME B16.5: класс 600 1.4301 (F304)*, смачиваемые компоненты: сплав Alloy C22*

*Код заказа «Присоединение к процессу», опция* AFC

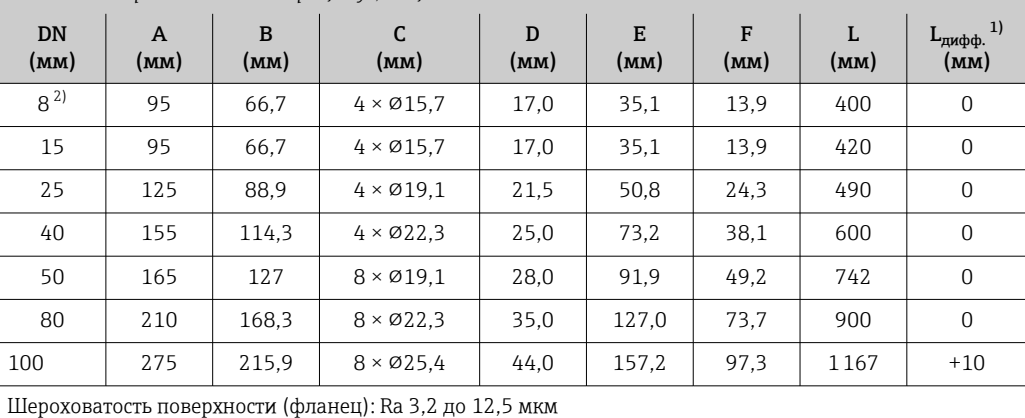

1) Разница в монтажном расстоянии для приварного фланца (код заказа «Присоединение к процессу», опция ACC).

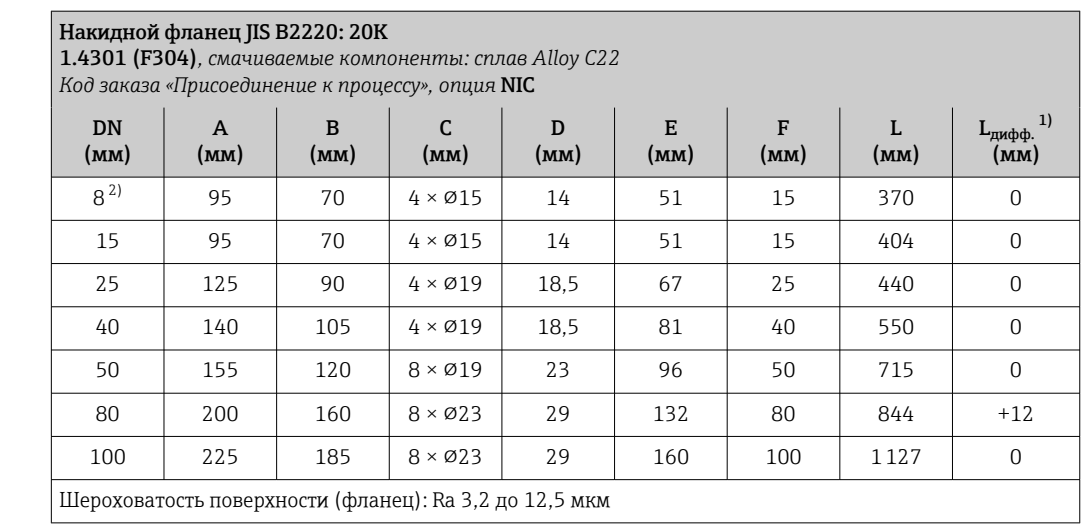

1) Разница в монтажном расстоянии для приварного фланца (код заказа «Присоединение к процессу», опция NEC).

#### Зажимные соединения

*Tri-Clamp*

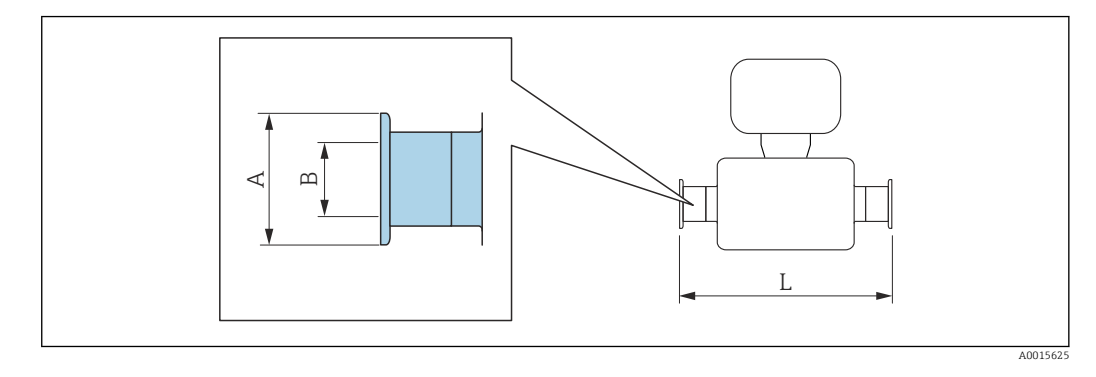

Допуск по длине для размера L в мм:  $+1,5 / -2,0$ 

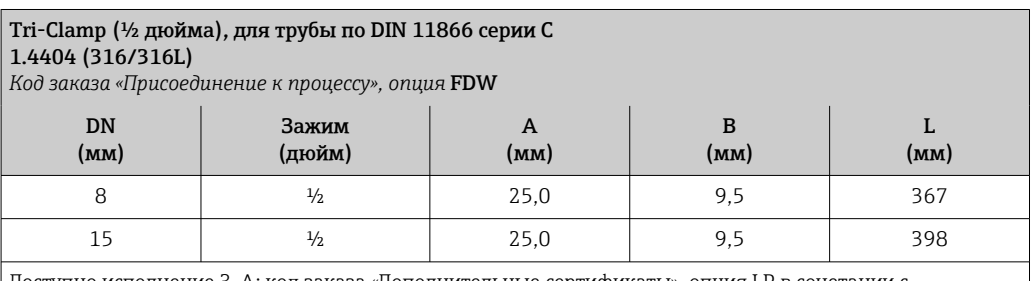

Доступно исполнение 3-A: код заказа «Дополнительные сертификаты», опция LP в сочетании с

Raмакс. = 0,76 мкм: код заказа «Материал измерительной трубки», опция SB, SE или

Raмакс. = 0,38 мкм: код заказа «Материал измерительной трубки», опция SC, SF

Raмакс. = 0,38 мкм с электрополировкой: код заказа «Материал измерительной трубки», опции BC

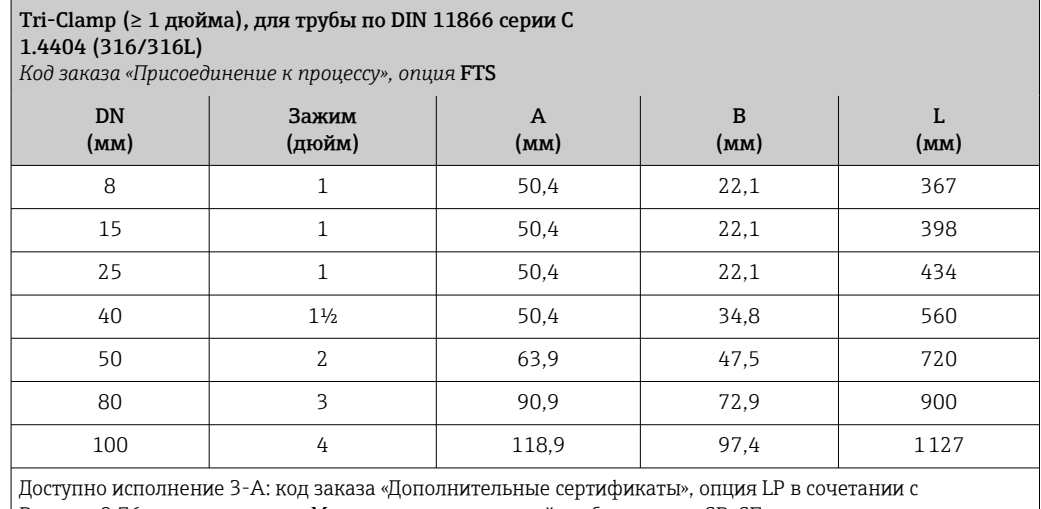

Ra<sub>макс.</sub> = 0,76 мкм: код заказа «Материал измерительной трубки», опция SB, SE или

Ra<sub>макс.</sub> = 0,38 мкм: код заказа «Материал измерительной трубки», опция SC, SF

 $Ra_{\text{MARC.}} = 0.38$  мкм с электрополировкой: код заказа «Материал измерительной трубки», опции ВС

#### Резьбовые соединения

*Резьба DIN 11851, DIN11864-1, SMS 1145*

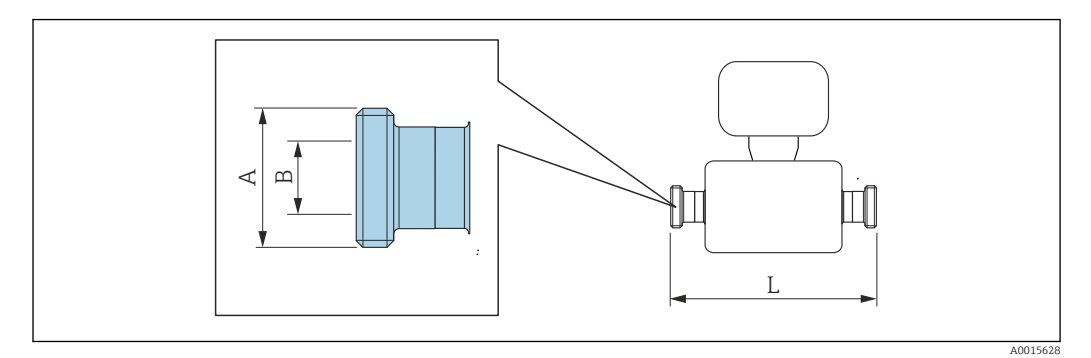

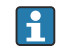

Допуск по длине для размера L в мм:  $+1,5/ -2,0$ 

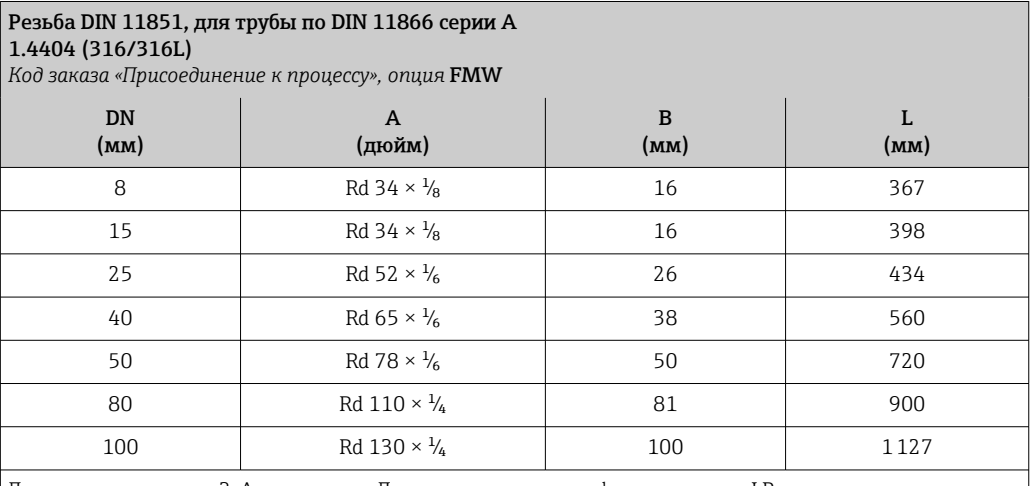

Доступно исполнение 3-A: код заказа «Дополнительные сертификаты», опция LP в сочетании с Raмакс. = 0,76 мкм: код заказа «Материал измерительной трубки», опция SB, SE

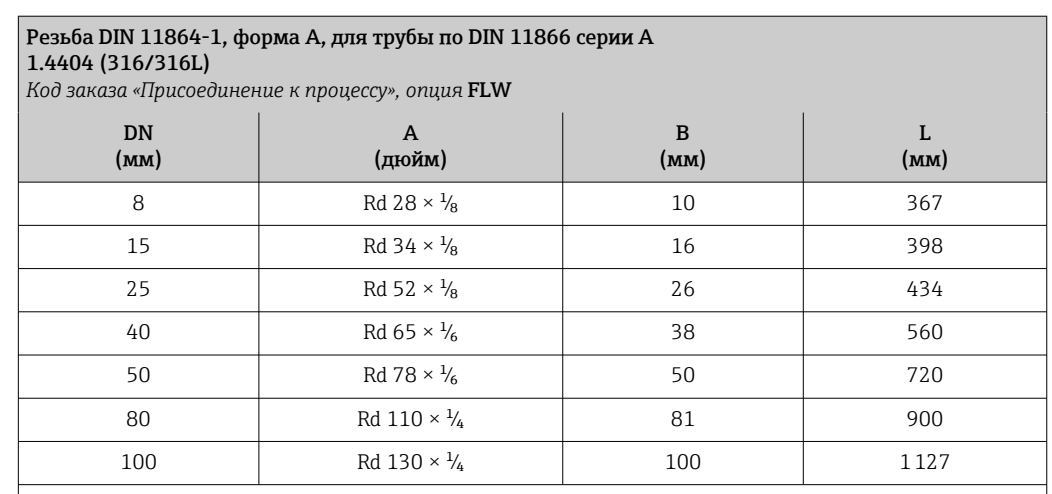

Доступно исполнение 3-A: код заказа «Дополнительные сертификаты», опция LP в сочетании с

Ra<sub>макс.</sub> = 0,76 мкм: код заказа «Материал измерительной трубки», опция SB, SE или

Ra<sub>макс.</sub> = 0,38 мкм: код заказа «Материал измерительной трубки», опция SC, SF

Ra<sub>макс.</sub> = 0,38 мкм с электрополировкой: код заказа «Материал измерительной трубки», опции BC

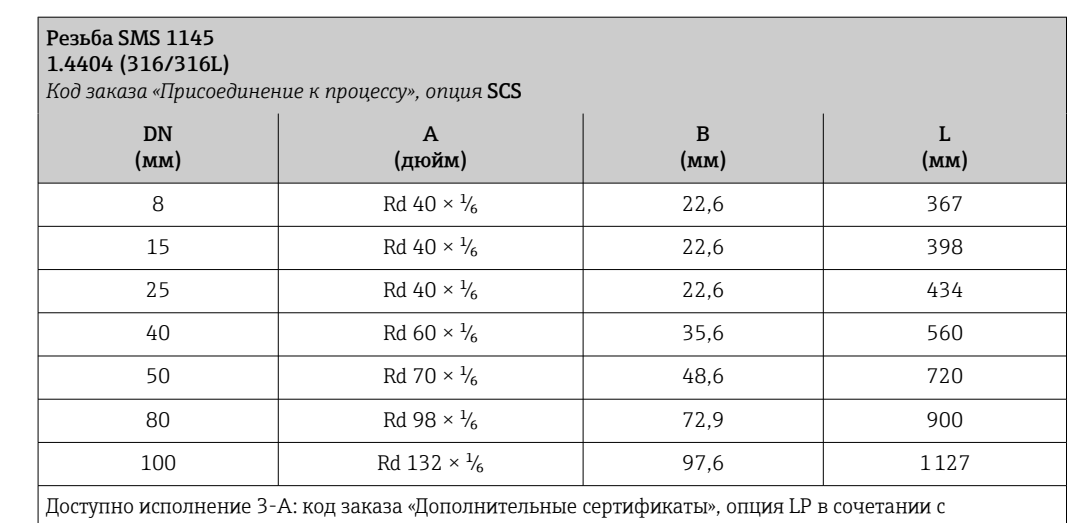

Ra<sub>макс.</sub> = 0,76 мкм: код заказа «Материал измерительной трубки», опция SB, SE

#### *Резьба ISO 2853*

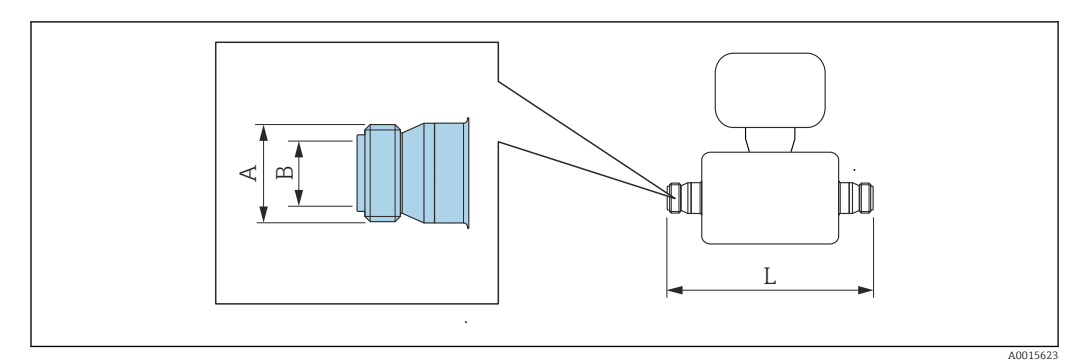

Допуск по длине для размера L в мм: E +1,5 / –2,0

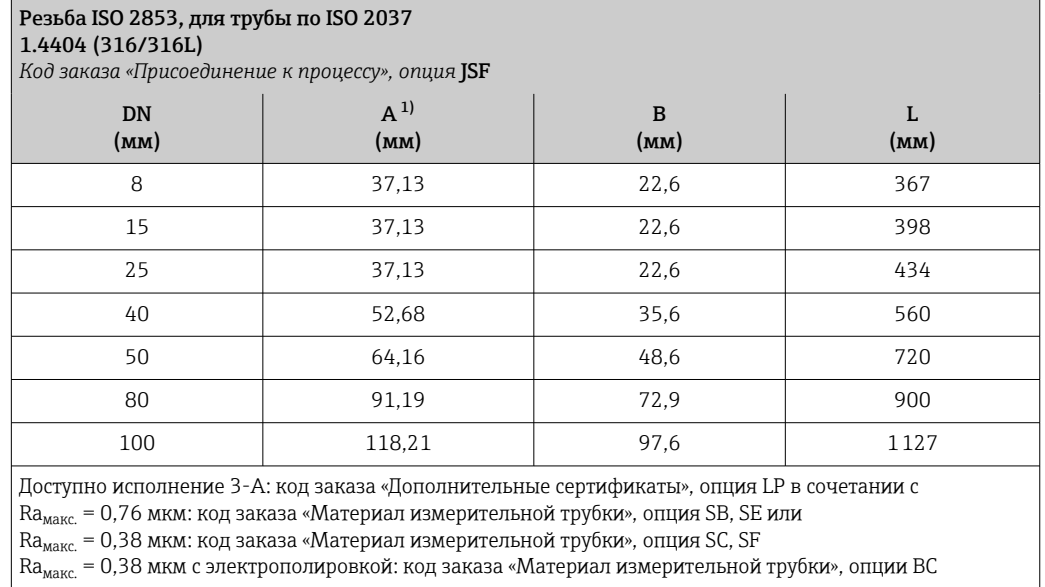

1) Макс. диаметр резьбы, соответствующей стандарту ISO 2853, Приложение A.

*VCO*

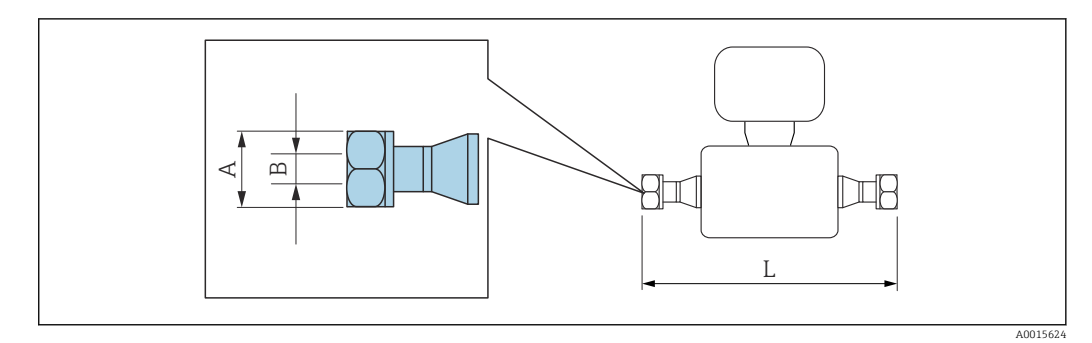

Допуск по длине для размера L в мм: +1,5 / –2,0

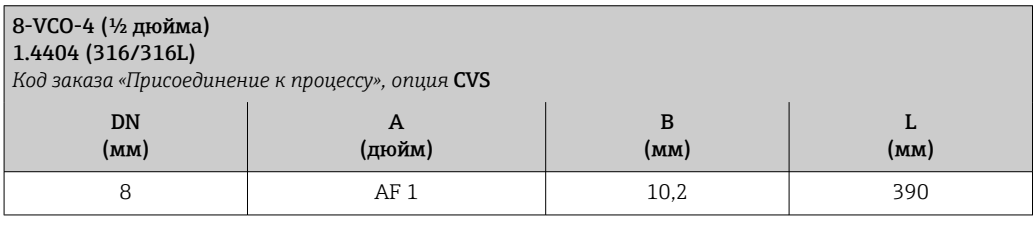

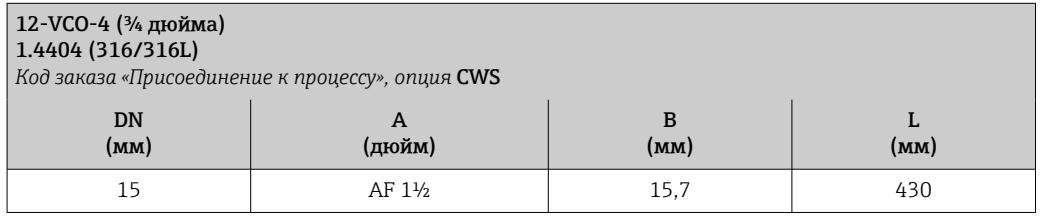

### Аксессуары

*Разрывной диск/продувочные соединения*

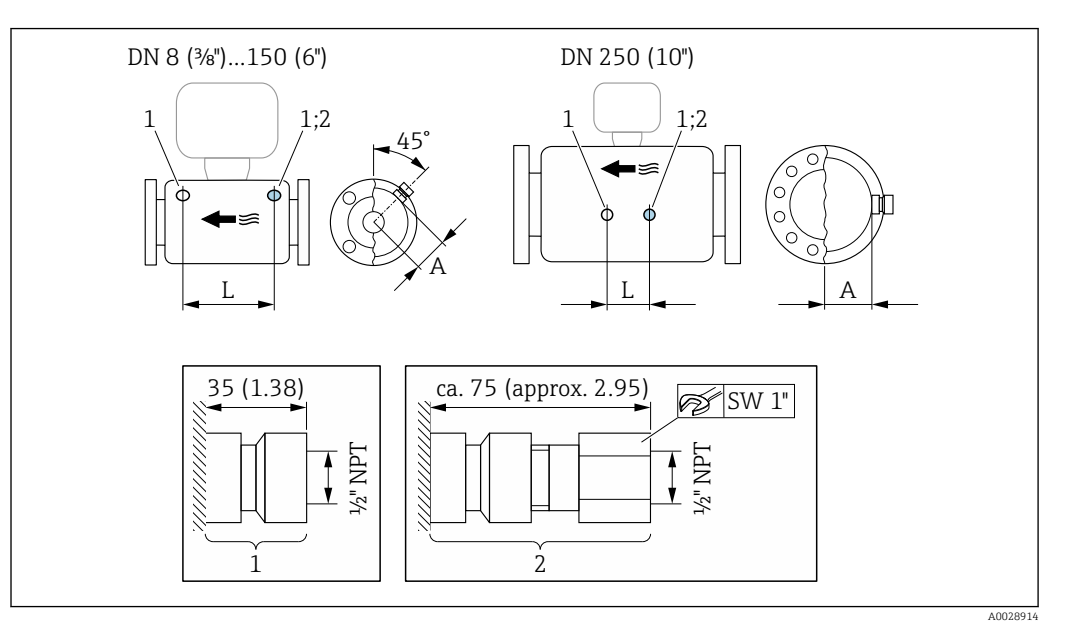

#### *40*

*1 Соединительный штуцер для продувочных соединений: код заказа «Опции датчика», опция CH «Соединение для продувки»*

*2 Соединительный штуцер с разрывным диском: код заказа «Опции датчика», опция CA «Разрывной диск»*

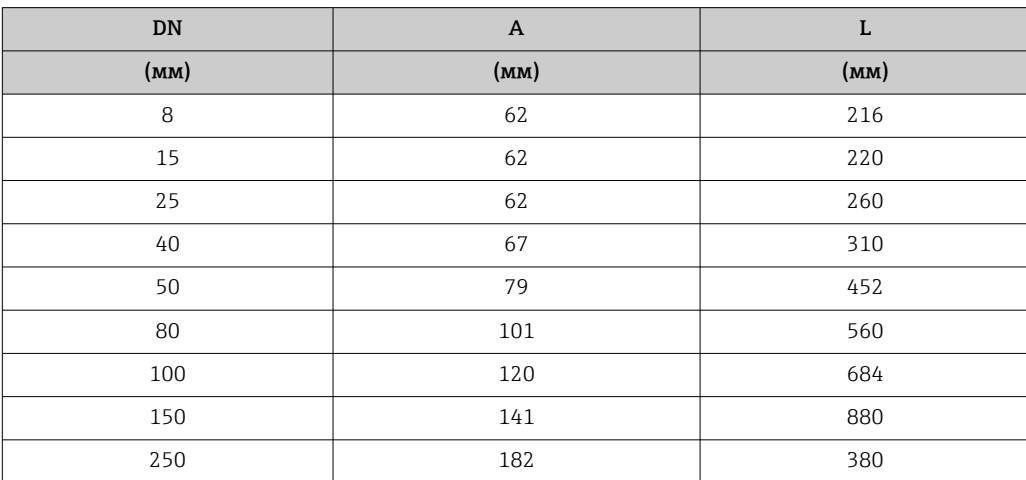

*Защитный козырек от погодных явлений*

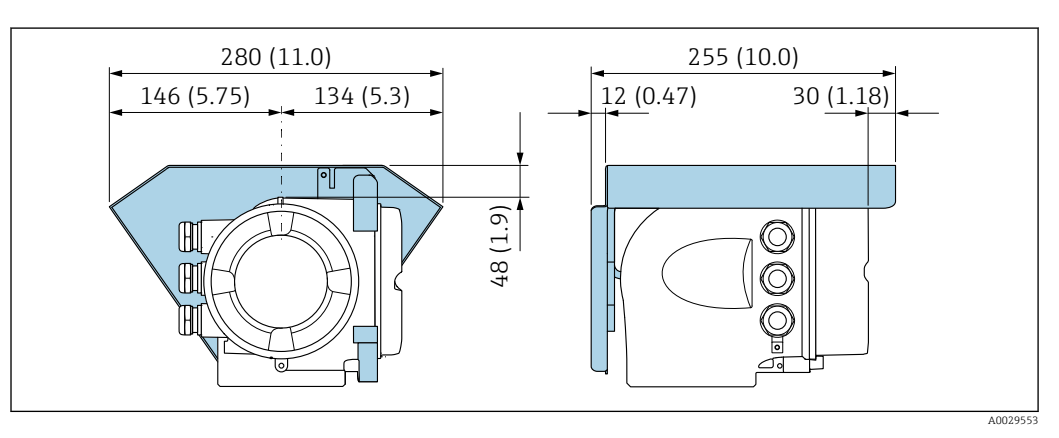

 *41 Единица измерения – мм (дюймы)*

#### *Выносной блок управления и дисплея DKX001*

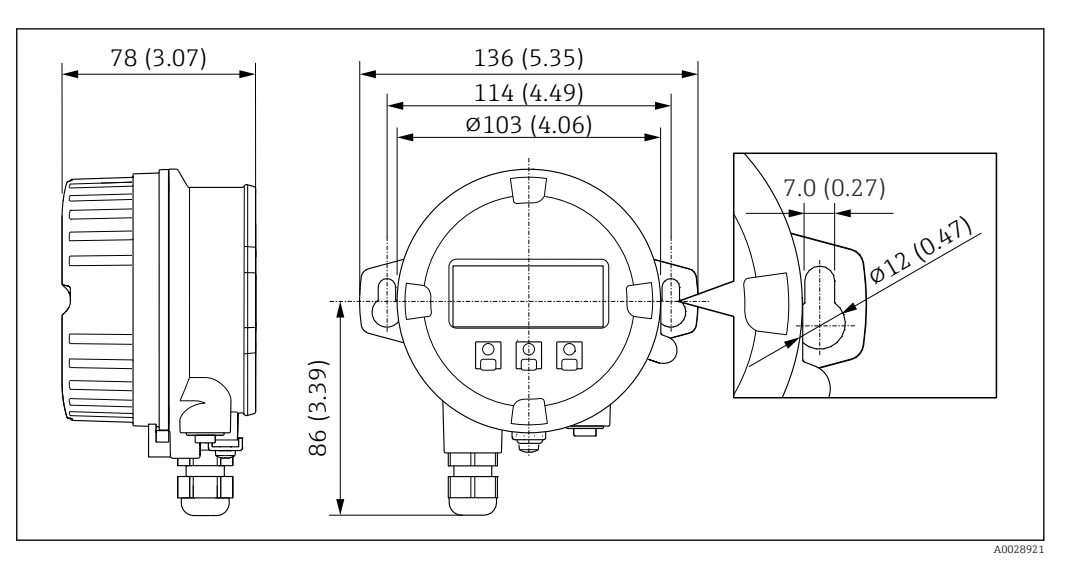

 *42 Единица измерения – мм (дюймы)*

*Внешняя антенна WLAN*

Внешняя антенна WLAN непригодна для использования в гигиенических областях  $|1 \cdot |$ применения.

*Внешняя антенна WLAN монтируется на приборе*

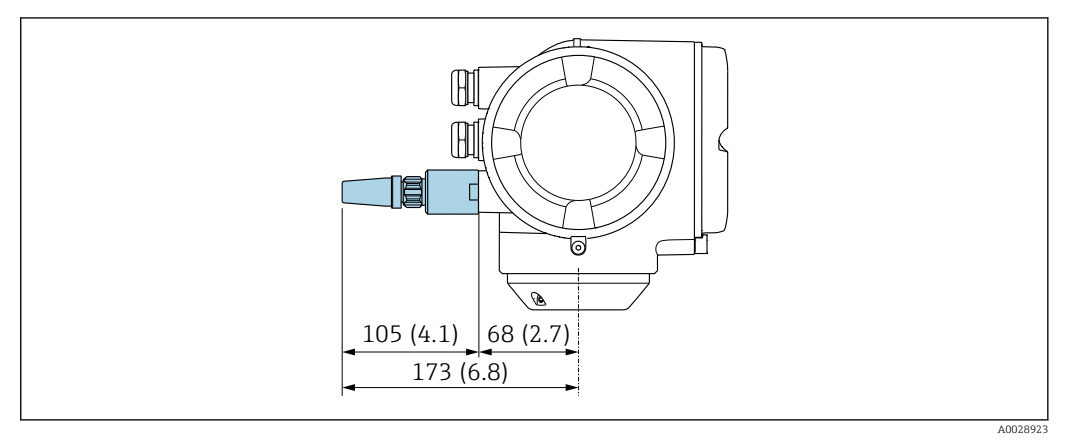

 *43 Единицы измерения – мм (дюймы)*

*Внешняя антенна WLAN монтируется с помощью кабеля*

Внешняя антенна WLAN может быть установлена отдельно от преобразователя, если условия передачи и приема в месте монтажа преобразователя не соответствуют требованиям.

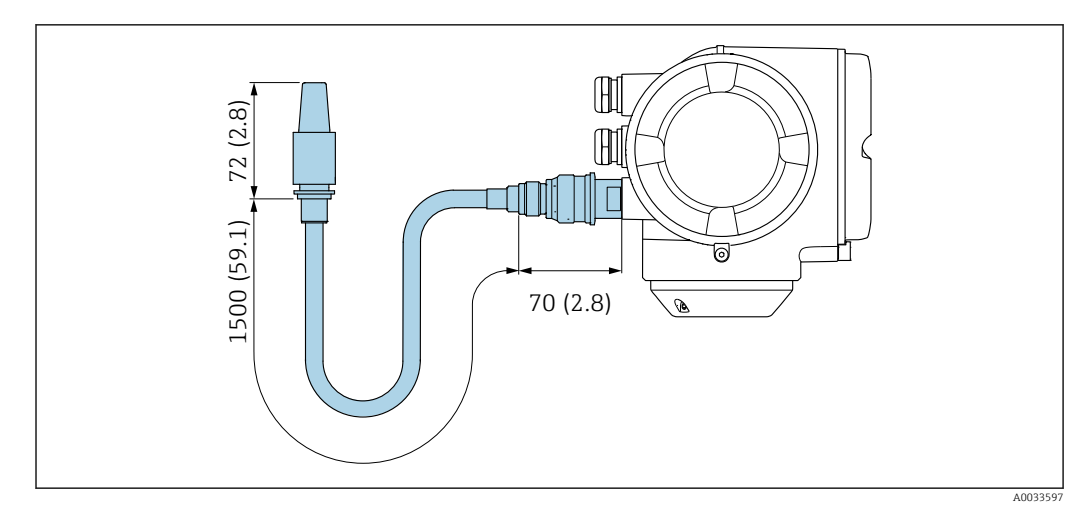

 *44 Единицы измерения – мм (дюймы)*

### Размеры в единицах измерения США

Компактное исполнение

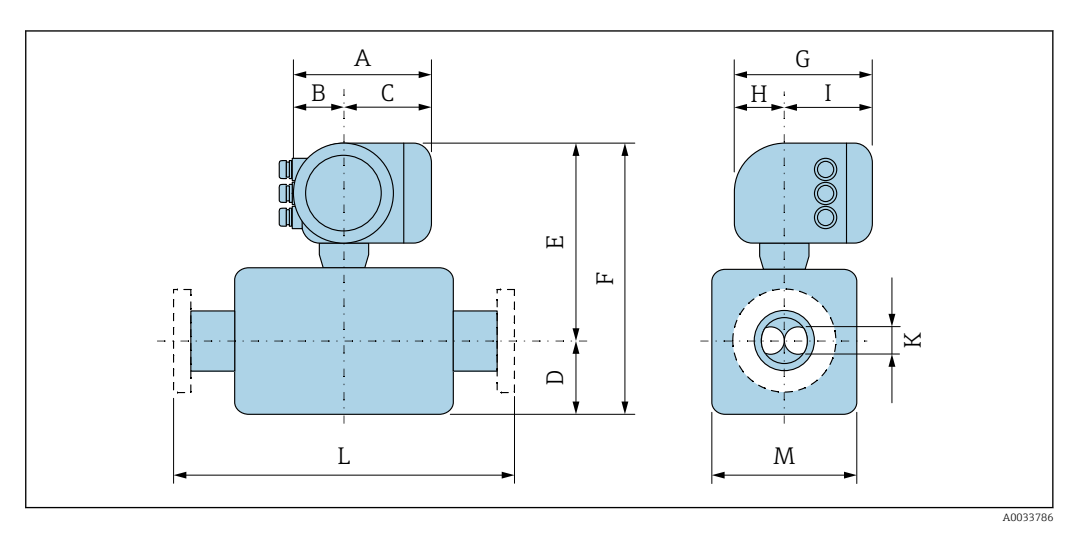

*Код заказа «Корпус», опция A «Алюминий с покрытием»*

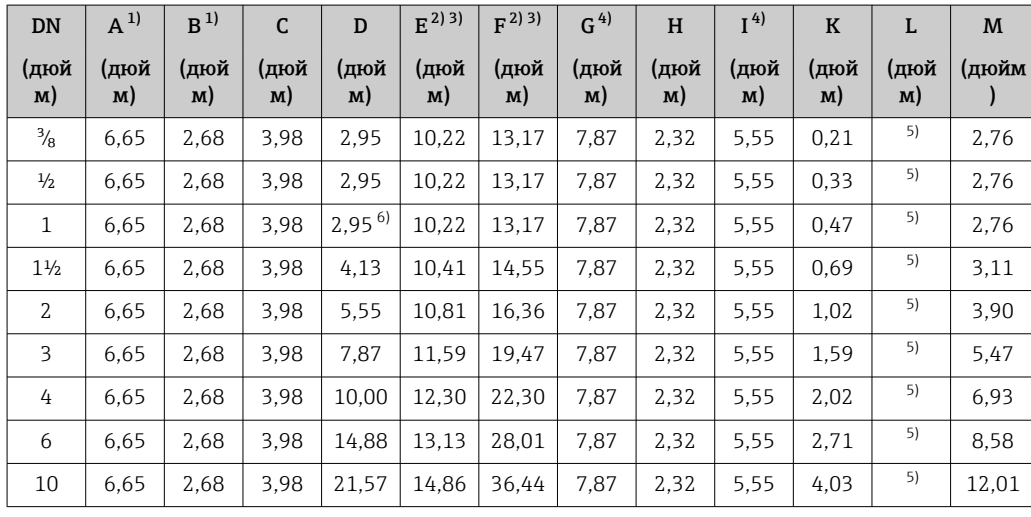

1) В зависимости от используемого кабельного уплотнения: к значениям прибавляется не более 1,18 дюйма.

2) С кодом заказа «Опции датчика», опция CG, или с кодом заказа «Материал измерительной трубки», опции SD, SE, SF, TH, LA: к значениям прибавляется 2,76 дюйма.

3) С кодом заказа «Материал измерительной трубки», опции TS, TT, TU: к значениям прибавляется 4,02 дюйма.

4) Для исполнения без локального дисплея: из значений вычитается 1,18 дюйма.<br>5) В зависимости от присоединения к процессу.

5) В зависимости от присоединения к процессу.

6) С кодом заказа «Материал измерительных трубок», опция TT, TU: к значению прибавляется 0,98 дюйма.

*Код заказа «Корпус», опция A «Алюминий с покрытием»; Ex d*

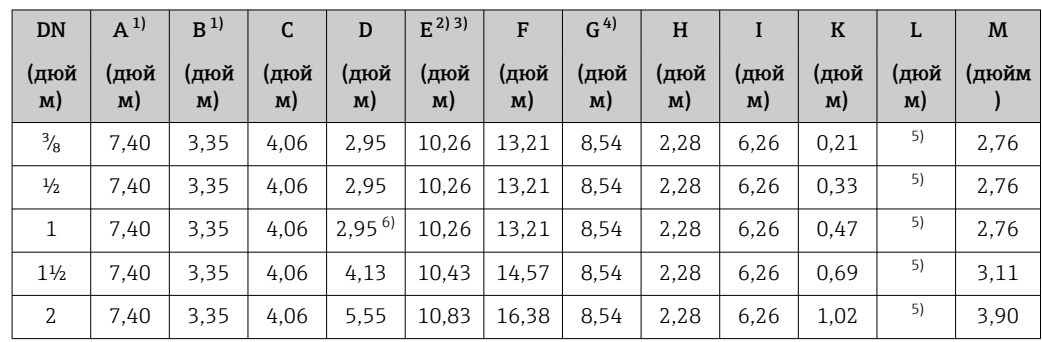

<span id="page-97-0"></span>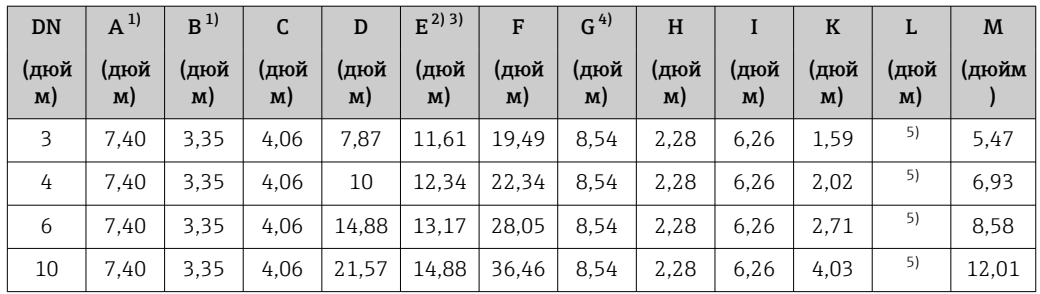

1) В зависимости от используемого кабельного уплотнения: к значениям прибавляется не более 1,18 дюйма.

2) С кодом заказа «Опции датчика», опция CG, или с кодом заказа «Материал измерительной трубки», опции SD, SE, SF, TH, LA: к значениям прибавляется 2,76 дюйма.

3) С кодом заказа «Материал измерительной трубки», опции TS, TT, TU: к значениям прибавляется 4,02 дюйма.

4) Для исполнения без локального дисплея: из значений вычитается 1,57 дюйма.<br>5) В зависимости от присоединения к процессу.

5) В зависимости от присоединения к процессу.<br>6) С кодом заказа «Материал измерительных тр

6) С кодом заказа «Материал измерительных трубок», опция TT, TU: к значению прибавляется 0,98 дюйма.

| <b>DN</b>      | $A^{1}$    | B <sup>1</sup> | $\mathsf{C}$ | D          | $E^{2(3)}$ | F          | G <sup>4</sup> | H          |            | $\mathbf K$ | L          | M     |
|----------------|------------|----------------|--------------|------------|------------|------------|----------------|------------|------------|-------------|------------|-------|
| (дюй<br>M)     | (дюй<br>M) | (дюй<br>M)     | (дюй<br>M)   | (дюй<br>M) | (дюй<br>M) | (дюй<br>M) | (дюй<br>M)     | (дюй<br>M) | (дюй<br>M) | (дюй<br>M)  | (дюй<br>M) | (дюйм |
| $\frac{3}{8}$  | 7,20       | 2,87           | 4,33         | 2.95       | 10.22      | 13,17      | 7,87           | 2,56       | 5.31       | 0,21        | 5)         | 2,76  |
| $\frac{1}{2}$  | 7,20       | 2.87           | 4,33         | 2.95       | 10.22      | 13,17      | 7,87           | 2,56       | 5.31       | 0.33        | 5)         | 2.76  |
| $\mathbf{1}$   | 7.20       | 2,87           | 4,33         | $2,95^{6}$ | 10,22      | 13,17      | 7,87           | 2.56       | 5.31       | 0.47        | 5)         | 2,76  |
| $1\frac{1}{2}$ | 7,20       | 2,87           | 4,33         | 4,13       | 10.41      | 14,55      | 7,87           | 2.56       | 5.31       | 0.69        | 5)         | 3.11  |
| 2              | 7,20       | 2.87           | 4,33         | 5.55       | 10.81      | 16.36      | 7,87           | 2,56       | 5.31       | 1,02        | 5)         | 3.90  |
| 3              | 7,20       | 2,87           | 4,33         | 7,87       | 11,59      | 19,47      | 7,87           | 2,56       | 5.31       | 1.59        | 5)         | 5.47  |
| 4              | 7.20       | 2,87           | 4,33         | 10,00      | 12,30      | 22,30      | 7,87           | 2,56       | 5.31       | 2,02        | 5)         | 6.93  |
| 6              | 7,20       | 2.87           | 4,33         | 14,88      | 13.13      | 28,01      | 7,87           | 2,56       | 5.31       | 2,71        | 5)         | 8.58  |
| 10             | 7,20       | 2,87           | 4,33         | 21,57      | 14,86      | 36,44      | 7,87           | 2,56       | 5,31       | 4,03        | 5)         | 12.01 |

*Код заказа «Корпус», опция B «Нержавеющая сталь, гигиеническое исполнение»*

1) В зависимости от используемого кабельного уплотнения: к значениям прибавляется не более 1,18 дюйма.

2) С кодом заказа «Опции датчика», опция CG, или с кодом заказа «Материал измерительной трубки», опции SD, SE, SF, TH, LA: к значениям прибавляется 2,76 дюйма.

3) С кодом заказа «Материал измерительной трубки», опции TS, TT, TU: к значениям прибавляется 4,02 дюйма.

4) Для исполнения без локального дисплея: из значений вычитается 0,51 дюйма.<br>5) В зависимости от присоединения к процессу.

5) В зависимости от присоединения к процессу.<br>6) С колом заказа «Материал измерительных тр

6) С кодом заказа «Материал измерительных трубок», опция TT, TU: к значению прибавляется 0,98 дюйма.

| <b>DN</b>      | $A^{1}$    | B <sup>1</sup> | C          | D          | $E^{(2)3)}$ | F          | G          | H          |            | $\bf K$    | L          | M     |
|----------------|------------|----------------|------------|------------|-------------|------------|------------|------------|------------|------------|------------|-------|
| (дюй<br>M)     | (дюй<br>M) | (дюй<br>M)     | (дюй<br>M) | (дюй<br>M) | (дюй<br>M)  | (дюй<br>M) | (дюй<br>M) | (дюй<br>M) | (дюй<br>M) | (дюй<br>M) | (дюй<br>M) | (дюйм |
| $\frac{3}{8}$  | 7.32       | 3.35           | 3.98       | 2.95       | 10.24       | 13.19      | 8.54       | 2.36       | 6.18       | 0.21       | 4)         | 2.76  |
| $\frac{1}{2}$  | 7.32       | 3.35           | 3.98       | 2.95       | 10.24       | 13.19      | 8.54       | 2.36       | 6.18       | 0.33       | 4)         | 2.76  |
| 1              | 7.32       | 3.35           | 3.98       | $2,95^{5}$ | 10.24       | 13.19      | 8.54       | 2.36       | 6.18       | 0.47       | 4)         | 2.76  |
| $1\frac{1}{2}$ | 7.32       | 3.35           | 3.98       | 4.13       | 10.41       | 14.55      | 8.54       | 2.36       | 6.18       | 0.69       | 4)         | 3,11  |
| 2              | 7,32       | 3,35           | 3,98       | 5,55       | 10,81       | 16,36      | 8.54       | 2,36       | 6,18       | 1,02       | 4)         | 3,90  |

*Код заказа «Корпус», опция L «Литье, нержавеющая сталь»*

<span id="page-98-0"></span>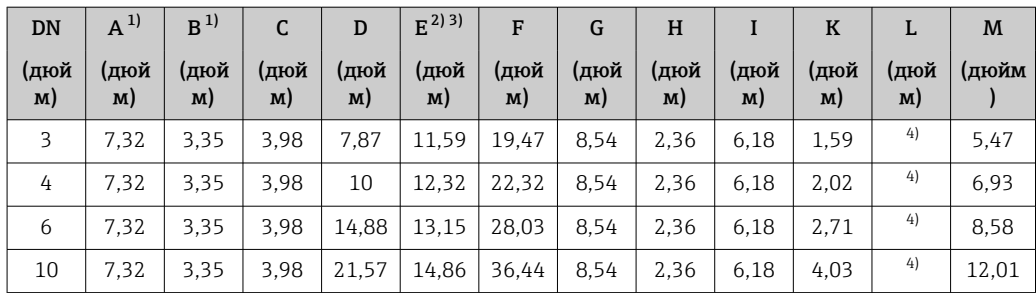

1) В зависимости от используемого кабельного уплотнения: к значениям прибавляется не более 1,18 дюйма.

2) С кодом заказа «Опции датчика», опция CG, или с кодом заказа «Материал измерительной трубки», опции SD, SE, SF, TH, LA: к значениям прибавляется 2,76 дюйма.

3) С кодом заказа «Материал измерительной трубки», опции TS, TT, TU: к значениям прибавляется 4,02 дюйма.

4) В зависимости от присоединения к процессу.<br>5) С кодом заказа «Материал измерительных тр 5) С кодом заказа «Материал измерительных трубок», опция TT, TU: к значению прибавляется 0,98 дюйма.

#### Фланцевые соединения

*Фиксированный фланец ASME B16.5*

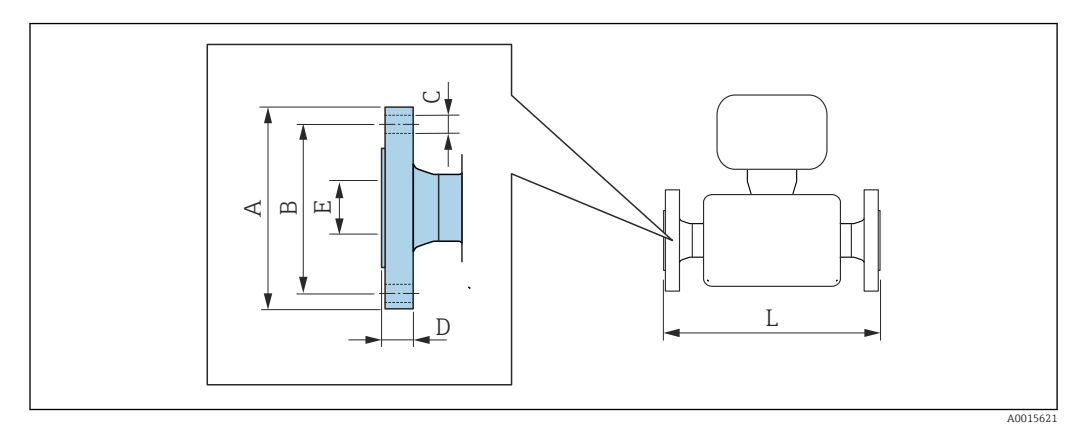

Допуск по длине для размера L в дюймах:

- DN ≤ 4 дюйма:+0,06 / –0,08
- DN ≥ 6 дюймов: ±0,14

I÷

#### Фланец в соответствии с ASME B16.5: класс 150

1.4404 (F316/F316L)*: код заказа «Присоединение к процессу»,* опция AAS Сплав Alloy C22*: код заказа «Присоединение к процессу», опция* AAC

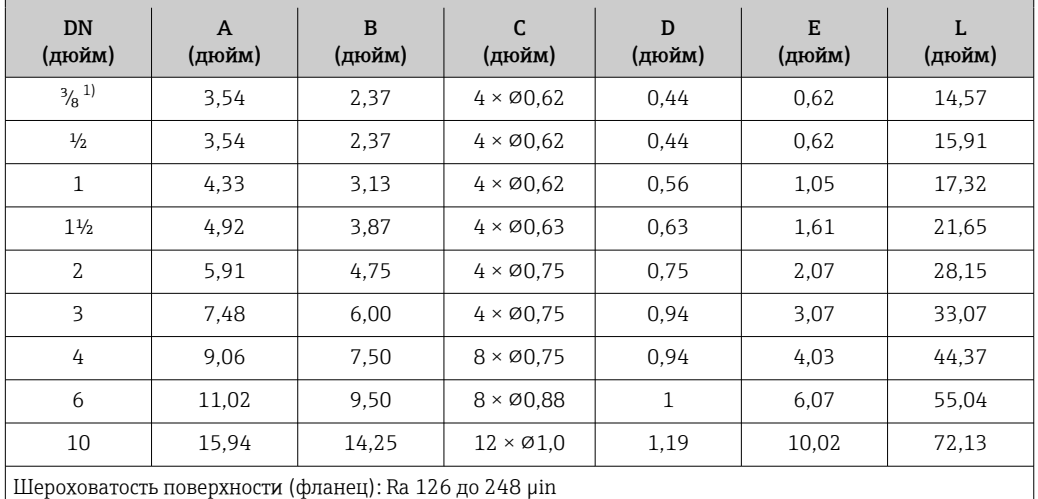

1) DN  $\frac{3}{8}$  дюйма с фланцами DN  $\frac{1}{2}$  дюйма (стандартный вариант)

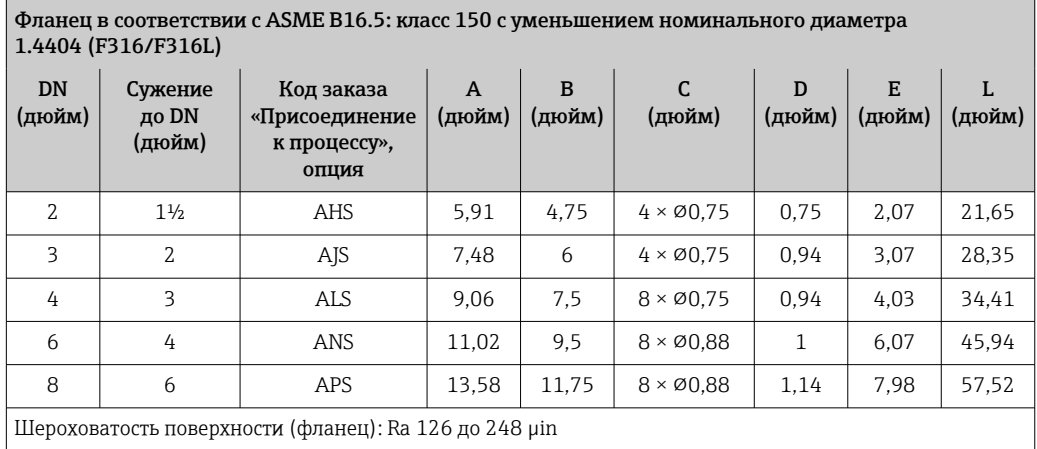

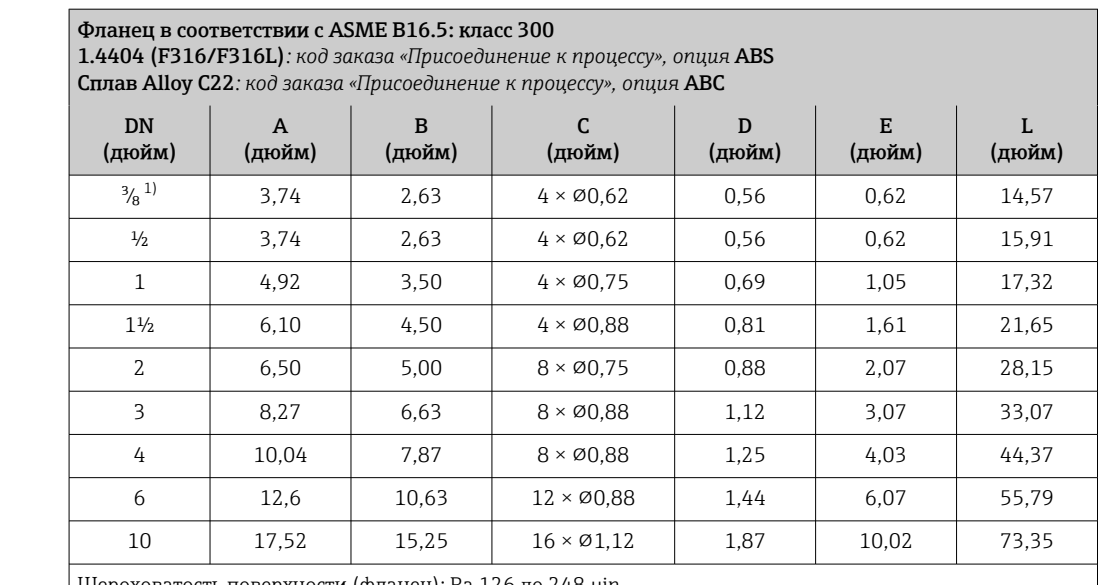

Шероховатость поверхности (фланец): Ra 126 до 248 µin

1) DN ³⁄₈ дюйма с фланцами DN ½ дюйма (стандартный вариант)

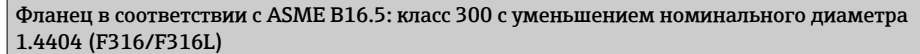

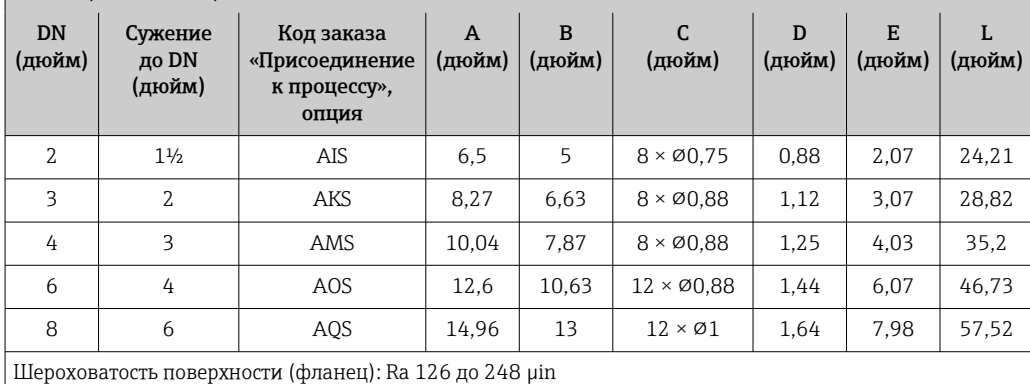

#### Фланец в соответствии с ASME B16.5: класс 600

1.4404 (F316/F316L)*: код заказа «Присоединение к процессу», опция* ACS Сплав Alloy C22*: код заказа «Присоединение к процессу», опция* ACC

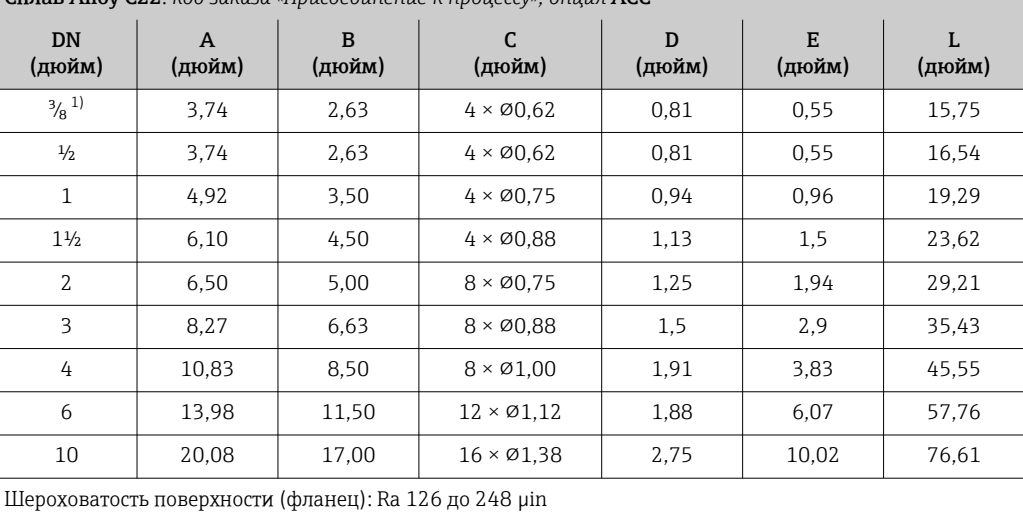

1) DN ³⁄₈ дюйма с фланцами DN ½ дюйма (стандартный вариант)

#### *Фланец переходной ASME B16.5*

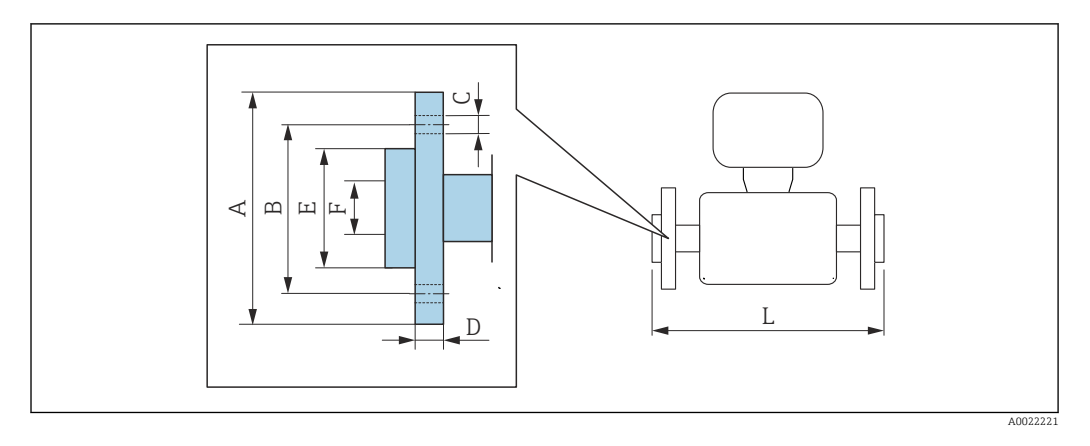

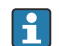

Допуск по длине для размера L в дюймах: +0,06 / –0,08

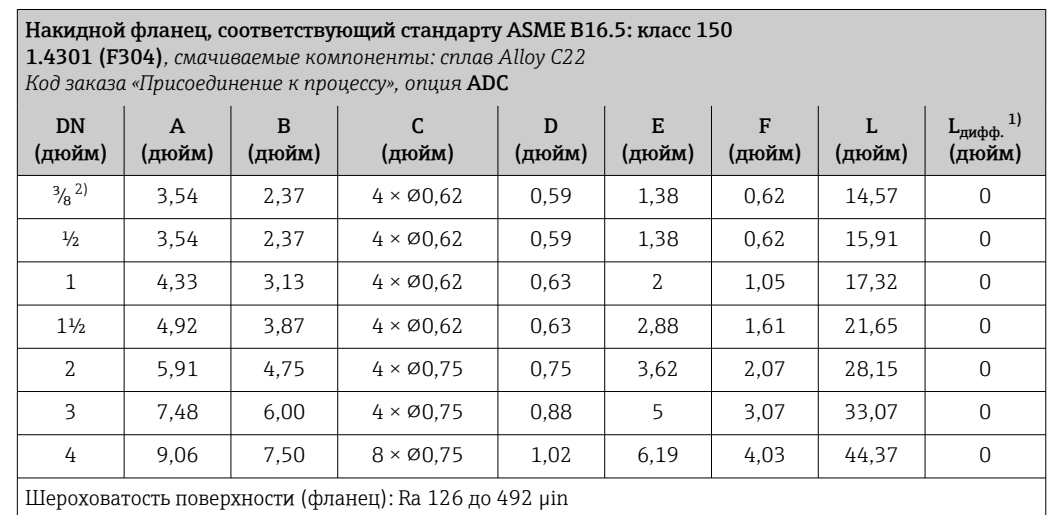

1) Разница в монтажном расстоянии для приварного фланца (код заказа «Присоединение к процессу», опция AAC).

2)  $DN$ <sup>3</sup>/<sub>8</sub> дюйма с фланцами DN  $\frac{1}{2}$  дюйма (стандартный вариант)

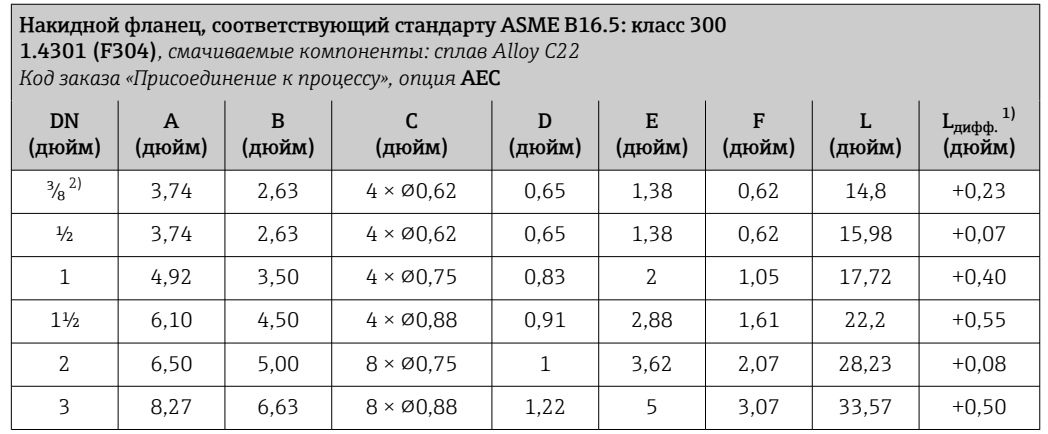

<span id="page-102-0"></span>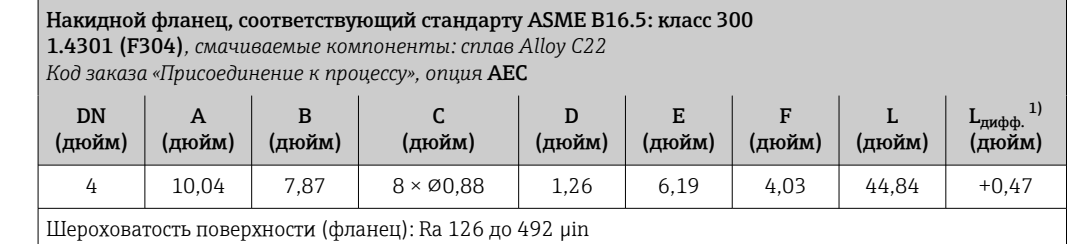

1) Разница в монтажном расстоянии для приварного фланца (код заказа «Присоединение к процессу», опция AAC).

2) DN <sup>3</sup>/<sub>8</sub> дюйма с фланцами DN <sup>1</sup>/2 дюйма (стандартный вариант)

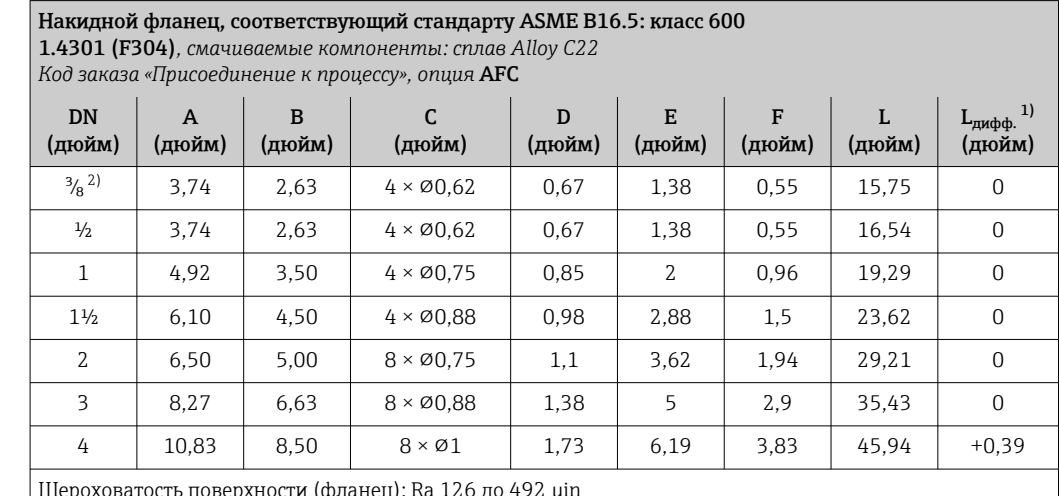

Шероховатость поверхности (фланец): Ra 126 до 492 µin

1) Разница в монтажном расстоянии для приварного фланца (код заказа «Присоединение к процессу», опция AAC).

2) DN ³⁄₈ дюйма с фланцами DN ½ дюйма (стандартный вариант)

#### Зажимные соединения

#### *Tri-Clamp*

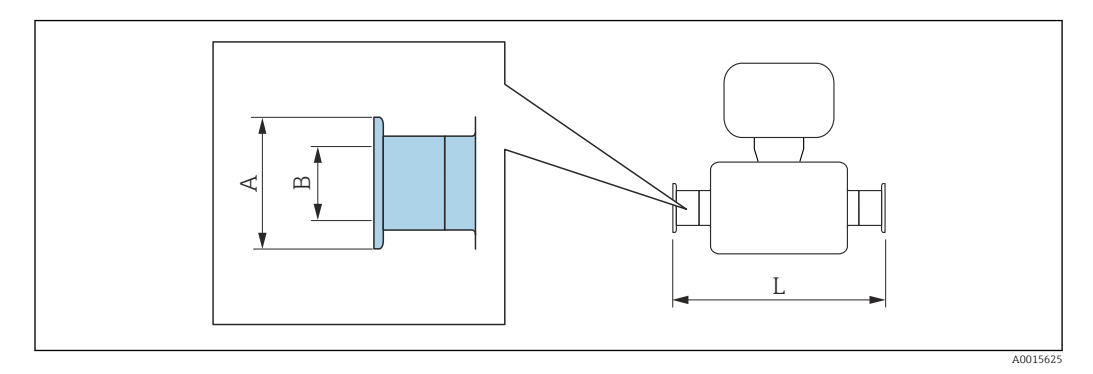

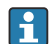

Допуск по длине для размера L в дюймах:  $+0,06 / -0,08$ 

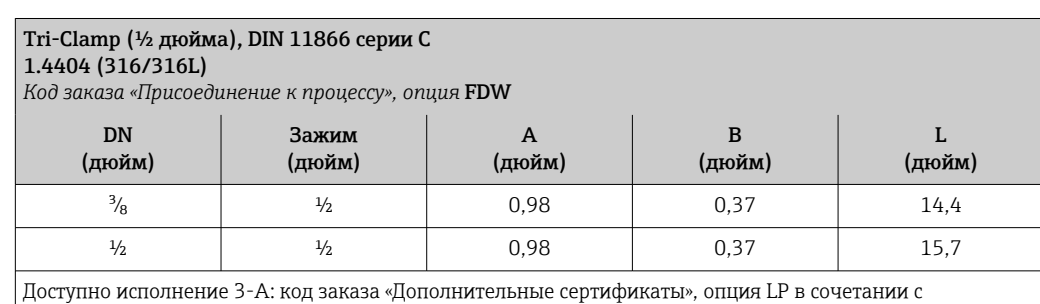

 $Ra_{\text{макс.}} = 30$  µin: код заказа «Материал измерительной трубки», опция SB, SE или

Raмакс. = 15 µin: код заказа «Материал измерительной трубки», опция SC, SF

Raмакс. = 15 µin с электрополировкой: код заказа «Материал измерительной трубки», опции BC

#### Tri-Clamp (≥ 1 дюйма), DIN 11866 серии C 1.4404 (316/316L)

*Код заказа «Присоединение к процессу», опция* FTS

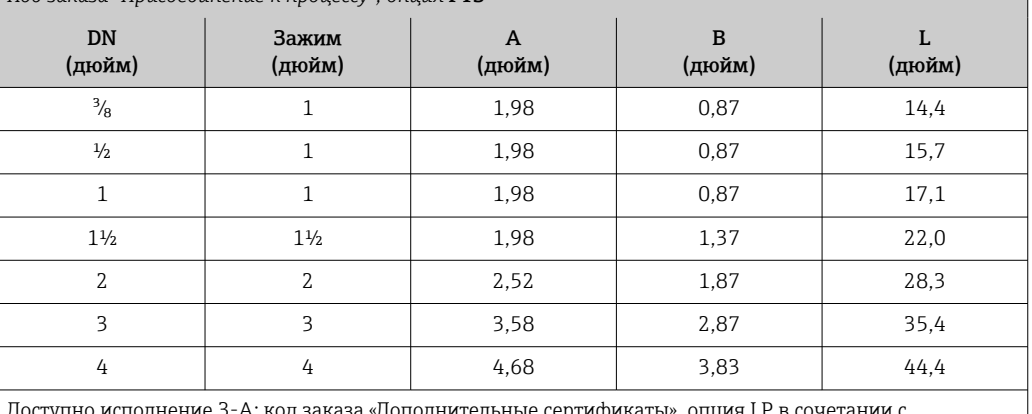

Доступно исполнение 3-A: код заказа «Дополнительные сертификаты», опция LP в сочетании с

Raмакс. = 30 µin: код заказа «Материал измерительной трубки», опция SB, SE или  $Ra_{\text{MARC}} = 15$  µin: код заказа «Материал измерительной трубки», опция SC, SF

 $Ra_{\text{MARC.}} = 15$  µin с электрополировкой: код заказа «Материал измерительной трубки», опции ВС

#### Резьбовые соединения

*Резьба SMS 1145*

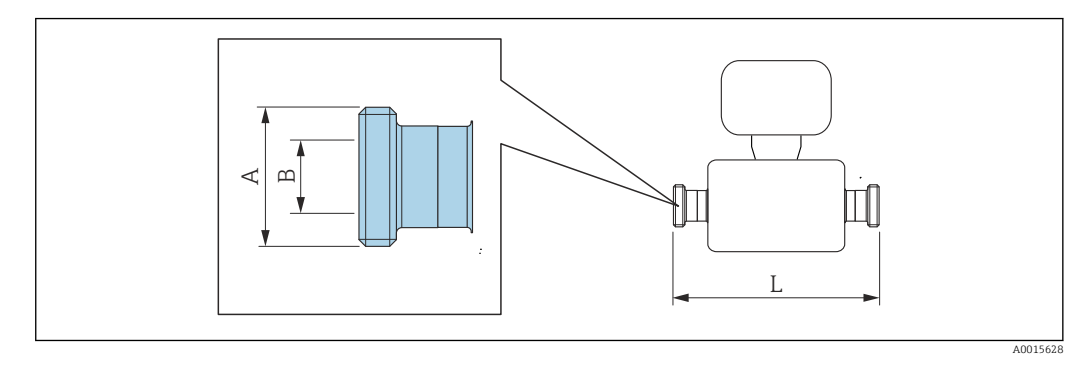

Допуск по длине для размера L в дюймах: +0,06 / –0,08

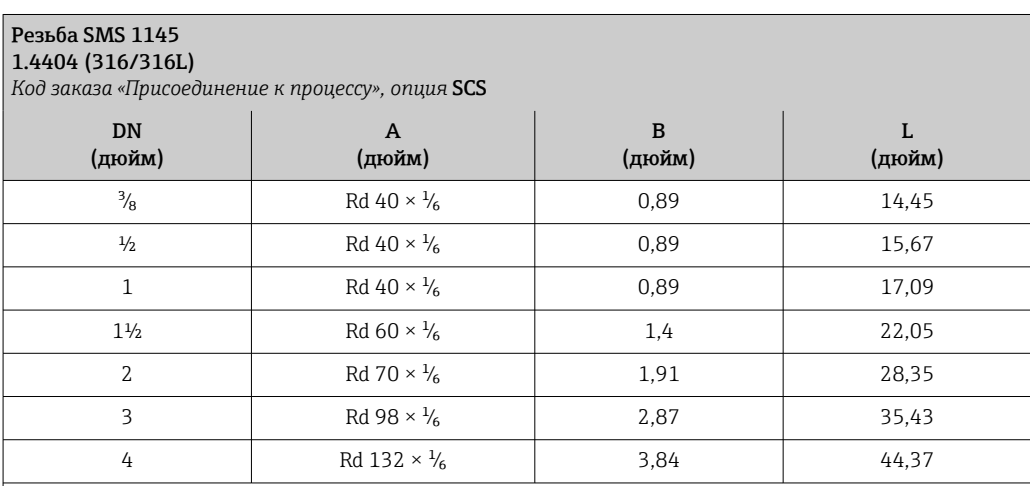

Доступно исполнение 3-A: код заказа «Дополнительные сертификаты», опция LP в сочетании с Ra<sub>макс.</sub> = 30 µin: код заказа «Материал измерительной трубки», опция SB, SE

*VCO*

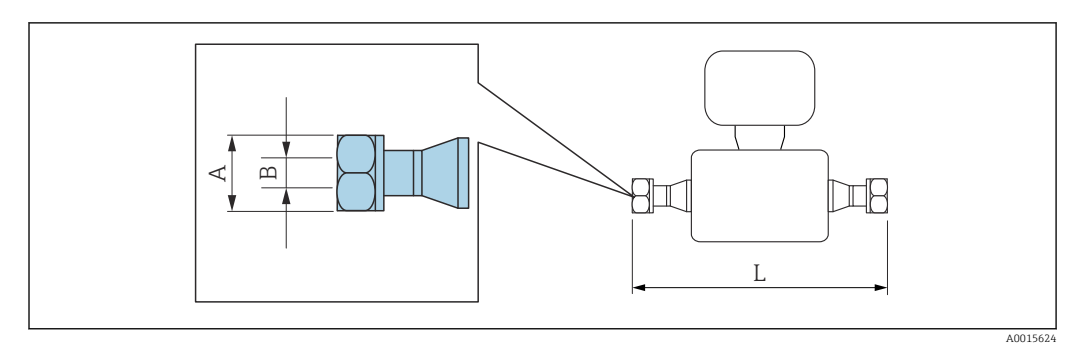

 $\overline{\mathbf{r}}$ 

Допуск по длине для размера L в дюймах: +0,06 / –0,08

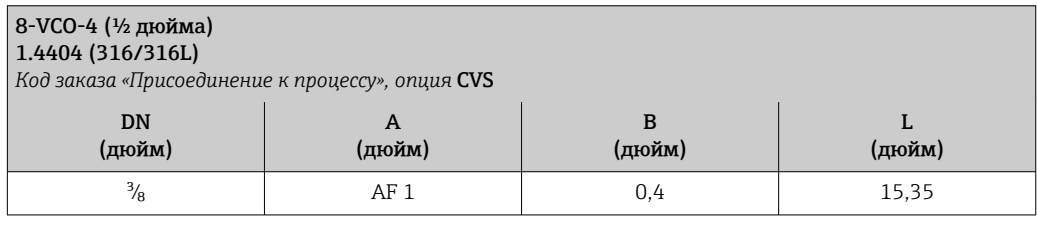

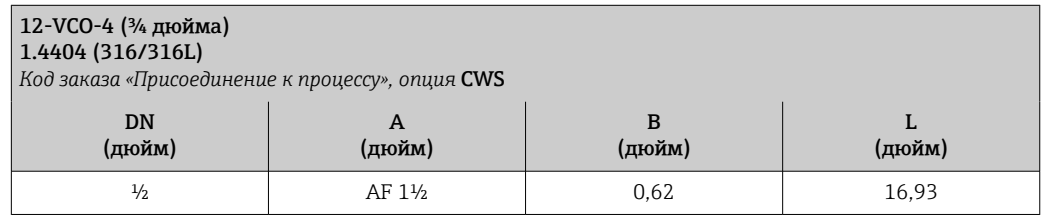

#### Аксессуары

*Разрывной диск/продувочные соединения*

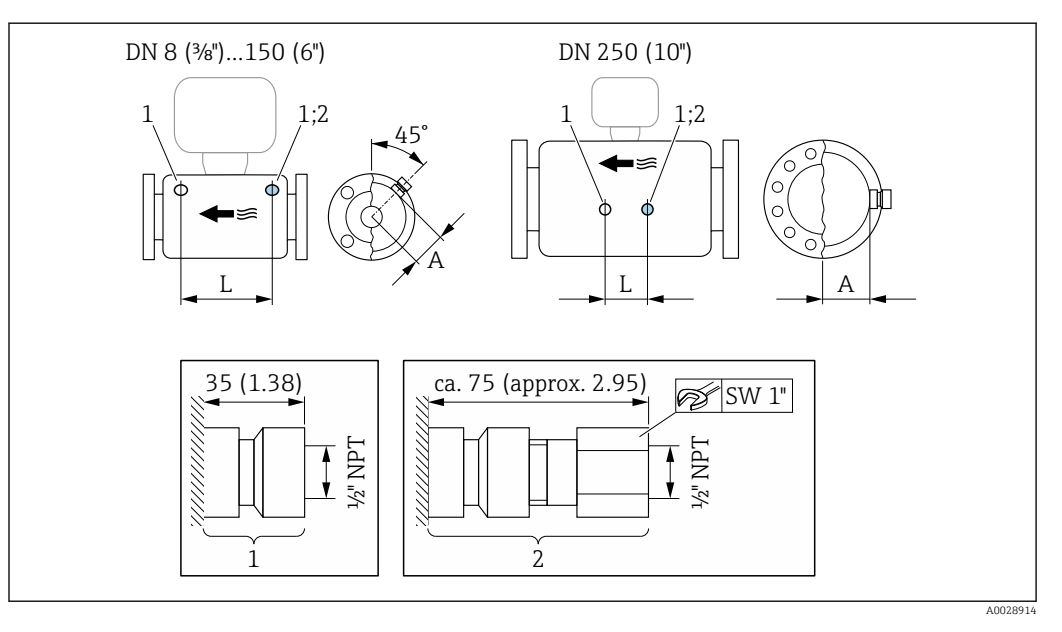

*1 Соединительный штуцер для продувочных соединений: код заказа «Опции датчика», опция CH «Соединение для продувки» 2 Соединительный штуцер с разрывным диском: код заказа «Опции датчика», опция CA «Разрывной диск»*

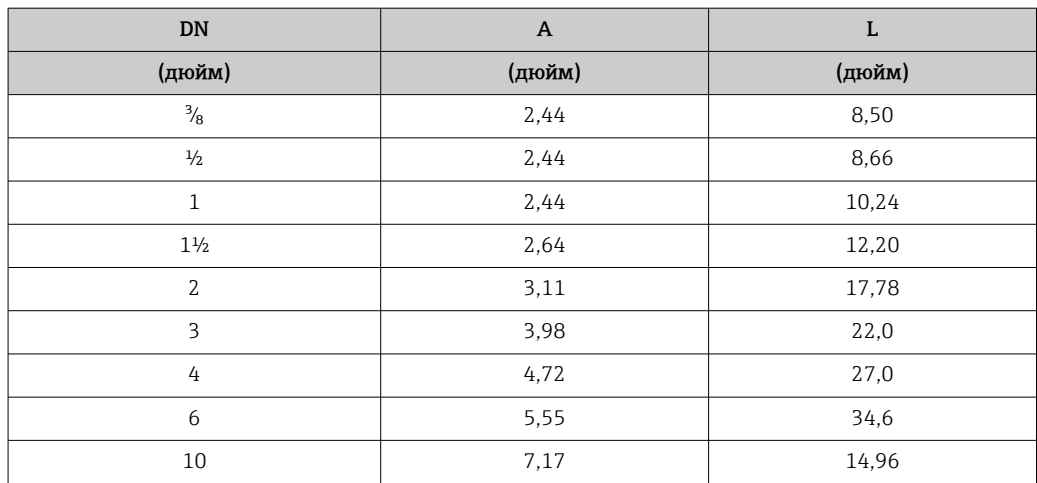

*Защитный козырек от погодных явлений*

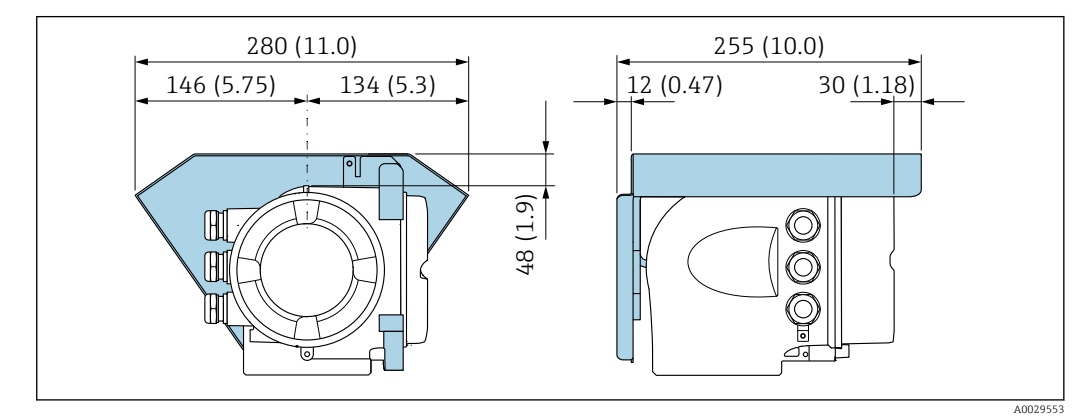

 *45 Единица измерения – мм (дюймы)*

*Выносной блок управления и дисплея DKX001*

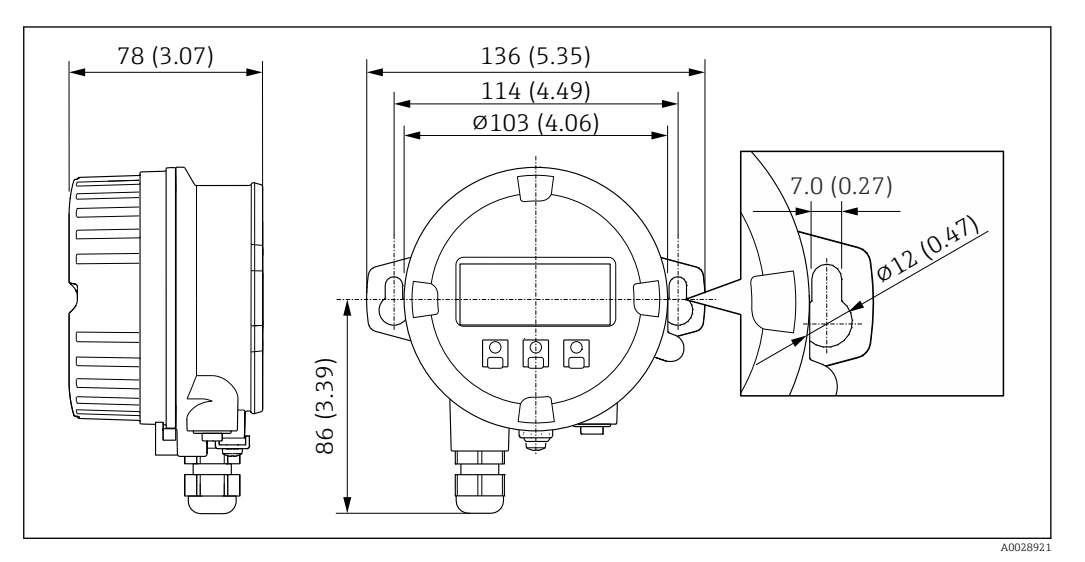

 *46 Единица измерения – мм (дюймы)*

*Внешняя антенна WLAN*

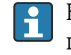

Внешняя антенна WLAN непригодна для использования в гигиенических областях применения.

#### *Внешняя антенна WLAN монтируется на приборе*

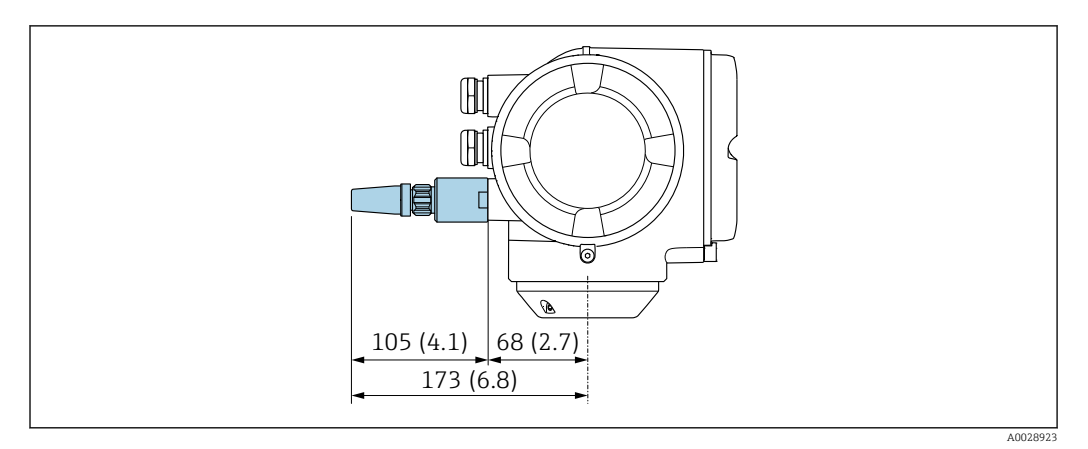

#### *47 Единицы измерения – мм (дюймы)*

#### *Внешняя антенна WLAN монтируется с помощью кабеля*

Внешняя антенна WLAN может быть установлена отдельно от преобразователя, если условия передачи и приема в месте монтажа преобразователя не соответствуют требованиям.

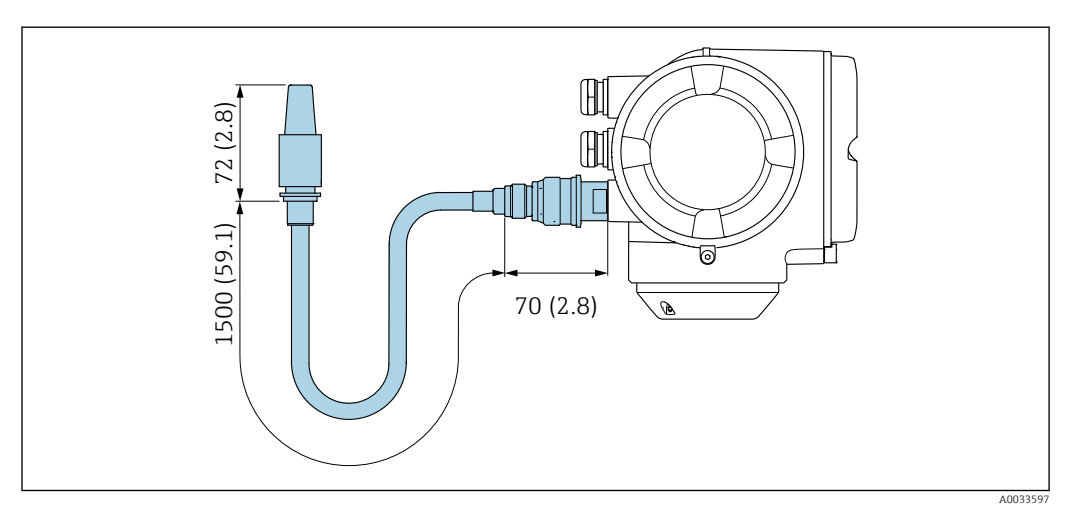

 *48 Единицы измерения – мм (дюймы)*

Масса Все значения (масса без учета материала упаковки) указаны для приборов с фланцами EN/DIN PN 40. Информация о массе с учетом преобразователя: код заказа «Корпус», опция A «Алюминий с покрытием».

Различные значения для различных исполнений преобразователя:

- Преобразователь в исполнении для взрывоопасных зон (код заказа «Корпус», опция A «Алюминий, с покрытием»; Ex d): +2 кг (+4,4 lbs)
- Преобразователь в исполнении с литым корпусом из нержавеющей стали (код заказа «Корпус», опция L «Литье, нержавеющая сталь»): +6 кг (+13 lbs)
- Преобразователь в исполнении для гигиенических зон (код заказа «Корпус», опция B «Нержавеющая сталь, гигиенический»): +0,2 кг (+0,44 lbs)

#### Масса в единицах измерения системы СИ

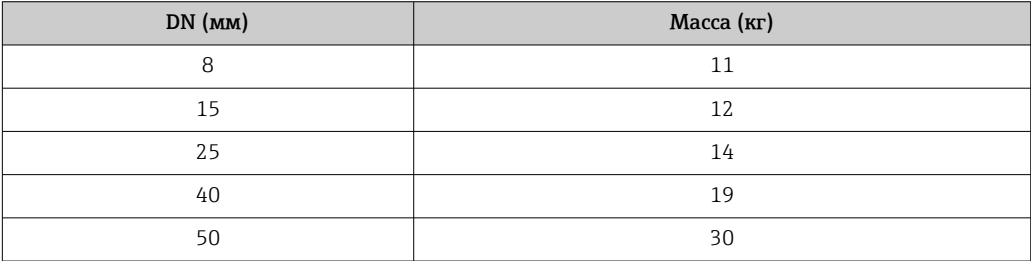
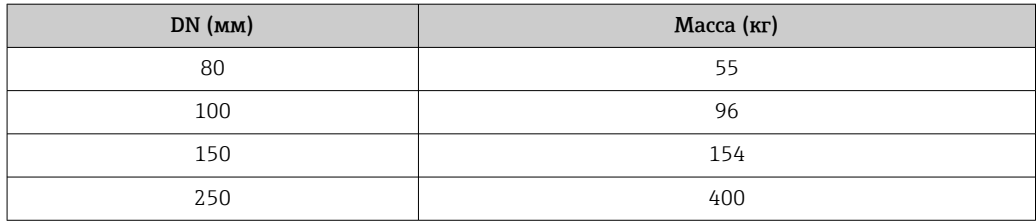

#### Масса в единицах измерения США

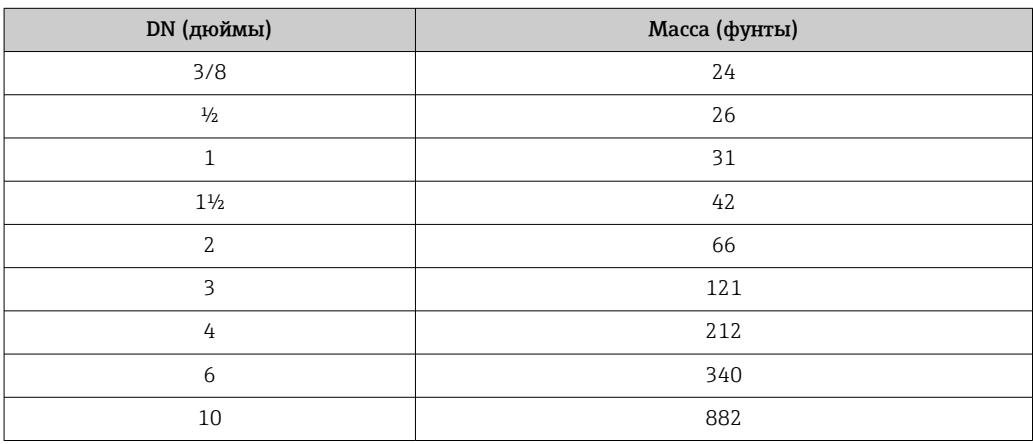

#### Материалы Корпус преобразователя

Код заказа «Корпус»:

- Опция A «Алюминий, с покрытием»: алюминий AlSi10Mg, с покрытием
- Опция B «Нержавеющая сталь, гигиеническое исполнение»: нержавеющая сталь 1.4404 (316L)
- Опция L «Литье, нержавеющая сталь»: литье, нержавеющая сталь 1.4409 (CF3M), аналогично 316L

*Материал окна*

Код заказа «Корпус»:

- Опция A «Алюминий, с покрытием»: стекло
- Опция B «Нержавеющая сталь, гигиеническое исполнение»: поликарбонат
- Опция L «Литье, нержавеющая сталь»: стекло

### *Уплотнения*

Код заказа «Корпус»: Опция B «Нержавеющая сталь, гигиеническое применение»: EPDM и силикон

#### Кабельные вводы/кабельные уплотнения

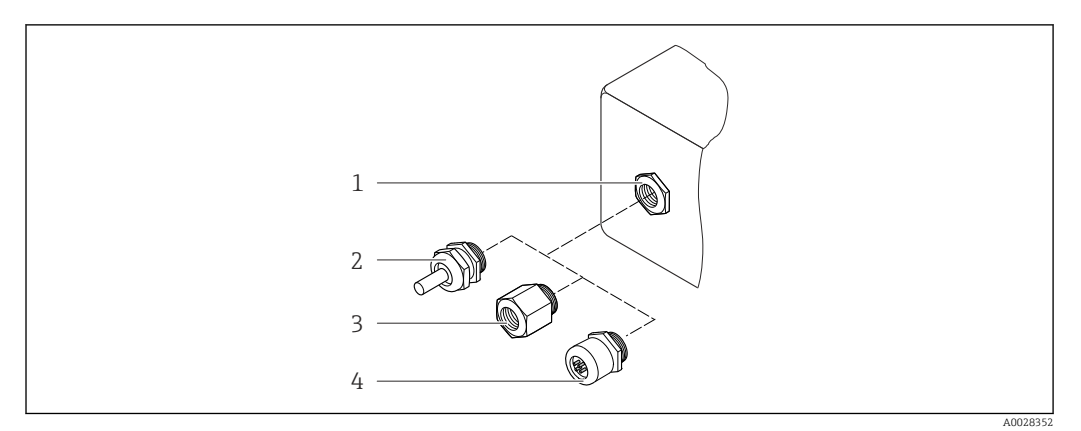

 *49 Возможные варианты кабельных вводов/кабельных уплотнений*

- *1 Внутренняя резьба M20 × 1,5*
- *2 Кабельное уплотнение M20 × 1,5*
- *3 Переходник для кабельного ввода с внутренней резьбой G ½" или NPT ½"*
- *4 Заглушка прибора*

*Код заказа «Корпус», опция A «Алюминий с покрытием»*

Различные кабельные вводы пригодны для использования во взрывоопасных и невзрывоопасных зонах.

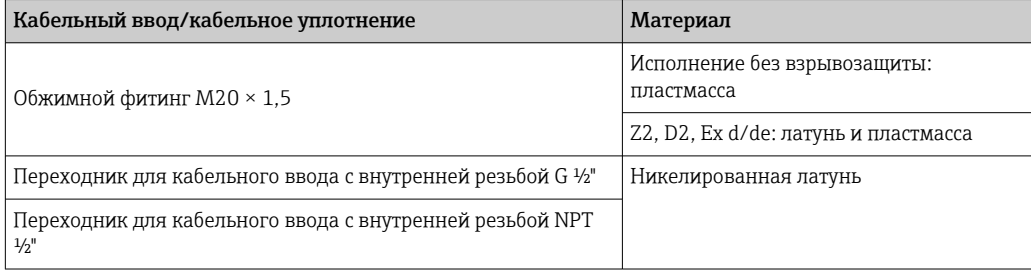

*Код заказа «Корпус», опция B «Нержавеющая сталь, гигиенический»*

Различные кабельные вводы пригодны для использования во взрывоопасных и невзрывоопасных зонах.

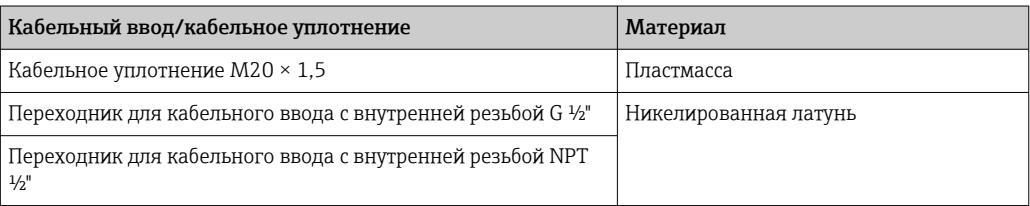

*Код заказа «Корпус», опция L «Литой, нержавеющая сталь»*

Различные кабельные вводы пригодны для использования во взрывоопасных и невзрывоопасных зонах.

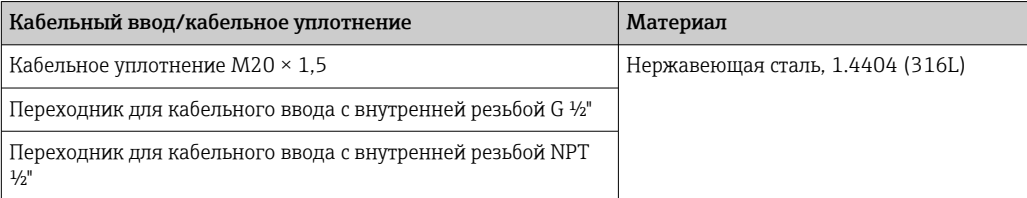

#### <span id="page-110-0"></span>Разъем прибора

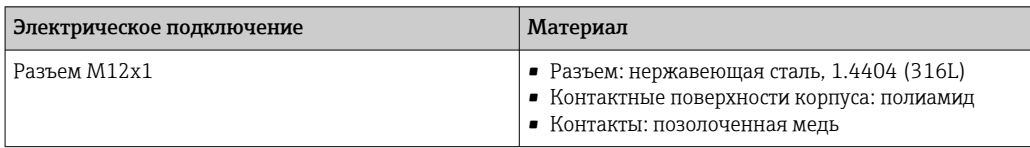

#### Корпус датчика

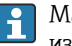

Материал корпуса датчика зависит от опции, выбранной в коде заказа «Материал измерительной трубки, смачиваемые поверхности».

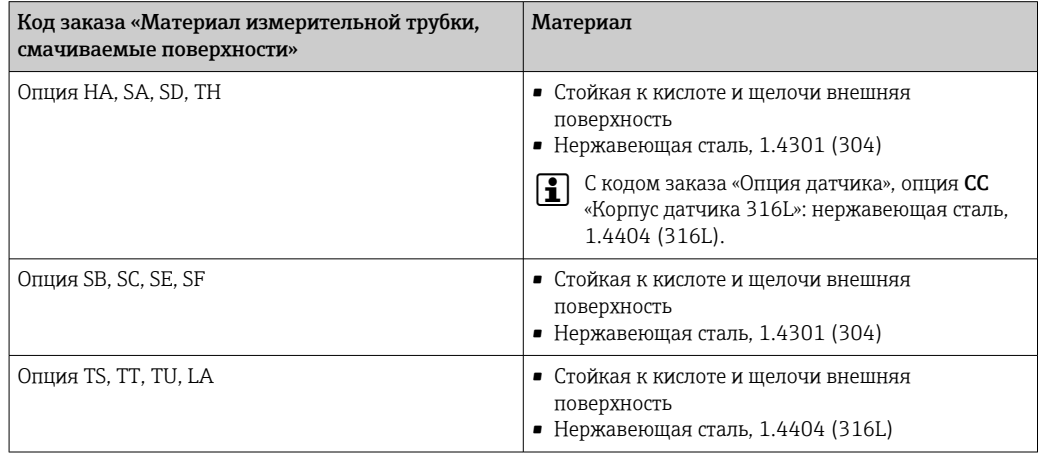

#### Измерительные трубки

- DN от 8 до 100 (от 3/8 до 4 дюймов): нержавеющая сталь 1.4539 (904L).
- Вентильный блок: нержавеющая сталь 1.4404 (316/316L).
- DN 150 (6 дюймов), DN 250 (10 дюймов): нержавеющая сталь 1.4404 (316/316L). Вентильный блок: нержавеющая сталь 1.4404 (316/316L).
- DN от 8 до 250 (от 3/8 до 10 дюймов): сплав Alloy C22, 2.4602 (UNS N06022). Вентильный блок: сплав Alloy C22, 2.4602 (UNS N06022).

#### *Высокотемпературное исполнение*

DN 15 (½ дюйма), 25 (1 дюйм), от 50 до 250 (от 2 до 10 дюймов):

- DN от 15 до 100 (от  $\frac{1}{2}$  до 4 дюймов): нержавеющая сталь, 1.4539 (904L);
- DN 150 (6 дюймов), DN 250 (10 дюймов): нержавеющая сталь 1.4404 (316/316L);
- DN от 15 до 250 (от ½ до 10 дюймов): сплав Alloy C22, 2.4602 (UNS N06022).

#### Присоединения к процессу

- Фланцы по EN 1092-1 (DIN2501) / по ASME B 16.5 / по JIS B2220:
	- нержавеющая сталь, 1.4404 (F316/F316L);
	- сплав Alloy C22, 2.4602 (UNS N06022);
	- фланцы переходные: нержавеющая сталь, 1.4301 (F304); смачиваемые части, сплав Alloy C22
- Все другие присоединения к процессу: нержавеющая сталь, 1.4404 (316/316L).

*Высокотемпературное исполнение*

Фланцы по EN 1092-1 (DIN2501) / по ASME B 16.5 / по JIS B2220:

- DN от 15 до 250 (от ½ до 10 дюймов): нержавеющая сталь, 1.4404 (316/316L);
- DN от 15 до 250 (от ½ до 10 дюймов): сплав Alloy C22, 2.4602 (UNS N06022).

Доступные присоединения к процессу $\rightarrow$   $\blacksquare$  112 <u>| - | </u>

#### Уплотнения

.

Сварные присоединения к процессу без внутренних уплотнений

<span id="page-111-0"></span>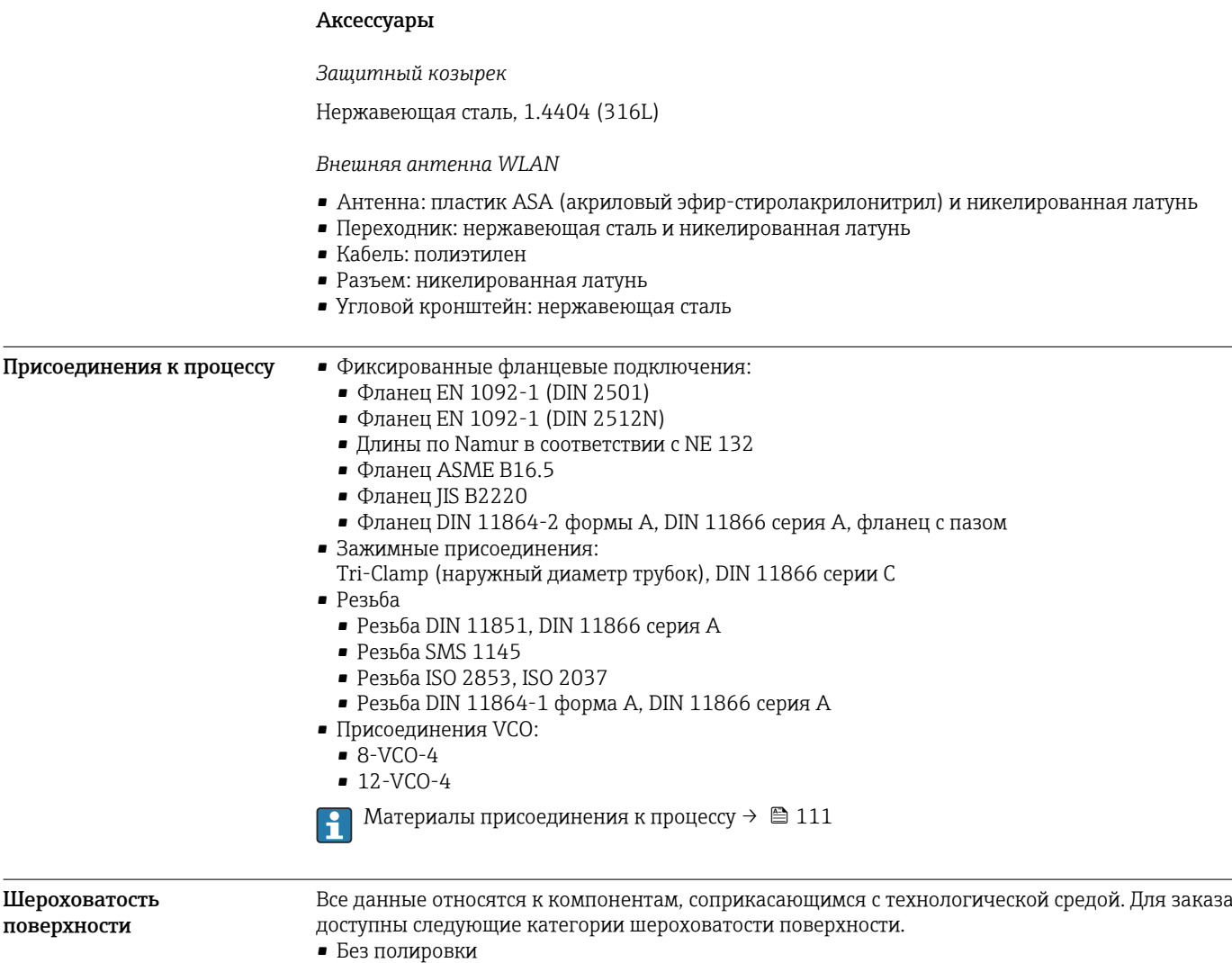

- $Ra_{\text{make.}} = 0.76$  мкм (30 микродюйм)
- $Ra_{\text{make.}} = 0.38$  мкм (15 микродюйм)
- Raмакс. = 0,38 мкм (15 микродюйм) с электрополировкой

# **Управление**

<span id="page-112-0"></span>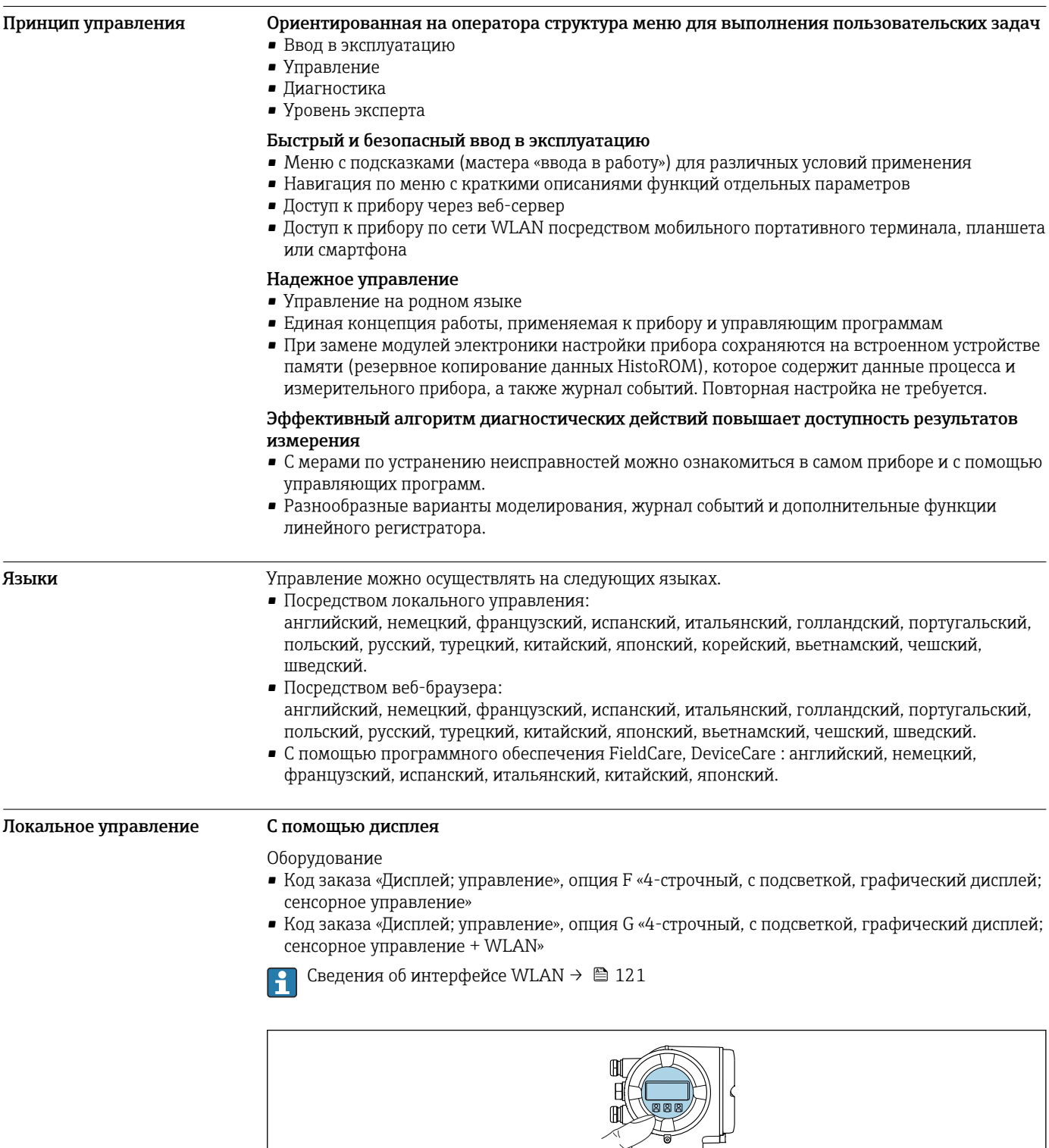

 $\overline{C}$ ৰ J

■ 50 Сенсорное управление

A0026785

#### <span id="page-113-0"></span>Элементы индикации

- 4-строчный графический дисплей с подсветкой
- Белая фоновая подсветка, в случае неисправности прибора включается красная подсветка
- Возможности индивидуальной настройки формата индикации измеряемых переменных и переменных состояния
- Допустимая температура окружающей среды для дисплея: -20 до +60 °С (-4 до +140 °F) При температурах, выходящих за пределы этого диапазона, читаемость дисплея может ПОНИЗИТЬСЯ

#### Элементы управления

- Сенсорное внешнее управление (3 оптические кнопки) без необходимости открытия корпуса:  $\boxplus$ ,  $\boxminus$ ,  $\boxminus$
- Элементы управления с возможностью использования во взрывоопасных зонах различных ТИПОВ

#### С помощью выносного блока управления и дисплея DKX001

Дистанционный дисплей и устройство управления DKX001 доступны в качестве опции  $\rightarrow \blacksquare$  134.

- Дистанционный дисплей и устройство управления DKX001 доступны только для следующих исполнений корпуса, код заказа для параметра «Корпус»:
	- Опция А «Алюминий, с покрытием»;
	- Опция L «Литье, нержавеющая сталь».
- Если дистанционный дисплей и устройство управления DKX001 заказываются непосредственно с измерительным прибором, последний всегда поставляется с фальшпанелью. В этом случае индикация или управление на преобразователе невозможны.
- В случае заказа оборудования по отдельности дистанционный дисплей и устройство управления DKX001 будет невозможно подключить одновременно с имеющимся дисплеем измерительного прибора. К преобразователю можно будет одновременно подключить только один дисплей или устройство управления.

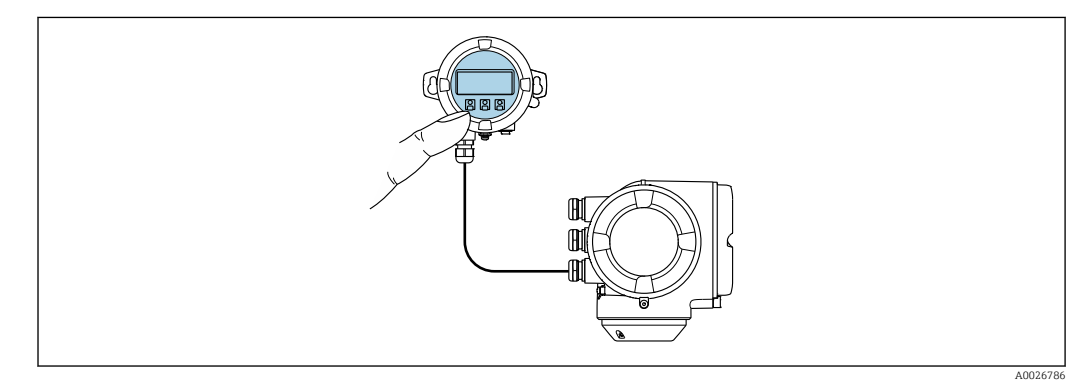

图 51 Управление с помощью выносного блока управления и дисплея DKX001

#### Элементы индикации и управления

Элементы индикации и управления соответствуют элементам индикации и управления дисплея → ■ 113.

#### Материал корпуса

Материал корпуса блока выносного дисплея DKX001 зависит от выбранного материала корпуса преобразователя.

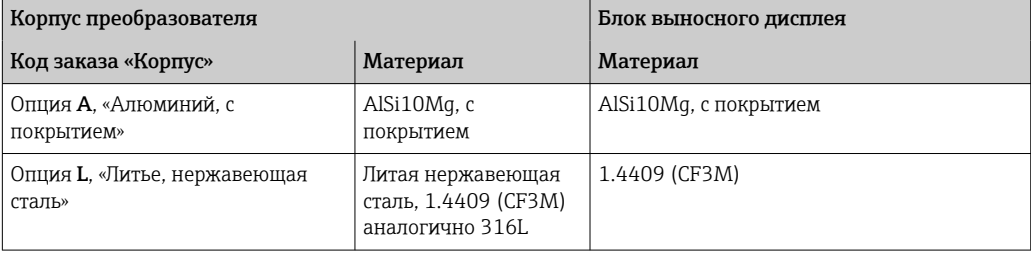

*Кабельный ввод*

В соответствии с выбором корпуса преобразователя, код заказа «Электрическое подключение».

*Соединительный кабель*

→ ■ 52

*Размеры*

→ ■ 95

#### Дистанционное управление По протоколу HART

Этот интерфейс передачи данных доступен в исполнениях прибора с выходом HART.

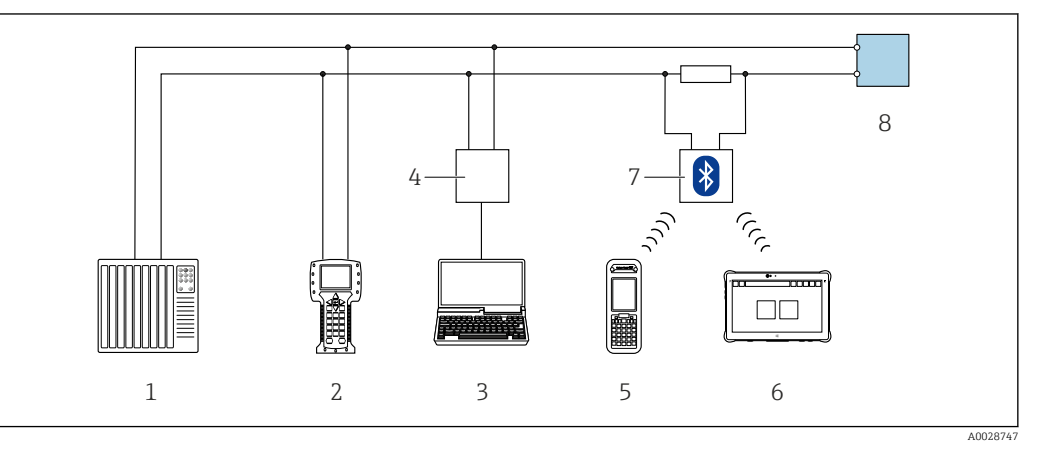

 *52 Варианты дистанционного управления по протоколу HART (активный режим)*

*1 Система управления (например, ПЛК)*

*2 Field Communicator 475*

- *3 Компьютер с веб-браузером (например, Internet Explorer) для доступа к встроенному веб-серверу прибора или компьютеру с управляющей программой (например, FieldCare, DeviceCare, AMS Device Manager, SIMATIC PDM), с драйвером COM DTM «CDI Communication TCP/IP»*
- *4 Commubox FXA195 (USB)*
- *5 Field Xpert SFX350 или SFX370*
- *6 Field Xpert SMT70*
- *7 Bluetooth-модем VIATOR с соединительным кабелем*
- *8 Преобразователь*

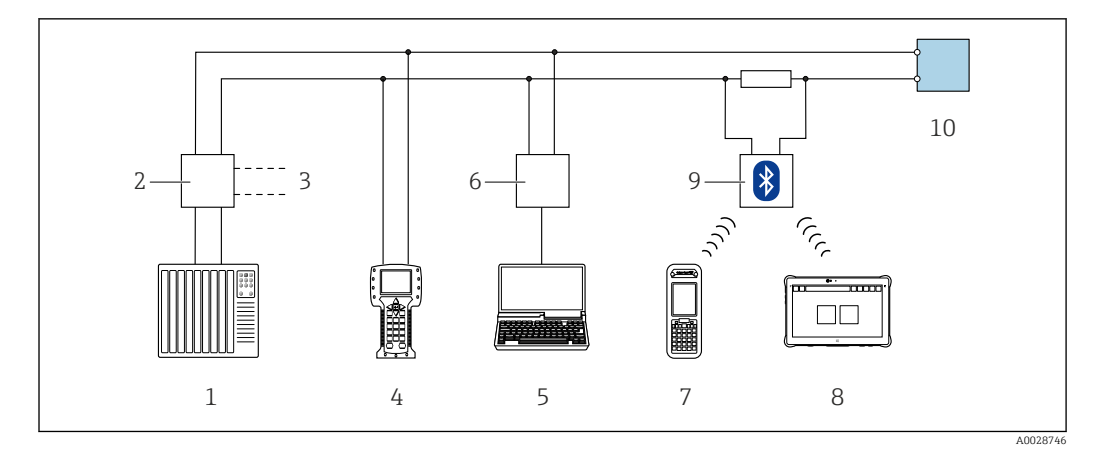

 *53 Варианты дистанционного управления по протоколу HART (пассивный режим)*

- *Система управления (например, ПЛК)*
- *Блок питания преобразователя, например RN221N (с коммуникационным резистором)*
- *Подключение для Commubox FXA195 и Field Communicator 475*
- *Field Communicator 475*
- *Компьютер с веб-браузером (например, Internet Explorer) для доступа к встроенному веб-серверу прибора или компьютеру с управляющей программой (например, FieldCare, DeviceCare, AMS Device Manager, SIMATIC PDM), с драйвером COM DTM «CDI Communication TCP/IP»*
- *Commubox FXA195 (USB)*
- *Field Xpert SFX350 или SFX370*
- *Field Xpert SMT70*
- *Bluetooth-модем VIATOR с соединительным кабелем*
- *Преобразователь*

#### По сети FOUNDATION Fieldbus

Этот интерфейс передачи данных доступен в исполнениях прибора с FOUNDATION Fieldbus.

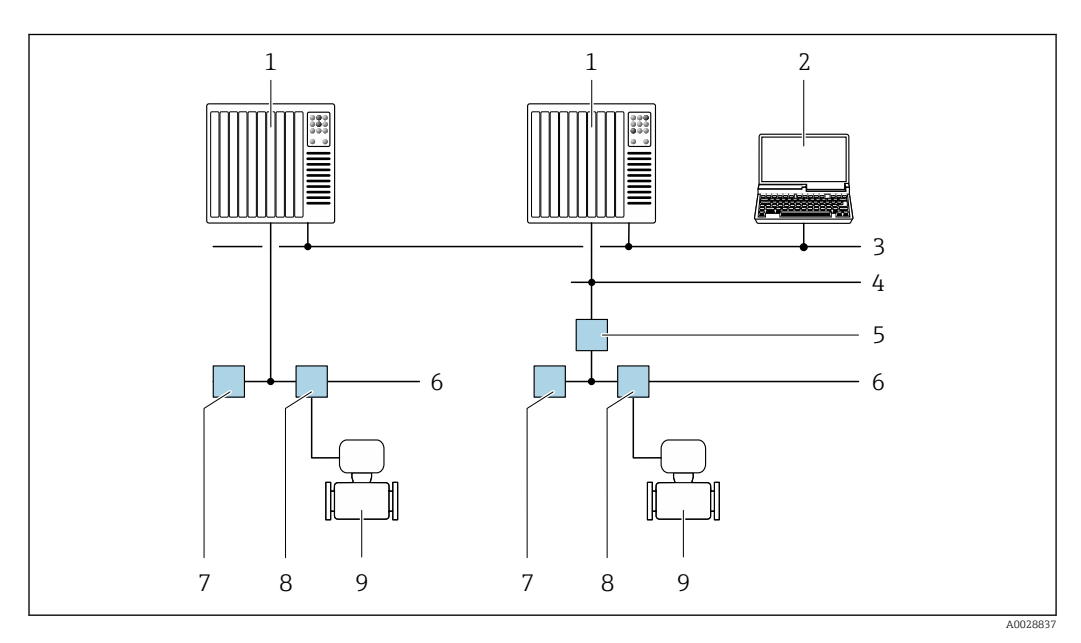

 *54 Варианты дистанционного управления через сеть FOUNDATION Fieldbus*

- *Система автоматизации*
- *Компьютер с адаптером сети FOUNDATION Fieldbus*
- *Промышленная сеть*
- *Высокоскоростная сеть Ethernet FF-HSE*
- *Сегментный соединитель FF-HSE/FF-H1*
- *Сеть FOUNDATION Fieldbus FF-H1*
- *Сеть питания FF-H1*
- *Распределительная коробка*
- *Измерительный прибор*

#### Через сеть PROFIBUS DP

Этот интерфейс передачи данных доступен в исполнениях прибора с PROFIBUS DP.

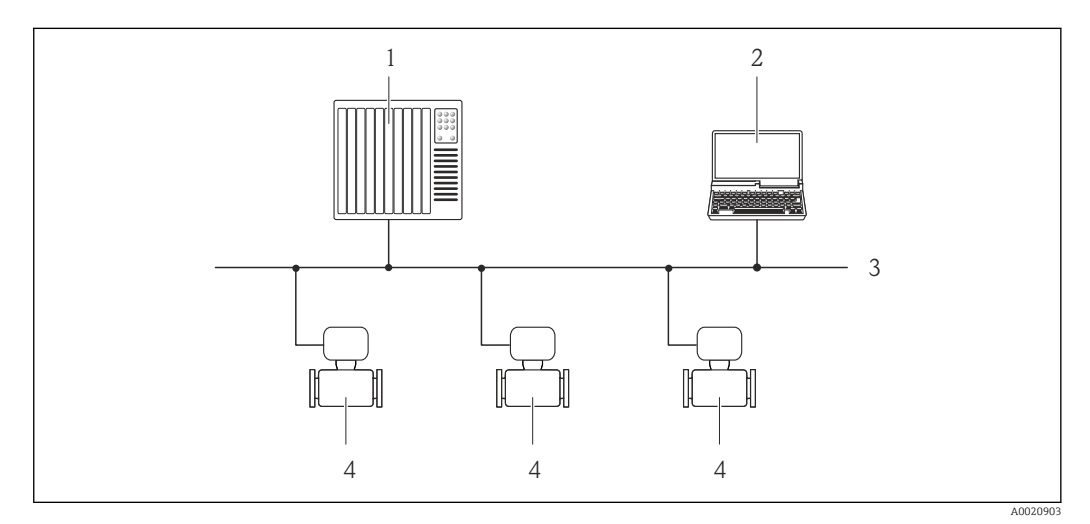

- *55 Варианты дистанционного управления через сеть PROFIBUS DP*
- *1 Система автоматизации*
- *2 Компьютер с адаптером сети PROFIBUS*
- *3 Сеть PROFIBUS DP*
- *4 Измерительный прибор*

#### Через сеть PROFIBUS PA

Этот интерфейс передачи данных доступен в исполнениях прибора с PROFIBUS PA.

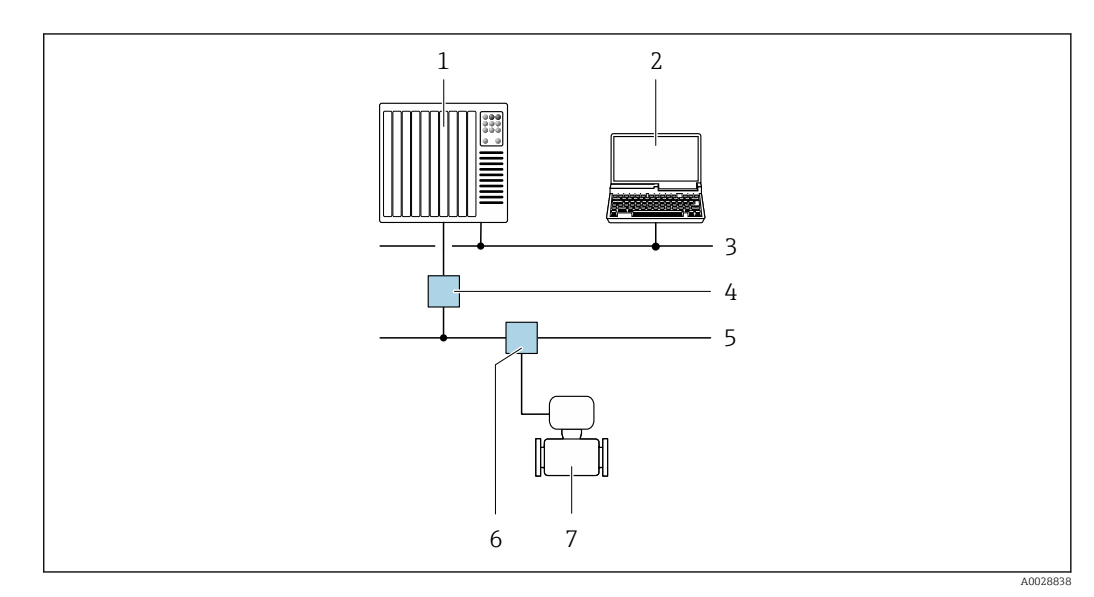

 *56 Варианты дистанционной работы через сеть PROFIBUS PA*

- *1 Система автоматизации*
- *2 Компьютер с адаптером сети PROFIBUS*
- *3 Сеть PROFIBUS DP*
- *4 Сегментный соединитель PROFIBUS DP/PA*
- *5 Сеть PROFIBUS PA*
- *6 Распределительная коробка*
- *7 Измерительный прибор*

#### По протоколу MODBUS RS485

Этот интерфейс передачи данных доступен в исполнениях прибора с выходом Modbus-RS485.

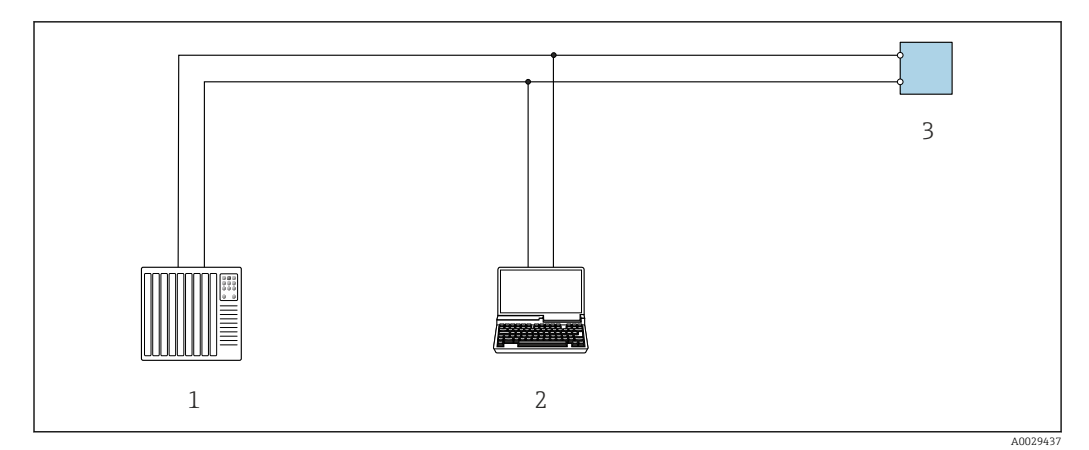

 *57 Варианты дистанционного управления по протоколу Modbus-RS485 (активный режим)*

- *1 Система управления (например, ПЛК)*
- *2 Компьютер с веб-браузером (например, Internet Explorer) для доступа к встроенному веб-серверу прибора или с установленной управляющей программой (например, FieldCare, DeviceCare), с драйвером COM DTM «CDI Communication TCP/IP» или Modbus DTM*
- *3 Преобразователь*

#### Через сеть Ethernet//IP

Этим интерфейсом передачи данных оснащаются приборы в исполнении для работы в сети EtherNet/IP.

*Топология «звезда»*

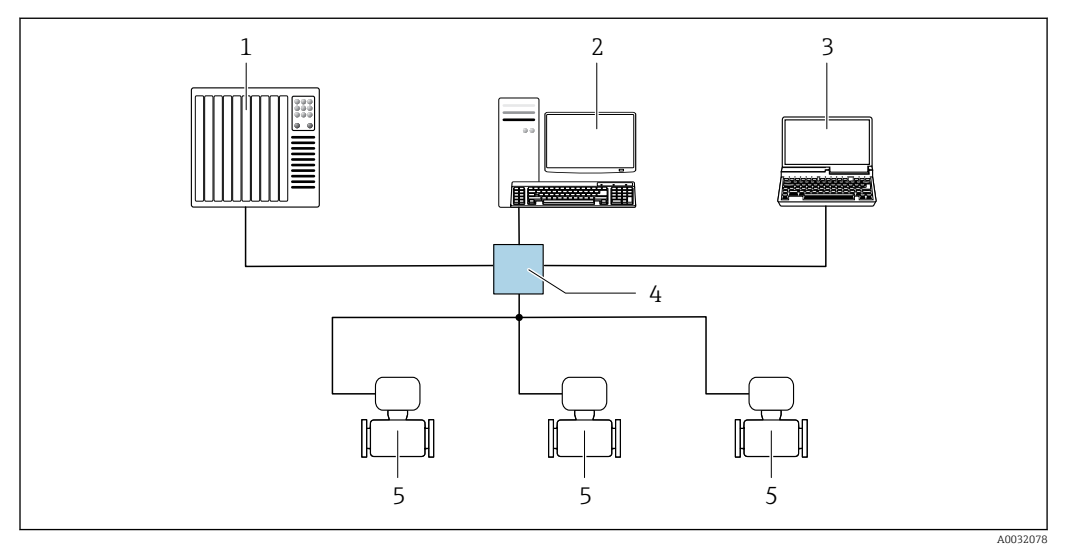

 *58 Варианты дистанционного управления через сеть EtherNet/IP: топология «звезда»*

- *1 Система автоматизации, например, RSLogix (Rockwell Automation)*
- *2 Рабочая станция для управления измерительными приборами: с пользовательским дополнительным профилем для RSLogix 5000 (Rockwell Automation) или электронным техническим паспортом (EDS) 3 Компьютер с веб-браузером (например, Internet Explorer) для доступа к встроенному веб-серверу*
- *прибора или с установленной управляющей программой, например FieldCare, DeviceCare), с драйвером COM DTM «CDI Communication TCP/IP»*
- *4 Стандартный коммутатор Ethernet, например Scalance X204 (Siemens)*
- *5 Измерительный прибор*

#### *Топология «кольцо»*

Прибор интегрируется с помощью подключения клемм для передачи сигнала (выход 1) и подключения к сервисному интерфейсу (CDI-RJ45).

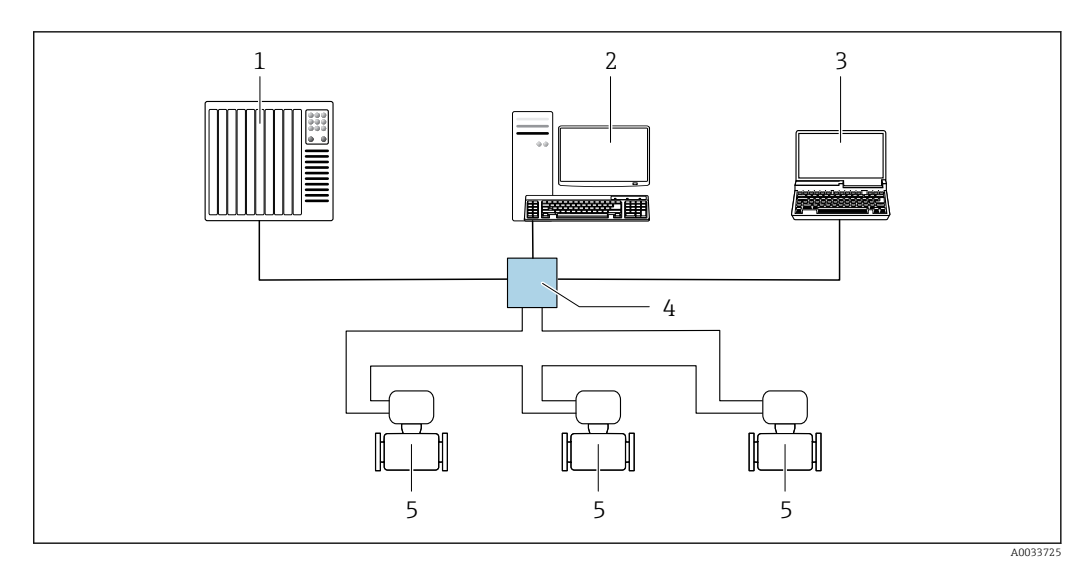

 *59 Варианты дистанционного управления через сеть EtherNet/IP: кольцевая топология*

- *1 Система автоматизации, например, RSLogix (Rockwell Automation)*
- *2 Рабочая станция для управления измерительными приборами: с пользовательским дополнительным профилем для RSLogix 5000 (Rockwell Automation) или электронным техническим паспортом (EDS)*
- *3 Компьютер с веб-браузером (например, Internet Explorer) для доступа к встроенному веб-серверу прибора или с установленной управляющей программой, например FieldCare, DeviceCare), с драйвером COM DTM «CDI Communication TCP/IP»*
- *4 Стандартный коммутатор Ethernet, например Scalance X204 (Siemens)*
- *5 Измерительный прибор*

#### Через сеть PROFINET

Этот интерфейс передачи данных доступен в исполнениях прибора с сетью PROFINET.

*Топология «звезда»*

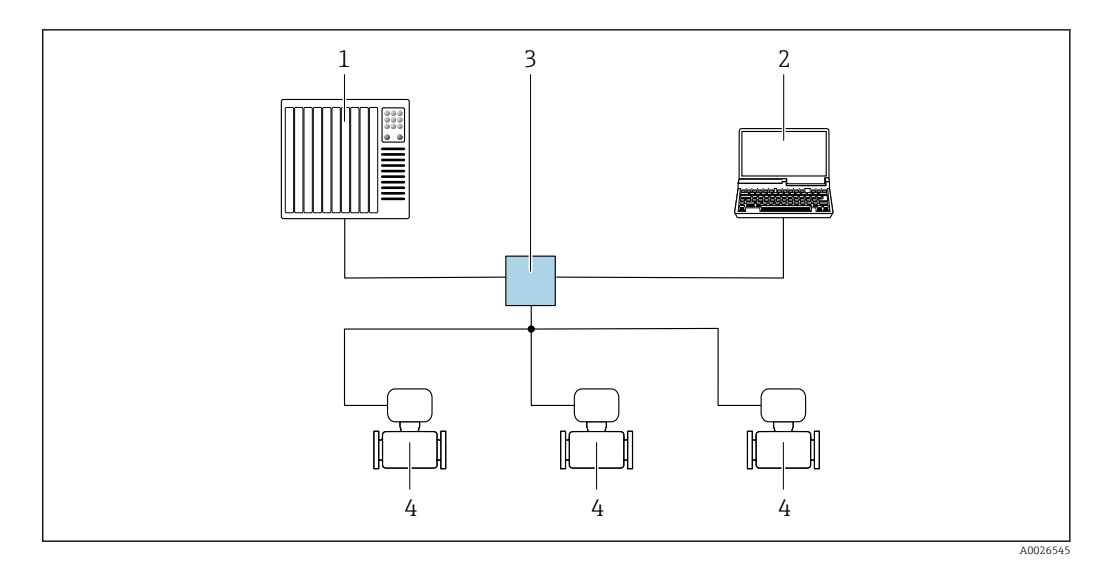

 *60 Варианты дистанционного управления через сеть PROFINET: топология «звезда»*

- *1 Система автоматизации, например Simatic S7 (Siemens)*
- *2 Компьютер с веб-браузером (например, Internet Explorer) для доступа к встроенному веб-серверу, или с управляющей программой (например, FieldCare, DeviceCare, SIMATIC PDM), с драйвером COM DTM «CDI Communication TCP/IP»*
- *3 Стандартный коммутатор Ethernet, например Scalance X204 (Siemens)*
- *4 Измерительный прибор*

#### *Топология «кольцо»*

Прибор интегрируется с помощью подключения клемм для передачи сигнала (выход 1) и подключения к сервисному интерфейсу (CDI-RJ45).

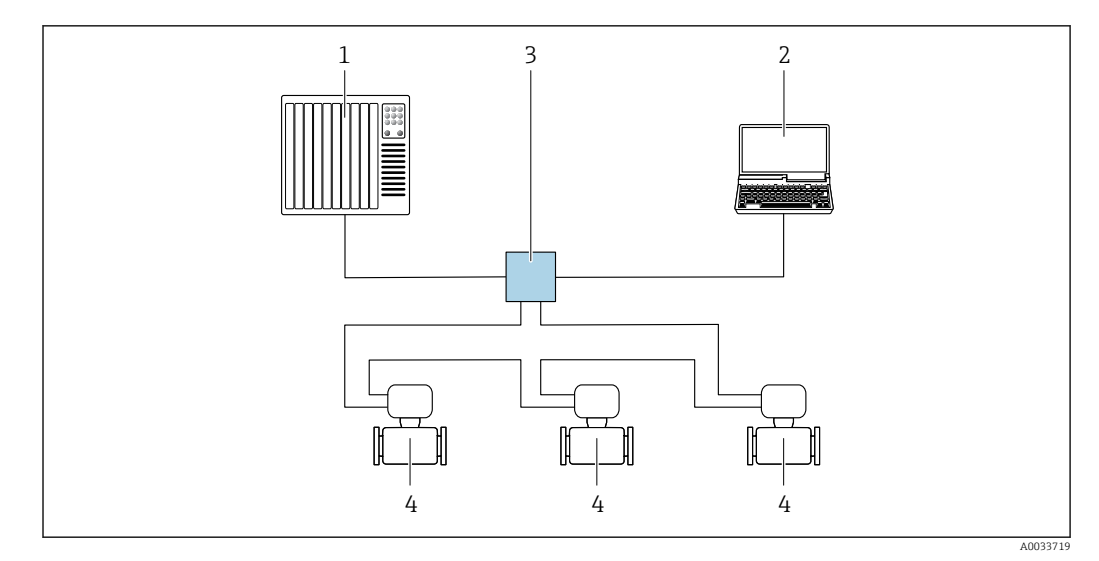

 *61 Варианты дистанционного управления через сеть PROFINET: топология «кольцо»*

- *1 Система автоматизации, например Simatic S7 (Siemens)*
- *2 Компьютер с веб-браузером (например, Internet Explorer) для доступа к встроенному веб-серверу, или с управляющей программой (например, FieldCare, DeviceCare, SIMATIC PDM), с драйвером COM DTM «CDI Communication TCP/IP»*
- *3 Стандартный коммутатор Ethernet, например Scalance X204 (Siemens)*
- *4 Измерительный прибор*

#### Через сеть APL

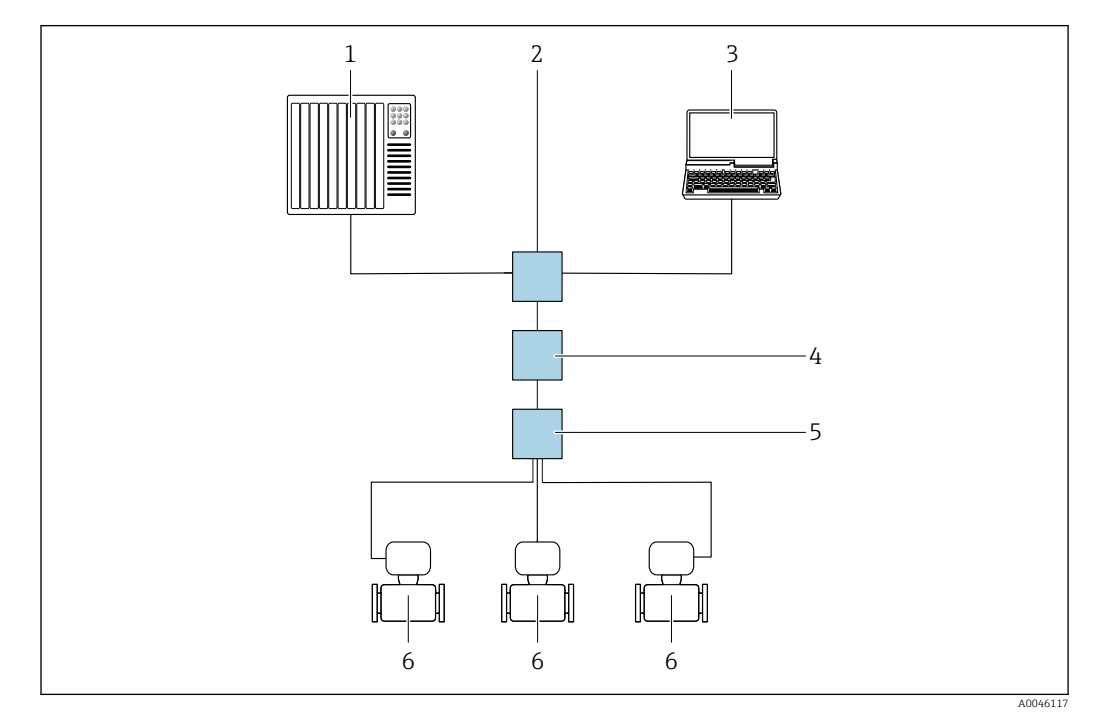

 *62 Варианты дистанционного управления через сеть APL*

- *1 Система автоматизации, например Simatic S7 (Siemens)*
- *2 Коммутатор Ethernet, например Scalance X204 (Siemens)*
- *3 Компьютер с веб-браузером (например, Internet Explorer) для доступа к встроенному веб-серверу, или с управляющей программой (например, FieldCare или DeviceCare с драйвером PROFINET COM DTM или SIMATIC PDM с пакетом FDI)*
- *4 Выключатель электропитания APL (опционально)*
- *5 Полевой коммутатор APL*
- *6 Измерительный прибор*

#### <span id="page-120-0"></span>Сервисный интерфейс Посредством сервисного интерфейса (CDI-RJ45)

Для настройки прибора по месту может быть установлено подключение «точка-точка». При открытом корпусе подключение устанавливается непосредственно через сервисный интерфейс (CDI-RJ45) прибора.

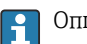

Опционально возможно оснащение адаптером для разъемов RJ45 и M12: код заказа «Аксессуары», опция NB «Адаптер RJ45 M12 (сервисный интерфейс)».

Адаптер используется для подключения сервисного интерфейса (CDI-RJ45) к разъему M12, установленному в кабельном вводе. Подключение к сервисному интерфейсу можно выполнить через разъем M12, не открывая прибор.

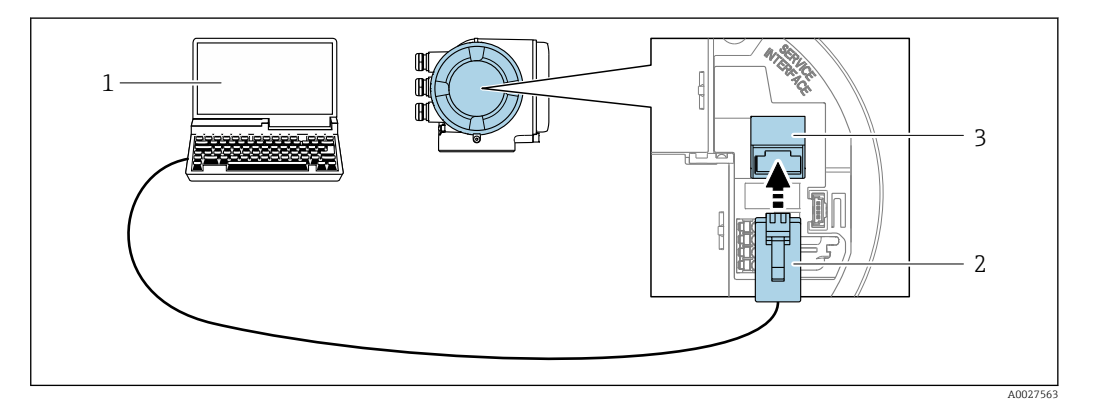

 *63 Подключение через сервисный интерфейс (CDI-RJ45)*

- *1 Компьютер с веб-браузером (например, Microsoft Internet Explorer, Microsoft Edge) для доступа к встроенному в систему прибора веб-серверу или подключения с помощью управляющей программы FieldCare, DeviceCare посредством драйвера COM DTM («Связь CDI по протоколу TCP/IP») или Modbus DTM*
- *2 Стандартный соединительный кабель Ethernet с разъемом RJ45*
- *3 Сервисный интерфейс (CDI-RJ45) измерительного прибора с доступом к встроенному веб-серверу*

#### Через интерфейс WLAN

Опциональный интерфейс WLAN устанавливается на приборе в следующем варианте исполнения:

код заказа «Дисплей; управление», опция G «4-строчный, с подсветкой; сенсорное управление + WLAN».

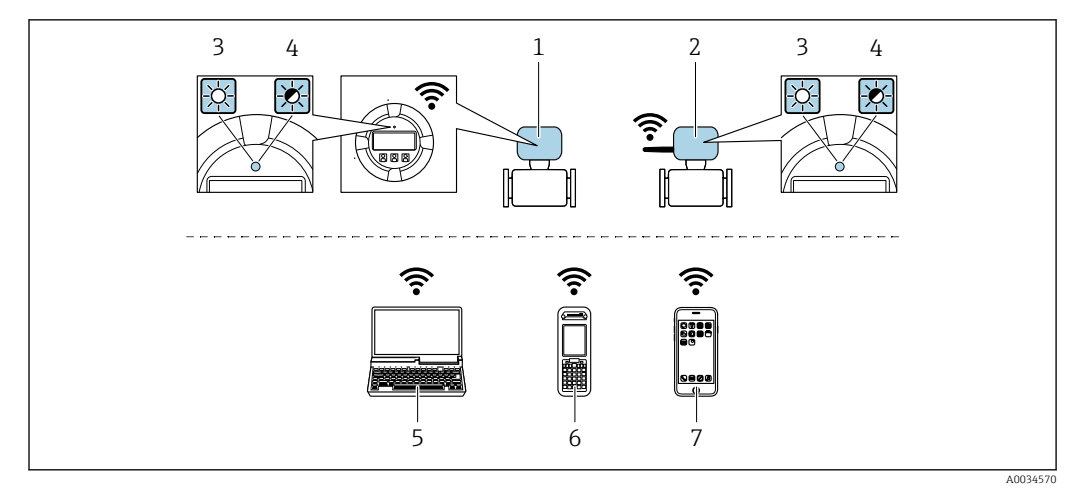

- $\mathbf{1}$ Преобразователь со встроенной антенной WLAN
- $\overline{2}$ Преобразователь с внешней антенной WLAN
- $\overline{3}$ Светодиод горит постоянно: на измерительном приборе активировано соединение с WLAN
- $\overline{4}$ Светодиод мигает: установлено соединение по сети WLAN между устройством управления и измерительным прибором
- 5 Компьютер с интерфейсом WLAN и веб-браузером (например, Internet Explorer) для доступа к встроенному веб-серверу прибора или с установленной управляющей программой (например, FieldCare, DeviceCare)
- Портативный терминал с интерфейсом WLAN и веб-браузером (например, Internet Explorer, 6 Microsoft Edge) для доступа к встроенному веб-серверу прибора или с установленной управляющей программой (например, FieldCare, DeviceCare)
- $\overline{7}$ Смартфон или планшет (например, Field Xpert SMT70)

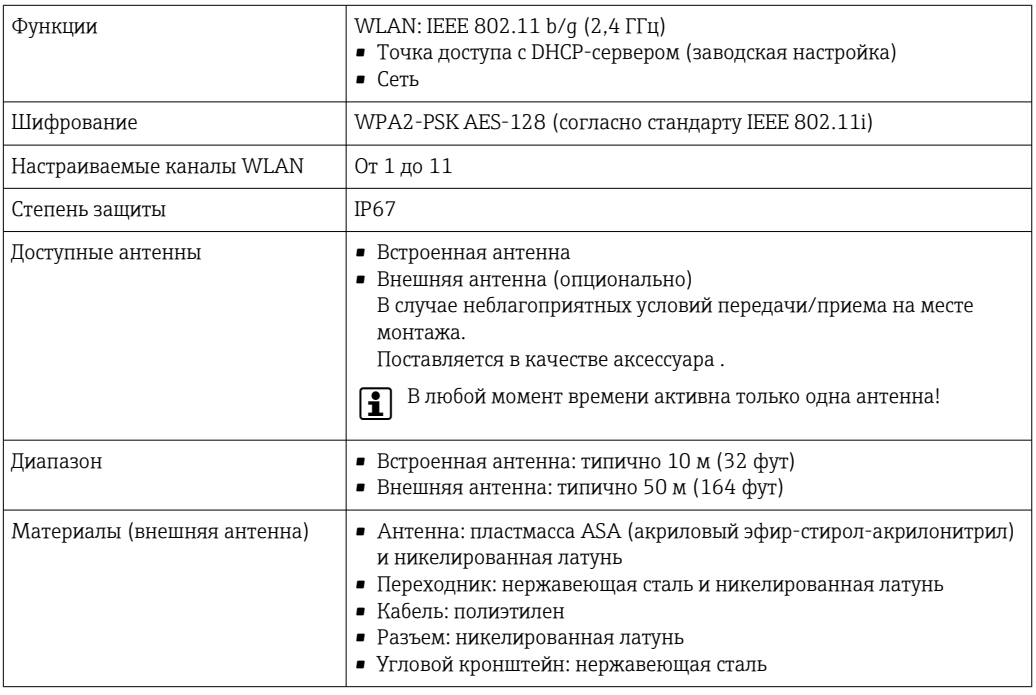

#### Сетевая интеграция

Сетевая интеграция предусмотрена только для протокола связи HART.  $\mathbf{f}$ 

При использовании опционального пакета прикладных программ с сервером ОРС-UА прибор можно встроить в сеть Ethernet через сервисный интерфейс (CDI-RJ45 и WLAN) и связываться с клиентами OPC-UA. Если прибор используется таким образом, следует обеспечить ITбезопасность.

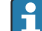

Преобразователи с сертификатом взрывозащиты Ех de запрещено подключать через сервисный интерфейс (CDI-RJ45)!

Код заказа «Сертификат преобразователя и датчика», опции (Ex de): BA, BB, C1, C2, GA, GB, MA, MB, NA, NB.

Чтобы иметь постоянный доступ к данным прибора, а также для настройки прибора через вебсервер прибор встраивается непосредственно в сеть через сервисный интерфейс (CDI-RJ45). Таким образом, можно в любое время получить доступ к прибору с пульта управления. Измеряемые значения обрабатываются отдельно через входы и выходы посредством системы автоматизации.

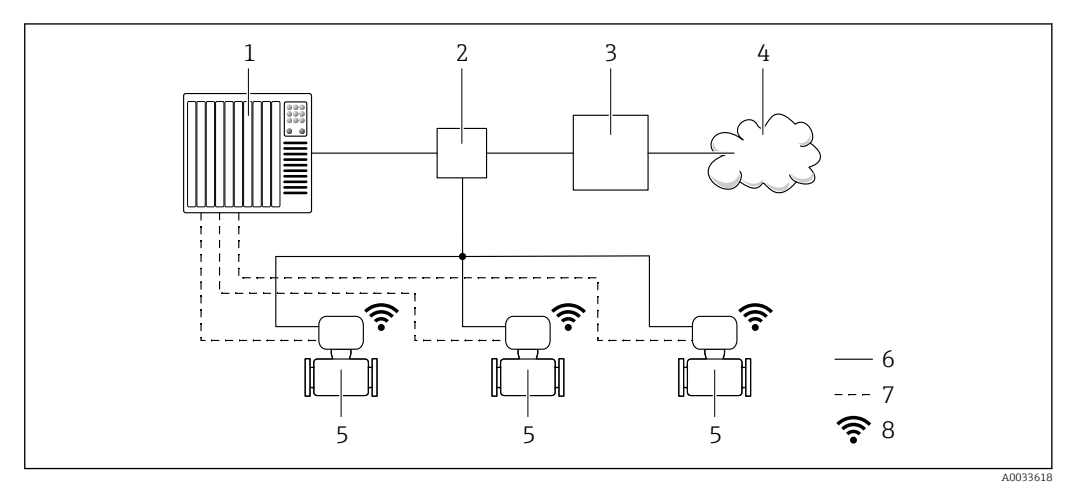

- Система автоматизации, например Simatic S7 (Siemens)  $\overline{1}$
- $\overline{2}$ Коммутатор Ethernet
- $\overline{3}$ Пограничный шлюз
- $\overline{4}$ Облако
- Измерительный прибор 5
- 6 Сеть Ethernet
- $\overline{7}$ Измеряемые значения через входы и выходы
- $\boldsymbol{\mathcal{S}}$ Дополнительный интерфейс WLAN

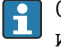

Опциональный интерфейс WLAN устанавливается на приборе в следующем варианте исполнения:

код заказа «Дисплей; управление», опция G «4-строчный, с подсветкой, графический дисплей; сенсорное управление + WLAN».

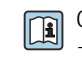

Сопроводительная документация для пакета прикладных программ «Сервер ОРС-UA» → ■ 138.

#### Поддерживаемое программное обеспечение

Для локальной или удаленной работы с измерительным прибором можно использовать различные управляющие программы. От используемой управляющей программы зависит то, какие управляющие устройства и интерфейсы можно применять для подключения к прибору.

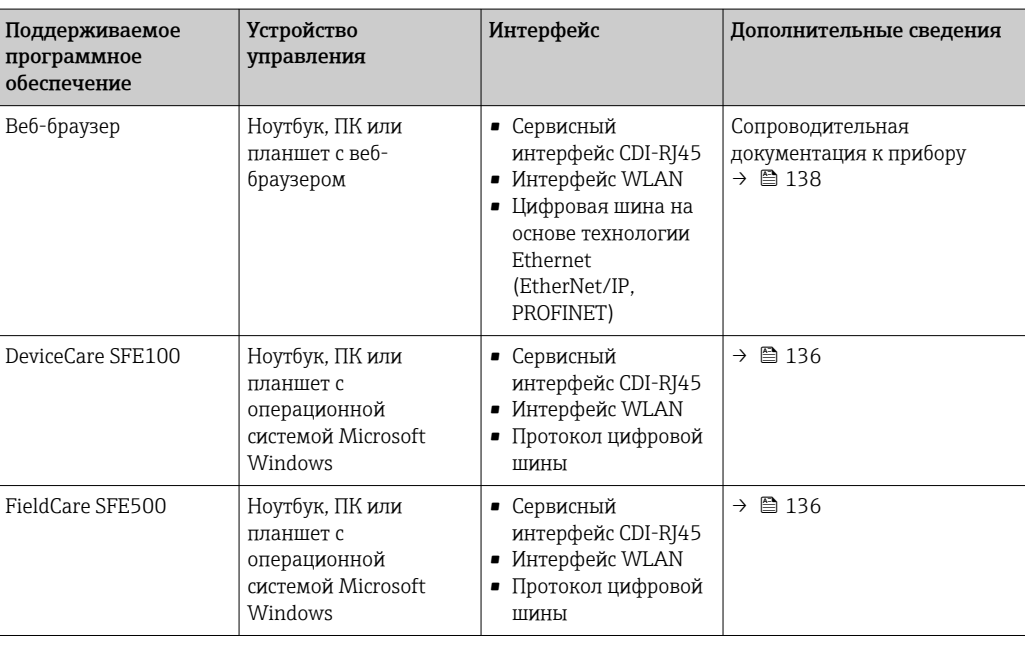

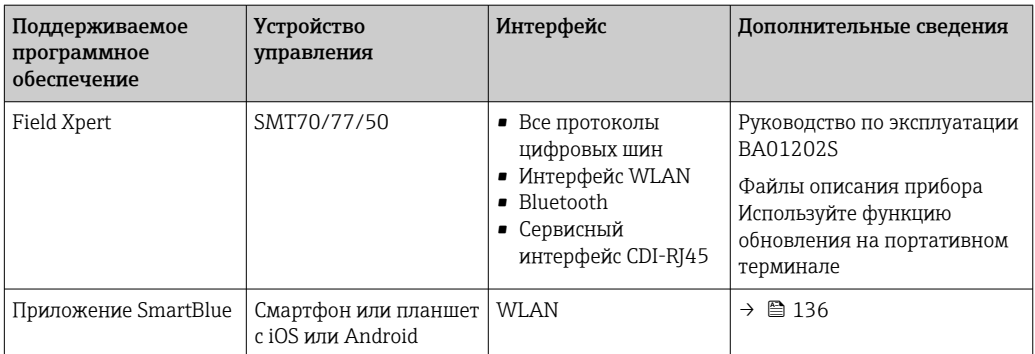

Для работы с прибором можно использовать и другие средства управления, поддерживающие технологию FDT, в сочетании с драйвером прибора в формате DTM/ iDTM или DD/EDD. Получить такие средства управления можно от соответствующих изготовителей. В частности, помимо прочих, поддерживается интеграция в следующие средства управления:

- FactoryTalk AssetCentre (FTAC) разработки Rockwell Automation  $\rightarrow$ www.rockwellautomation.com
- Process Device Manager (PDM) разработки Siemens  $\rightarrow$  www.siemens.com
- Asset Management Solutions (AMS) разработки Emerson  $\rightarrow$  www.emersonprocess.com
- FieldCommunicator 375/475 разработки Emerson  $\rightarrow$  www.emersonprocess.com
- Field Device Manager (FDM) разработки Honeywell  $\rightarrow$  www.process.honeywell.com
- $\bullet$  FieldMate paspaborky Yokogawa  $\rightarrow$  www.vokogawa.com
- $\blacksquare$  PACTWare  $\rightarrow$  www.pactware.com

Соответствующие файлы описания прибора можно получить в разделе www.endress.com → Документация

#### Веб-сервер

Эксплуатацию и настройку прибора можно осуществлять с помощью веб-браузера или сервисного интерфейса (CDI-RJ45) или через интерфейс WLAN. Структура меню управления аналогична структуре меню локального дисплея. Помимо измеряемых значений отображается информация о состоянии прибора, что позволяет отслеживать его состояние. Кроме того, доступно управление данными прибора и настройка сетевых параметров.

Для подключения к сети WLAN необходим прибор с интерфейсом WLAN (который поставляется опционально): код заказа «Дисплей; управление», опция G «4-строчный, с подсветкой; сенсорное управление + WLAN». Этот прибор работает в режиме точки доступа и поддерживает подключение с помощью компьютера или портативного терминала.

Поддерживаемые функции

Обмен данными между устройством управления (например, ноутбуком) и измерительным прибором:

- выгрузка конфигурации из измерительного прибора (формат XML, резервная копия конфигурации);
- сохранение конфигурации в прибор (формат XML, восстановление конфигурации);
- экспорт списка событий (файл .csv);
- экспорт настроек параметров (файл .csv или PDF, документирование конфигурации точки измерения);
- экспорт журнала проверки Heartbeat (PDF-файл, возможно только с пакетом прикладных программ Heartbeat Verification);
- загрузка программного обеспечения новой версии, например для обновления ПО прибора;
- загрузка драйвера для интеграции в систему;
- визуализация до 1000 сохраненных измеренных значений (доступно только с пакетом прикладных программ «HistoROM увеличенной вместимости» → ■ 132).

Сопроводительная документация к веб-серверу → ■ 138  $\sqrt{2}$ 

Управление данными **HistoROM** 

Измерительный прибор поддерживает управление данными HistoROM. Управление данными HistoROM включает в себя как хранение, так и импорт/экспорт ключевых данных прибора и

процесса, значительно повышая надежность, безопасность и эффективность эксплуатации и обслуживания прибора.

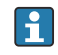

При поставке прибора заводские установки данных конфигурации сохраняются в памяти прибора в виде резервной копии. Запись данных в этой памяти можно обновить. например, после ввода в эксплуатацию.

#### Дополнительная информация о принципе хранения данных

Существуют модули хранения данных различных типов. В этих модулях хранятся данные, используемые прибором.

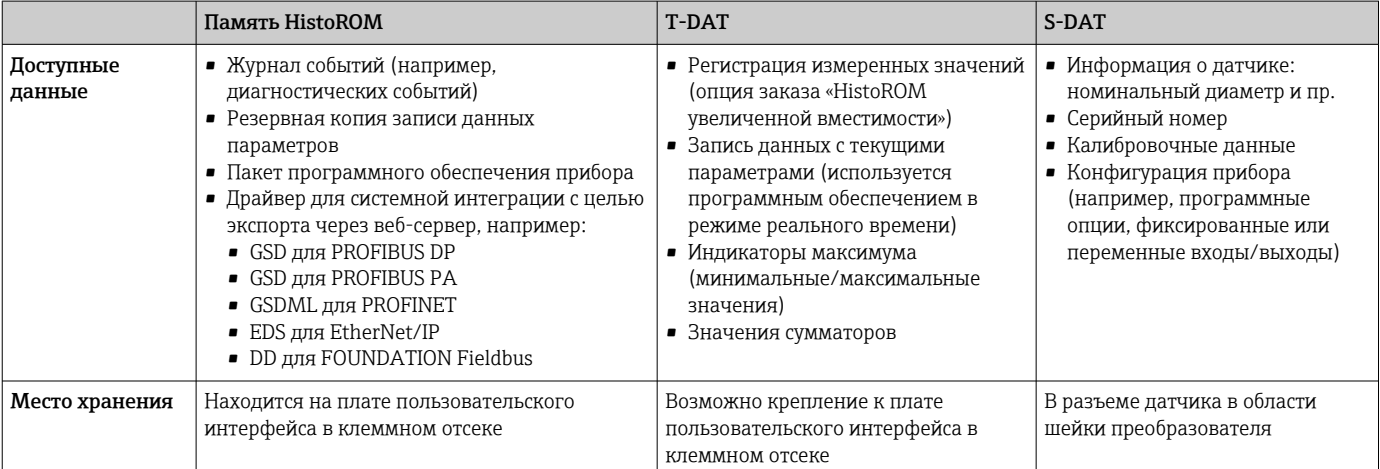

#### Резервное копирование данных

#### Автоматически

- Наиболее важные данные прибора (датчика и преобразователя) автоматически сохраняются в модулях DAT.
- При замене преобразователя или измерительного прибора: после того как модуль T-DAT с данными предыдущего прибора будет переставлен, новый измерительный прибор будет сразу готов к работе, каких-либо ошибок не возникает.
- При замене датчика: после замены датчика происходит передача данных нового датчика из модуля S-DAT в измерительный прибор, и по окончании этого процесса измерительный прибор становится готовым к работе, каких-либо ошибок не возникает.
- При замене электронного модуля (например, электронного модуля ввода/вывода): после замены электронного модуля программное обеспечение модуля сравнивается с действующим встроенным ПО прибора. Программное обеспечение модуля в случае необходимости меняется на ПО более новой или менее новой версии. Электронный модуль становится пригоден для использования сразу после этого, и проблем с совместимостью не возникает.

#### Вручную

Во встроенной памяти прибора HistoROM находится дополнительная запись данных параметров (полный набор значений параметров настройки), выполняющая перечисленные ниже функции.

- Резервное копирование данных:
	- Резервное копирование и последующее восстановление конфигурации прибора в памяти прибора HistoROM.
- Сравнение данных:

Сравнение текущей конфигурации прибора с конфигурацией прибора, сохраненной в памяти HistoROM

#### Передача данных

#### Ручной режим

- Перенос конфигурации прибора на другой прибор посредством функции экспорта соответствующей управляющей программы (например, FieldCare, DeviceCare или вебсервера); используется для дублирования конфигурации или ее сохранения в архиве (например, для создания резервной копии)
- Передача драйверов для системной интеграции посредством веб-сервера. Примеры приведены ниже.
	- GSD для PROFIBUS DP
	- GSD для PROFIBUS PA
	- GSDML для PROFINET
	- EDS для EtherNet/IP
	- DD для FOUNDATION Fieldbus

#### Список событий

#### Автоматически

- Хронологическое отображение до 20 сообщений о событиях в списке событий
- При наличии активного пакета прикладных программ Расширенный HistoROM (приобретается как опция): отображение до 100 сообщений о событиях в списке событий с метками времени, текстовыми описаниями и мерами по устранению
- Список событий можно экспортировать и просматривать посредством различных интерфейсов и управляющих программ, таких как DeviceCare, FieldCare или веб-сервер

#### Регистрация данных

#### Вручную

- При наличии активного пакета прикладных программ Расширенный HistoROM:
- Запись до 1000 измеренных значений по нескольким каналам (от 1 до 4)
- Интервал регистрации настраивается пользователем
- Запись до 250 измеренных значений по каждому из 4 каналов памяти
- Экспорт журнала измеренных значений посредством различных интерфейсов и управляющих программ, таких как FieldCare, DeviceCare или веб-сервер

## Сертификаты и свидетельства

Те сертификаты и свидетельства, которые уже получены для изделия, перечислены в конфигураторе выбранного продукта на веб-сайте www.endress.com.

- 1. Выберите изделие с помощью фильтров и поля поиска.
- 2. Откройте страницу изделия.
- 3. Откройте вкладку Конфигурация.

Прибор соответствует всем нормативным требованиям применимых директив ЕС. Эти Маркировка СЕ требования перечислены в декларации соответствия ЕС вместе с применимыми стандартами. Endress+Наиѕег подтверждает успешное испытание прибора нанесением маркировки СЕ. Маркировка UKCA Прибор соответствует законодательным требованиям применимых нормативных актов Великобритании (нормативных документов). Эти документы перечислены в декларации соответствия требованиям UKCA вместе с установленными стандартами. При выборе опции заказа с маркировкой UKCA: компания Endress+Hauser подтверждает успешную оценку и тестирование прибора, нанося на него маркировку UKCA. Контактный адрес компании Endress+Hauser в Великобритании: Endress+Hauser Ltd. **Floats Road** Manchester M23 9NF Великобритания www.uk.endress.com Измерительная система соответствует требованиям по ЭМС Австралийской службы по связи и Маркировка RCM телекоммуникациям (АСМА).

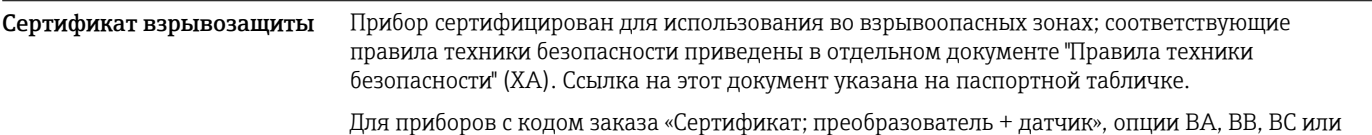

ВD, предусмотрен уровень защиты оборудования (EPL) Ga/Gb (зона 0 в измерительной трубке).

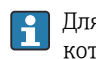

.<br>• Для получения отдельной документации по взрывозащищенному исполнению (XA), в которой содержатся все соответствующие данные по взрывозащите, обратитесь в региональное торговое представительство Endress+Hauser.

### ATEX/M<sub>H</sub>K Ex

В настоящее время доступны следующие исполнения для использования в опасных зонах:

Ex db eb

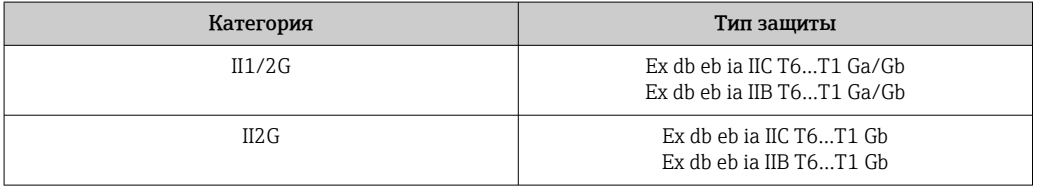

#### Ex db

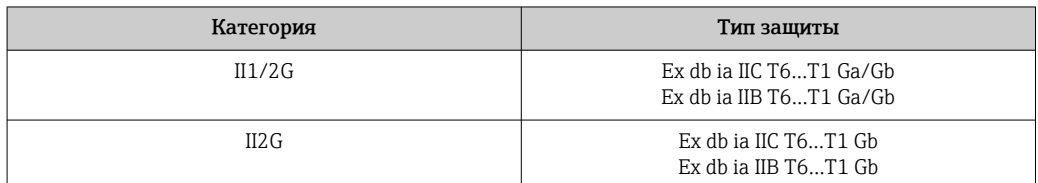

#### Ex ec

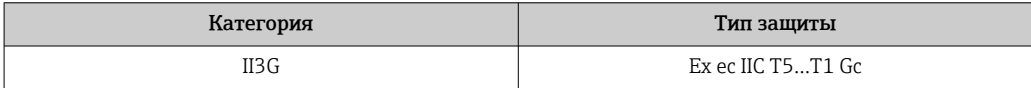

#### $Exth$

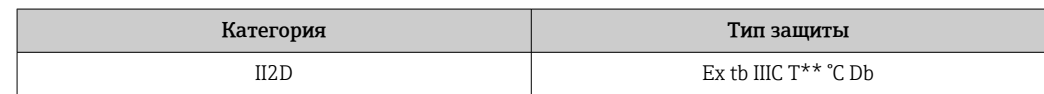

#### $_{C}$ CSA $_{HS}$

В настоящее время доступны следующие исполнения для использования в опасных зонах:

#### IS (Exi) и XP (Exd)

- Класс I, II, III, раздел 1, группы А-G
- Класс I, II, III, раздел 1, группы С-G

#### $NI$  (Ex ec)

Класс I, раздел 2, группы A-D

#### Ex db eb

- Класс I, зона 1 AEx/ Ex db eb ja IIC T6...T1 Ga/Gb Класс I, зона 1 AEx/ Ex db eb ia IIB T6...T1 Ga/Gb
- Класс I, зона 1 AEx/Ex db eb ia IIC T6...T1 Gb Класс I, зона 1 AEx/Ex db eb ia IIB T6...T1 Gb

#### Ex db

- Класс I, зона 1 AEx/ Ex db ia IIC T6...T1 Ga/Gb Класс I, зона 1 AEx/ Ex db ia IIB T6...T1 Ga/Gb
- Класс I, зона 1 AEx/ Ex db ia IIC T6...T1 Gb
- Класс I, зона 1 AEx/ Ex db ia IIB T6...T1 Gb

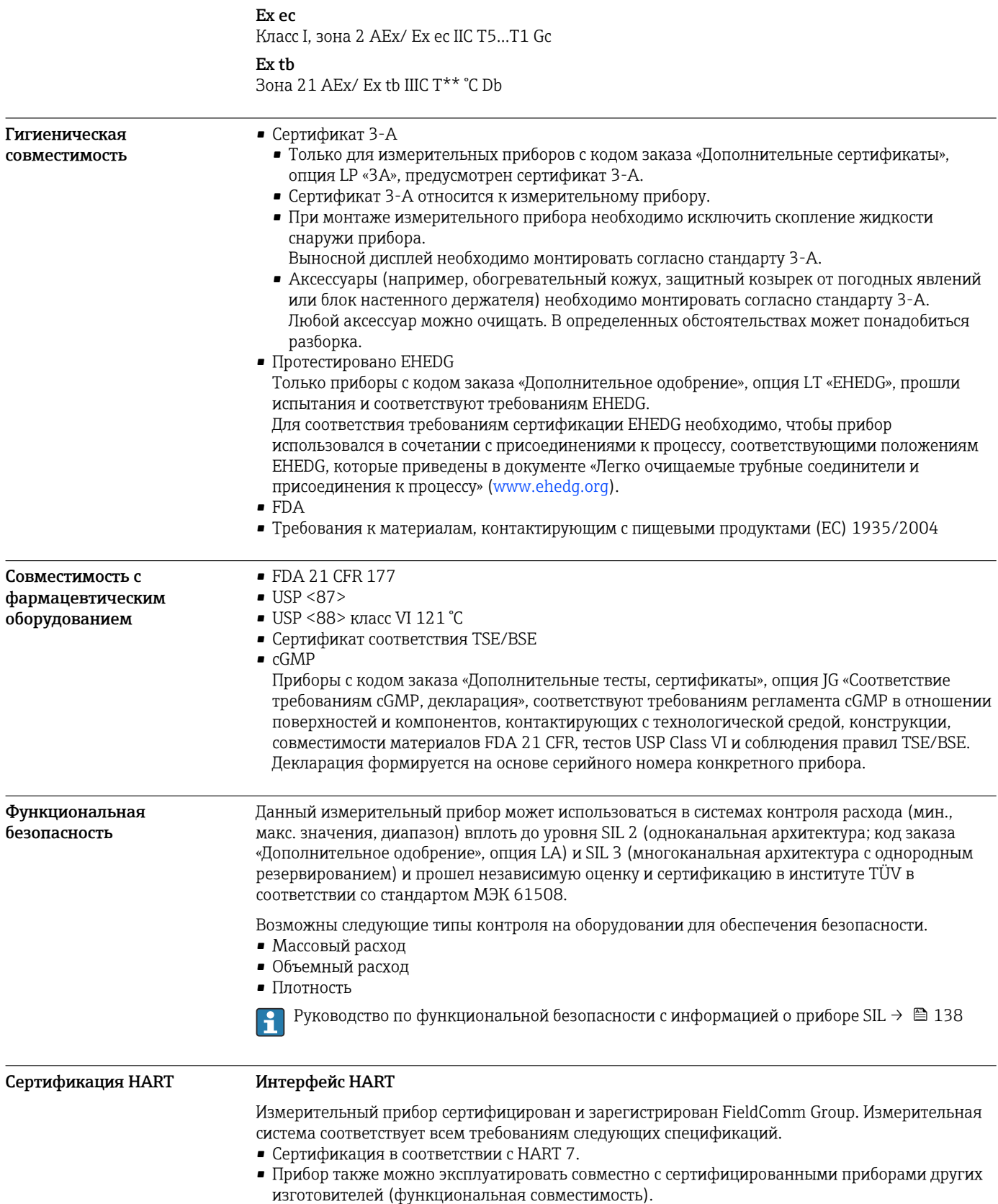

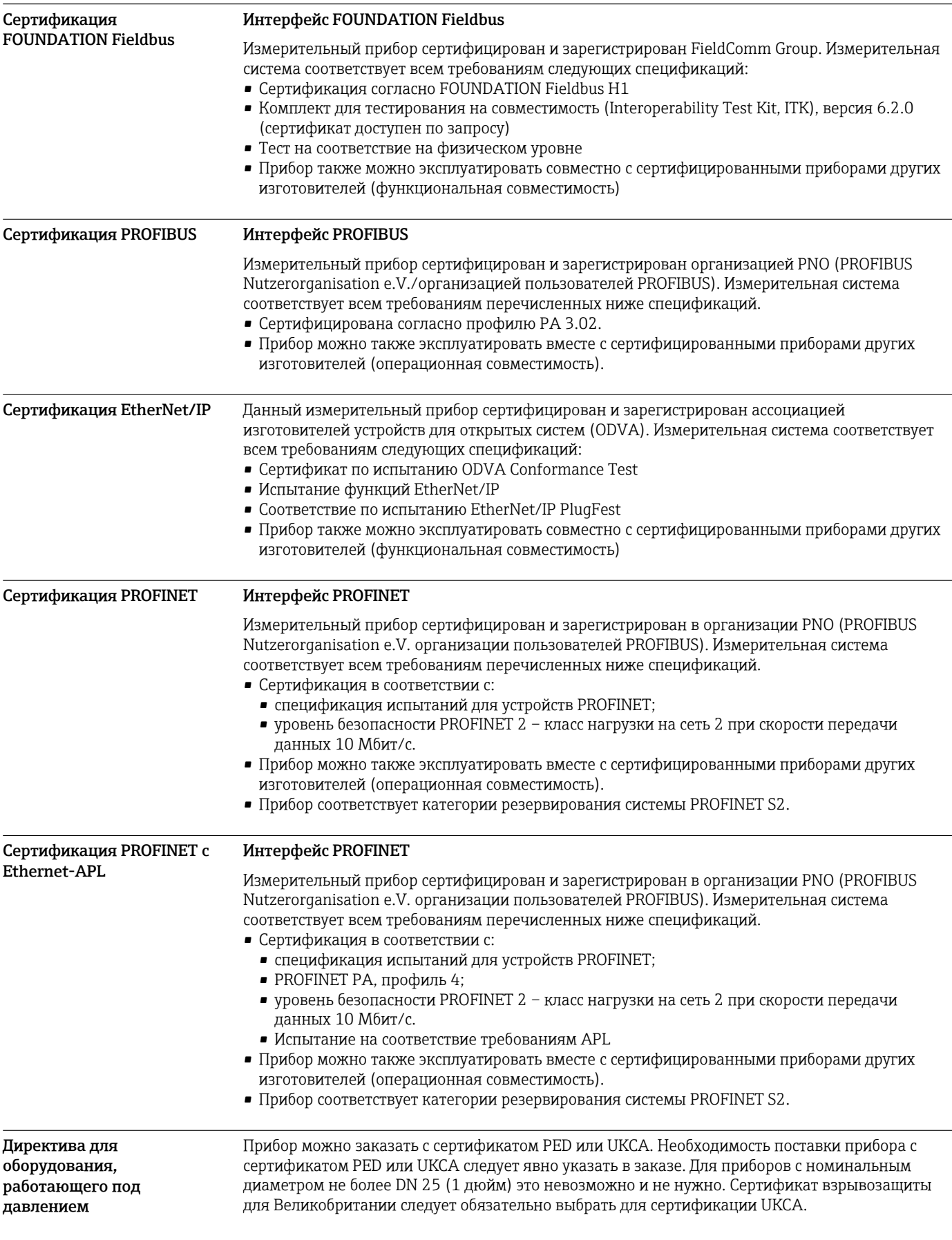

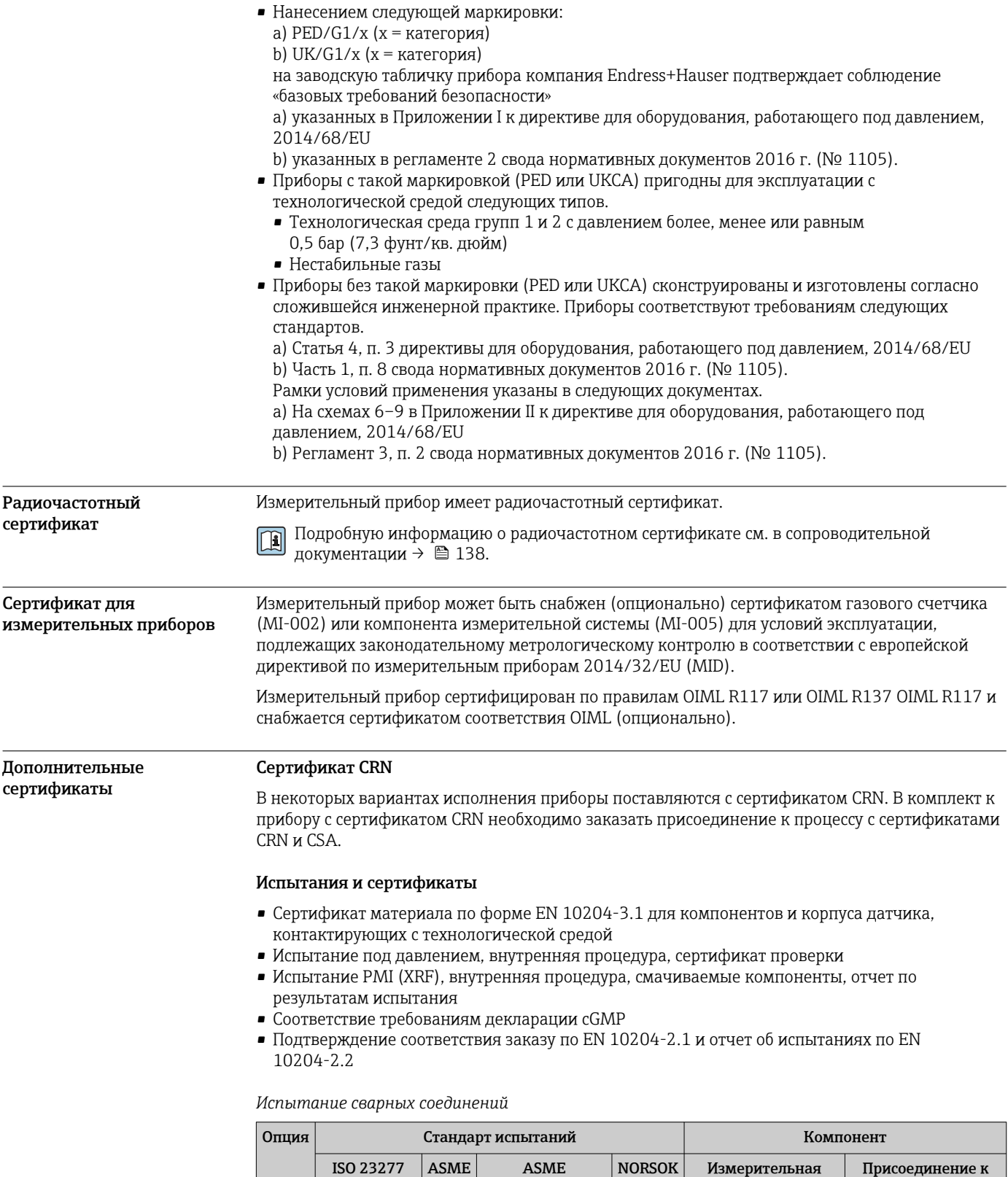

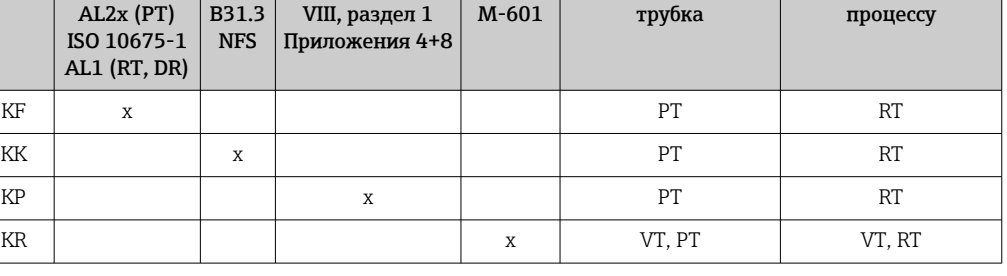

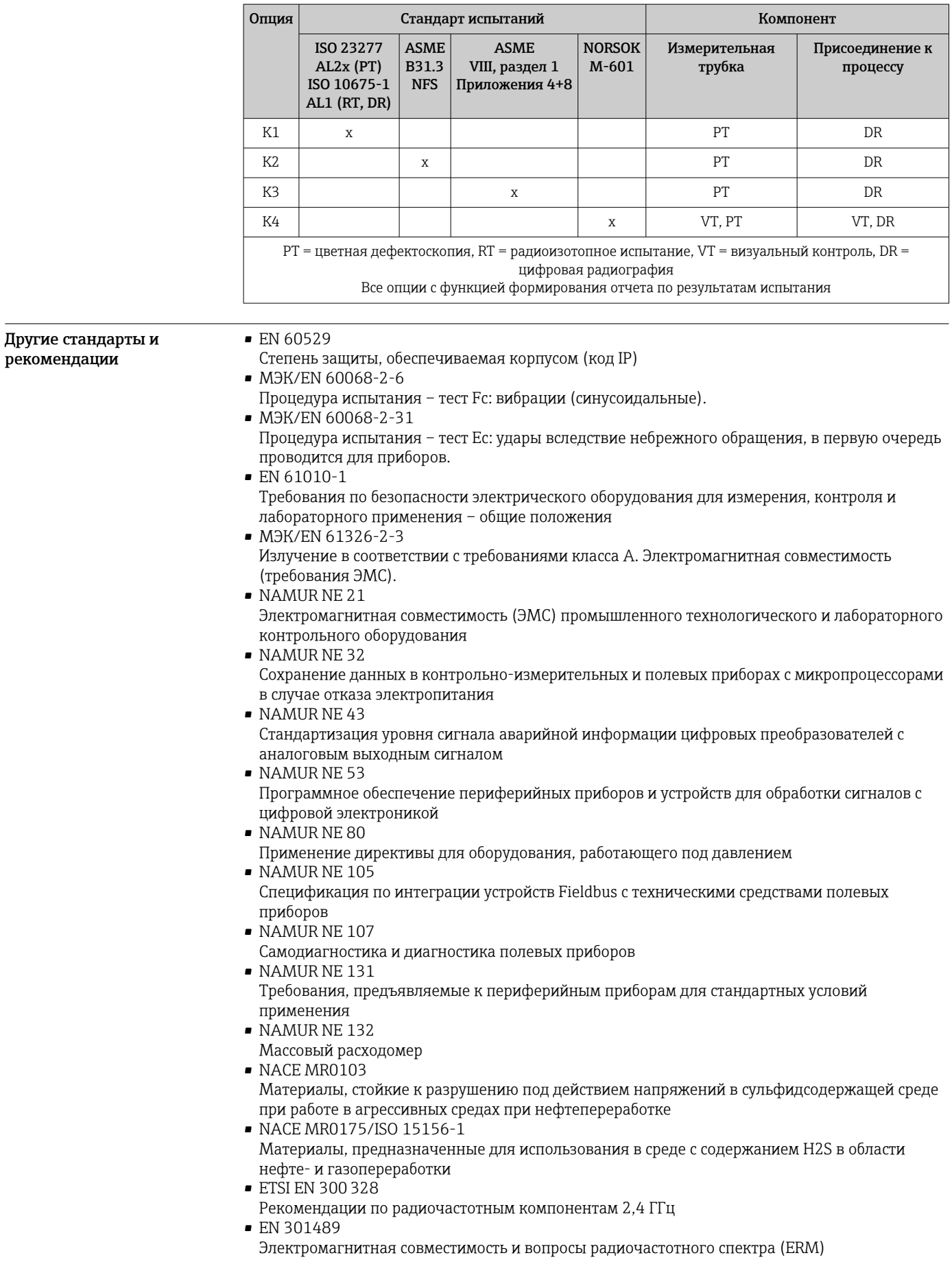

## <span id="page-131-0"></span>Информация о заказе

Подробную информацию о заказе можно получить в ближайшей торговой организации www.addresses.endress.com или в конфигураторе выбранного продукта на веб-сайте www.endress.com.

- $\vert 1. \vert$ Выберите изделие с помощью фильтров и поля поиска.
- Откройте страницу изделия.  $\sqrt{2}$
- 3. Нажмите кнопку Конфигурация.

- Конфигуратор инструмент для индивидуальной конфигурации продукта
	- Самые последние опции продукта
		- В зависимости от прибора: прямой ввод специфической для измерительной точки информации, например, рабочего диапазона или языка настройки
		- Автоматическая проверка совместимости опций
		- Автоматическое формирование кода заказа и его расшифровка в формате PDF или Excel

## Пакеты прикладных программ

Доступны различные пакеты приложений для расширения функциональности прибора. Такие пакеты могут потребовать применения специальных мер безопасности или выполнения требований, специфичных для приложений.

Пакеты приложений можно заказывать в компании Endress+Hauser вместе с прибором или позднее. Endress+Hauser. За подробной информацией о соответствующем коде заказа обратитесь в региональное торговое представительство Endress+Hauser или посетите страницу прибора на веб-сайте Endress+Hauser: www.endress.com.

Подробная информация о пакетах прикладных программ:  $\boxed{1}$ Сопроводительная документация по прибору  $\rightarrow$   $\blacksquare$  138

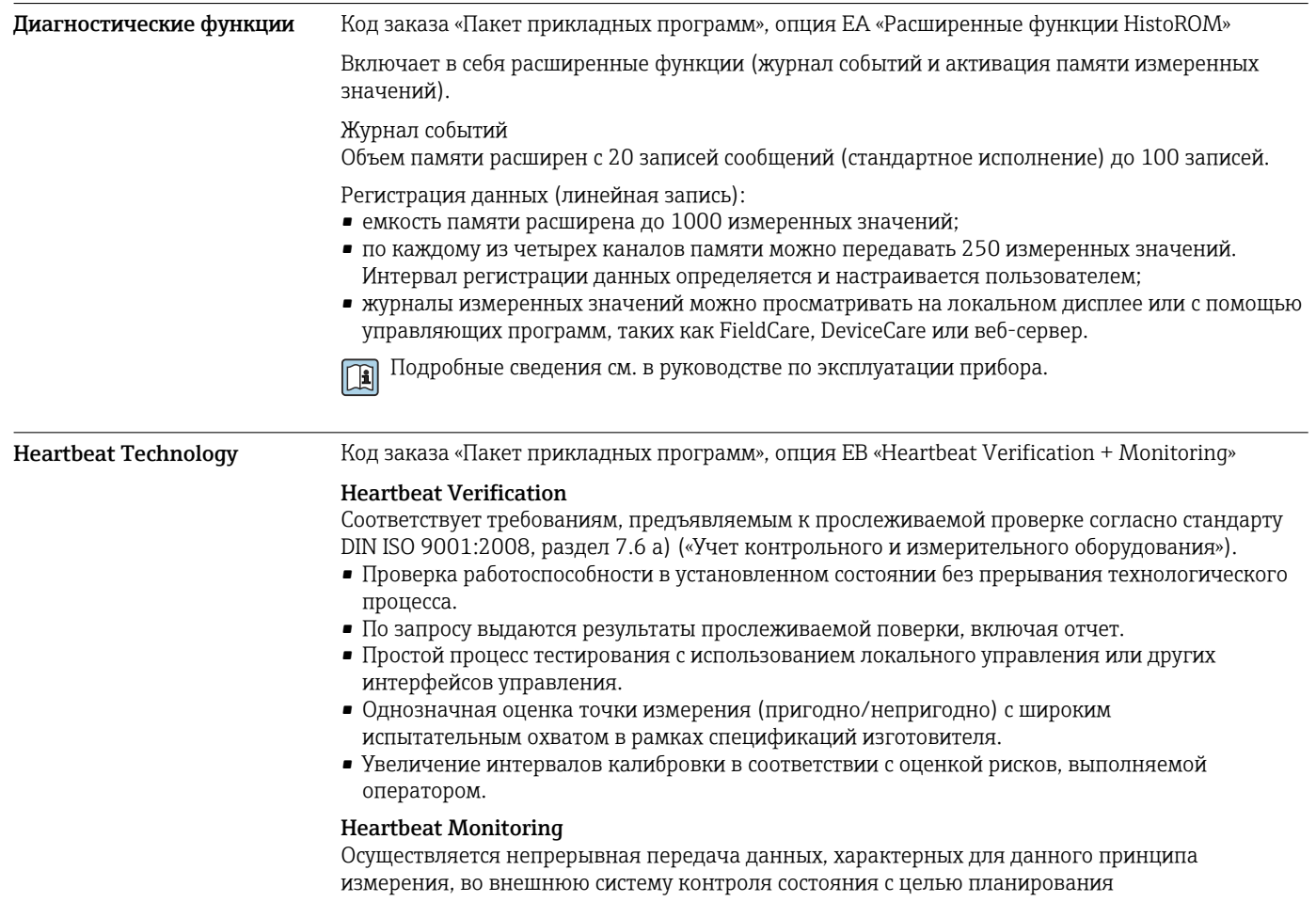

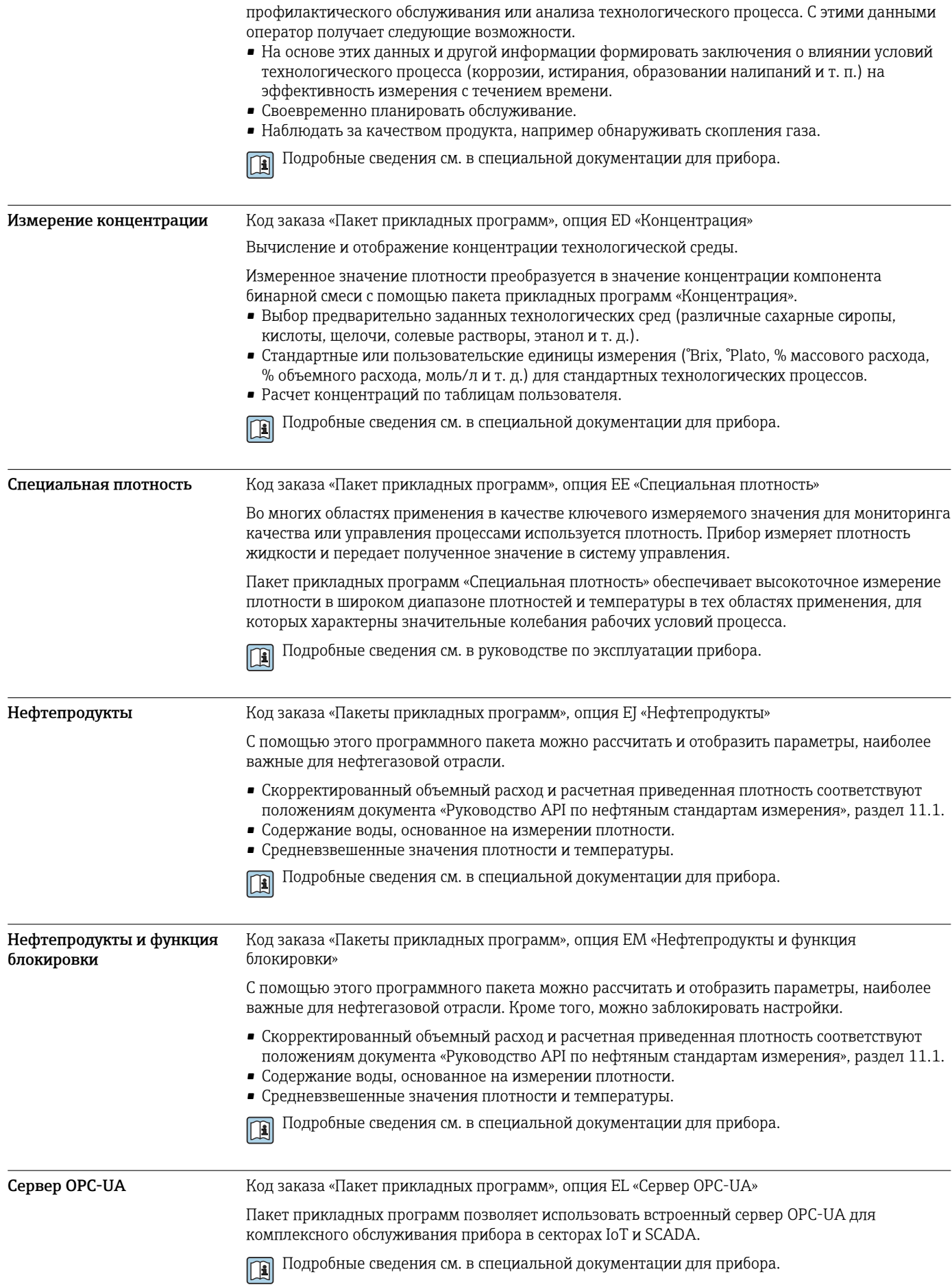

# Аксессуары

Для этого прибора поставляются различные аксессуары, которые можно заказать в Endress +Hauser как при поставке прибора, так и позднее. За подробной информацией о соответствующем коде заказа обратитесь в региональное торговое представительство Endress +Hauser или посетите страницу прибора на веб-сайте Endress+Hauser: [www.endress.com](https://www.endress.com).

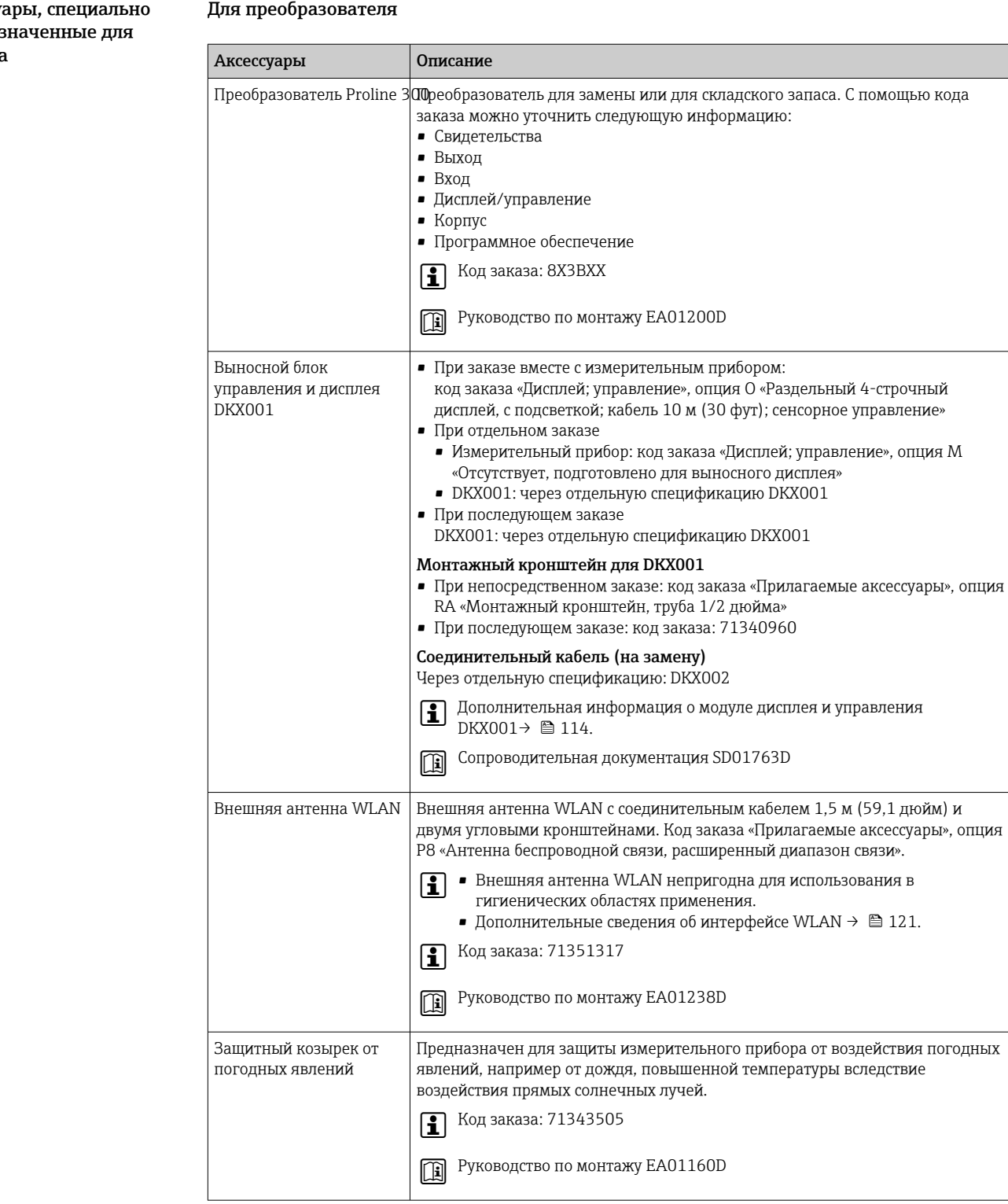

<span id="page-133-0"></span>Аксессу предназ прибора

#### Для датчика

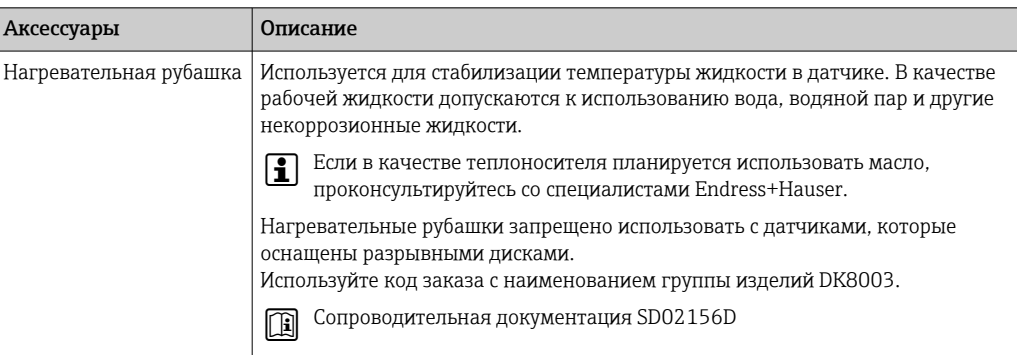

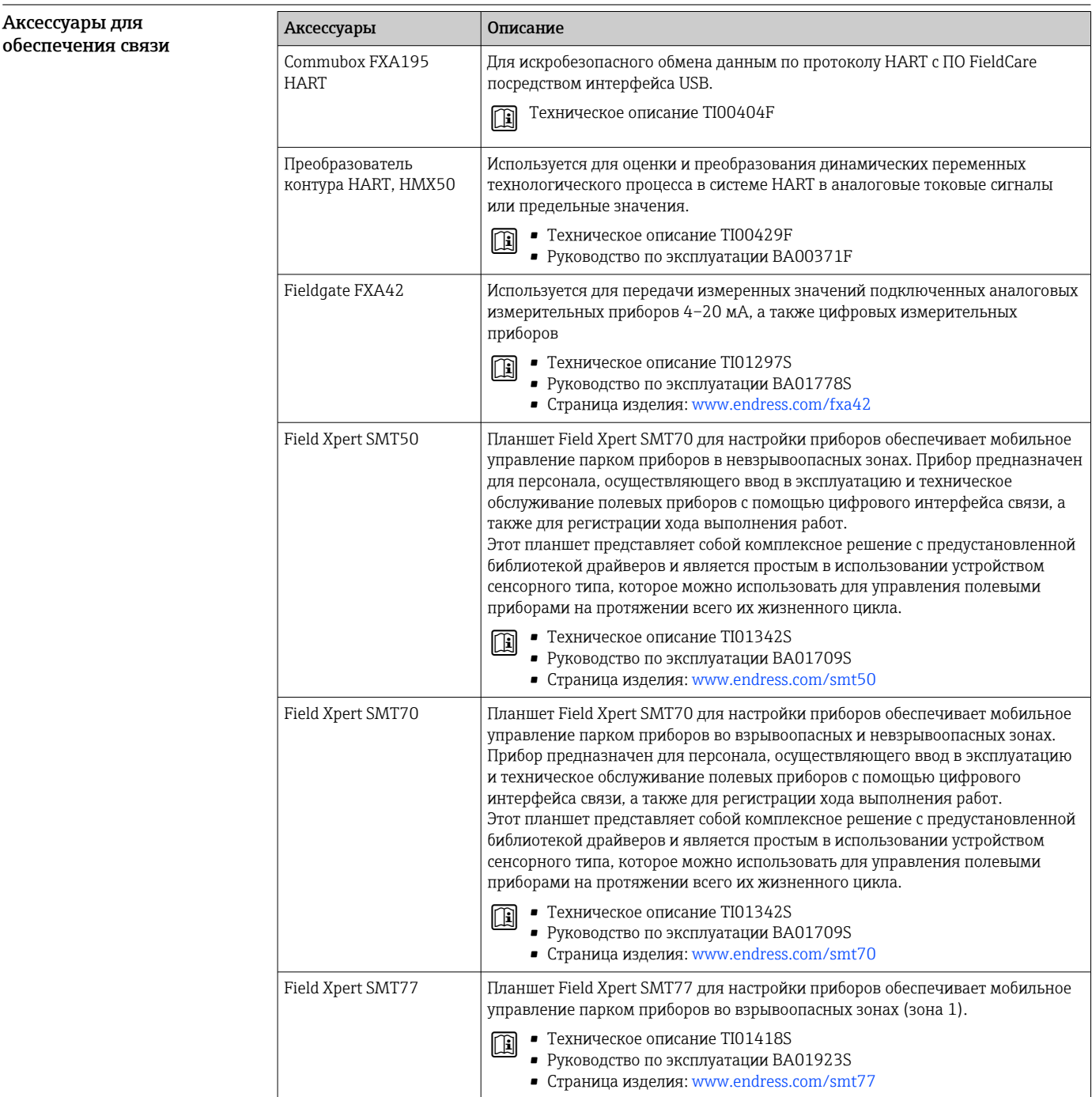

<span id="page-135-0"></span>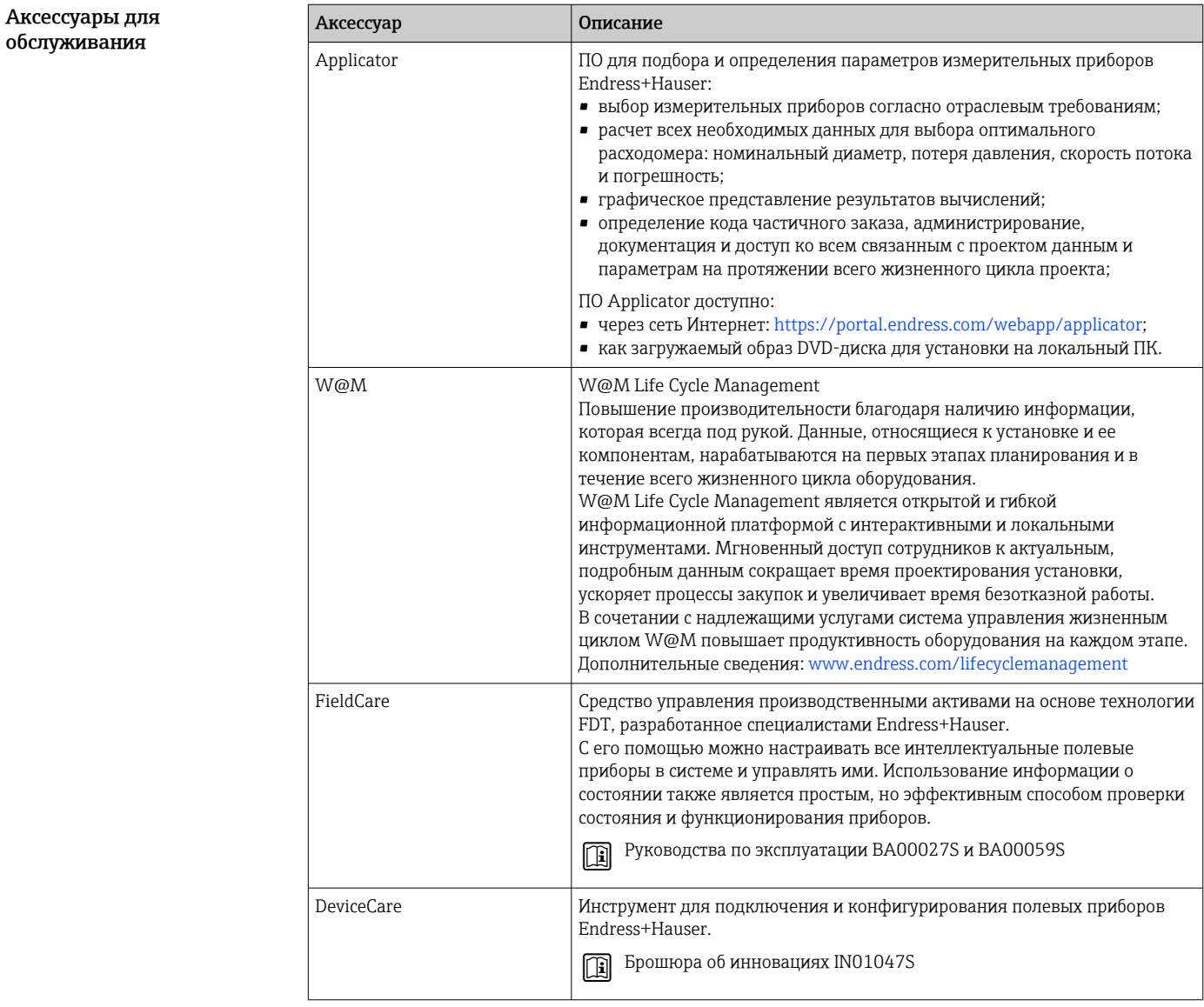

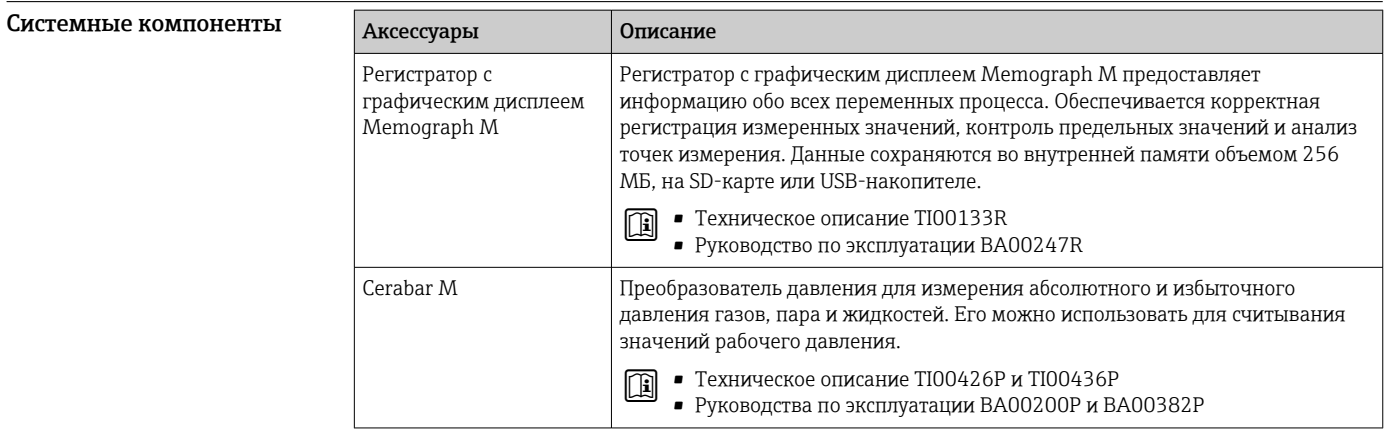

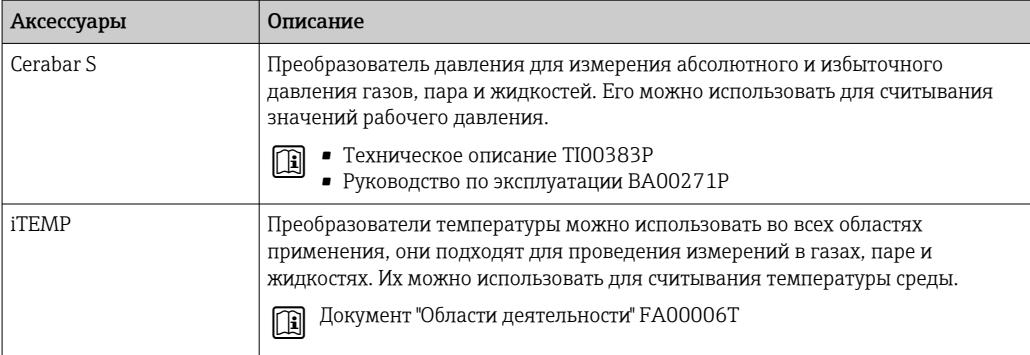

## Документация

Общие сведения о сопутствующей технической документации можно получить следующими способами.

- *Device Viewer* ([www.endress.com/deviceviewer](https://www.endress.com/deviceviewer)): введите серийный номер с заводской таблички.
- *Приложение Endress+Hauser Operations*: введите серийный номер, указанный на заводской табличке.

#### Стандартная документация Краткое руководство по эксплуатации

*Краткое руководство по эксплуатации датчика*

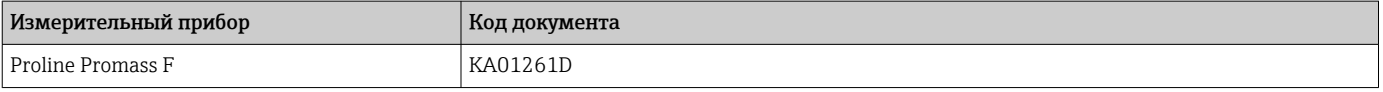

#### *Краткое руководство по эксплуатации преобразователя*

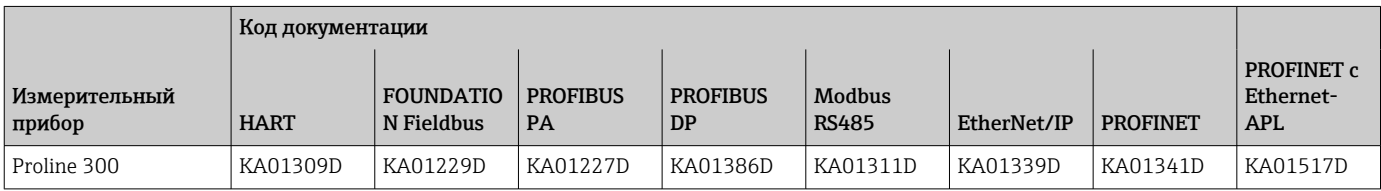

#### Руководство по эксплуатации

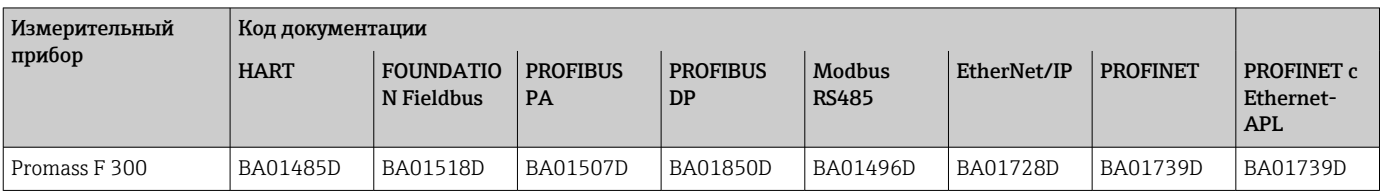

#### Описание параметров прибора

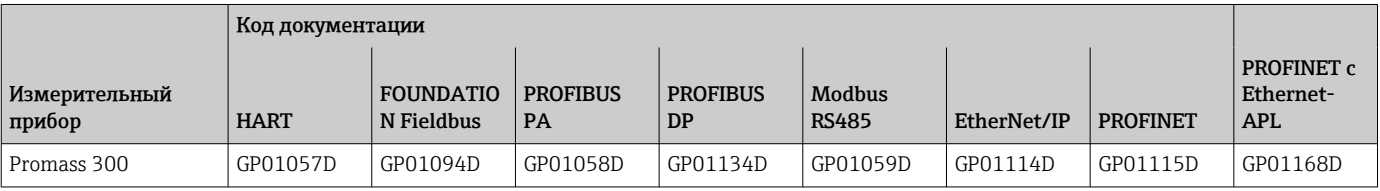

#### <span id="page-137-0"></span>Сопроводительная документация к конкретному прибору

#### Указания по технике безопасности

Указания по технике безопасности при работе с электрическим оборудованием во взрывоопасных зонах.

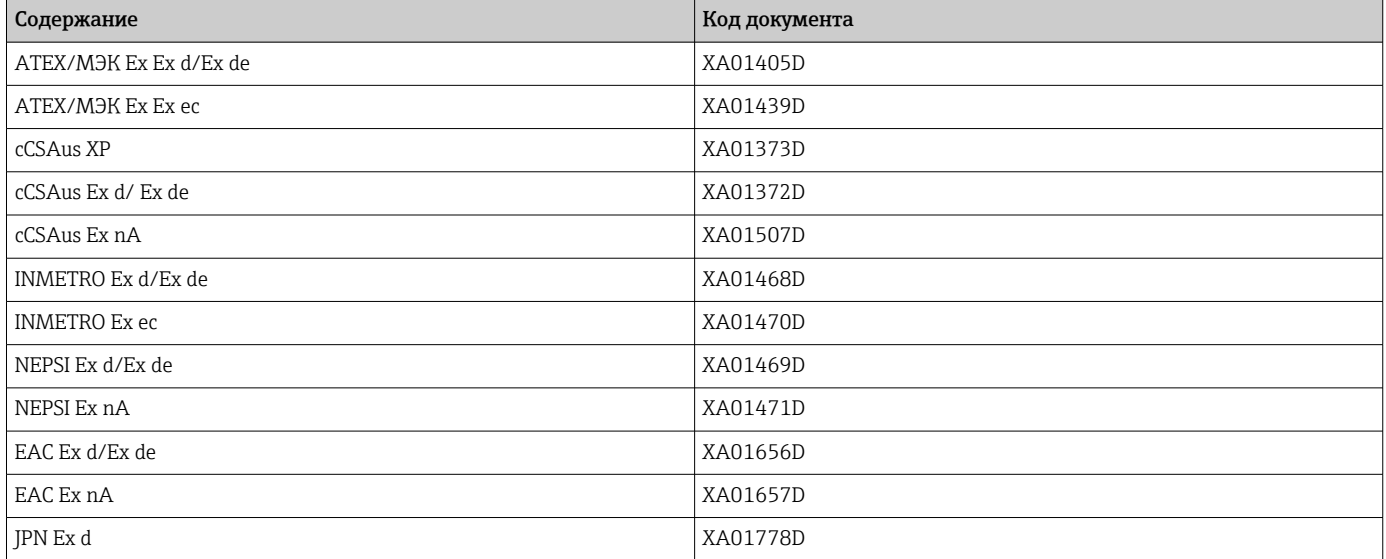

Выносной модуль дисплея и управления DKX001

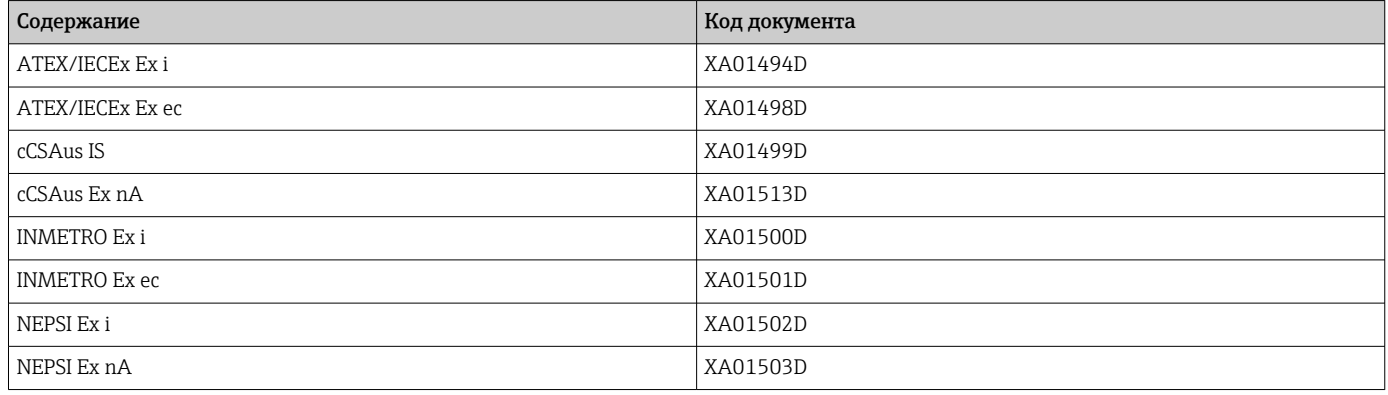

#### Руководство по функциональной безопасности

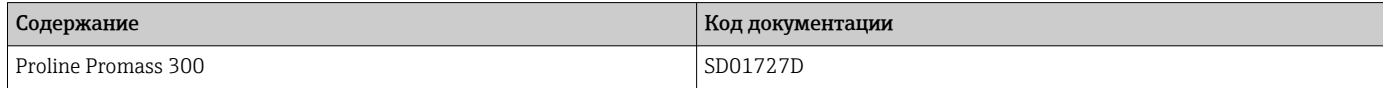

#### Сопроводительная документация

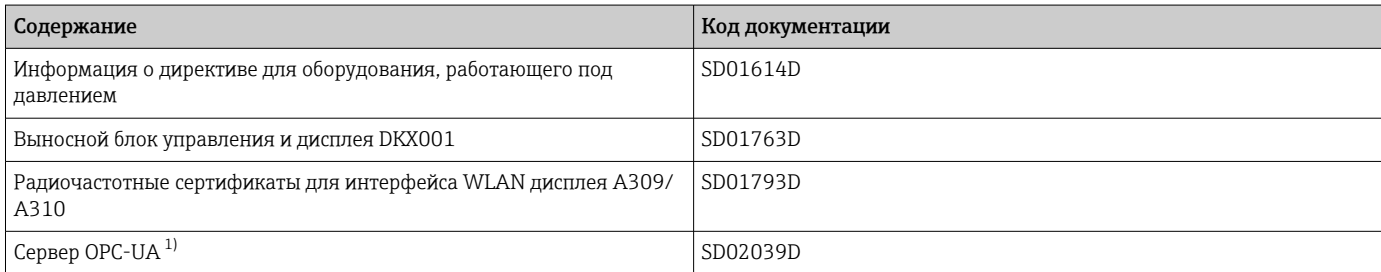

 $1)$ Эта специальная документация предусмотрена только для приборов в исполнении с выходом HART.

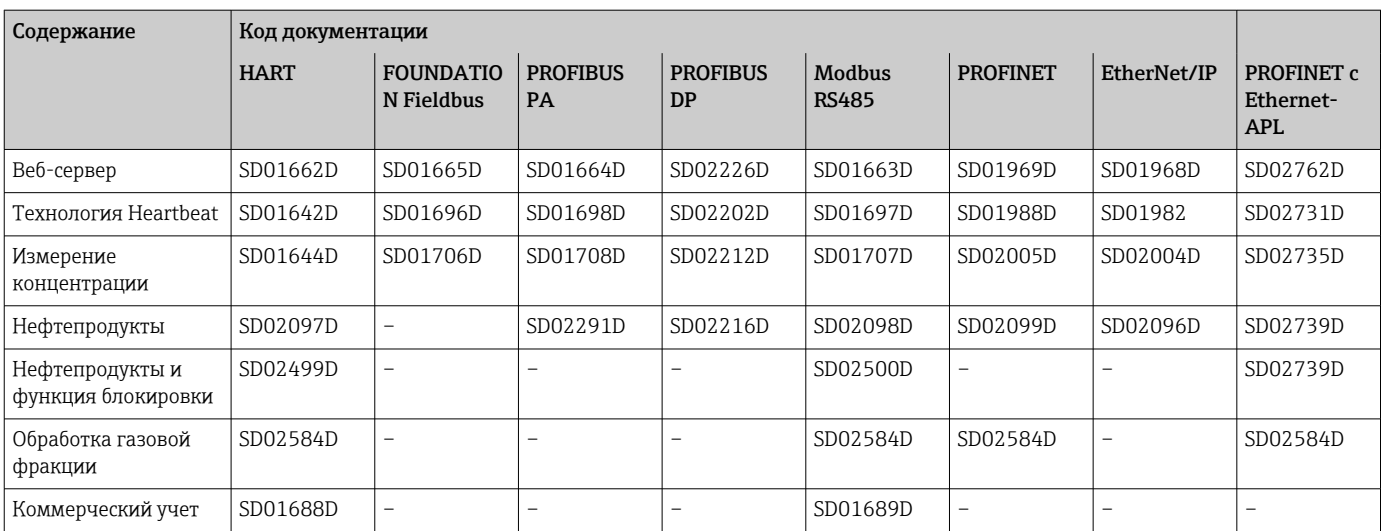

#### Инструкции по монтажу

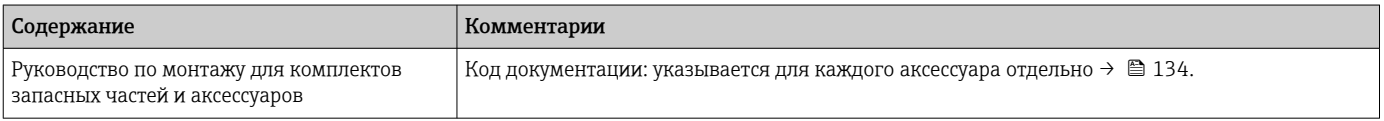

## Зарегистрированные товарные знаки

#### HART®

Зарегистрированный товарный знак компании FieldComm Group, Остин, Техас, США.

#### PROFIBUS®

Зарегистрированный товарный знак PROFIBUS Nutzerorganisation e.V. (организация пользователей Profibus), Карлсруэ, Германия.

#### FOUNDATION™ Fieldbus

Ожидающий регистрации товарный знак группы компаний FieldComm, Остин, США.

#### Modbus®

Зарегистрированный товарный знак компании SCHNEIDER AUTOMATION, INC.

#### EtherNet/IP™

Товарный знак компании ODVA, Inc.

#### Ethernet-APL™

Зарегистрированный товарный знак PROFIBUS Nutzerorganisation e.V. (организация пользователей Profibus), Карлсруэ, Германия.

#### PROFINET®

Зарегистрированный товарный знак PROFIBUS Nutzerorganisation e.V. (организация пользователей Profibus), Карлсруэ, Германия.

#### TRI CLAMP®

Зарегистрированный товарный знак компании Ladish & Co., Inc., Кеноша, США.

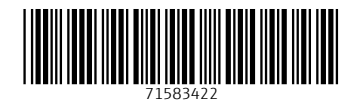

www.addresses.endress.com

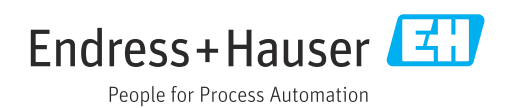